# <span id="page-0-0"></span>University of the Philippines Manila College of Arts and Sciences Department of Physical Sciences and Mathematics

# Localized E-Commerce Application for University of the Philippines Manila (LEAf-UPM)

A special problem in partial fulfillment of the requirements for the degree of

Bachelor of Science in Computer Science

Submitted by:

Harold James C. Decapia May 2016

Permission is given for the following people to have access to this SP:

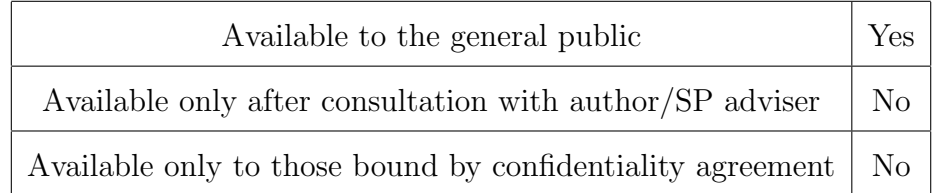

#### ACCEPTANCE SHEET

The Special Problem entitled "Localized E-Commerce Application for University of the Philippines Manila (LEAf-UPM)" prepared and submitted by Harold James C. Decapia in partial fulfillment of the requirements for the degree of Bachelor of Science in Computer Science has been examined and is recommended for acceptance.

### Perlita E. Gasmen, M.Sc. (cand.) Adviser

## EXAMINERS: Approved Disapproved 1. Gregorio B. Baes, Ph.D. (candidate) 2. Richard Bryann L. Chua, M.Sc. 3. Avegail D. Carpio, M.Sc. 4. Marvin John Ignacio, M.Sc. (candidate) 5. Ma. Sheila A. Magboo, M.Sc. 6. Vincent Peter C. Magboo, M.D., M.Sc.

Accepted and approved as partial fulfillment of the requirements for the degree of Bachelor of Science in Computer Science.

Ma. Sheila A. Magboo, M.Sc. Marcelina B. Lirazan, Ph.D. Unit Head Chair Mathematical and Computing Sciences Unit Department of Physical Sciences Department of Physical Sciences and Mathematics and Mathematics

> Leonardo R. Estacio Jr., Ph.D. Dean College of Arts and Sciences

#### Abstract

Many organizations or individuals at the University of the Philippines Manila (UP Manila) sell different types of products such as shirts, textbooks, tickets, etc. The only ways into which these sellers are able to advertise their products are by means of (1) posting some posters of these on bulletin boards, (2) posting posters of these on social media and (3) direct communication between the buyer and the seller. Because of this, certain problems are encountered by both buyers and sellers in terms of convenience, effort, awareness, customer and product management. Certain web applications have already been designed and implemented but none of these is localized; that is, for use only within the UP Manila campus. The goal of this project is to design and implement a localized web-based application which will centralize all product advertisements, all sellers and all buyers of products within UP Manila.

Keywords: E-Commerce, Buy and Sell, UP Manila, Information Systems

# Contents

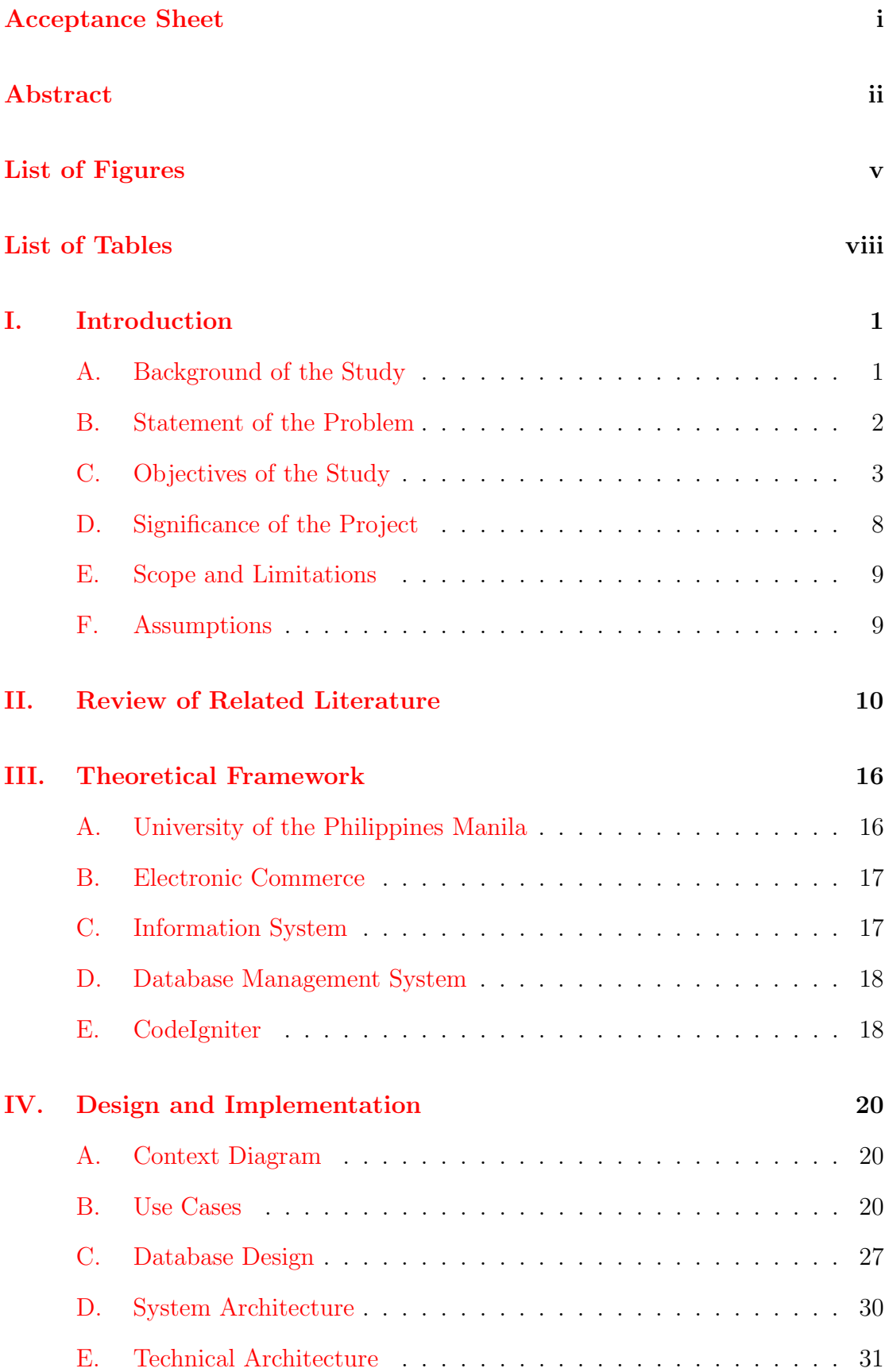

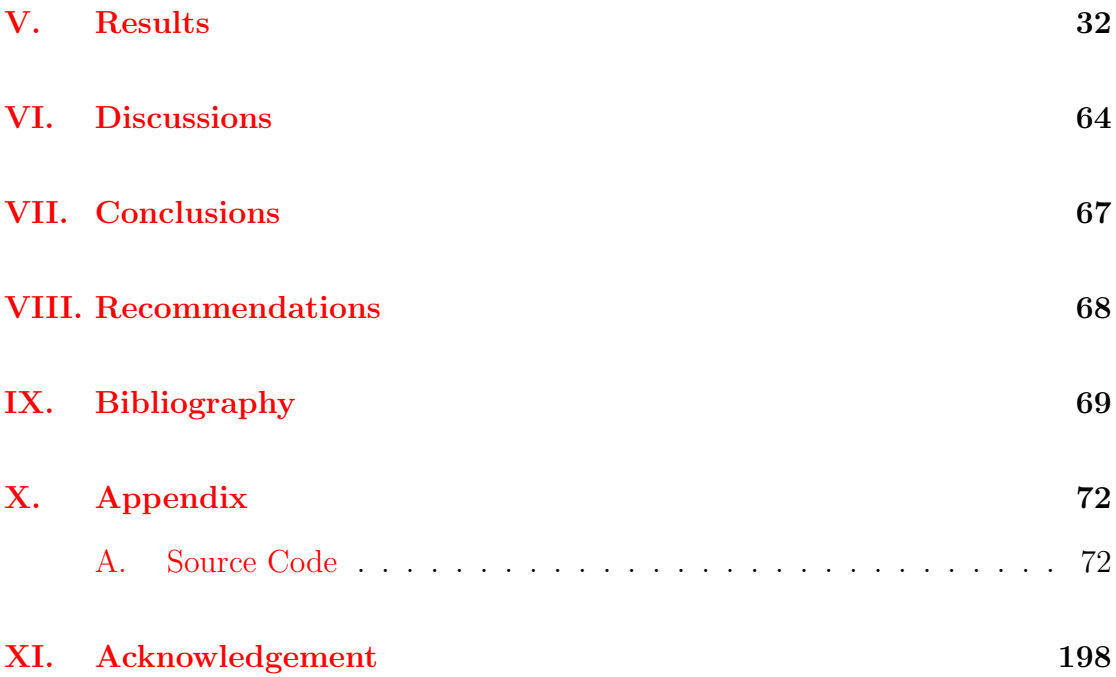

# List of Figures

<span id="page-5-0"></span>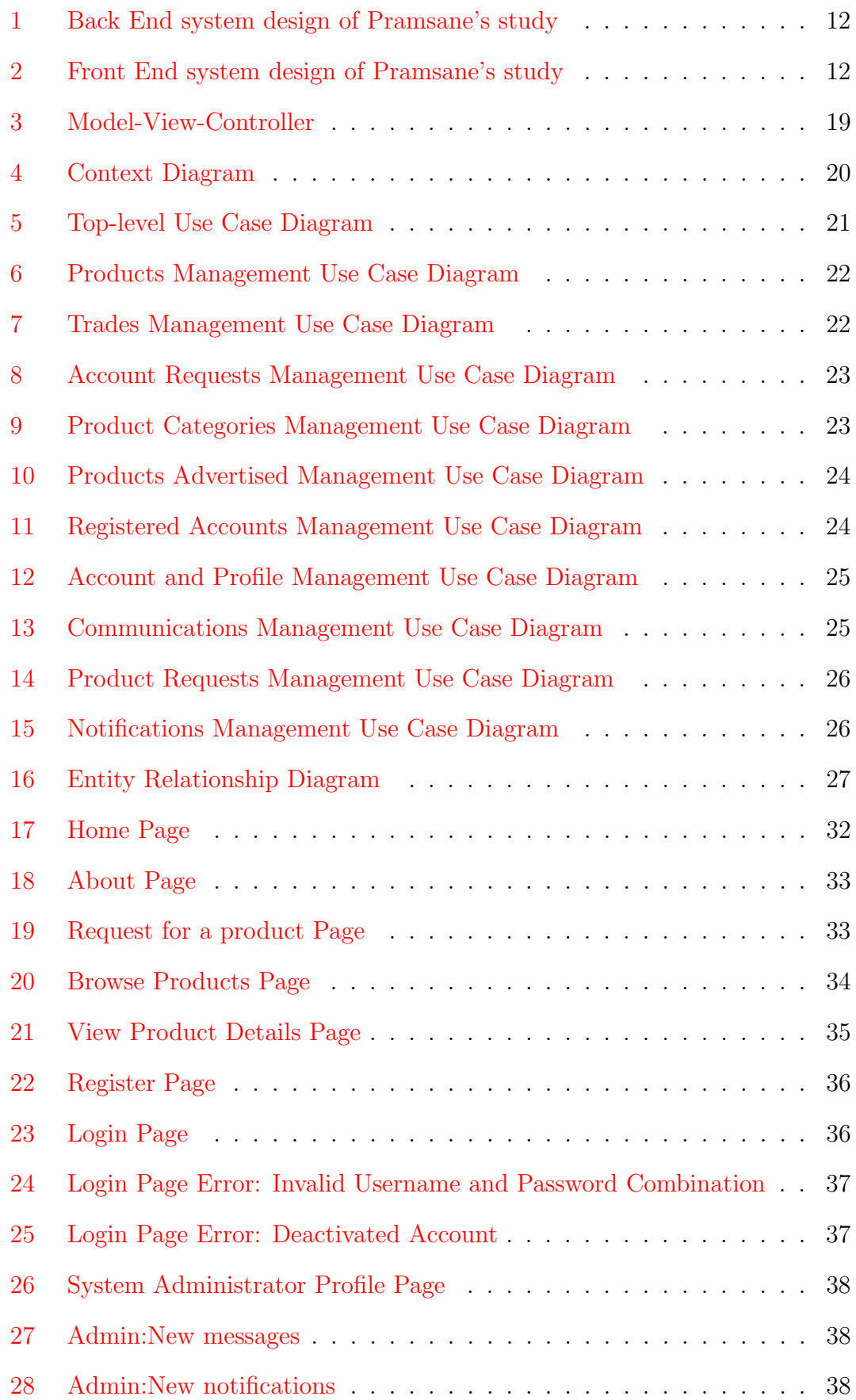

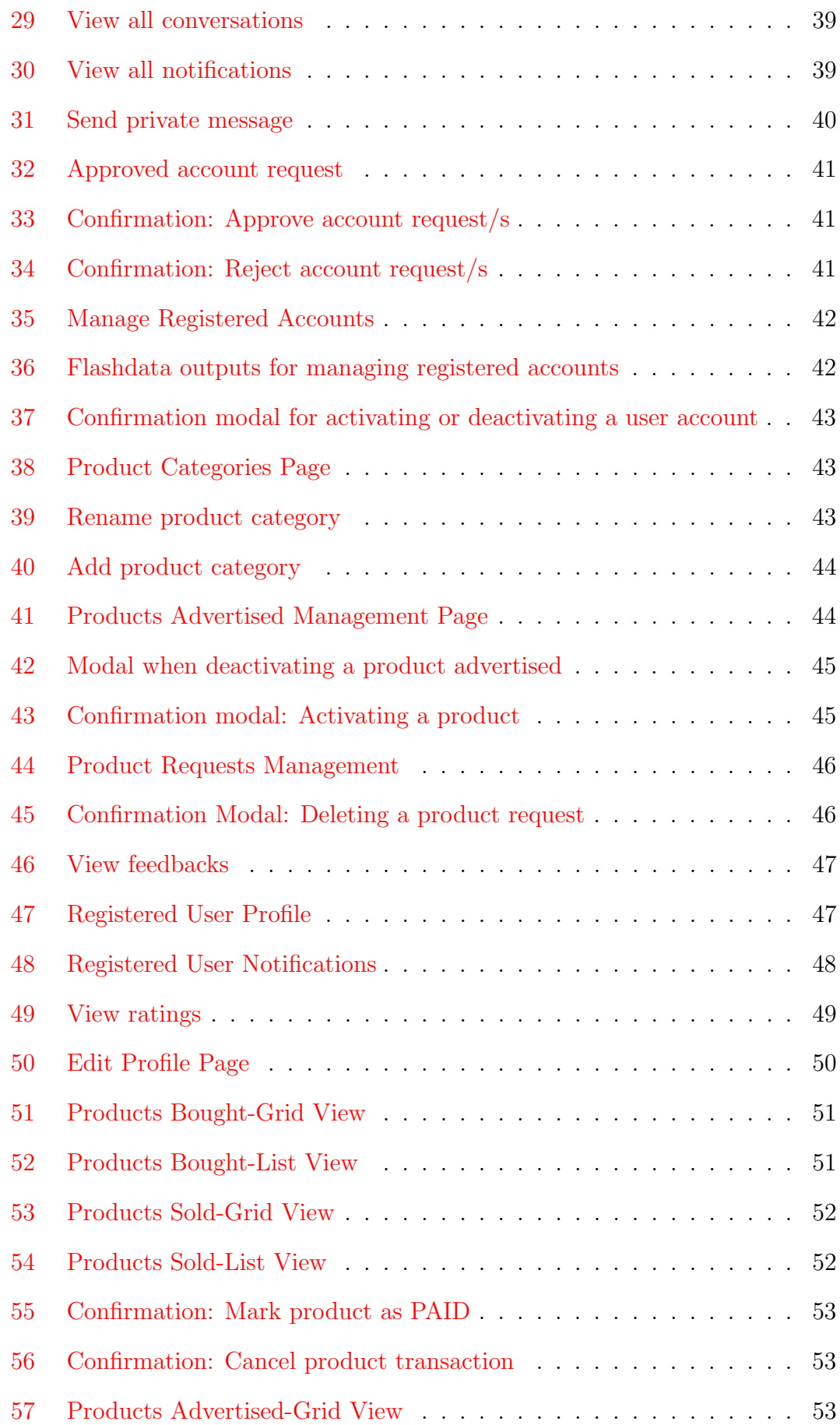

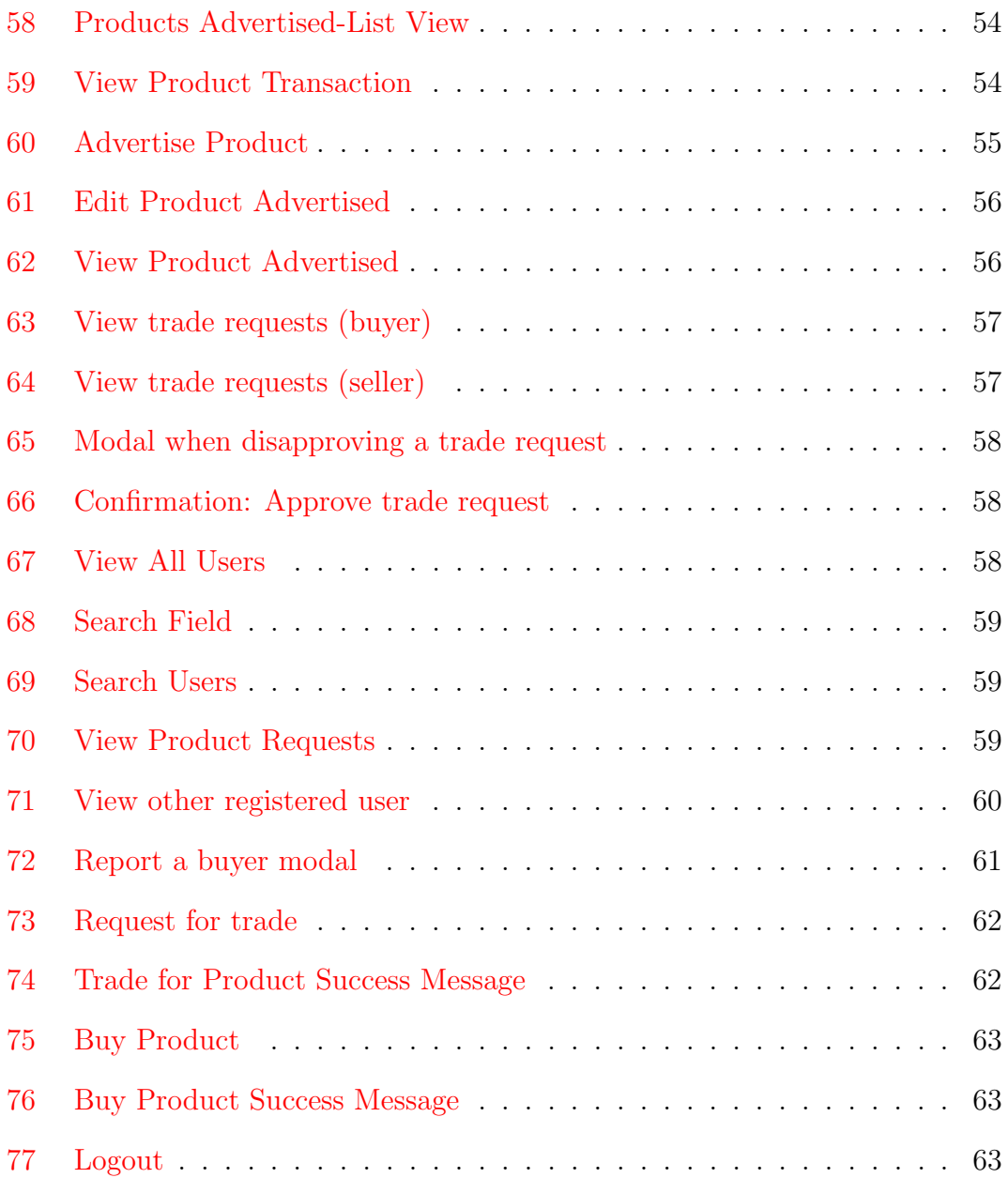

# List of Tables

<span id="page-8-0"></span>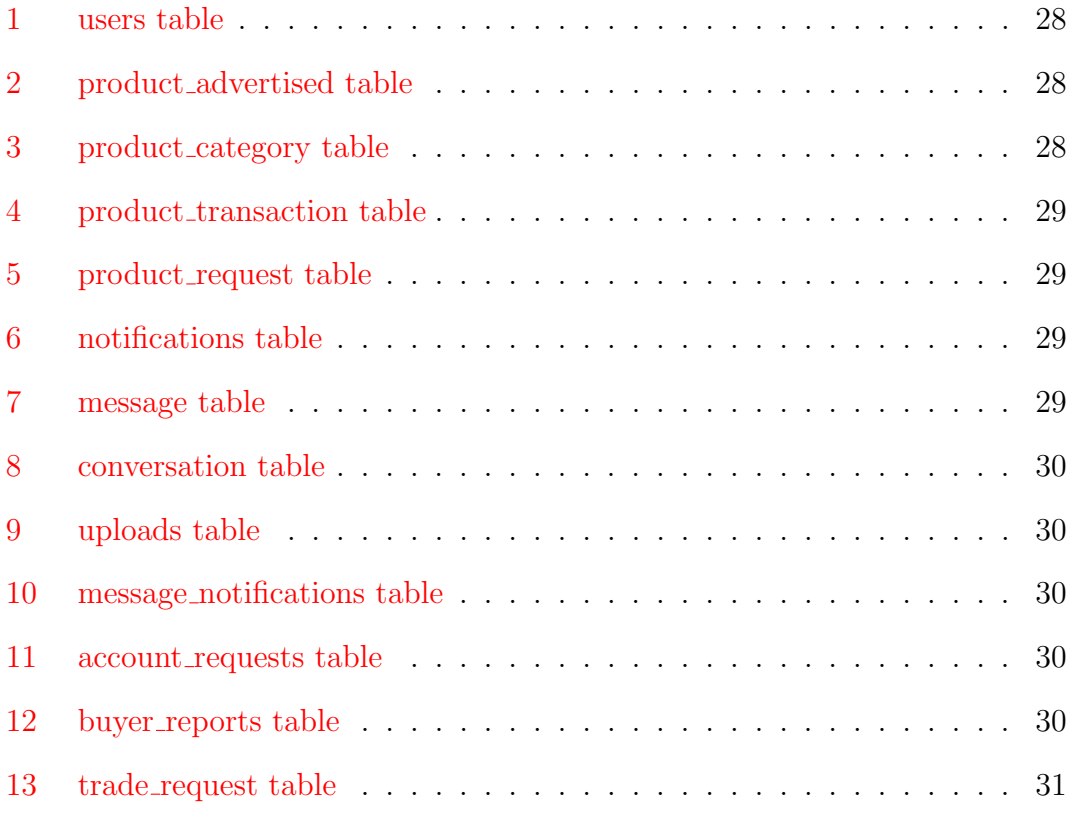

## <span id="page-9-0"></span>I. Introduction

### <span id="page-9-1"></span>A. Background of the Study

Nowadays, the Internet is not just used for finding information on the web or for social networking but also, it is used as a powerful tool for doing business online. This activity is known as Electronic Commerce (E-Commerce). E-Commerce is formally defined as the buying and selling of goods and services, or the transmitting of funds or data, over an electronic network, primarily the Internet [\[1\]](#page-77-1). Although, it means buying and selling of products over the internet, any transaction that is completed solely through electronic measures can also be considered E-Commerce [\[2\]](#page-77-2). This includes deals or trades which are done over the internet. The transactions occur by either consumer-consumer, business-business, businessconsumer or consumer-business [\[1\]](#page-77-1). It is a powerful concept and process that has fundamentally changed the current of human life [\[3\]](#page-77-3). Because of E-Commerce, many companies, organizations or even individuals do their businesses more easily and more convenient since they are more connected to their customers and that interaction between them and their products is more manageable.

In the Philippines, E-Commerce is becoming a huge market which attracts a lot of customers [\[4\]](#page-77-4). Some of the most popular E-Commerce sites in the Philippines are the olx.com.ph and ayosdito.ph. These E-Commerce sites allow the general public to buy and sell or advertise products online. They just have to post an advertisement of their product, and if one customer got interested into the product, he/she will contact the seller to talk about the product and perhaps make a deal about the price.

In the local setting of the University of the Philippines Manila, many students especially those members of an organization are fond of selling different types of products such as clothes, tickets, books, gadgets, foods, etc. For example is the UP Manila Indayog Dance Varsity organization. It is an organization in the UP Manila campus whose members interests are all about the art of dancing. There

are times that they hold concerts (e.g. Sayaw Manila) so they have to sell a number of tickets to everyone who are interested into watching their performance. Another organization is the UPM-Shoot which is fond of selling UP Merchandise like shirts, bags, etc. These sellers have their own ways in advertising their products. That is, they advertise them by posting them on bulletin boards around the campus and/or posting them on social networking sites like facebook, twitter, etc. The problem with these methods is that the sellers are limited into publicizing the advertisement only to their facebook friends or only to those who got to see the posts. As for the buyers, the times into which they buy a product is only when they got to see a post. The abovementioned sites of E-Commerce can be used by UPM students in buying and selling their products. However, they might find it slow and difficult to find customers since their target market are members of the UPM community (students, faculty members, etc.). Also, it would be better if a totally different localized web application is used so that organizations can manage their products as well as to monitor the wants of their customers locally.

#### <span id="page-10-0"></span>B. Statement of the Problem

Many organizations at the University of the Philippines Manila (UPM) make different types of customized products (e.g. T-shirts, Bags, etc.) for use mainly by their fellow UPM students. The only ways into which these organizations are able to advertise their products are by means of (1) posting some posters of these on bulletin boards, (2) posting posters of these on social media and (3) by person to person communication between the students. In connection with these, certain problems occur. These are as follows: (1) the sellers find it hard to track customers wants and opinions on social media; (2) the sellers do not necessarily inform the general public about the products they sell since they limit the posts only to those who got to see them (e.g. facebook friends) and  $(3)$  it is difficult for them to find specific customers who are interested in buying their products especially if the seller is an individual.

On the side of the buyers, the following problems can be observed: (1) the buyers find it difficult to look for specific products they want within UP Manila and for specific sellers who could provide them; (2) they are not informed or not always aware that a new product is being sold at UP Manila and (3) they are limited into products that they want to buy to only those which are available for buying.

### <span id="page-11-0"></span>C. Objectives of the Study

The research intends to produce a web-based application that will aid the buyers and the sellers of products within the UP Manila campus in buying and selling their products. There are three main types of users, (1) the Registered User, (2) the Unregistered User and (3) the System Administrator. The Registered User can assume the roles of being either a buyer or a seller. It can be an individual or an organization. The Unregistered User, on the other hand is the user of the system who has only the capability of browsing the available products in the system. He/She cannot buy the products. The System Administrator is the one responsible for managing the system as a whole. The following are the functionalities available for the users:

- 1. Registered User (as buyer)
	- (a) Account and Profile Management
		- i. View own profile information
		- ii. Edit profile information
		- iii. Edit login credentials (username and password)
	- (b) User Management
		- i. View all users
		- ii. Search for users
		- iii. View profile information of other users
- iv. View products advertised of other users, if any
- v. Rate a user (who the buyer has had transaction with) for credibility status
- (c) Communication Management
	- i. Send a private message to other users
	- ii. See new messages
	- iii. View all conversations
- (d) Products Management
	- i. View all products bought (Grid View, List View)
	- ii. Browse products advertised
		- A. Filter products by category
		- B. Filter products by date
		- C. Filter products by category and by date
	- iii. Buy or reserve for a product
	- iv. Request for a product
	- v. Search for a product
- (e) Trades Management
	- i. View requested trades
	- ii. Request for a trade if a product can be traded
- (f) Notifications Management
	- i. Receive notification about status of bought product(whether marked as CANCELLED or PAID)
	- ii. Receive notification about status of trade request(whether marked as CANCELLED or APPROVED)
	- iii. Receive notification if product request has been deleted
	- iv. View all notifications
- 2. Registered User (as seller)
	- (a) Account and Profile Management
		- i. View own profile information
		- ii. Edit profile information
		- iii. Edit login credentials (username and password)
	- (b) User Management
		- i. View all users
		- ii. Search for users
		- iii. View profile information of other users
		- iv. View products advertised of other users, if any
		- v. Report a seller to the System Administrator
	- (c) Communication Management
		- i. Send a private message to other users
		- ii. See new messages
		- iii. View all conversations
	- (d) Products Management
		- i. View all products sold (Grid View, List View)
		- ii. View products advertised (Grid View, List View)
		- iii. Advertise a product
		- iv. Edit a product advertised
		- v. Mark a sold product as either PAID or CANCELLED
	- (e) Trades Management
		- i. Decide whether a product advertised can be traded or not
		- ii. View all trade requests
		- iii. Accept or Reject a trade request
- iv. Send a message to the buyer about the reason if the trade request has been rejected
- (f) Notifications Management
	- i. Receive notification if a buyer bought a product
	- ii. Receive notification if a buyer requested for a trade
	- iii. Receive notification if a buyer rated him/her
	- iv. Receive notification if product has been deactivated/activated by the System Administrator
	- v. View all notifications
- 3. System Administrator
	- (a) Account and Profile Management
		- i. View own profile information
		- ii. Edit profile information
		- iii. Edit login credentials (username and password)
	- (b) User Management
		- i. Search for users
		- ii. View profile information of other users
		- iii. View products advertised of other users, if any
	- (c) Communication Management
		- i. Send a private message to other users
		- ii. See new messages
		- iii. View all conversations
	- (d) Account Requests Management
		- i. View account requests
		- ii. Accept or reject account requests
- (e) Registered Accounts Management
	- i. View registered accounts
	- ii. Activate or deactivate registered account
- (f) Product Categories Management
	- i. View existing product categories
	- ii. Add product category
	- iii. Rename product category
- (g) Products advertised Management
	- i. View all products advertised
	- ii. Activate or deactivate a product advertised
	- iii. Send a message to the seller if a product has been deactivated
- (h) Product Requests Management
	- i. View all product requests (Grid View,List View)
	- ii. Delete a product request
- (i) Notifications Management
	- i. Receive notification for a new account request
	- ii. Receive notification for new product request
	- iii. Receive notification for a new buyer report
	- iv. Receive notification for a new feedback
	- v. View all notifications
- (j) View all feedbacks
- 4. Unregistered User
	- (a) Browse products advertised
		- i. Filter products by category
		- ii. Filter products by date

iii. Filter products by category and by date

- (b) View details of a product advertised
- (c) Search for a product
- (d) Request for a product
- (e) Receive email if product request has been deleted
- (f) Register for an account
- (g) Receive email about status of account requested (including username and password, if accepted)
- (h) Send feedback

#### <span id="page-16-0"></span>D. Significance of the Project

The web-based application will help both parties (the buyers and the sellers) into managing their products since the system will centralize all products, all buyers and all sellers within the UP Manila campus. Therefore, the products, the deals and the exchange of communication between the buyers and the sellers are more manageable.

The sellers are not necessarily an individual person. The sellers could be a group of people or an organization who are doing business inside the UP Manila campus by selling products. The web-based application will aid them into advertising their products and sell them as soon as possible. Moreover, the web-based application will help them know who their prospective buyers are and what products these buyers usually buy from them. Because of this, it can be said that they will be able to maximize their income.

The buyers, on the other hand will be aided by the system by a means of convenience and awareness. They need not browse social networking sites like facebook, twitter, etc. if their only reason is finding different kinds of merchandise such as UP shirts, tickets, bags, and others. They just have to look at the system and they will see the different products in the different product categories. The need to look for a particular person or organization to buy a product will be addressed by the system. That is, they can buy anytime they want and anywhere they are as long as they have a device to access the system as well as an internet connection. Also, if the product they are looking for is not in the list of products in the system, they have the opportunity to request for it. If one seller can provide the product, the buyer can then buy it from him/her.

### <span id="page-17-0"></span>E. Scope and Limitations

- 1. The system will not take into consideration the payments and billings of the bought items by the buyers.
- 2. The allowed users of the system are only members of the UP Manila community.
- 3. The products to be sold by the sellers need not be checked by the administrator.
- 4. The only means to view the product or to know how it looks like is by the images uploaded by the sellers.

## <span id="page-17-1"></span>F. Assumptions

The following are the assumptions for the users of the web-based application:

- 1. If the seller marked a product as sold, it is assumed that he/she has received the payment from the buyer into whatever way they have chosen (ie. in person, credit card, etc.).
- 2. The users, as sellers, should update product information whenever a buyer bought their product/s in person. This should be done prior to giving the product to the buyer in person to avoid having buyers of a product which has already been sold.

# <span id="page-18-0"></span>II. Review of Related Literature

Electronic commerce (E-Commerce) is a powerful concept and process that has fundamentally changed the current of human life [\[3\]](#page-77-3). Many individuals and organizations have adopted the concept of E-Commerce in doing their businesses.

One good example of an E-Commerce website is the Ebay. Ebay is a multibillion dollar company based in the United States with different offices worldwide [\[5\]](#page-77-5). It is basically an online auction and shopping website. Anyone from the general public can register an account for free. After registration, he/she can then sell items he/she wants. However, doing this does not mean automatic earnings from the items to be sold since there are still a lot of factors to consider. For one is the sellers credibility and trust rating. The seller has to have positive feedback from previous sold products from previous buyers. In other words, the buyer has to be sure that the seller can be trusted and that the products are not fake. Another E-Commerce website example based in the Philippines is the OLX. OLX is accessible to the general public. Anyone can sell and buy items online since OLX offers free advertisement to anyone. But unlike Ebay, OLX has no feature which allows buyers to purchase directly through a third-party payment gateway like Paypal, which is the primary advantage of Ebay.

Aside from the known websites of Ebay and OLX, other researchers have also created and analyzed the E-Commerce websites.

Yeyin [\[6\]](#page-77-6) designed and implemented a small web shop that can be used for online business. The main users of the system were buyers and sellers who could be anyone. The main purpose was to (1) allow any buyers of a product to buy a product or to shop at home by using a computer or any device that can access the internet and to (2) allow any seller of a product to sell his/her product without the huge amount of maintenance cost for the management and marketing in the real storefront.

The Web shop system that Yeyin has designed and implemented used ASP (Active Server Pages), HTML (Hyper Text Markup Language), VBScript, Javascript for implementing and bases on Microsoft Access for handling the database. The system Yeyin designed was divided into two parts, the front-stage and back-stage management page. The functionalities for the front-stage management page consists of: (1) Browsing the products, (2) Checking the products, (3) Ordering of the items, (4) Viewing of the shopping cart and (5) Functionalities for user maintenance. On the other hand, the functionalities for the back-stage management page include: (1) Product management, (2) User management and (3) Order management.

From the functionalities of the two division of the system, we can say that the front-stage management page is for users who will browse or who will inquire about products. Obviously, these users are the buyers in the business process. Also, the back-stage management page is for users who will manage the products, orders and even the users. We can say that the users are the administrator or also, the sellers of the product.

After designing the system, Yeyin then compared some already existing systems like ebay. The author then analyzed and modified the system by following and resolving some real problems and needs from some online shops.

Another study is the one made by Pramsane [\[7\]](#page-77-7). He made a study about the design and implementation of an online shopping center. He created a website designed as an online shopping center. It is divided into two parts, the back end and the front end systems. The back end part is mainly for the use of a store owner. It provides facility for each store owner to edit and modify information about his/her store. The figure below shows the components of the back end system.

As we can see from the figure above, the back end part encompasses different modules which include product management, shop information management, web board management, shopping cart management, member management, promotion management, banner management, plaza management, poll management, currency management and article management. Moreover, in this part of the sys-

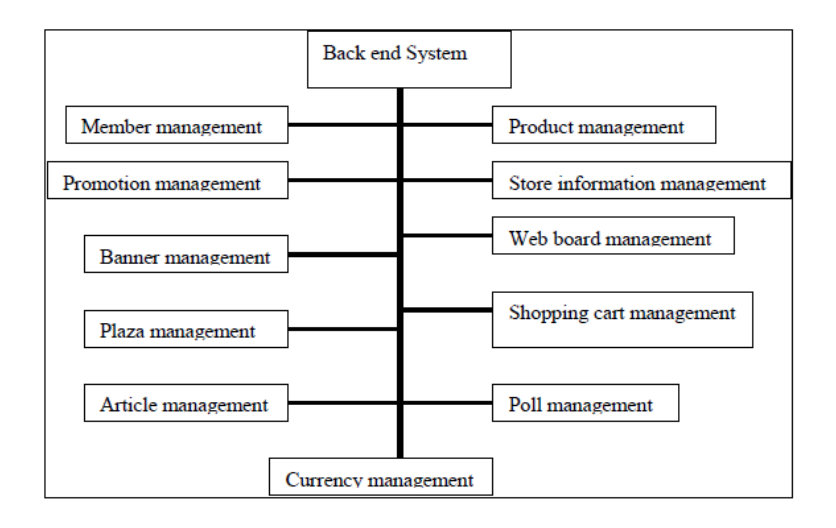

<span id="page-20-0"></span>Figure 1: Back End system design of Pramsane's study

tem, the user can view and information which includes personal information as well as the store information

The second part of the system which Pramsane designed and implemented is the front end system. This part deals with the users who will buy from the online shop. The design of this part of the website is shown in the figure below.

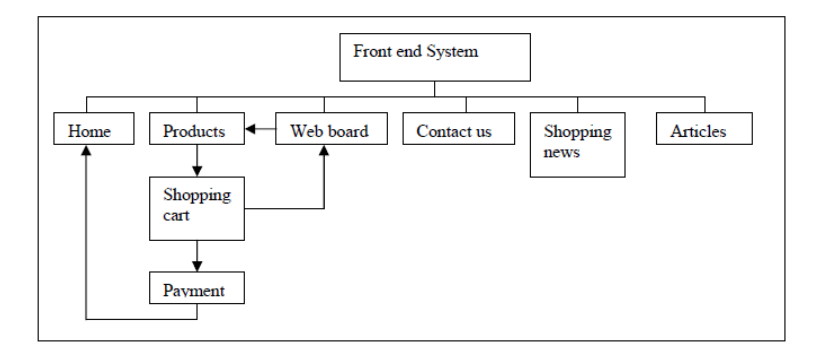

<span id="page-20-1"></span>Figure 2: Front End system design of Pramsane's study

The front end part of the system was created by using templates to somehow expedite the design the loading processes. The main menu was consistent, making the website easy to use. Since the creation of the web site did not just deal with the software but also the hardware, Pramsane also analyzed the system in terms of technical performance. To obtain this, Pramsane utilized full options of both hardware and operating system software which led to the websites operation with low resource consumption even at its massive size. He further concluded that his implementation of various techniques on web design together with database management and other additional services, the website he designed was responsive.

JunHua [\[8\]](#page-77-8) also did a study by designing and implementing E-Commerce system based on the Web. As what any other E-Commerce website have, the basic features of the system include the buyer and the administrator or the seller. The users or buyers of the system can buy a product, inquire about a product, inquire about an order and order a product. On the other hand, the administrator or the seller is capable of merchandise management, order management and product management. Just like the other studies discussed, the system was divided into two parts which are the back-end database and the web site itself or the user interface. It was based on the structural design so the system can be developed further into being a more complex one in the future.

Another related research is the one made by Dhakal, et.al [\[9\]](#page-77-9). They made an Online Trading System for Nepal Stock Exchange (NEPSE) which helped to resolve many issues related to the capital market of Nepal which include insider trading, funds and securities shortage and cancellation of trade. In simple terms, they automated the process of trading goods or products and services to be used by the NEPSE.

Zhi Li, et.al [\[10\]](#page-77-10) created a Jewelry Selling System. The system intended to help managers into effectively inputting jewelry information and also made buying jewelry online available to all customers since they could just access the website anytime they want as long as they have an Internet connection. The system was based on .NET MVC Framework which was designed and built on the visual studio 2010 development platform with SQL server 2008. The authors, prior to discussing the system , discussed the overall design of the system model by explaining the Model-View-Controller (MVC) Framework. The system was then been deployed in a jewelry company in the United States of America which proved that the system was stable, efficient and safe.

A research conducted by Sakurai, et. al [\[11\]](#page-78-0) dealt with the creation of a sale-

oriented online-shop management support method. With this, online-shop owners would be able to efficiently and reliably construct attractive sale pages consistent with their database of products. What was good with the system was that the automatic construction and interactive update of DB for each sale of product group could be done consistently and dynamically which was synchronized with the sale. Some of the functionalities of the system include a product group name editing function, a retrieval function of products that belong to a group and a group attributes editing function for products.

Almost all of the websites designed and implemented which were mentioned above have the same major functionalities which include product management, store or shop management, customer management, etc. According to Purwati [\[12\]](#page-78-1), the web interface is a major success indicator since customers interface with the sellers in the cyberspace through the sellers website. The lack of interface standard features within E-Commerce websites will make a company lose up to 50% of potential online sales because of the fact that the users cannot find what they want [\[12\]](#page-78-1). So as we can see, almost E-Commerce have almost the same kind of interface which include design elements like site navigation, home link, search, view cart, get help, manage account, catalogue and personalization functions. Because of this, it is recommended that a seller include the major functionalities to be used in E-Commerce websites in order to maximize the sellers earning potential.

Aside from web applications, mobile applications can also be used for E-Commerce. This is referred to as Mobile Commerce (M-Commerce). M-Commerce is defined as the subset of e-commerce, which includes all e-commerce transactions, carried out using a mobile (hand held) device [\[13\]](#page-78-2). This is because of the fact that using the mobile for E-Commerce transactions has the advantages and benefits of ubiquity, convenience, interactivity, personalization and localization [\[2\]](#page-77-2). Because of this, some applications have been created for M-Commerce.

Nugroho, et.al [\[14\]](#page-78-3) designed and prototype a mobile marketing system for E-Commerce. The system implemented information personalization,privacy protection, up-to-date content, market targeting as well as social network.

Other M-Commerce applications are those made by Liu, et.al [\[15\]](#page-78-4) and Alqahtani, et.al [\[16\]](#page-78-5). Liu, et.al created a mobile based application of an online phone shop. The design and implementation was simple for the primary purpose of their study is to promote the use of M-Commerce. The same study was done by Alqahtani, et.al. Their study focused on creating mobile-based E-Commerce application using Ruby on Rails.

E-Commerce created many benefits for companies and individuals. However, some disadvantages and serious problems stem from this issues. Nanehkaran [\[3\]](#page-77-3) did a research about the advantages or benefits as well as the disadvantages of E-Commerce. He enumerated these and said that the advantages of using E-Commerce include (1) Being able to buy 24/7, (2) Decrease transaction costs, (3) Conduct business easily and (4) Being able to compare prices with other products. On the other hand, the disadvantages include (1) Security, (2) Low-speed data transfer on the Internet and (3) Difficulty of accessing websites on the internet. Nanekharan concluded that apart from all advantages, E-Commerce still has weaknesses as seen from the above table. However, these weaknesses will not be a big issue due to the increase of Internet users and the ease of access to the virtual world of the Internet. Nanekharan further said that E-Commerce will change the face of the world.

## <span id="page-24-0"></span>III. Theoretical Framework

### <span id="page-24-1"></span>A. University of the Philippines Manila

The University of the Philippines Manila (UP Manila) is a coeducational and public research university located in Manila, Philippines [\[17\]](#page-78-6). It is the oldest of the seven constituent universities of the University of the Philippines System. It was established on June 1908 at the Ermita-Padre Faura campus. It was also the day of the establishment of the University of the Philippines.

UP Manila is the Philippines center of health sciences education. It exercises administrative supervision over the Philippine General Hospital, the largest medical center and the national referral center for health in the Philippines. It consists of seven colleges, the College of Arts and Sciences (CAS), the college of Allied Medical Professions (CAMP), the College of Dentistry (CD), the College of Nursing (CN), the College of Medicine (CM), the College of Pharmacy (CPH) and the College of Public Health (CP). UP Manila is a reputable school of tertiary learning in the health sciences, with its colleges recognized as top performing in the board exams.

As of 2013, UP Manila houses 5,903 students, 3,881 of whom are Undergraduate Students and 2,022 of whom are doing Post Graduate studies. It also houses 1,228 academic staff as of 2013.

Currently, UP Manila does not have an E-Commerce application which manages buying and selling of products within the campus. The only ways into which buying and selling of products within the campus are done are by (1) posting product advertisements on social media; (2) posting product advertisementson bulletin boards around the campus and by (3) direct communication between the buyer and the seller of the product.

#### <span id="page-25-0"></span>B. Electronic Commerce

Electronic Commerce (E-Commerce) is defined as the sharing of business information, maintaining business relationships and conducting business transactions by means of telecommunications networks [\[18\]](#page-78-7). It has five main types, namely, Business-to-Business (B2B), Business-to-Consumer (B2C), Consumer-to-Consumer (C2C), Peer-to-Peer (P2P) and Mobile Commerce (M-Commerce).

B2B E-Commerce is the largest type of E-Commerce in which businesses focus on selling to other business. The transactions here are usually carried out through Electronic Data Interchange (EDI). B2C E-Commerce is the type of E-Commerce in which online businesses attempt to reach individual consumers. C2C E-Commerce, on the other hand, provides a way for consumers to sell to each other, with the help of an online market maker. This type of e-commerce technology promotes the opportunity for consumers to transact goods or services to other consumers. P2P E-Commerce enables Internet users to share files and computer resources directly without having to go through a central web server. That is, no intermediary is required in peer-to-peers purest form. Lastly, M-Commerce refers to the use of wireless digital devices to enable transactions on the Web. Many types of transaction can be conducted by mobile consumers, including stock trade, in store price comparisons, banking, travel reservations and more.

#### <span id="page-25-1"></span>C. Information System

An information system is defined as the software that helps organize and analyze data [\[19\]](#page-78-8). Its primary purpose is to turn raw data into useful information that can be used for decision making in an organization. There are five main components that an information system contains. These are as follows: (1) computer hardware such as processors, monitors, keyboard and printers; (2) the programs used to organized, process and analyze data called as software; (3) databases; (4) the different elements which are needed to be connected together, referred to as the network and (5) the procedures which describe how specific data are processed and

analyzed in order to get the answers or which the information system is designed.

#### <span id="page-26-0"></span>D. Database Management System

Database Management System (DBMS) is a software package designed to define, manipulate, retrieve and manage data in a database [\[20\]](#page-79-0). A database is a collection of information that is organized so that it can easily be accessed, managed and updated [\[21\]](#page-79-1). Fourth generation query languages, such as SQL, are used along with the DBMS package to interact with a database. There are four main types of database organization, (1) relational database, (2) flat database, (3) objectoriented database and (4) hierarchical database [\[20\]](#page-79-0).

In a relational database, data is organized as logically independent tables. The relationships among these tables are shown through shared data. The relational database organization is the most widely used system of database organization. In a flat database, data is organized in a single kind of record with a fixed number of fields. A flat database encounters more errors due to the repetitive nature of data. In an object oriented database, data is organized with similarity to object oriented programming concepts. An object consists of data and methods, while classes group objects having similar data and methods. Lastly, in a hierarchical database, data is organized with hierarchical relationships.

#### <span id="page-26-1"></span>E. CodeIgniter

CodeIgniter is a free, open-source, easy-to-use, object-oriented PHP web application framework, providing a ready-to-use library to use with the developer's PHP applications [\[22\]](#page-79-2). One of these ready-to-use library is the Database API which makes it easier and more convenient to execute SQL queries such as SELECT, UPDATE, DELETE, INSERT, etc. without having to create a lot of repetitive codes.

CodeIgniter is object-oriented. Meaning, using CodeIgniter requires the knowledge or familiarity with the object oriented programming paradigm. Also, CodeIgniter is based on the Model-View-Controller design pattern.

Model-View-Controller (MVC) is a design pattern for the architecture of web applications [\[23\]](#page-79-3). Its main purpose if to achieve a clean separation between three components of most any web application; that is, to assign an object in an application in one of three roles: model, view and controller [\[24\]](#page-79-4).

The figure below summarizes the difference of the three roles [\[25\]](#page-79-5).

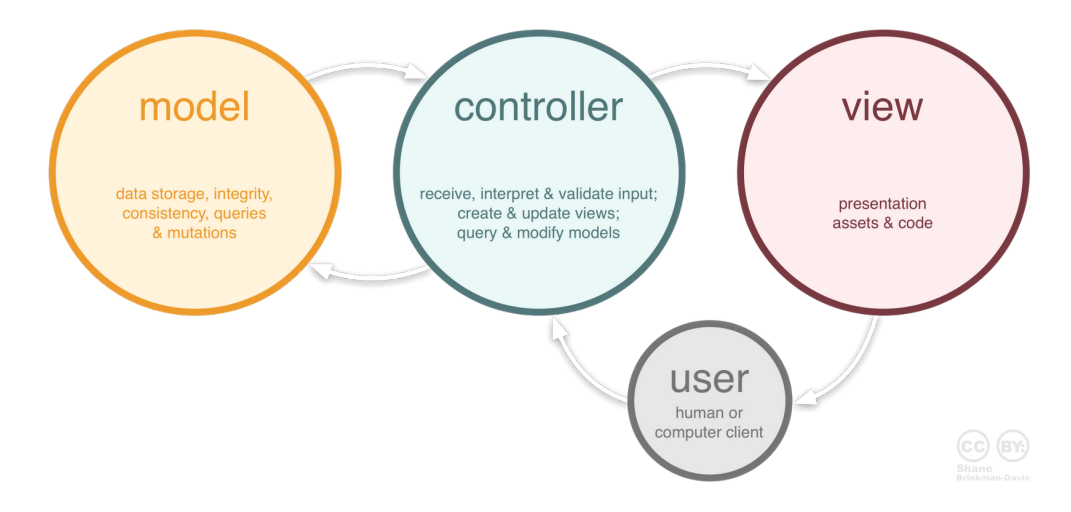

<span id="page-27-0"></span>Figure 3: Model-View-Controller

The model typically handles data storage, integrity, consistency, queries and mutations. We can say that this component is the one responsible for persistence or for the managing the database. The view is for the user interface. It acts like a "presentation filter" [\[26\]](#page-79-6). The controller is the link between the user and the system [\[26\]](#page-79-6). It can communicate with either the model or the view.

Since MVC is about the separation of the model, view and the controller. It has some perceived benefits which talks about the separation of concerns in the database [\[23\]](#page-79-3). For one, MVC (1) allows re-use of business-logic across applications, (2) allows development of multiple User Interfaces (UI's) without touching business logic codebase and (3) discourages "cut and paste" repetition of code, streamlining upgrade and maintenance tasks.

## <span id="page-28-0"></span>IV. Design and Implementation

### <span id="page-28-1"></span>A. Context Diagram

The system has three access levels: the registered user, the unregistered user and the system administrator. The context diagram is shown in Figure [4.](#page-28-3)

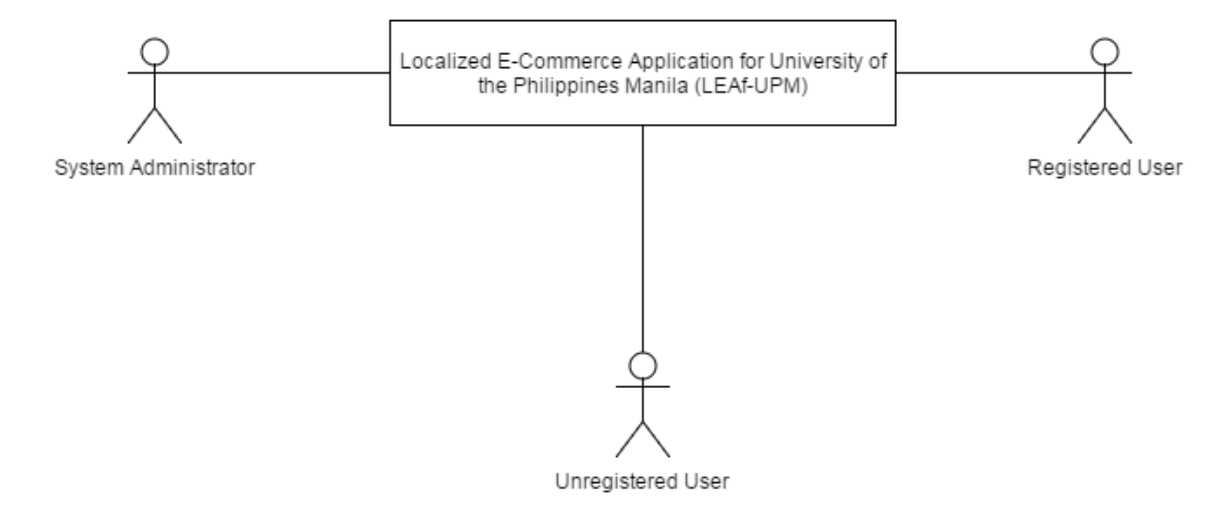

<span id="page-28-3"></span>Figure 4: Context Diagram

#### <span id="page-28-2"></span>B. Use Cases

The system consists of three main users: the registered user, the unregistered user and the system administrator. Figure [5](#page-29-0) shows the top-level use case diagram of LEAf-UPM.

The registered user is the most important user of the system. He/she can assume the roles of being a buyer or a seller or both. The registered user has the most number of functionalities that can be used in the system. The unregistered user is the user who just wants to browse the products available for buying within the UP Manila campus. He/she can request for a product. The System Administrator is the one responsible for managing all registered users of the system, all account requests, all product categories and all products in the system.

The registered user can be a buyer or a seller or both. Assuming the role of a buyer, he/she can buy or reserve for a product, search for a product, request for

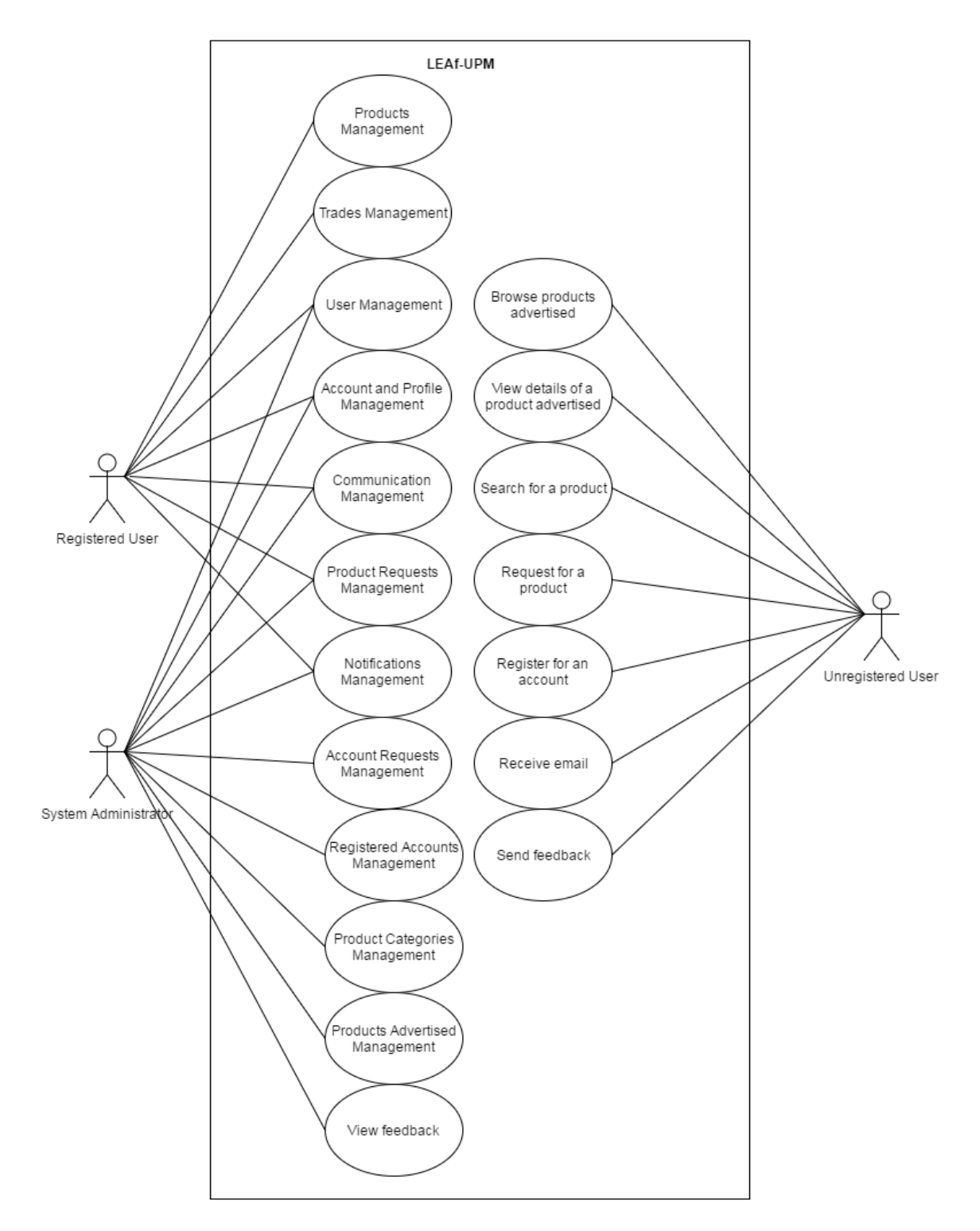

<span id="page-29-0"></span>Figure 5: Top-level Use Case Diagram

a product, browse the products being advertised and view the products he/she bought. Assuming the role of a seller, he/she can advertise a product, edit the product advertised and view products sold. Figure [6](#page-30-0) shows the use case diagram for the managing of products.

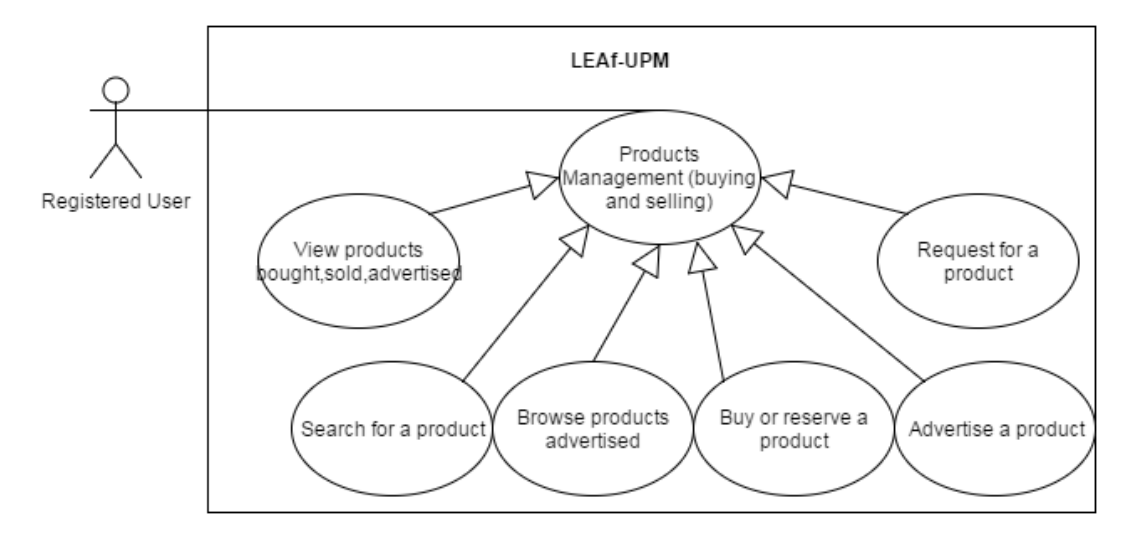

<span id="page-30-0"></span>Figure 6: Products Management Use Case Diagram

If a seller decides that a product can be traded, any buyer can ask for trade requests. The seller can then decide whether to accept the trade request or not. If the trade request has been accepted, the product will be marked as sold, otherwise, it will still be available for buying by other buyers in the system. Figure [7](#page-30-1) shows the use case diagram for managing trades.

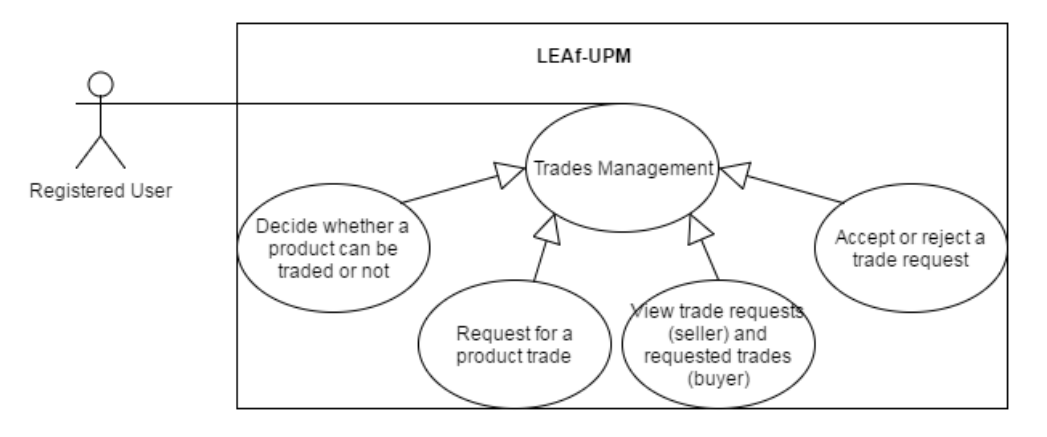

<span id="page-30-1"></span>Figure 7: Trades Management Use Case Diagram

In order to make sure that the user of the system are only members of the UP Manila community, an unregistered user has to register for an account. It is the System Administrator's decision to whether accept or reject the account request. If the account request has been accepted, the user will receive an email regarding the username and password to be used in logging in the system for the first time. Figure [8](#page-31-0) shows the use case diagram for managing account requests.

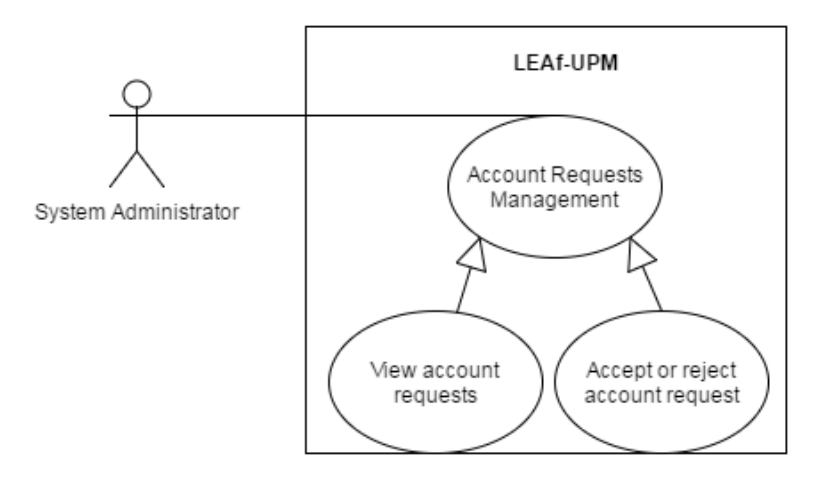

<span id="page-31-0"></span>Figure 8: Account Requests Management Use Case Diagram

Only the System Administrator can manage the product categories. If a new product is to be sold and does not fall within the other product categories, the seller can just choose others. Product categories are useful for filtering the different products advertised as browsed by other users in the system. Figure [38](#page-51-1) shows the use case diagram for managing of product categories.

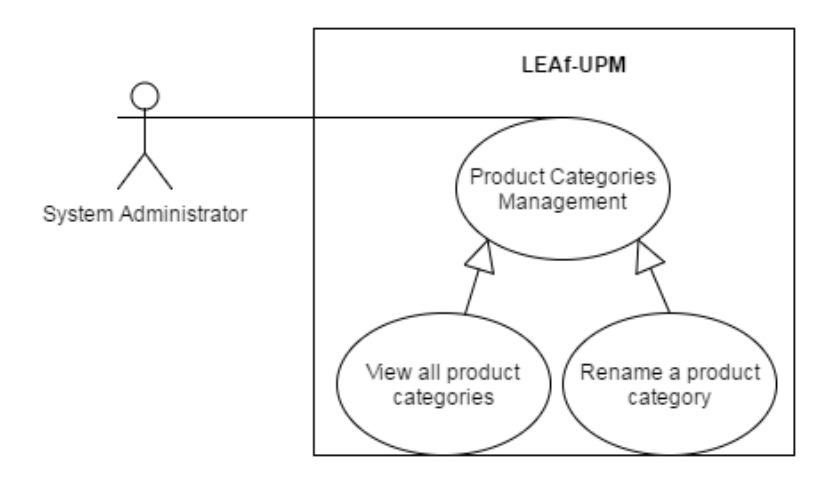

<span id="page-31-1"></span>Figure 9: Product Categories Management Use Case Diagram

The System Administrator can view all products but cannot edit any product information in it. However, he can disable it. Disabling or temporarily deactivating a product will make the product hidden from the browse products module. Meaning, it cannot be advertised. This functionality is to handle cases where the product might be fake or is not suitable for selling or buying within the UP Manila campus as observed by the System Administrator. However, the System Administrator could still allow a product to be sold as justified by the seller. Figure [41](#page-52-1)

shows the use case diagram for managing products advertised.

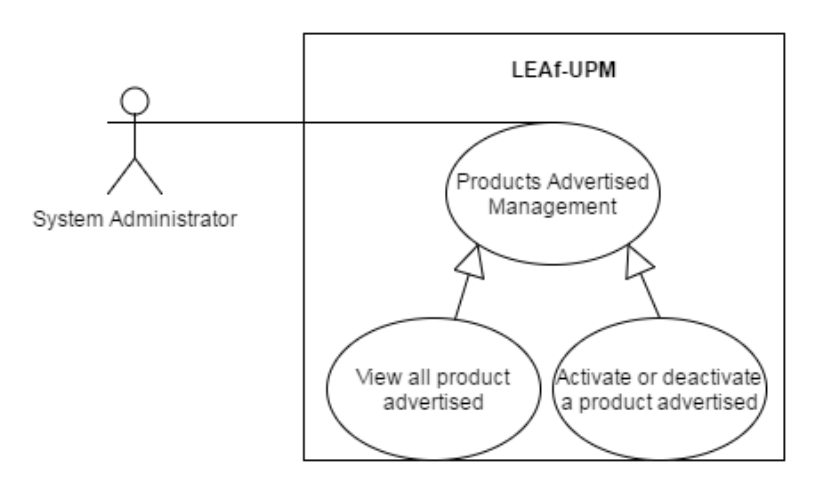

<span id="page-32-0"></span>Figure 10: Products Advertised Management Use Case Diagram

The System Administrator has access to view all the registered users of the system. He/she cannot edit the information of the registered user but he/she can deactivate the account or re-activate the account. The purpose for deactivating the account is to manage cases in which the user is not a credible user. Meaning, he/she sells fake products or does not give the product/s sold to the buyer. Figure [35](#page-50-0) shows the use case diagram for managing registered accounts.

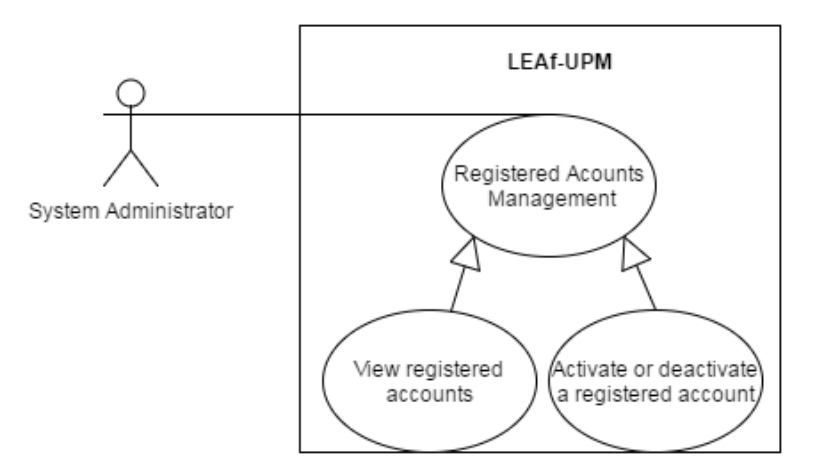

<span id="page-32-1"></span>Figure 11: Registered Accounts Management Use Case Diagram

Both the Registered User and the System Administrator have access to the system. They just have to use their login credentials, their username and password, to enter the system. These two users have functionalities in common. For one, they can both view their profile and edit their profile information which includes their login credentials. They can change their username as long as it is unique. Meaning, it has not been used by any users of the system yet. Figure

All registered users have access to the website. He/she just have to user the username and password that has been given to him/her. As a registered user, he/she can view his/her profile, edit some personal information and even change the username or the password as long as the username is unique. Figure [12](#page-33-0) shows the use case diagram for managing account and profile information.

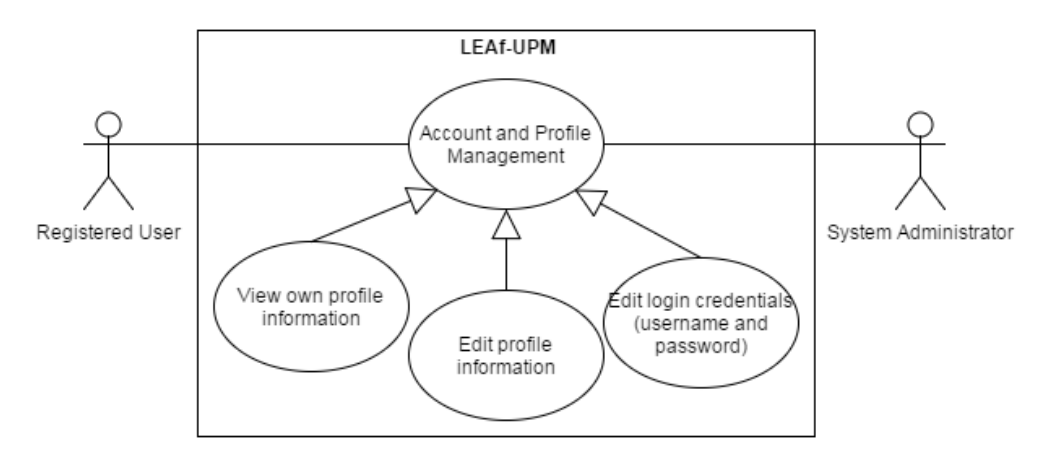

<span id="page-33-0"></span>Figure 12: Account and Profile Management Use Case Diagram

The major objective of LEAf-UPM is to centralize all buyers and sellers of products into one system. One important functionality of LEAf-UPM is that it allows all registered users to communication with each other by means of a private message. Figure [13](#page-33-1) shows the use case diagram for managing communications.

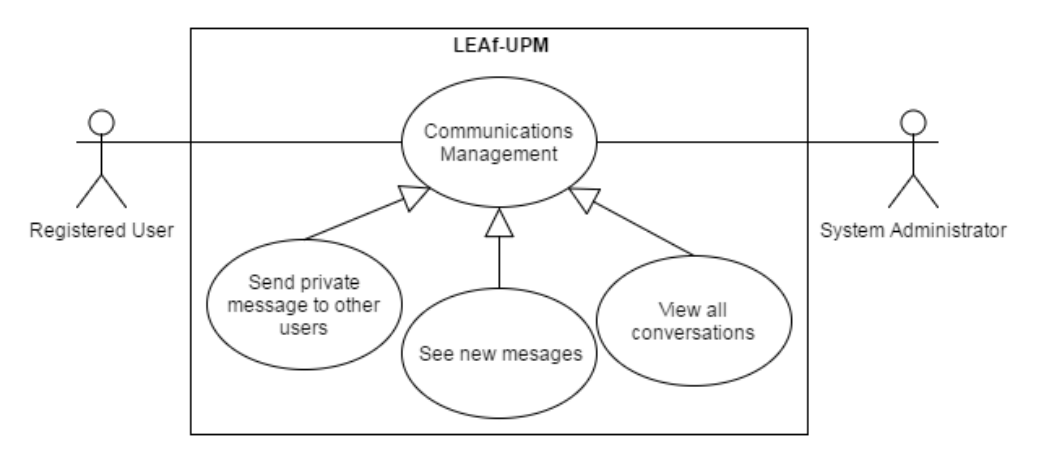

<span id="page-33-1"></span>Figure 13: Communications Management Use Case Diagram

When handling products requests, both the System Administrator and the

Registered User can view all product requests. But only the System Administrator has the access to delete a product request. Deleting a product request handles cases wherein (1) the product request is impossible to be given by any of the sellers and (2) the product request has been in the system for quite a long time. The use case diagram for managing product requests shown in Figure [44.](#page-54-0)

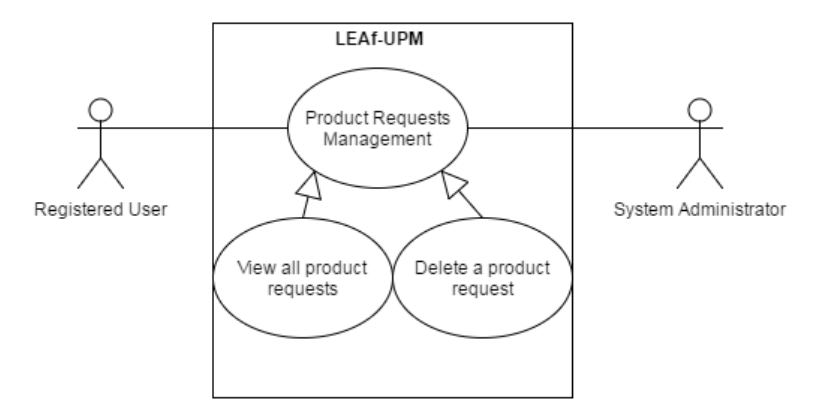

<span id="page-34-0"></span>Figure 14: Product Requests Management Use Case Diagram

All product transactions, decisions and messages are sent as notifications to a user. This is important for the user to know what happens when he/she is logged out of the system. For instance, he/she will know if a buyer bought one of his/her products. Both the System Administrator and the Registered User receives and views notifications based on the type of notification. Figure [15](#page-34-1) shows the use case diagram for managing notifications.

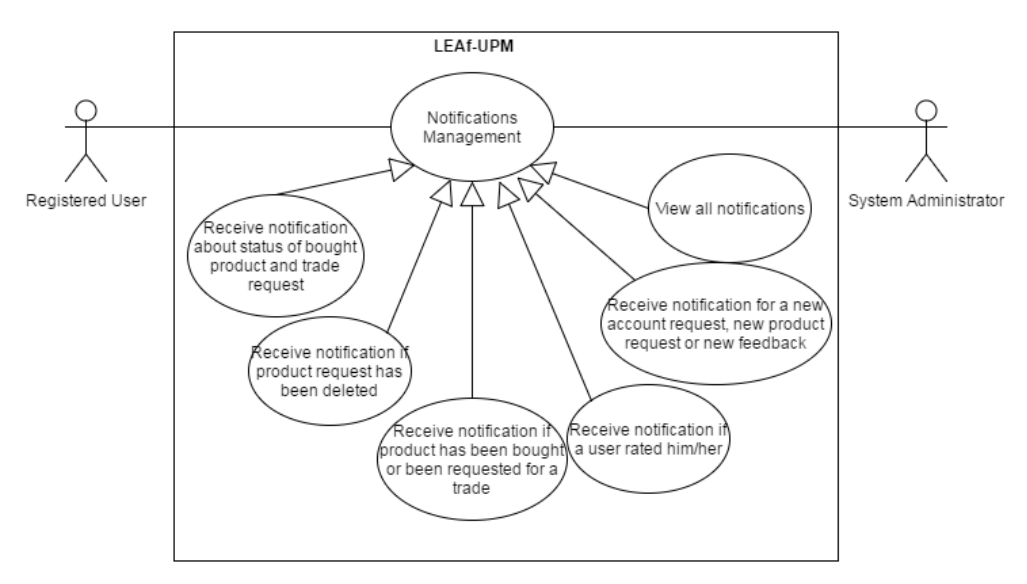

<span id="page-34-1"></span>Figure 15: Notifications Management Use Case Diagram

## <span id="page-35-0"></span>C. Database Design

The figure below is the entity-relationship diagram of the Localized E-Commerce Application for UP Manila (LEAf-UPM).

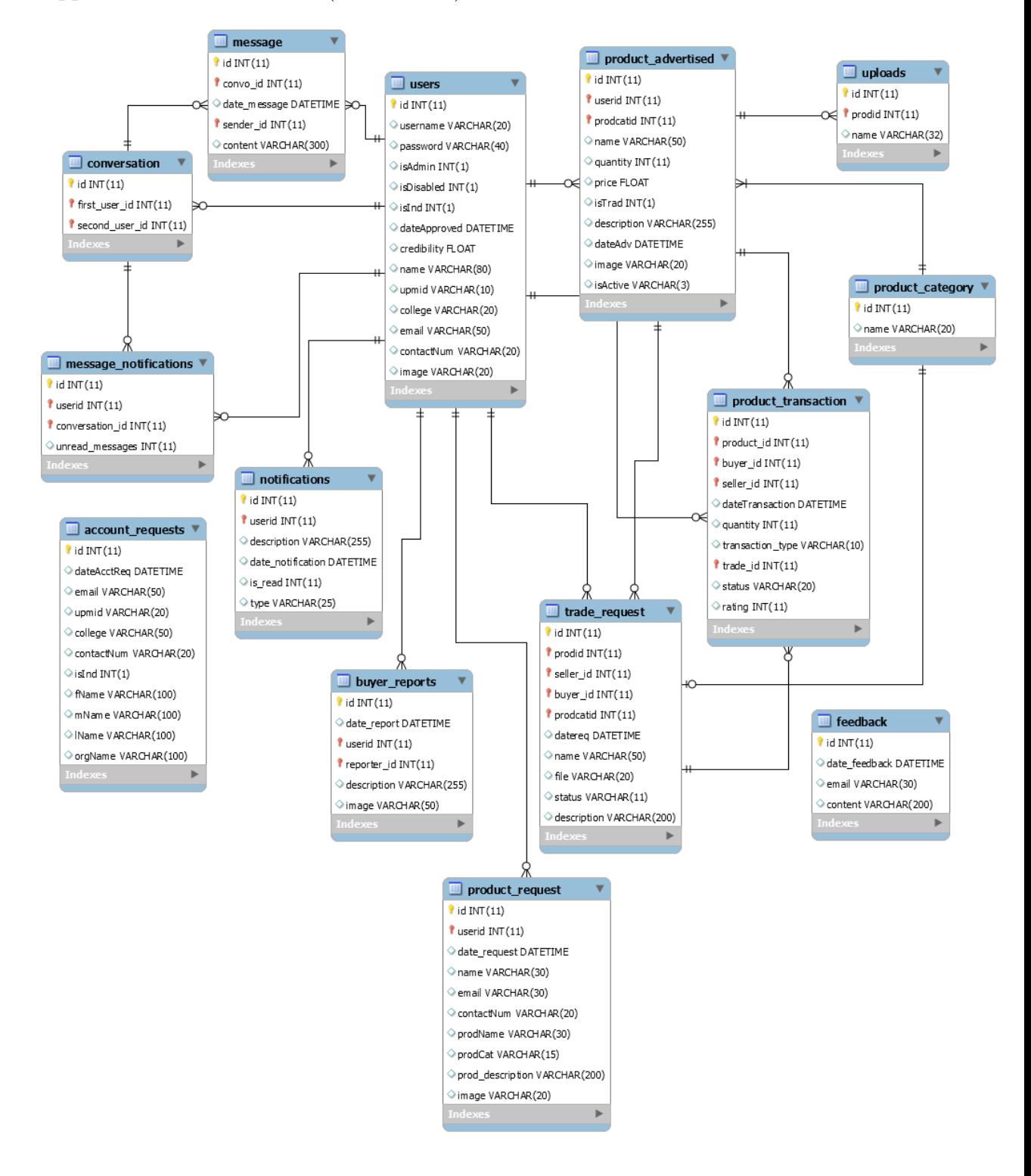

<span id="page-35-1"></span>Figure 16: Entity Relationship Diagram
The following tables describe the columns of each tables in the entity-relationship diagram (ERD) of the Localized E-Commerce Application for UP Manila (LEAf-UPM)

Attribute Data Type Description id  $\int$  int(11) unique id of the user username varchar(20) unique username of the user  $p$ assword varchar $(8)$  password of the user isAdmin  $\int$  int(1) determines if the user is an admin  $isDisable d | int(1)$  determines if the user account is disabled  $\text{isInd } \int \text{int}(1)$  determines if the user is an individual  $\alpha$  dateApproved  $\alpha$  datetime date and time the user account has been approved credibility float credibility score of the user name  $\vert$  varchar(80)  $\vert$  full name of the user upmid varchar $(10)$  UPM ID of the user (ie student number)  $\text{college}$   $\vert$  varchar(20) college where the user belongs email  $\vert$  varchar(50) email address of the user  $\text{contactNum}$  varchar(20) contact number of the user  $\frac{1}{2}$  image varchar(20) filename of the user's profile picture

Table 1: users table

Table 2: product advertised table

| Attribute   | Data Type             | Description                                                |
|-------------|-----------------------|------------------------------------------------------------|
| id          | int(11)               | unique id of the product                                   |
| userid      | int(11)               | id of the seller of the product                            |
| prodcatid   | int(11)               | id of the product category where the product belongs       |
| name        | $\text{varchar}(50)$  | name of the product                                        |
| quantity    | int(11)               | quantity of the product                                    |
| price       | float                 | price of the product                                       |
| isTrad      | int(1)                | determines if the product can be traded for other products |
| description | $\text{varchar}(255)$ | brief description of the product                           |
| dateAdv     | datetime              | date and time the product has been advertised              |
| image       | $\text{varchar}(20)$  | filename of the image of the product                       |
| isActive    | $\text{varchar}(3)$   | determines whether a product is active or not              |

Table 3: product\_category table

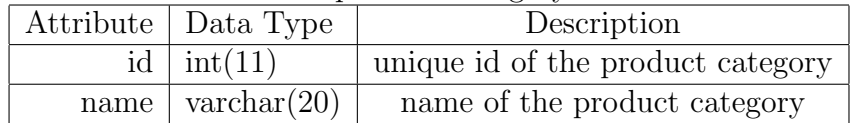

| rapio 1. progaeci-diamaedion tapie                  |                      |                                                    |  |
|-----------------------------------------------------|----------------------|----------------------------------------------------|--|
| Attribute                                           | Data Type            | Description                                        |  |
| id                                                  | int(11)              | unique id of the product transaction               |  |
| product_id                                          | int(11)              | id of the product sold                             |  |
| buyer_id                                            | int(11)              | id of buyer of the product sold                    |  |
| seller_id                                           | int(11)              | id of the seller of the product sold               |  |
| dateTransaction                                     | datetime             | date and time of the product transaction           |  |
| quantity of the product sold<br>int(11)<br>quantity |                      |                                                    |  |
| transaction_type                                    | $\text{varchar}(10)$ | type of transaction; whether REGULAR or TRADE      |  |
| trade_id                                            | int(11)              | id of the traded product                           |  |
| status                                              | $\text{varchar}(20)$ | current status of the transaction (PAID or UNPAID) |  |
| rating                                              | int(11s)             | score of the transaction for user's credibility    |  |

Table 4: product\_transaction table

Table 5: product\_request table

| Attribute                          | Data Type                                                | Description                                  |  |
|------------------------------------|----------------------------------------------------------|----------------------------------------------|--|
| id                                 | int(11)                                                  | unique id of the requested product           |  |
| userid                             | int(11)                                                  | id of the seller                             |  |
| date_request                       | datetime<br>date and time the product has been requested |                                              |  |
| $\text{varchar}(30)$<br>name       |                                                          | name of the user requesting                  |  |
| email<br>$\text{varchar}(30)$      |                                                          | email of user requesting                     |  |
| $\text{varchar}(20)$<br>contactNum |                                                          | contact number of the user requesting        |  |
| $\text{varchar}(30)$<br>prodName   |                                                          | name of the product request                  |  |
| $\text{varchar}(15)$<br>prodCat    |                                                          | category of the product request              |  |
| prod_description                   | $\text{varchar}(200)$                                    | description of the product request           |  |
| image                              | $\text{varchar}(20)$                                     | filename of the image of the product request |  |

Table 6: notifications table

|                            | Attribute   Data Type                         | Description                                          |
|----------------------------|-----------------------------------------------|------------------------------------------------------|
| id                         | int(11)                                       | unique id of the notification                        |
|                            | userid $\int$ int(11)                         | id of the user who received the notification         |
|                            | $\text{description} \mid \text{varchar}(255)$ | description of the notificatiosn                     |
| date_notification datetime |                                               | date and time of the notification                    |
| $is$ read                  | $\int \mathrm{int}(1)$                        | datermines if the notification has already been read |
| type                       | $\text{varchar}(25)$                          | type of the notification                             |

Table 7: message table

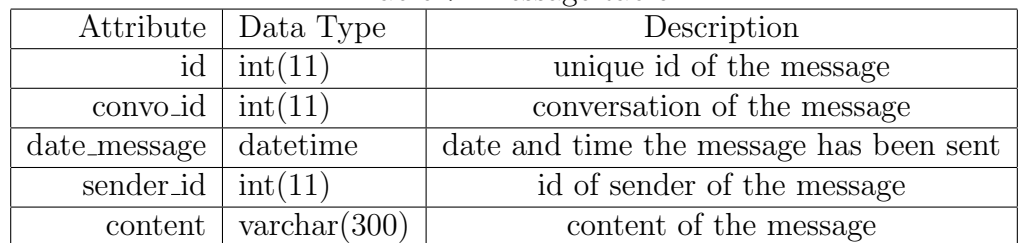

|                               | <u>Table 8: conversation table</u> |                               |  |  |  |
|-------------------------------|------------------------------------|-------------------------------|--|--|--|
|                               | Attribute   Data Type              | Description                   |  |  |  |
|                               | $id \mid int(11)$                  | unique id of the conversation |  |  |  |
| first_user_id $\int$ int(11)  |                                    | unique id of the first user   |  |  |  |
| second_user_id $\int$ int(11) |                                    | unique id of the second user  |  |  |  |

 $T$ . 11.  $\theta$  conversation table

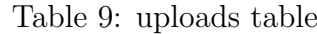

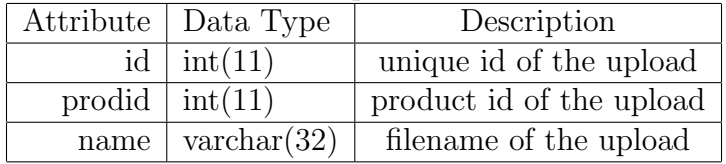

Table 10: message notifications table

| Attribute   Data Type          |                | Description                                          |
|--------------------------------|----------------|------------------------------------------------------|
| id                             | int(11)        | unique id of the message notification                |
| userid                         | $\int$ int(11) | id of the user who received the message notification |
| conversation id $\int$ int(11) |                | conversation id of the message notification          |
| unread_messages <sup>1</sup>   | int(11)        | number of unread_messages                            |

Table 11: account requests table

| Attribute   | Data Type             | Description                                             |
|-------------|-----------------------|---------------------------------------------------------|
| id          | int(11)               | unique id of the account request                        |
| dateAcctReq | datetime              | date and time the account has been requested            |
| email       | $\text{varchar}(50)$  | email address of the user                               |
| upmid       | $\text{varchar}(20)$  | unique id of the user at UP Manila                      |
| college     | $\text{varchar}(50)$  | college of the user who requested                       |
| contactNum  | $\text{varchar}(20)$  | contact number of the user                              |
| isInd       | int(1)                | determines if the user is an individual                 |
| <b>Name</b> | $\text{varchar}(100)$ | last name of the user if the user is an individual      |
| fName       | $\text{varchar}(100)$ | first name of the user if the user is an individual     |
| mName       | $\text{varchar}(100)$ | middle name of the user if the user is an individual    |
| orgName     | $\text{varchar}(100)$ | name of the organization if the user is an organization |

Table 12: buyer\_reports table

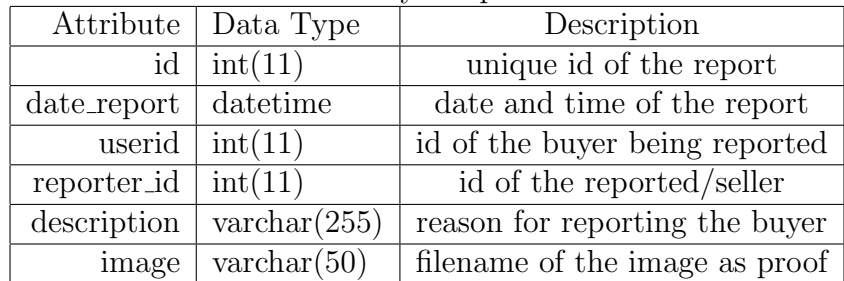

## D. System Architecture

The Localized E-Commerce Application for UP Manila has been implemented in PHP using the Codeigniter framework which makes use of the Model-View-

| Attribute   | Data Type             | $10010$ $101$ $01000$ $10000$ $0000$<br>Description |
|-------------|-----------------------|-----------------------------------------------------|
| id          | int(11)               | unique id of the trade request                      |
| prodid      | int(11)               | id of the product for trade                         |
| seller_id   | int(11)               | id of the seller                                    |
| buyer_id    | int(11)               | id of the buyer                                     |
| prodcatid   | int(11)               | id of the product category                          |
| datereq     | datetime              | date and time of the trade request                  |
| name        | $\text{varchar}(50)$  | name of the trade request                           |
| file        | $\text{varchar}(20)$  | filename of the trade request                       |
| status      | $\text{varchar}(11)$  | status of the request (ACCEPTED or REJECTED)        |
| description | $\text{varchar}(200)$ | description of the trade request                    |

Table 13: trade request table

Controller (MVC) architecture. The model is the part of the architecture that interacts with the database using MySQL. The view is where all front-end related user interfaces are stored such as HTML pages, Bootstrap, CSS, JavaScript and jQuery. The Controller part handles the routing of the web pages. It also acts as the bridge that connects the model to the view.

## E. Technical Architecture

The minimum requirements for the server machine include:

- PHP Server (Apacher 2.2.22)
- MySQL 5.1.41
- 1GB or more of free space
- 2.4 MHz single core processor
- 512MB RAM

The minimum requirements for the client include:

- Consistent Intenert connection
- 100 MB of free disk space
- 128 MB of RAM or higher

# V. Results

### 1. Home Page

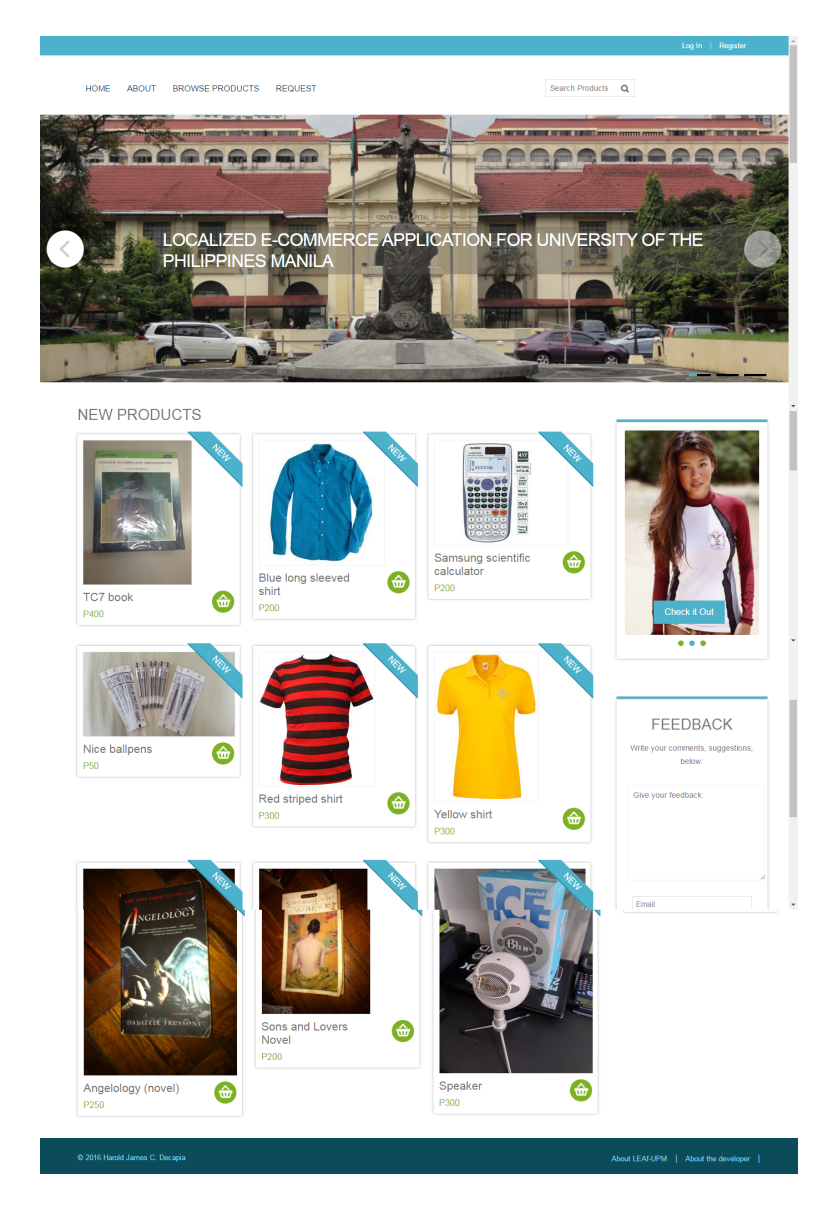

Figure 17: Home Page

<span id="page-40-0"></span>Figure [17](#page-40-0) shows the home page of the system where all the three types of users have access to. This index page also shows new products advertised by the sellers. The user can also send a feedback which will be received by the System Administrator.

#### 2. About Page

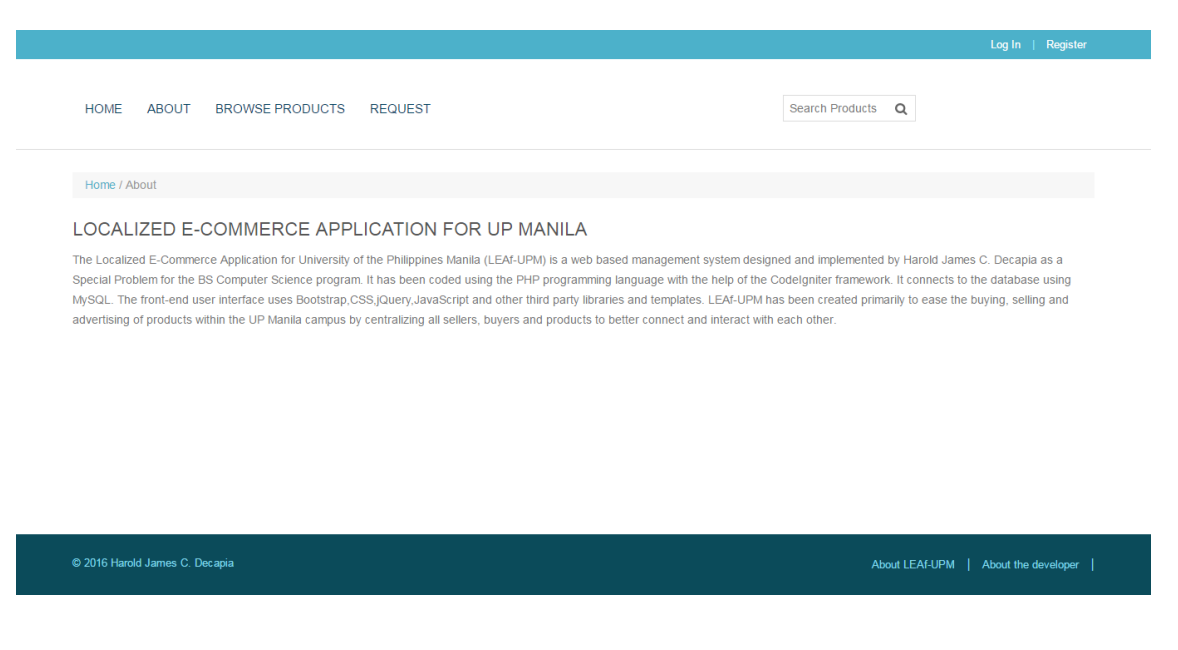

<span id="page-41-0"></span>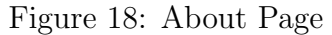

Figure [18](#page-41-0) shows the about page of the system.This is typically just a brief information about LEAf-UPM.

3. Request for a product page

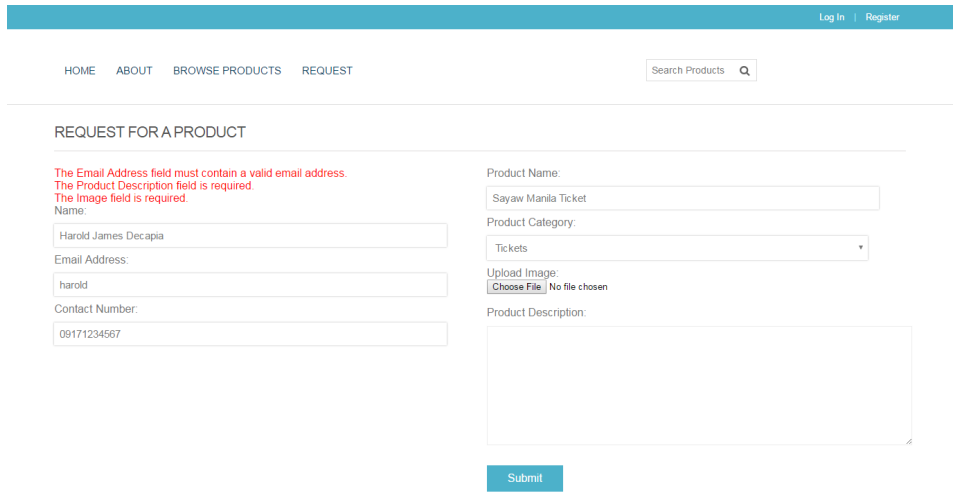

<span id="page-41-1"></span>Figure 19: Request for a product Page

Figure [19](#page-41-1) shows the request for a product page of the system. This page has some inputs from the user and upon submitting them, outputs some form errors because of form validation.

4. Browse products page

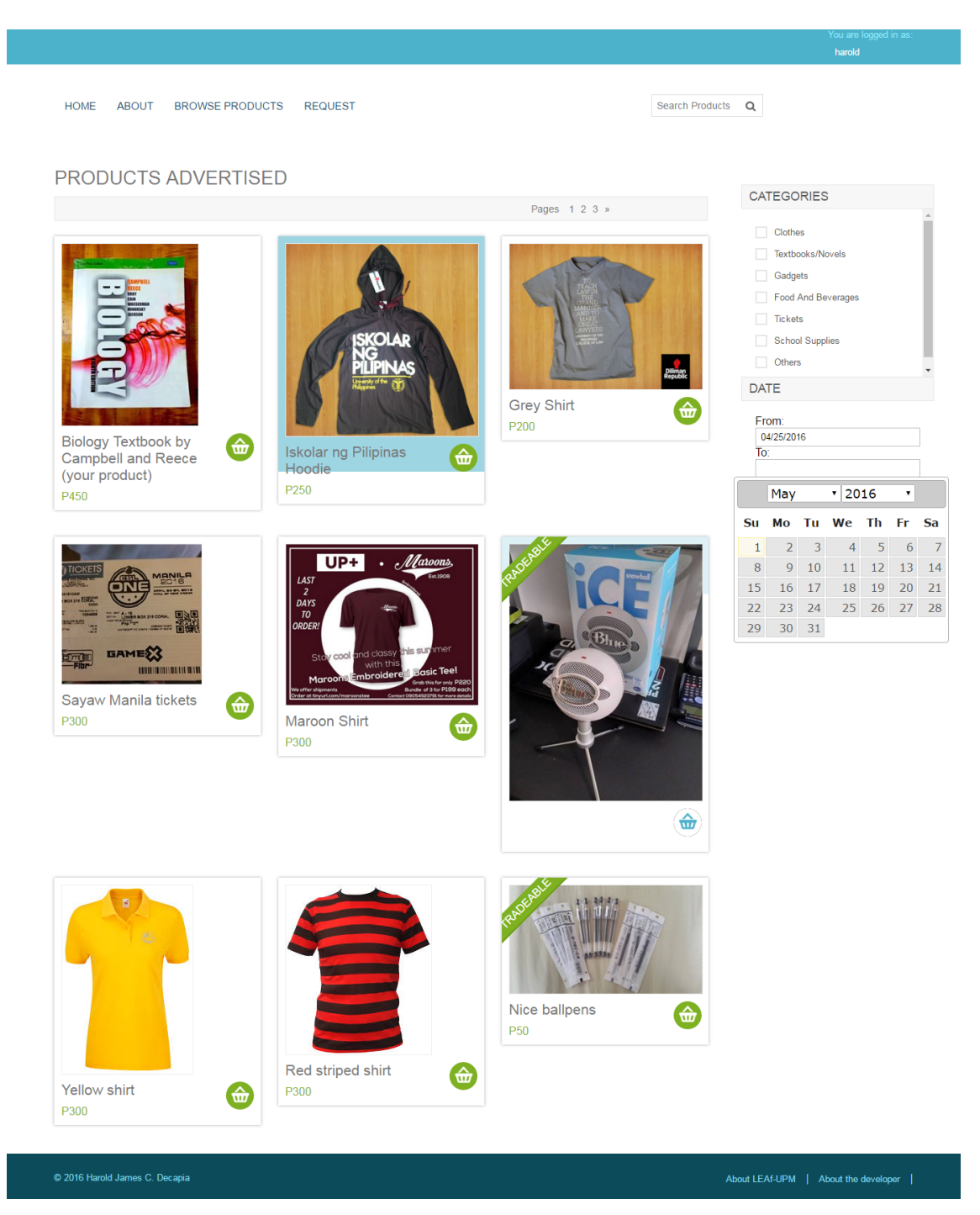

Figure 20: Browse Products Page

<span id="page-42-0"></span>Figure [20](#page-42-0) shows the browse products page of the system. This is where the users can view all products advertised which are available for buying. They can search for a product or filter the products according to category and date of advertisement or both.

#### 5. View product details page

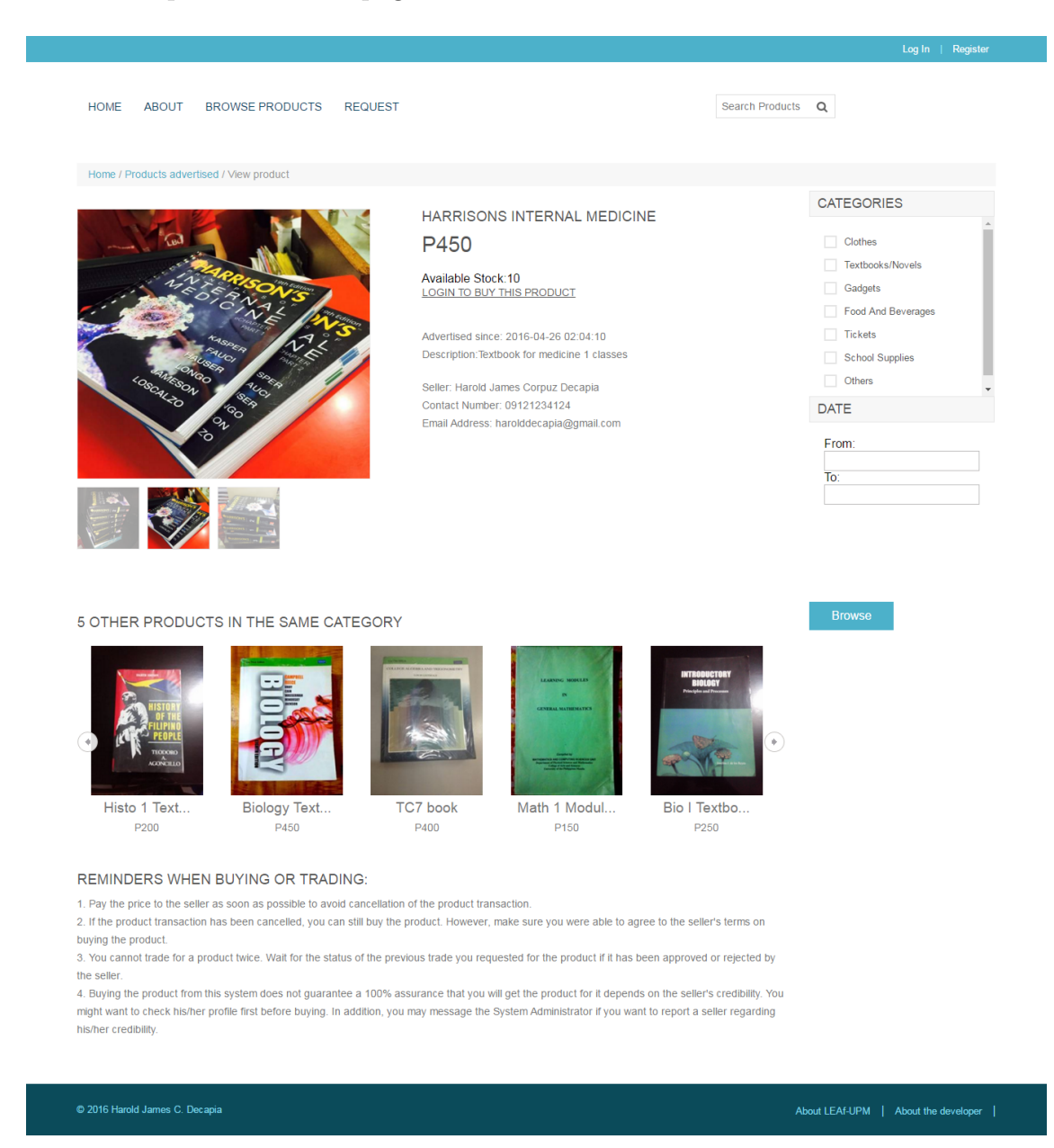

Figure 21: View Product Details Page

<span id="page-43-0"></span>As shown in Figure [21,](#page-43-0)the unregistered user will not be able to buy the product advertised. He/she will be asked to login first before being able to buy it. However, he/she can view the product details as well as the details of its seller. The user can also view other products in the same category of the current product being viewed.

#### 6. Register Page

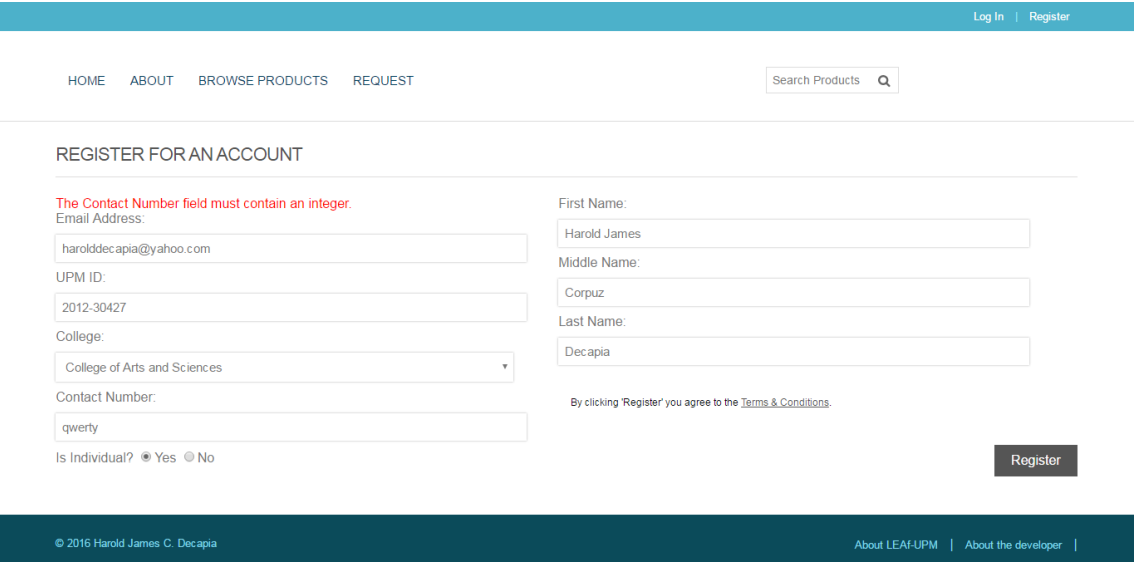

<span id="page-44-0"></span>Figure 22: Register Page

Figure [22](#page-44-0) shows the register page of the system with some form validation errors. Upon successfully submission of the inputted information, the Admin will receive these information and will decide whether to accept the account request or not.

7. Login Page

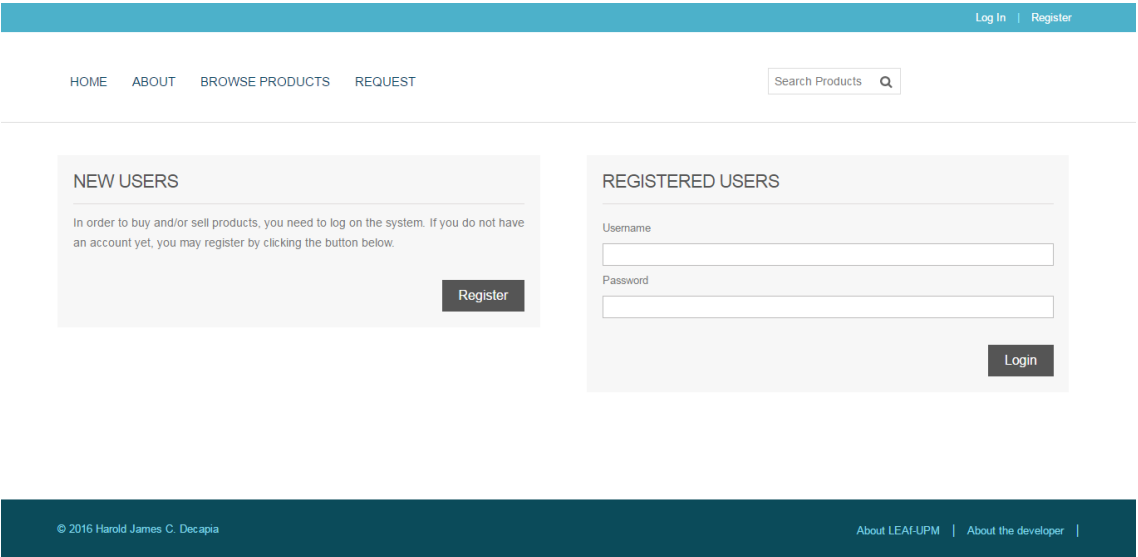

<span id="page-44-1"></span>Figure 23: Login Page

For registered users, they can login on the system using their username and password. The login page is shown in Figure [23.](#page-44-1)

Just like the other pages, form validations also apply. To be able to login, the user must input both username and password and must match with that in the database. Figure [24](#page-45-0) shows error message regarding user login.

## **REGISTERED USERS**

#### Invalid username/password combination!

Username

Password

<span id="page-45-0"></span>Figure 24: Login Page Error: Invalid Username and Password Combination

The user will also not be allowed to enter the system if his/her account has been deactivated by the System Administrator. He/she has to contact the Admin thru email to be able to login on again. Figure [25](#page-45-1) shows the error message being output when a deactivated account has been tried to login.

## **REGISTERED USERS**

Your account is currently disabled. Please contact the System Administrator.

Username

Password

<span id="page-45-1"></span>Figure 25: Login Page Error: Deactivated Account

#### 8. System Administrator Profile Page

| <b>LEAf-UPM</b>                              |                                            |                               | $\boxdot$ 2          |           | $\Delta$ admin $\sim$ |
|----------------------------------------------|--------------------------------------------|-------------------------------|----------------------|-----------|-----------------------|
| Q<br><b>Search Users</b><br>& Profile        | System Administrator                       |                               | OF<br>THE            |           |                       |
| ₩ Home                                       |                                            |                               |                      | Silvadruk |                       |
| <b>EB</b> Account Requests                   |                                            |                               | <b>REAL PROPERTY</b> |           |                       |
| <b>EB</b> Registered Accounts                |                                            |                               | $M$ ANILA ·          |           |                       |
| <b>ED</b> Product Categories<br>$\checkmark$ |                                            |                               |                      |           |                       |
| <b>田 Products Advertised</b>                 | Profile<br>Click here to edit information. |                               |                      |           |                       |
| <b>ED</b> Product Requests                   |                                            |                               |                      |           |                       |
| <b>EB</b> Buyer Reports                      | Username:                                  | admin                         |                      |           |                       |
| <b>EB</b> Feedbacks                          | Is Individual?                             | <b>No</b>                     |                      |           |                       |
|                                              | UPM ID:                                    | Admin                         |                      |           |                       |
|                                              | College:                                   | cas                           |                      |           |                       |
|                                              | <b>Email Address:</b>                      | sysad.ecommerce.upm@gmail.com |                      |           |                       |
|                                              | <b>Contact Number:</b>                     | 09121231212                   |                      |           |                       |
|                                              | <b>Member since:</b>                       | 2016-04-24 00:00:00           |                      |           |                       |
|                                              |                                            |                               |                      |           |                       |

<span id="page-46-0"></span>Figure 26: System Administrator Profile Page

Figure [26](#page-46-0) shows the profile page of the System Administrator. The profile page is the landing page of all users who login on the system. The admin's major functionalities are done here. New messages and notifications are also seen as shown in Figures [27](#page-46-1) and [28.](#page-46-2) The System Administrator will receive

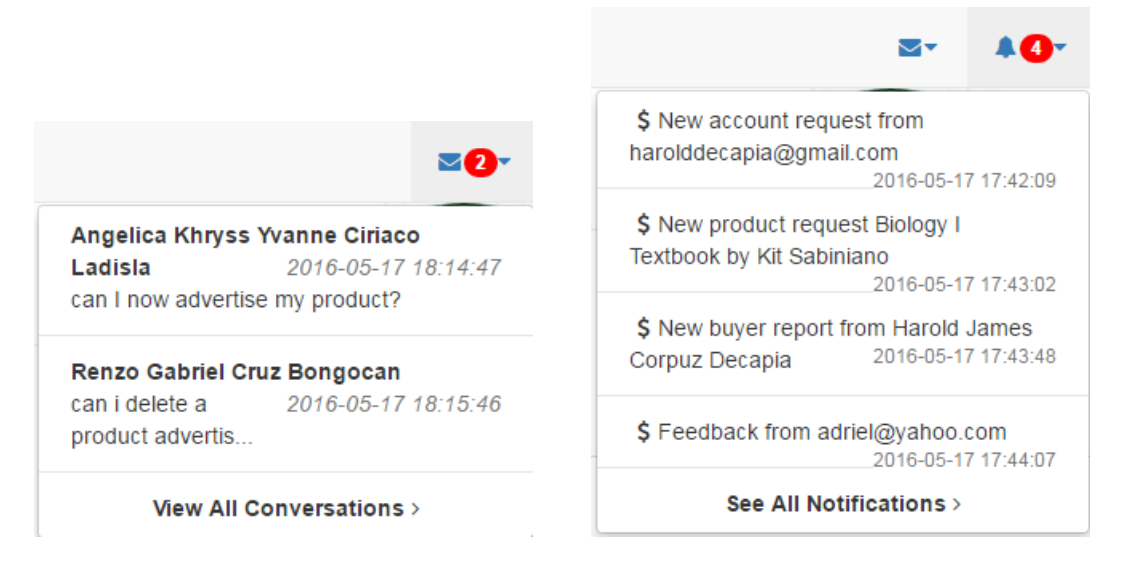

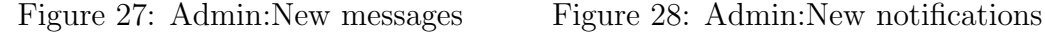

<span id="page-46-2"></span>

<span id="page-46-1"></span>three types of notifications; (1)new account request notification, (2) new product request notification, (3) new buyer report notification and (4) new feedback notification.

Figure [29](#page-47-0) shows the page for viewing all conversations the System Administrator has had with other users.

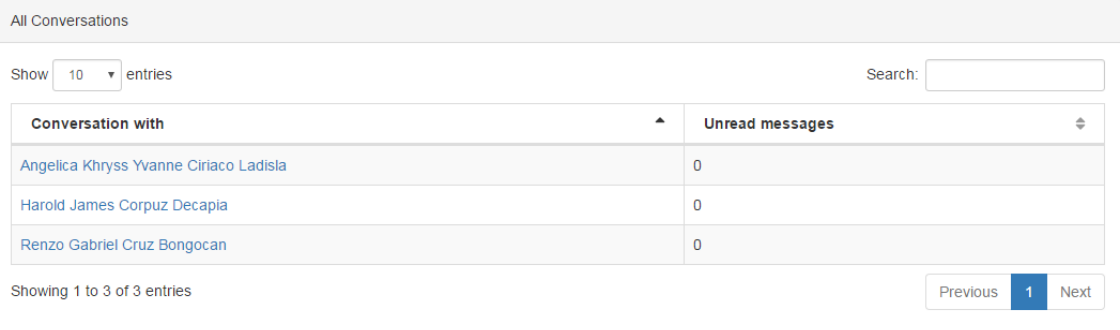

<span id="page-47-0"></span>Figure 29: View all conversations

Figure [30](#page-47-1) shows the page for viewing all notifications of the System Administrator.

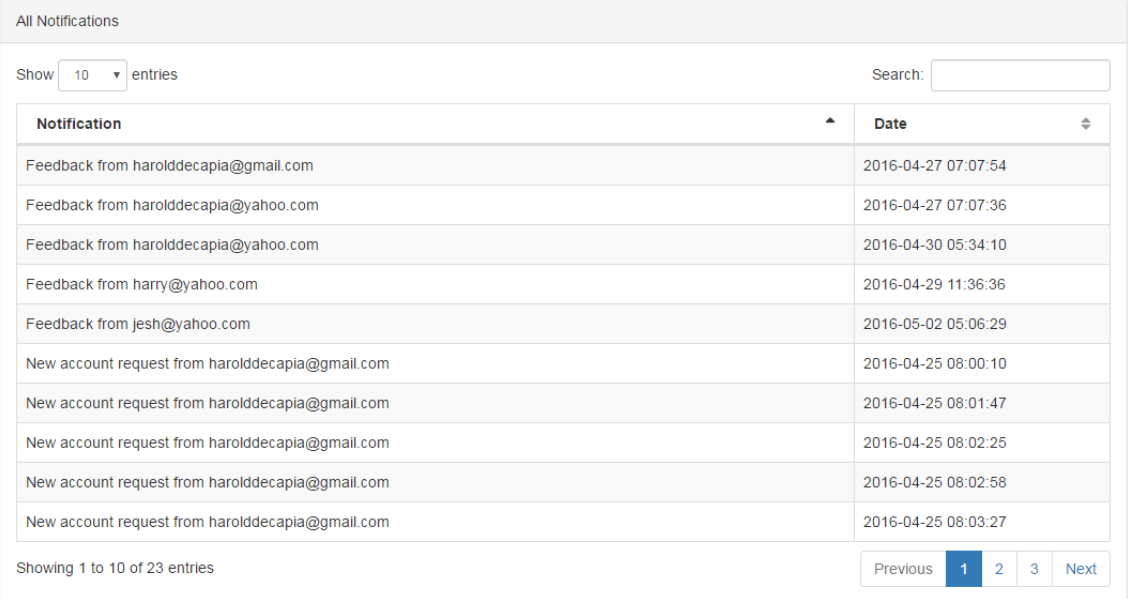

<span id="page-47-1"></span>Figure 30: View all notifications

#### 9. Communications Page

All users of the system can send private messages to each other. Content of the messages could be questions,comments or suggestions about product advertised or transactions. This is also a good way to do deals especially about product trades. Figure [31](#page-48-0) shows the conversation between the System Administrator as the sender and one of the registered users of the system as the receiver. This conversation is private. Meaning, only the two of them can see the conversation.

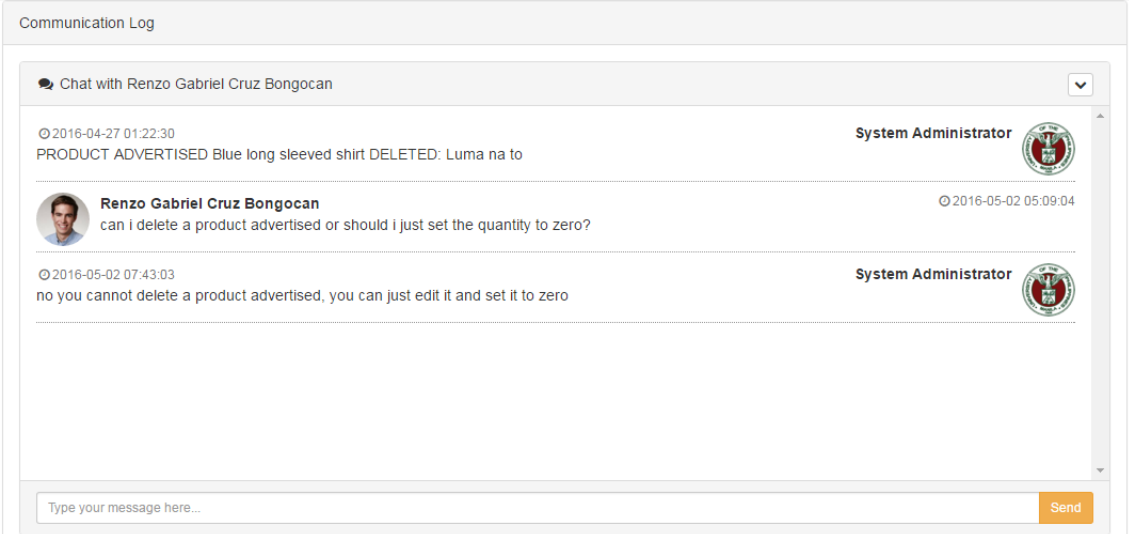

<span id="page-48-0"></span>Figure 31: Send private message

#### 10. Account Requests Page

Figure [32](#page-49-0) shows all current account requests. A flashdata has been outputted since an account request has recently been approved. The Admin can approve or reject more than one account requests.

| <b>Account Requests</b>                       | Account request has been approved.          |                           |                         |                          |                                                 |
|-----------------------------------------------|---------------------------------------------|---------------------------|-------------------------|--------------------------|-------------------------------------------------|
| Show<br>10<br>$\boldsymbol{\mathrm{v}}$       | entries                                     |                           |                         |                          | Search:                                         |
| $\blacktriangle$<br><b>Select</b>             | $\Rightarrow$<br><b>Date/Time Requested</b> | $\Rightarrow$<br>Name     | $\Rightarrow$<br>UPM ID | $\Rightarrow$<br>College | $\Rightarrow$<br><b>Email Address</b>           |
| $\Box$                                        | 2016-04-25 08:01:16                         | Nathan Galang Dela Rosa   | 2012-12345              | cp                       | harolddecapia@yahoo.com                         |
| $\Box$                                        | 2016-04-25 08:03:27                         | Kirt Joahn Cruz Sabiniano | 2012-39867              | cph                      | harolddecapia@gmail.com                         |
| $\Box$                                        | 2016-05-02 05:05:26                         | Jesh Cedillo Orquina      | 201212345               | cd                       | harolddecapia@gmail.com                         |
| Showing 1 to 3 of 3 entries<br><b>Approve</b> | Reject                                      |                           |                         |                          | Previous<br>$\blacktriangleleft$<br><b>Next</b> |

<span id="page-49-0"></span>Figure 32: Approved account request

Figures [33](#page-49-1) and [34](#page-49-2) shows confirmation modals before approving or rejecting account request/s.

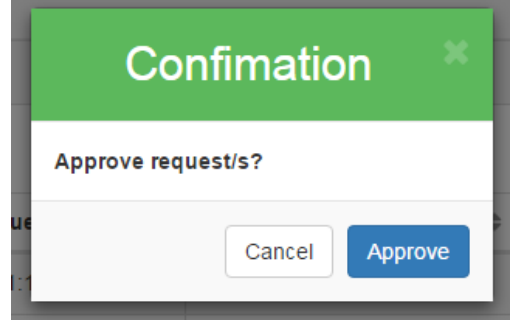

<span id="page-49-1"></span>Figure 33: Confirmation: Approve account request/s

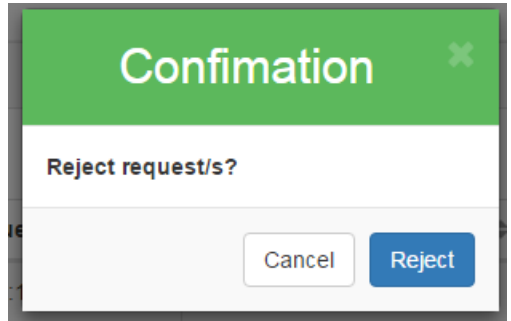

<span id="page-49-2"></span>Figure 34: Confirmation: Reject account request/s

#### 11. Registered Accounts Page

The System Administrator has the capability to either activate or deactivate a registered user's account as shown in Figure [35.](#page-50-0)

| <b>Registered Accounts</b>  |                                 |                                            |                                        |                     |                          |
|-----------------------------|---------------------------------|--------------------------------------------|----------------------------------------|---------------------|--------------------------|
| Nothing has been selected.  |                                 |                                            |                                        |                     |                          |
| Show<br>10                  | $\overline{\mathbf{v}}$ entries |                                            |                                        | Search:             |                          |
| ▲<br><b>Manage</b>          | $\triangleq$<br>Username        | <b>Date/Time Approved</b><br>$\Rightarrow$ | $\Rightarrow$<br>Name                  | UPM ID $\triangleq$ | College<br>$\Rightarrow$ |
| $\Box$ Activate             | harold                          | 2016-04-25 08:05:25                        | Harold James Corpuz Decapia            | 2012-30427          | cas                      |
| Deactivate                  | shoot                           | 2016-04-25 08:05:25                        | Shoot UP Manila                        | 2012-43242          | cas                      |
| $\Box$ Deactivate           | indayog                         | 2016-04-25 08:05:25                        | UP Manila Indayog                      | 2012-34245          | cas                      |
| <b>Deactivate</b>           | aky                             | 2016-04-25 08:54:36                        | Angelica Khryss Yvanne Ciriaco Ladisla | 2012-69036          | camp                     |
| <b>Deactivate</b>           | renzo                           | 2016-04-25 09:04:07                        | Renzo Gabriel Cruz Bongocan            | 2012-30427          | cd                       |
| Deactivate                  | LaEni                           | 2016-05-01 12:36:51                        | Jesh Cedillo Orquina                   | 2012-30393          | cm                       |
| $\Box$ Deactivate           | vEeSF                           | 2016-05-01 12:36:51                        | Marquee Mae Cruz Enriquez              | 2012-1234           | cn                       |
| <b>Deactivate</b>           | OWP7                            | 2016-05-02 06:14:12                        | <b>UP SoComSci</b>                     | 2012-32344          | cm                       |
| Showing 1 to 8 of 8 entries |                                 |                                            |                                        | Previous            | <b>Next</b>              |
| Submit                      |                                 |                                            |                                        |                     |                          |

<span id="page-50-0"></span>Figure 35: Manage Registered Accounts

Figure [35](#page-50-0) shows a form error for nothing has been selected by the user upon submitting. Figure [36](#page-50-1) shows flashdata outputs when activating or deactivating registered account/s. A modal as a confirmation dialog is shown in Figure [37.](#page-51-0)

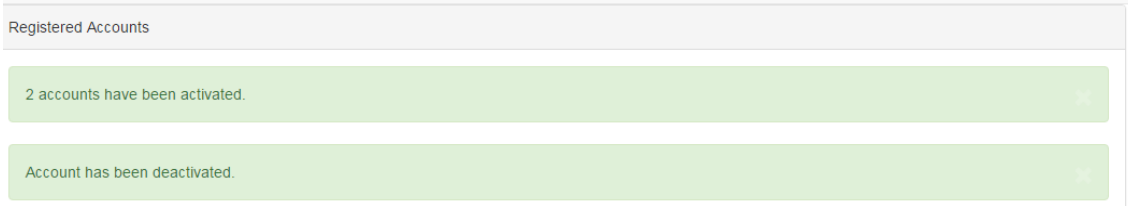

<span id="page-50-1"></span>Figure 36: Flashdata outputs for managing registered accounts

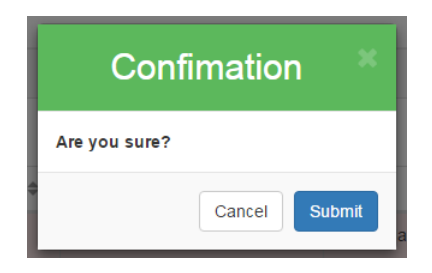

<span id="page-51-0"></span>Figure 37: Confirmation modal for activating or deactivating a user account

12. Product Categories Management Page

Figure [38](#page-51-1) shows the different product categories of the products in the system. The Admin can choose from these categories and rename it as shown in Figure [39.](#page-51-2)

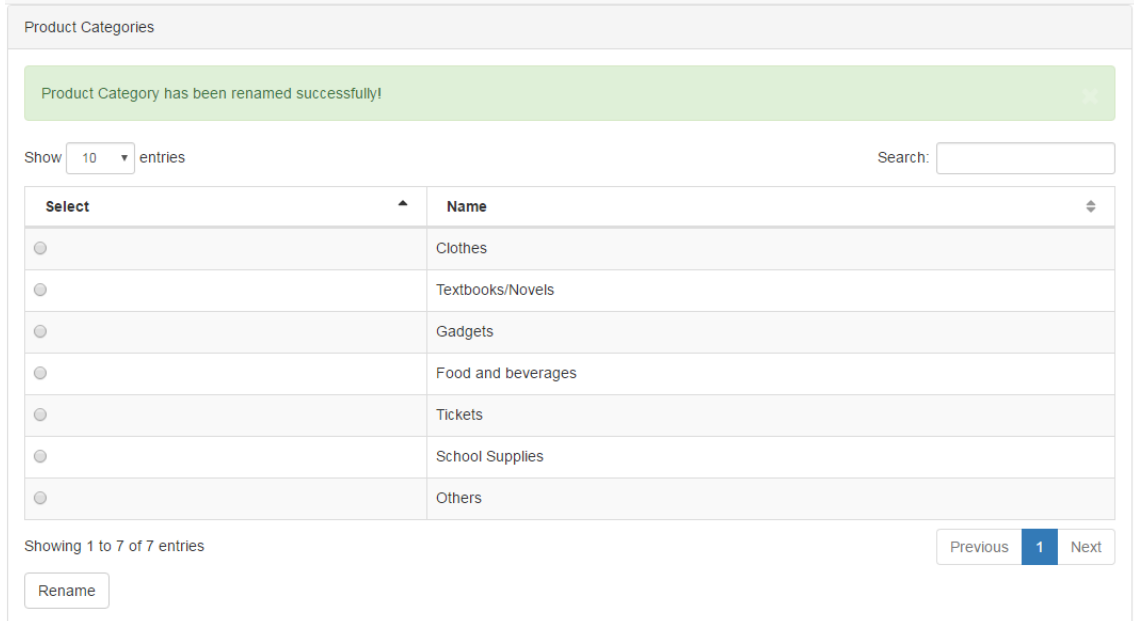

<span id="page-51-1"></span>Figure 38: Product Categories Page

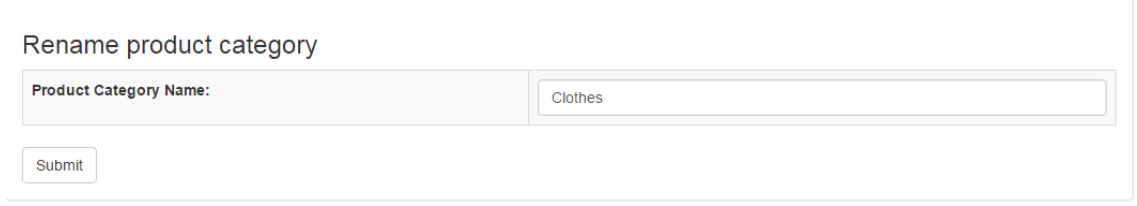

<span id="page-51-2"></span>Figure 39: Rename product category

If a lot of products are under the "Others" product category, the Admin can add another product category as shown in Figure [40.](#page-52-0)

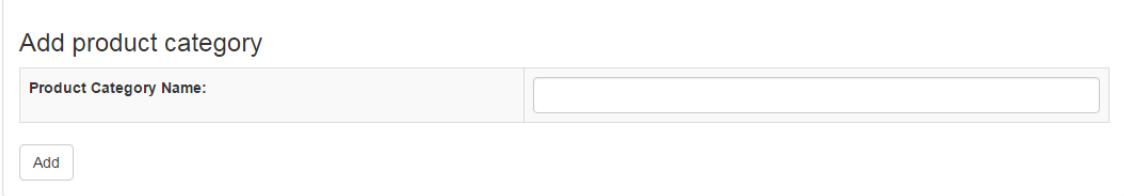

#### <span id="page-52-0"></span>Figure 40: Add product category

13. Products Advertised Management Page

Figure [41](#page-52-1) shows all product advertisements from different sellers. The Admin can either re-activate or deactivate a product currently being advertised. A flashdata has been outputted since a product has been deactivated recently.

| Search:<br>Show<br>entries<br>10<br>$\mathbf{v}$ |                                           |                                           |                                                 |                          |                       |                           |
|--------------------------------------------------|-------------------------------------------|-------------------------------------------|-------------------------------------------------|--------------------------|-----------------------|---------------------------|
| Manage<br>▲                                      | $\triangleq$<br><b>Product Name</b>       | <b>Seller</b><br>$\Rightarrow$            | Date/Time<br>$\Rightarrow$<br><b>Advertised</b> | Quantity<br>$\triangleq$ | Price<br>$\triangleq$ | Is<br>Active $\triangleq$ |
| $\circ$                                          | <b>Histo 1 Textbook</b>                   | Harold James Corpuz Decapia               | 2016-04-25 08:40:44                             | $\overline{2}$           | 200                   | <b>NO</b>                 |
| $\bigcirc$                                       | Biology Textbook by Campbell and<br>Reece | Harold James Corpuz Decapia               | 2016-04-25 08:43:08                             | 3                        | 450                   | <b>YES</b>                |
| $\circ$                                          | Iskolar ng Pilipinas Hoodie               | Shoot UP Manila                           | 2016-04-25 08:46:32                             | 20                       | 250                   | <b>YES</b>                |
| $\bigcirc$                                       | <b>Grey Shirt</b>                         | Shoot UP Manila                           | 2016-04-25 08:51:56                             | 10                       | 200                   | <b>YES</b>                |
| $\circ$                                          | Sayaw Manila tickets                      | UP Manila Indayog                         | 2016-04-25 08:53:13                             | 119                      | 300                   | <b>YES</b>                |
| $\bigcirc$                                       | <b>Maroon Shirt</b>                       | UP Manila Indayog                         | 2016-04-25 08:54:05                             | 20                       | 300                   | <b>YFS</b>                |
| $\bigcirc$                                       | Speaker                                   | Angelica Khryss Yvanne Ciriaco<br>Ladisla | 2016-04-25 08:58:10                             | 5                        | 300                   | <b>YES</b>                |
| $\bigcirc$                                       | <b>Yellow shirt</b>                       | Angelica Khryss Yvanne Ciriaco<br>Ladisla | 2016-04-25 09:02:01                             | 3                        | 300                   | <b>YES</b>                |
| $\circ$                                          | Red striped shirt                         | Shoot UP Manila                           | 2016-04-25 09:02:56                             | 9                        | 300                   | <b>YES</b>                |
| $\circ$                                          | Nice ballpens                             | Renzo Gabriel Cruz Bongocan               | 2016-04-25 09:07:40                             | 9                        | 50                    | <b>YES</b>                |

<span id="page-52-1"></span>Figure 41: Products Advertised Management Page

The System Administrator has the capability to stop (can be temporarily

or permanently) a product from being advertised by deactivating it. When the Admin deactivates a product, the Admin will be prompted to enter the reason for deactivating it. This reason will be sent as a private message to the seller of the product. The modal for getting this reason is shown in Figure [42.](#page-53-0)

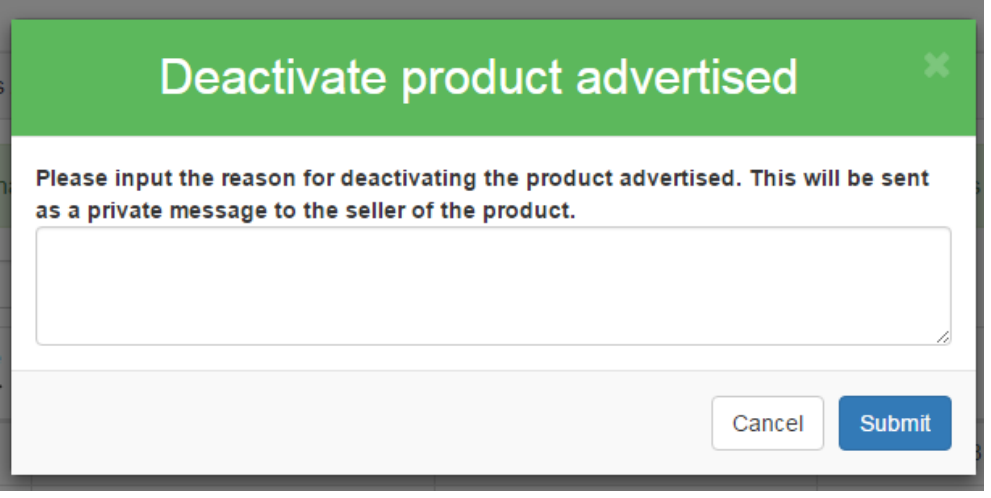

<span id="page-53-0"></span>Figure 42: Modal when deactivating a product advertised

On the other hand, if the System Administrator re-activates a deactivated product, only a confirmation modal will appear. When a product has been reactivated, it will be allowed to be advertised (again) in the system. Figure [43](#page-53-1) shows this confirmation modal.

<span id="page-53-1"></span>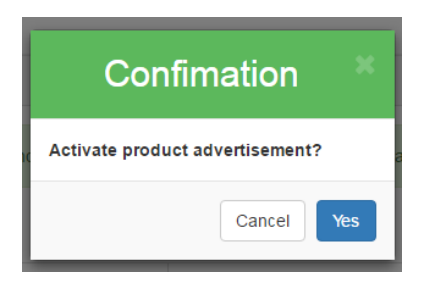

Figure 43: Confirmation modal: Activating a product

14. Product Requests Management Page

All registered users can view the different products advertised but only the System Administrator has the capability to delete it as seen in Figure [44.](#page-54-0) If a product request by an unregistered user has been deleted, an email will be sent to him/her. But if a product request by a registered user has been deleted, a private message will be sent to him/her.

|                                   |                                         |                                      | Product request has been deleted. The user has been notified of this action. |                                       |                                                                |
|-----------------------------------|-----------------------------------------|--------------------------------------|------------------------------------------------------------------------------|---------------------------------------|----------------------------------------------------------------|
| Show<br>10                        | entries<br>$\mathbf{v}$                 |                                      |                                                                              |                                       | Search:                                                        |
| <b>Delete</b><br>$\blacktriangle$ | Product Name ≜                          | <b>Date</b><br>Requested $\triangle$ | <b>Requested by</b><br>$\Rightarrow$                                         | <b>Email Address</b><br>$\Rightarrow$ | $\Rightarrow$<br><b>Description</b>                            |
| $\bigcirc$                        | <b>UAAP Cheerdance</b><br><b>Ticket</b> | 2016-04-27<br>01:10:41               | <b>Adriel Arevalo</b>                                                        | harolddecapia@yahoo.com               | ticket sa uaap cheerdance                                      |
| $\bigcirc$                        | Dramatista Ticket                       | 2016-05-02<br>07:29:17               | <b>Harold James Corpuz</b><br>Decapia                                        | harolddecapia@gmail.com               | Ticket for the upcoming performance of UP<br>Manila Dramatista |
|                                   | Showing 1 to 2 of 2 entries             |                                      |                                                                              |                                       | <b>Next</b><br>Previous                                        |

<span id="page-54-0"></span>Figure 44: Product Requests Management

The confirmation modal when deleting a product request is shown in Figure [45.](#page-54-1)

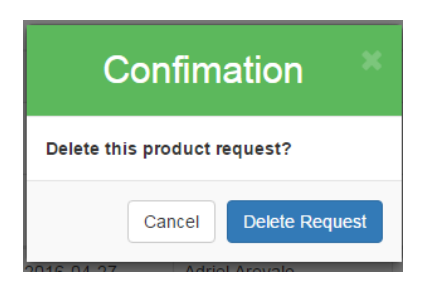

Figure 45: Confirmation Modal: Deleting a product request

<span id="page-54-1"></span>15. View Feedbacks Page

The System Administrator can view all feedbacks submitted through the home page by Unregistered Users. These feedbacks could be questions, comments or suggestions about the system or about the management of the system. This is helpful to know opinions of users who do not use the system. The gateway for communication between the System Administrator and the Unregistered User is via Email. Figure [46](#page-55-0) shows the view feedbacks page of the system.

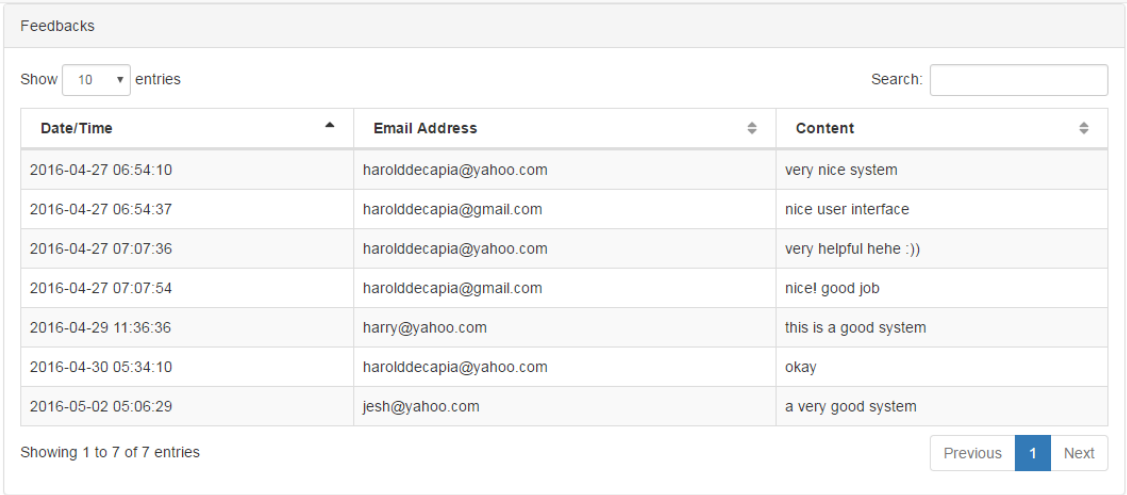

#### <span id="page-55-0"></span>Figure 46: View feedbacks

#### 16. Registered User Profile

Figure [47](#page-55-1) shows the profile page of a registered user which can assume the roles of being a buyer, a seller or both.

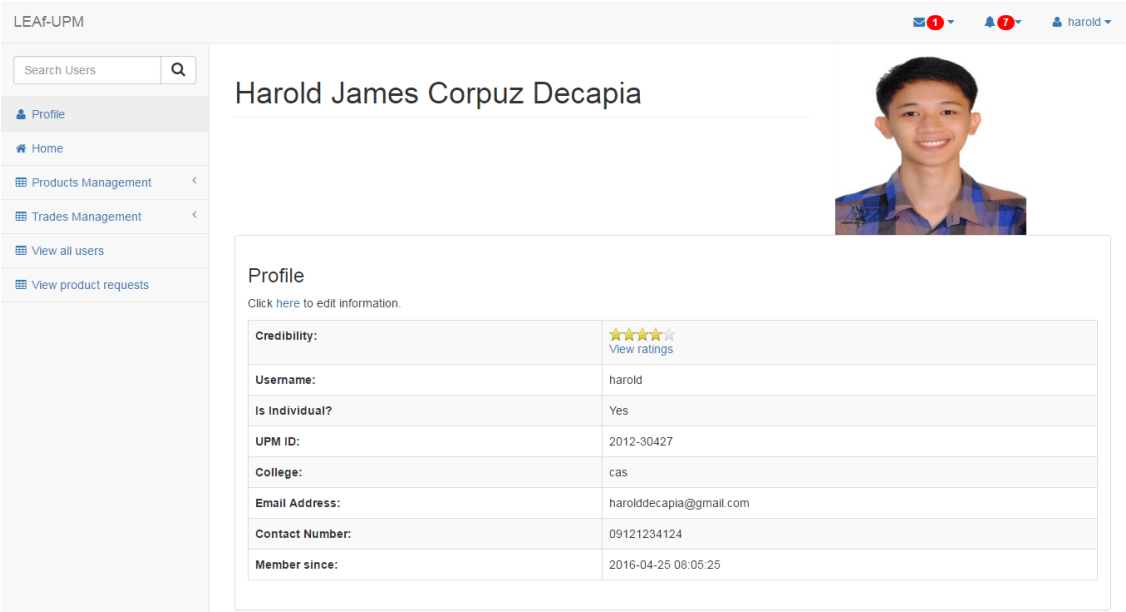

<span id="page-55-1"></span>Figure 47: Registered User Profile

The registered user can receive seven different types of notifications. As a buyer, he/she will receive notifications for (1) status of bought product (PAID or CANCELLED), (2) status of trade request (APPROVED or RE-JECTED) and for a (3) deleted product request. As a seller, he/she will receive notifications if (1) a buyer bought a product, (2) a buyer requested for a trade, (3) a buyer rated him/her and (4) a product has been activated or deactivated by the System Administrator. Figure [48](#page-56-0) shows the different notifications that can be received by a Registered User.

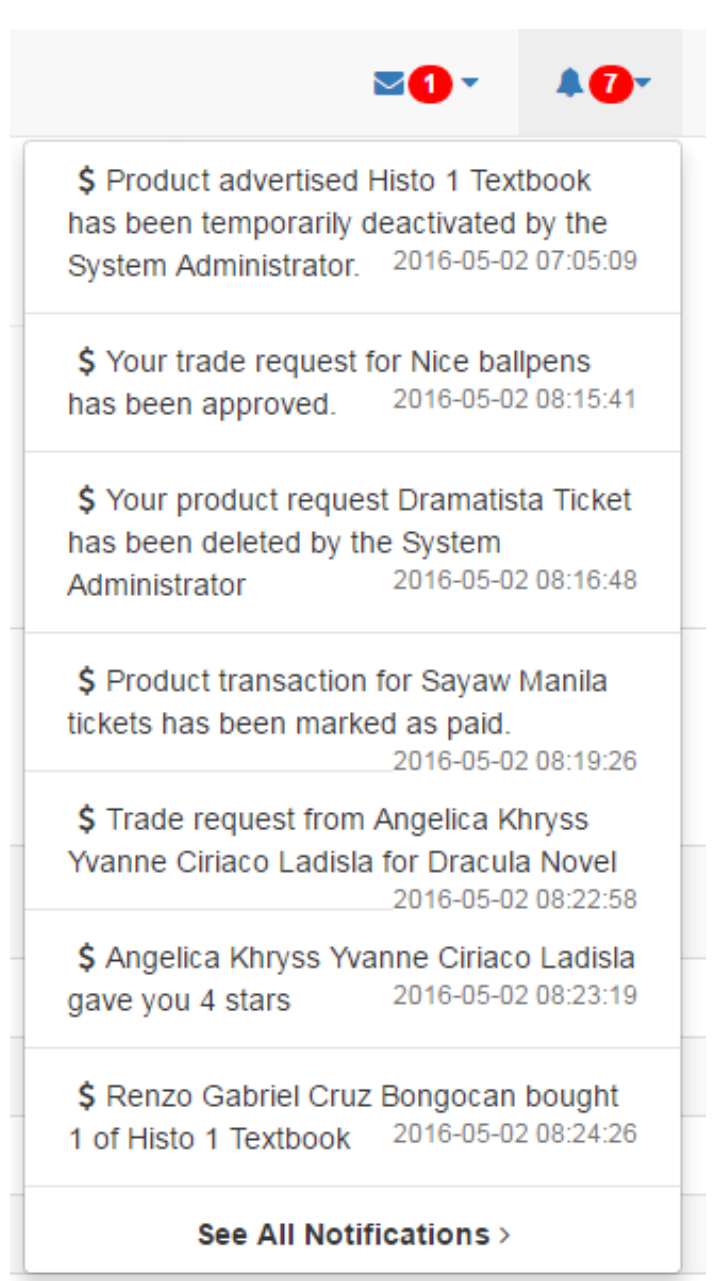

<span id="page-56-0"></span>Figure 48: Registered User Notifications

#### 17. View Ratings Page

Figure [49](#page-57-0) shows the view ratings page of the system. This is where the Registered User can know who rated him/her and his/her rating to the Registered User.

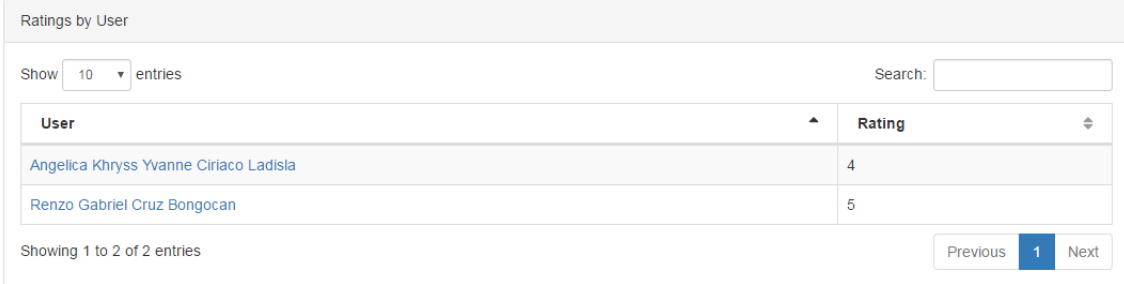

<span id="page-57-0"></span>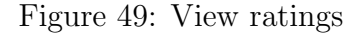

#### 18. Edit Profile Page

Figure [50](#page-58-0) shows the edit profile page of a Registered User. All information can be edited/updated including profile picture, username, password, etc. Form validations apply. For Figure [50,](#page-58-0) an error message has been outputted due to password form error during validation.

## Harold James Corpuz Decapia

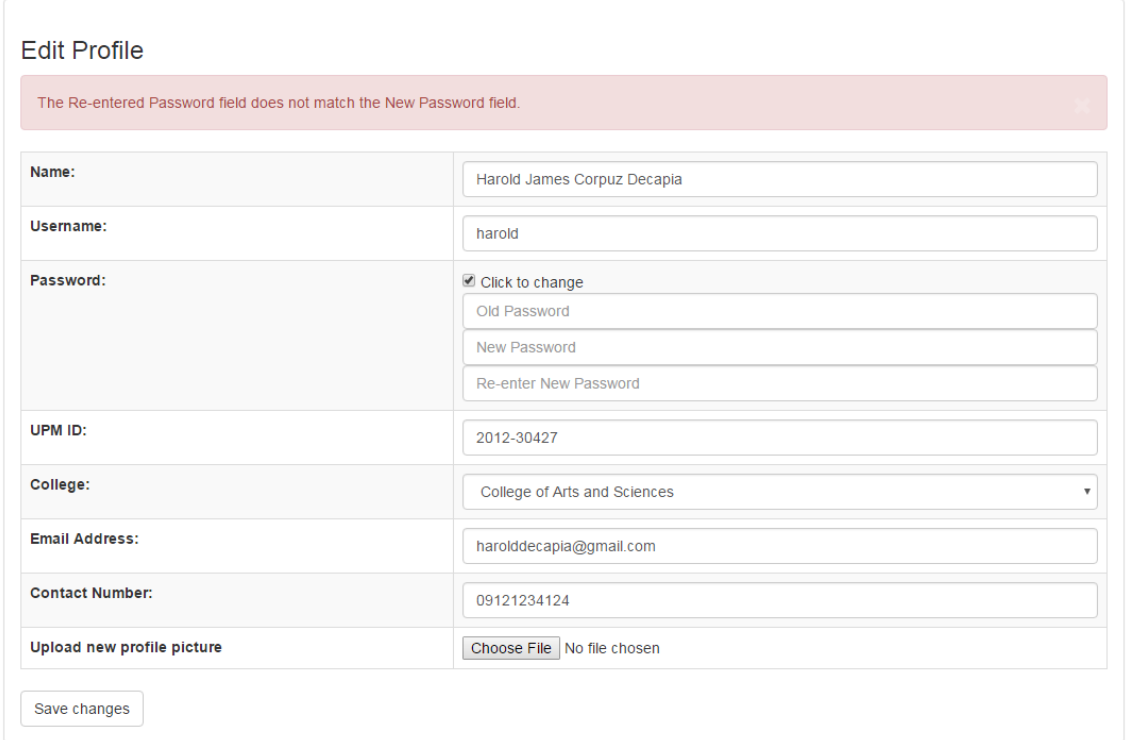

<span id="page-58-0"></span>Figure 50: Edit Profile Page

#### 19. Products Bought Page

Figures [51](#page-59-0) and [52](#page-59-1) shows the products bought by the Registered User in Grid View and List View respectively. These products are those products bought by the Registered User regardless of the status. If the status has been changed by the seller of the product to 'CANCELLED', the product will be deleted from this page.

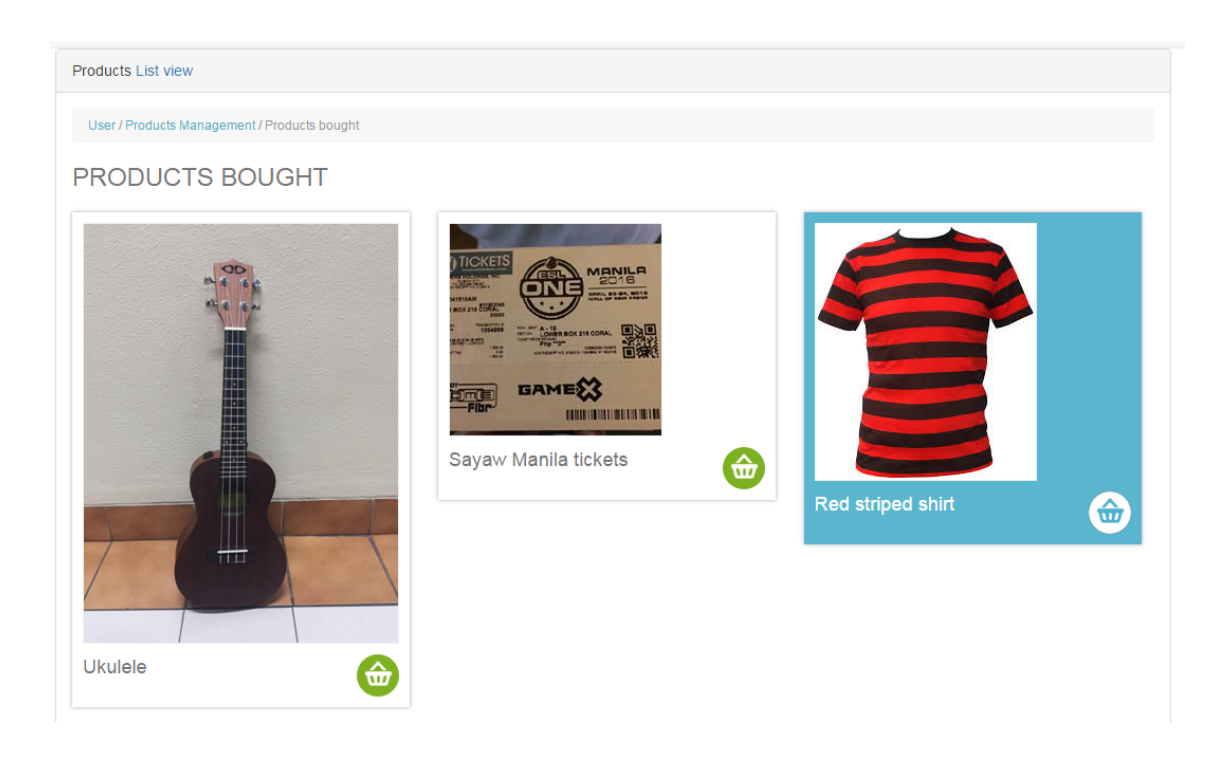

Figure 51: Products Bought-Grid View

<span id="page-59-0"></span>

| Show<br>entries<br>Search:<br>10<br>$\overline{\mathbf{v}}$ |                               |                        |                            |           |                                        |               |  |
|-------------------------------------------------------------|-------------------------------|------------------------|----------------------------|-----------|----------------------------------------|---------------|--|
| $\blacktriangle$<br><b>Name</b>                             | Date/Time Bought <sup>#</sup> | Category $\hat{=}$     | Price (each) $\Rightarrow$ | Quantity≑ | $\Rightarrow$<br><b>Seller</b>         | Status≑       |  |
| Nice ballpens                                               | 2016-05-02 08:15:41           | <b>School Supplies</b> | 50                         |           | Renzo Gabriel Cruz Bongocan            | <b>UNPAID</b> |  |
| Red striped shirt                                           | 2016-05-01 13:09:02           | Clothes                | 300                        |           | Shoot UP Manila                        | <b>PAID</b>   |  |
| Sayaw Manila tickets                                        | 2016-04-29 11:56:03           | <b>Tickets</b>         | 300                        |           | UP Manila Indayog                      | PAID          |  |
| <b>Ukulele</b>                                              | 2016-04-27 01:25:52           | <b>Others</b>          | 200                        |           | Angelica Khryss Yvanne Ciriaco Ladisla | <b>PAID</b>   |  |

<span id="page-59-1"></span>Figure 52: Products Bought-List View

#### 20. Products Sold Page

Figure [53](#page-60-0) shows all sold products of the Registered User assuming the role of a seller. The Registered User can manage these sold products in list view as shown in Figure [54.](#page-60-1) That is, he/she can either mark the sold product as PAID or CANCEL the product transaction. If the product transaction has been cancelled, the product sold will be deleted from this page and will either go back to the Browse Products Module or its quantity will increment depending on the quantity bought by the buyer.

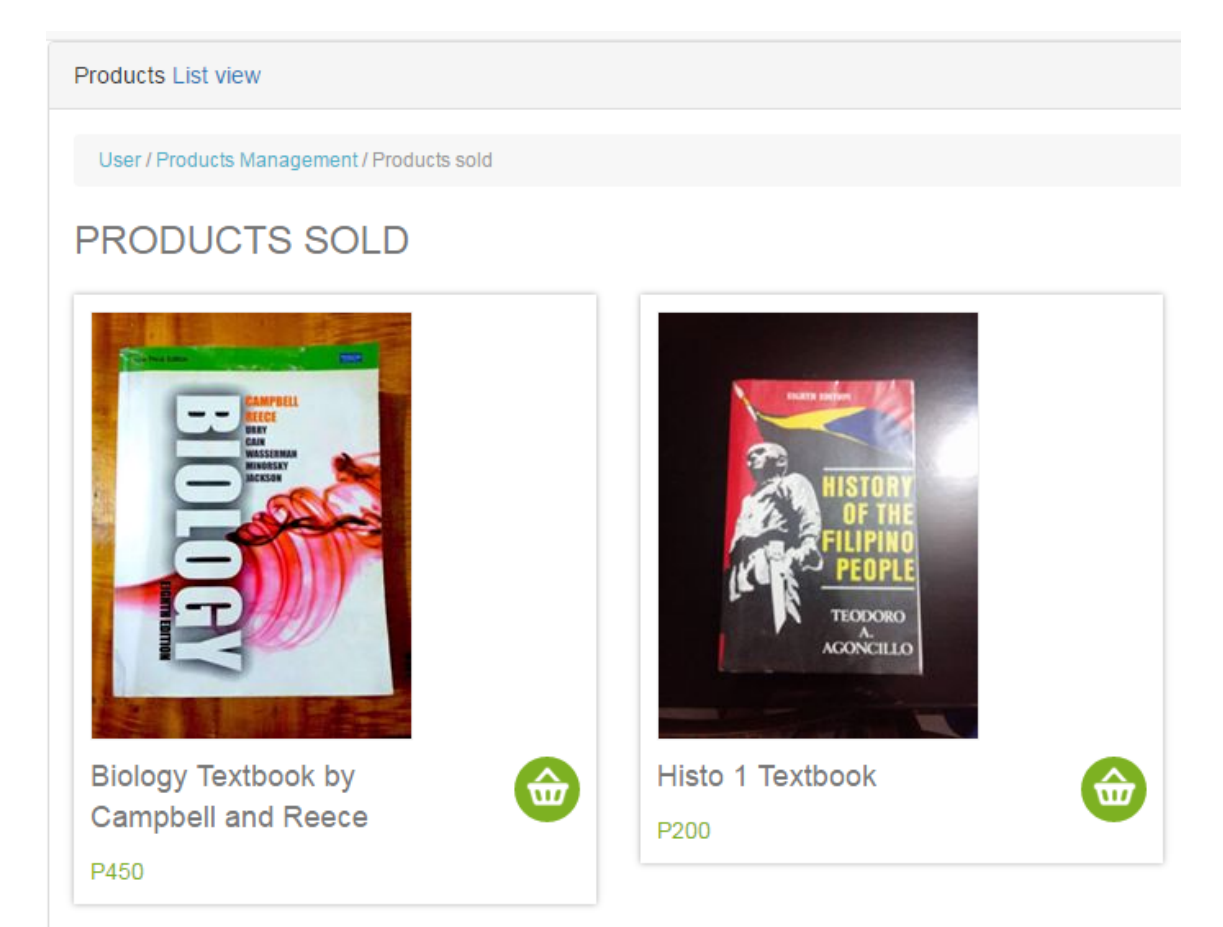

Figure 53: Products Sold-Grid View

<span id="page-60-0"></span>

| Show<br>10         | $\overline{\mathbf{v}}$ entries                         |                                    |                           |                                                          |                           | Search:                                      |                                |
|--------------------|---------------------------------------------------------|------------------------------------|---------------------------|----------------------------------------------------------|---------------------------|----------------------------------------------|--------------------------------|
| <b>Select</b><br>▲ | $\Rightarrow$<br><b>Name</b>                            | Date/Time<br>$\Rightarrow$<br>Sold | $\Rightarrow$<br>Category | <b>Transaction</b><br>Type/Price(each) $\Leftrightarrow$ | Quantity<br>$\Rightarrow$ | $\Rightarrow$<br>Buyer                       | <b>Status</b><br>$\Rightarrow$ |
| $\circledcirc$     | <b>Biology Textbook by</b><br><b>Campbell and Reece</b> | 2016-04-25<br>09:16:27             | Textbooks/Novels          | REGULAR/450                                              |                           | Angelica Khryss<br>Yvanne Ciriaco<br>Ladisla | <b>PAID</b>                    |
| $\circ$            | <b>Histo 1 Textbook</b>                                 | 2016-05-02<br>08:24:26             | Textbooks/Novels          | REGULAR/200                                              |                           | Renzo Gabriel Cruz<br>Bongocan               | <b>UNPAID</b>                  |

<span id="page-60-1"></span>Figure 54: Products Sold-List View

The confirmation modals before marking a product as paid or cancelling a transaction are shown in Figures [55](#page-61-0) and [56.](#page-61-1)

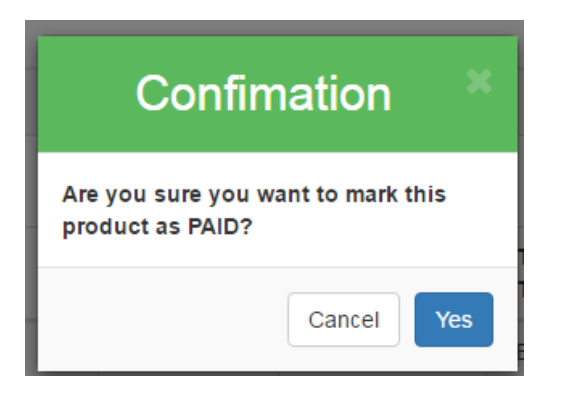

Figure 55: Confirmation: Mark product as PAID

<span id="page-61-1"></span>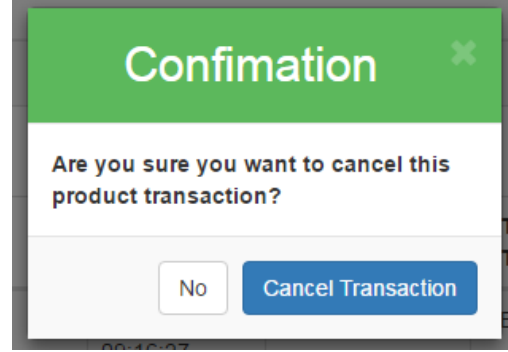

Figure 56: Confirmation: Cancel product transaction

<span id="page-61-0"></span>21. Products Advertised Page

Figures [57](#page-61-2) and [58](#page-62-0) show the different products advertised by the Registered User in Grid View and in List View respectively. All these products advertised can be edited by the Registered User. These products cannot be deleted. However, their quantities can be set to zero if the product is not available for buying anymore.

<span id="page-61-2"></span>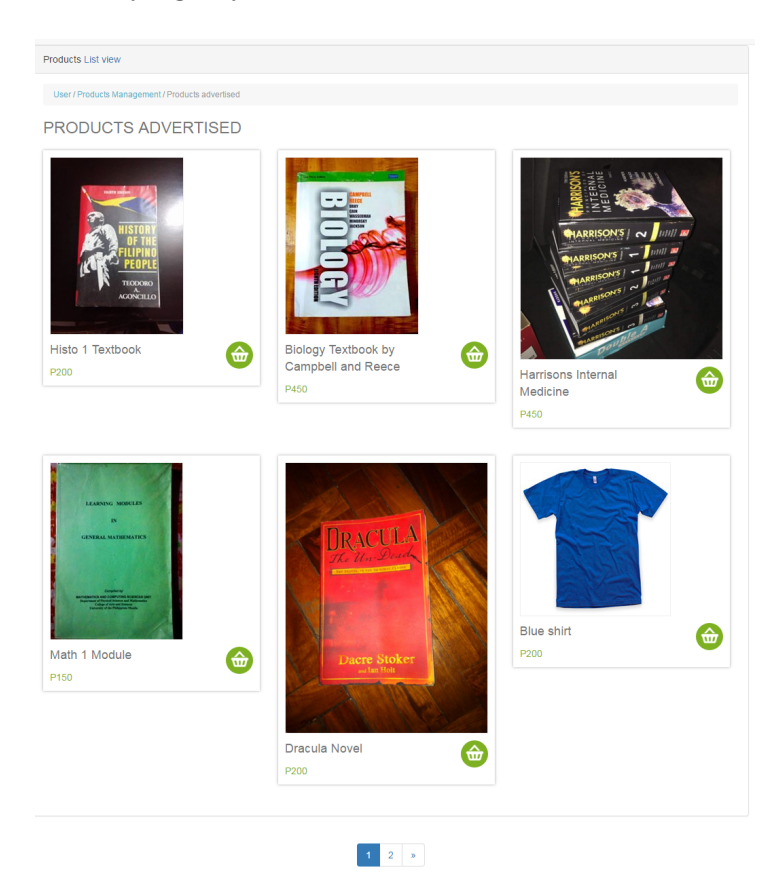

Figure 57: Products Advertised-Grid View

| entries<br>Search:<br>Show<br>10<br>$\boldsymbol{\mathrm{v}}$ |                                       |                           |                    |                          |                     |  |  |
|---------------------------------------------------------------|---------------------------------------|---------------------------|--------------------|--------------------------|---------------------|--|--|
| ▲<br>Name                                                     | Date/Time Advertised<br>$\Rightarrow$ | $\Rightarrow$<br>Category | Price $\triangleq$ | Is Tradeable $\triangle$ | Is Active $\hat{=}$ |  |  |
| Biology Textbook by Campbell and Reece                        | 2016-04-25 08:43:08                   | Textbooks/Novels          | P <sub>450</sub>   | <b>No</b>                | <b>YES</b>          |  |  |
| Blue Long-sleeved shirt                                       | 2016-05-02 08:51:38                   | <b>Clothes</b>            | P200               | <b>No</b>                | <b>YES</b>          |  |  |
| <b>Blue shirt</b>                                             | 2016-05-02 08:50:55                   | Clothes                   | P <sub>200</sub>   | <b>No</b>                | <b>YES</b>          |  |  |
| <b>Dracula Novel</b>                                          | 2016-05-02 08:21:19                   | Textbooks/Novels          | P <sub>200</sub>   | Yes                      | <b>YES</b>          |  |  |
| Harrisons Internal Medicine                                   | 2016-04-26 02:04:10                   | <b>Textbooks/Novels</b>   | P450               | <b>No</b>                | <b>YES</b>          |  |  |
| Histo 1 Textbook                                              | 2016-04-25 08:40:44                   | Textbooks/Novels          | P200               | No                       | <b>NO</b>           |  |  |
| Math 1 Module                                                 | 2016-05-02 04:10:26                   | Textbooks/Novels          | P <sub>150</sub>   | <b>No</b>                | <b>YES</b>          |  |  |

<span id="page-62-0"></span>Figure 58: Products Advertised-List View

#### 22. View Product Transaction Page

The receipt-like form of the buying and selling of a product is shown in the product transaction page. An example is shown in Figure [59.](#page-62-1) Details such as the type of transaction, the date of the transaction, the status, etc. are shown in this page.

<span id="page-62-1"></span>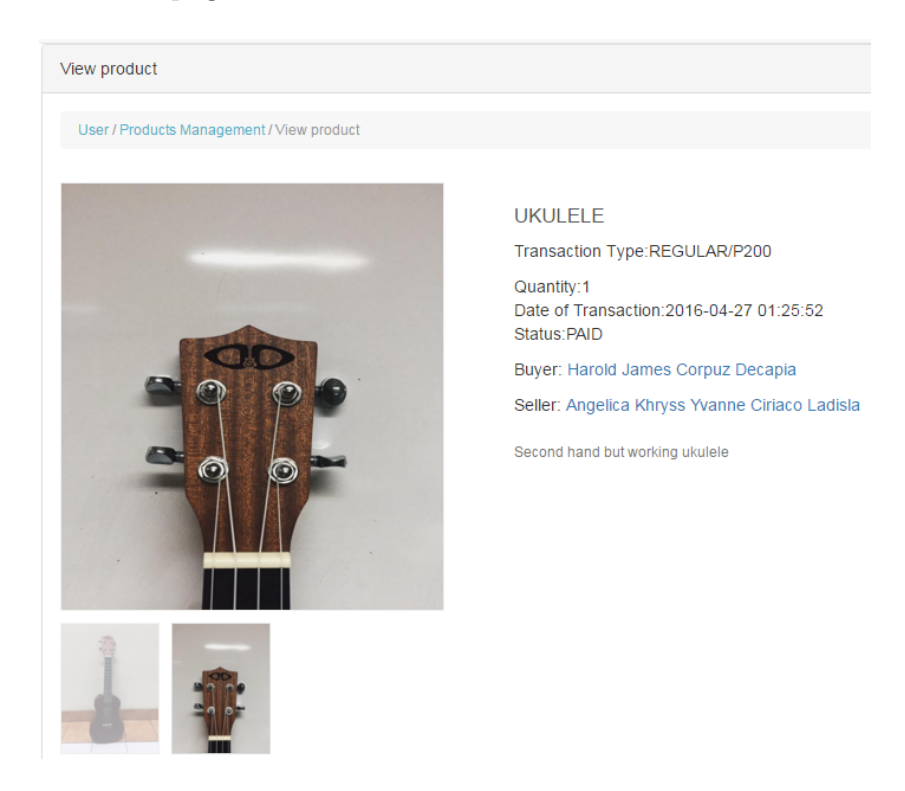

Figure 59: View Product Transaction

#### 23. Advertise Product Page

One of the important functionalities of LEAf-UPM is to allow the Registered User to advertise a product. Figure [60](#page-63-0) shows the page where the Registered User can do this. Form validations apply for everything is required except the 'Other Images' field.

#### Advertise a product

**REMINDERS WHEN ADVERTISING:** 

1. The Product Name field is final and cannot be edited.

2. Should you need to upload more than one image of your product, you may do so using the Other Images field.

3. Please make sure that the product is legitimate and not fake. Penalties will be given by the System Administrator if a product has been seen as illegitimate or fake.

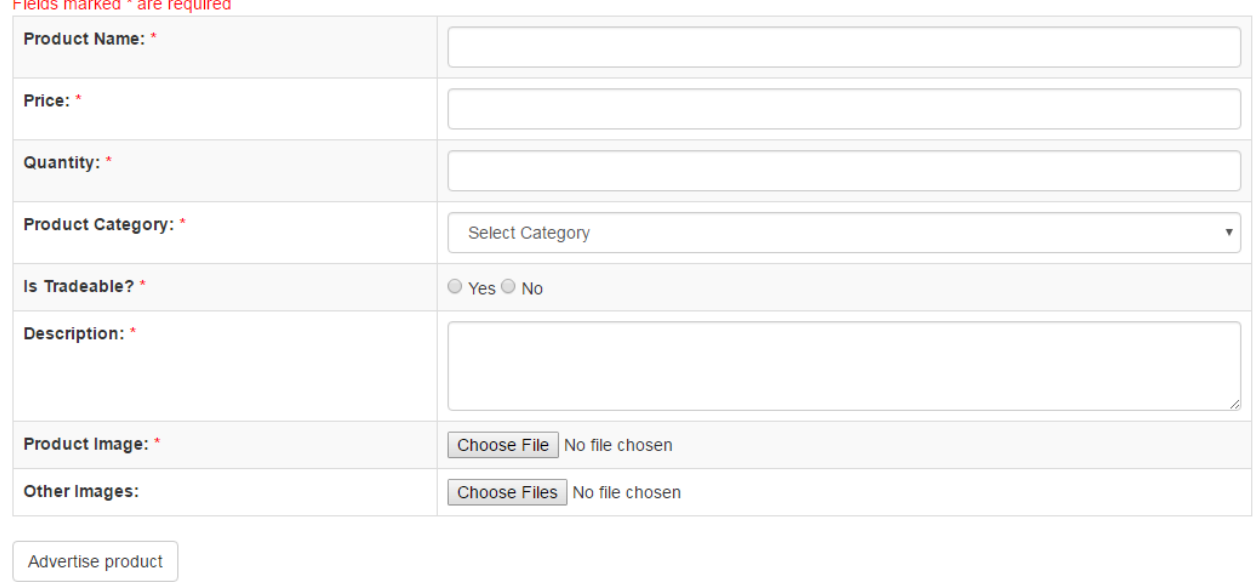

<span id="page-63-0"></span>Figure 60: Advertise Product

#### 24. Edit Product Advertised Page

Figure [61](#page-64-0) shows the edit product advertised page of the system. Everything can be edited/updated.

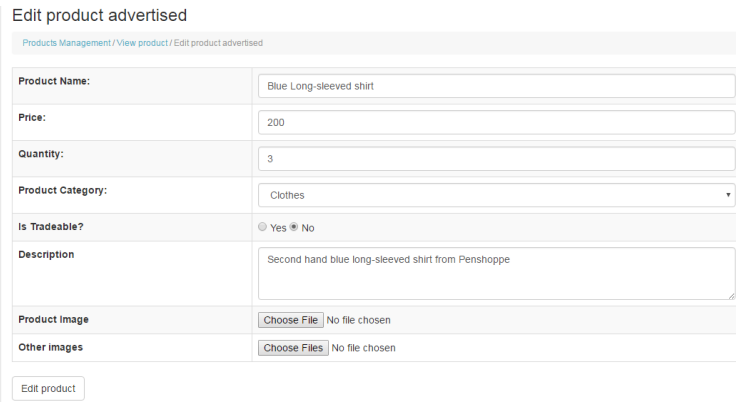

<span id="page-64-0"></span>Figure 61: Edit Product Advertised

After successfully editing, the user will be redirected to the view product advertised page. Figure [62](#page-64-1) shows a success message after editing the product advertised.

<span id="page-64-1"></span>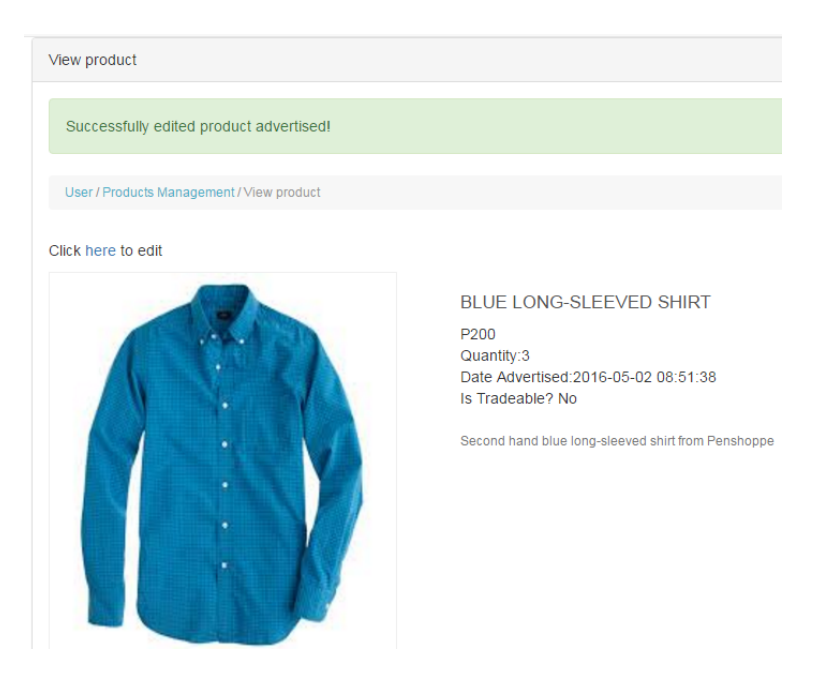

Figure 62: View Product Advertised

#### 25. Trade Requests Page

Figure [63](#page-65-0) shows the trade requests sent by the Registered User for different products.

| <b>Trade Requests as Buyer</b><br>Show<br>entries<br>Search:<br>10<br>$\mathbf{v}$ |                                            |                                        |                                             |                                |  |  |  |  |
|------------------------------------------------------------------------------------|--------------------------------------------|----------------------------------------|---------------------------------------------|--------------------------------|--|--|--|--|
| $\blacktriangle$<br><b>Product Name</b>                                            | <b>Product Trade Name</b><br>$\Rightarrow$ | $\hat{=}$<br><b>Seller</b>             | $\Rightarrow$<br><b>Date/Time Requested</b> | $\Rightarrow$<br><b>Status</b> |  |  |  |  |
| Nice ballpens                                                                      | ballpen din                                | Renzo Gabriel Cruz Bongocan            | 2016-05-02 08:15:21                         | <b>APPROVED</b>                |  |  |  |  |
| Speaker                                                                            | speaker din                                | Angelica Khryss Yvanne Ciriaco Ladisla | 2016-04-29 12:00:21                         | <b>DISAPPROVED</b>             |  |  |  |  |
| Showing 1 to 2 of 2 entries                                                        |                                            |                                        |                                             | <b>Next</b><br>Previous        |  |  |  |  |

<span id="page-65-0"></span>Figure 63: View trade requests (buyer)

Figure [64](#page-65-1) shows the trade requests for the user from other Registered Users.The Registered User can decide whether to approve or disapprove the trade request.

| Show<br>10          | entries<br>$\mathbf{v}$             |                      |                                        | Search:                               |                     |
|---------------------|-------------------------------------|----------------------|----------------------------------------|---------------------------------------|---------------------|
| Select <sup>+</sup> | $\triangleq$<br><b>Product Name</b> | Product Trade Name ≜ | $\Rightarrow$<br><b>Buyer</b>          | Date/Time Requested $\Leftrightarrow$ | Status $\triangleq$ |
| $\bigcirc$          | Dracula Novel                       | The Dracula Dossier  | Angelica Khryss Yvanne Ciriaco Ladisla | 2016-05-02 08:22:58                   | <b>PENDING</b>      |
| $\circlearrowright$ | <b>Blue shirt</b>                   | Gray shirt           | Renzo Gabriel Cruz Bongocan            | 2016-05-02 09:48:25                   | <b>APPROVED</b>     |
| $\circ$             | Blue Long-sleeved shirt             | Yellow jacket        | Renzo Gabriel Cruz Bongocan            | 2016-05-02 09:49:09                   | <b>PENDING</b>      |
|                     | Showing 1 to 3 of 3 entries         |                      |                                        | Previous                              | 1<br><b>Next</b>    |

<span id="page-65-1"></span>Figure 64: View trade requests (seller)

If a trade request has been disapproved, the Registered User will be prompted to enter a reason for disapproving the request. This will be sent as a private message to the User who requested for the trade. Figure [65](#page-66-0) shows the modal which gets input from the Registered User as the reason for disapproving the request.

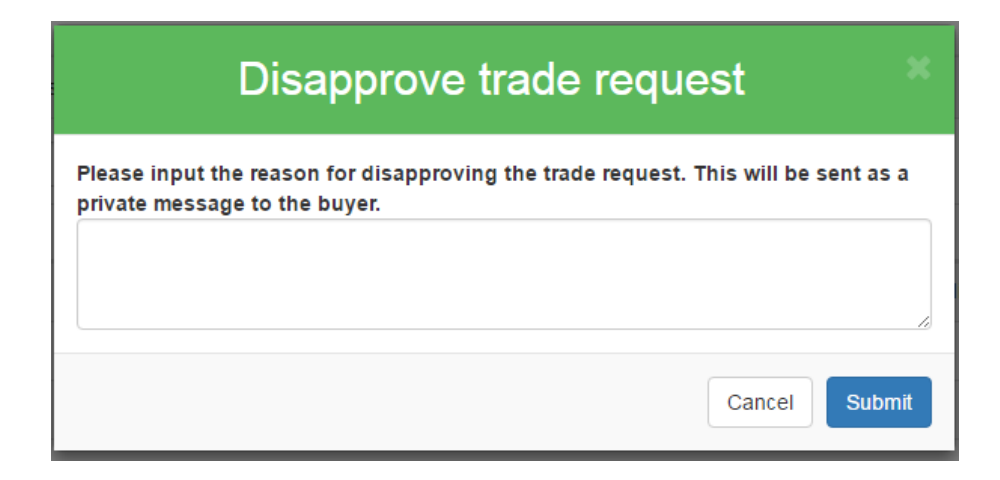

<span id="page-66-0"></span>Figure 65: Modal when disapproving a trade request

On the other hand, if a trade request has been approved, a simple confirmation modal will appear as shown in Figure [66.](#page-66-1)

<span id="page-66-1"></span>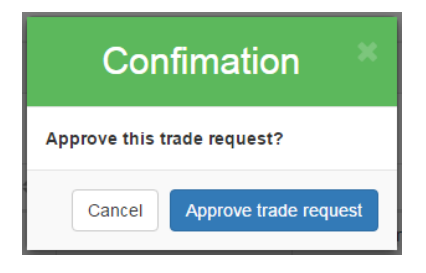

Figure 66: Confirmation: Approve trade request

26. View All Users Page

| All Users                                                 |                  |               |               |         |               |                       |          |                             |
|-----------------------------------------------------------|------------------|---------------|---------------|---------|---------------|-----------------------|----------|-----------------------------|
| $\overline{\phantom{a}}$ entries<br>Search:<br>Show<br>10 |                  |               |               |         |               |                       |          |                             |
| Name                                                      | $\blacktriangle$ | <b>UPM ID</b> | $\Rightarrow$ | College | $\Rightarrow$ | <b>Contact Number</b> |          | $\Rightarrow$               |
| Angelica Khryss Yvanne Ciriaco Ladisla                    |                  | 2012-69036    |               | camp    |               | 0912354               |          |                             |
| Harold James Corpuz Decapia                               |                  | 2012-30427    |               | cas     |               | 09121234124           |          |                             |
| Jesh Cedillo Orquina                                      |                  | 2012-30393    |               | cm      |               | 09171231234           |          |                             |
| Marquee Mae Cruz Enriquez                                 |                  | 2012-1234     |               | cn      |               | 09123545              |          |                             |
| Renzo Gabriel Cruz Bongocan                               |                  | 2012-30427    |               | cd      |               | 0912345               |          |                             |
| Shoot UP Manila                                           |                  | 2012-43242    |               | cas     |               | 091243                |          |                             |
| <b>System Administrator</b>                               |                  | Admin         |               | cas     |               | 09121231212           |          |                             |
| UP Manila Indayog                                         |                  | 2012-34245    |               | cas     |               | 091234                |          |                             |
| <b>UP SoComSci</b>                                        |                  | 2012-32344    |               | cm      |               | 091234                |          |                             |
| Showing 1 to 9 of 9 entries                               |                  |               |               |         |               |                       | Previous | <b>Next</b><br>$\mathbf{1}$ |

Figure 67: View All Users

27. Search Users Page

The Registered User can search for a particular user of the system using the search field shown in Figure [68.](#page-67-0)

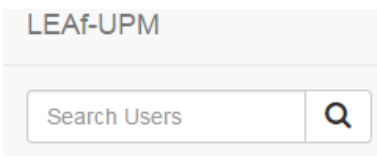

<span id="page-67-0"></span>Figure 68: Search Field

Figure [69](#page-67-1) shows the search results done by Registered User.

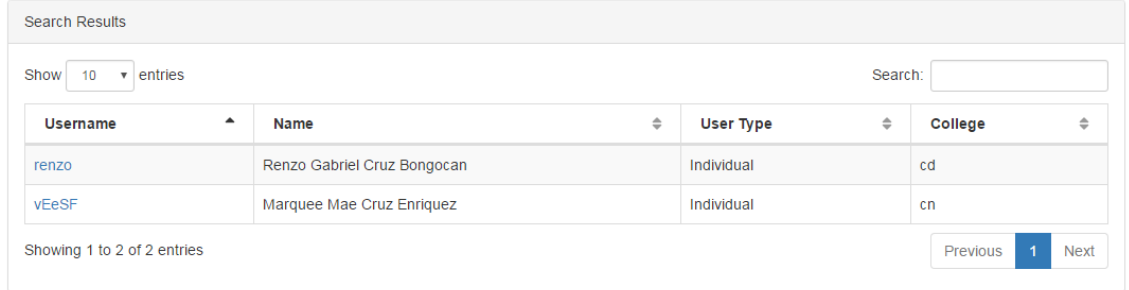

<span id="page-67-1"></span>Figure 69: Search Users

28. View Product Requests Page

All Registered Users can view product requests from their fellow Registered Users or from Unregistered Users as showin in Figure [70.](#page-67-2)

| Product Requests Grid View       |                              |                                      |                                       |                           |  |  |  |  |
|----------------------------------|------------------------------|--------------------------------------|---------------------------------------|---------------------------|--|--|--|--|
| Show<br>entries<br>Search:<br>10 |                              |                                      |                                       |                           |  |  |  |  |
| ▲<br><b>Product Name</b>         | Date Requested $\Rightarrow$ | $\Rightarrow$<br><b>Requested by</b> | $\Rightarrow$<br><b>Email Address</b> | ≑<br><b>Description</b>   |  |  |  |  |
| Math 17 Module                   | 2016-05-02 10:26:14          | Harold James Corpuz Decapia          | harolddecapia@gmail.com               | Module for math 17        |  |  |  |  |
| Printer ink                      | 2016-05-02 10:27:19          | Renzo Gabriel Cruz Bongocan          | harolddecapia@gmail.com               | coloured inks of printer  |  |  |  |  |
| <b>UAAP Cheerdance Ticket</b>    | 2016-04-27 01:10:41          | <b>Adriel Arevalo</b>                | harolddecapia@yahoo.com               | ticket sa uaap cheerdance |  |  |  |  |
| Showing 1 to 3 of 3 entries      |                              |                                      |                                       | <b>Next</b><br>Previous   |  |  |  |  |

<span id="page-67-2"></span>Figure 70: View Product Requests

29. View Other Registered User Page

Angelica Khryss Yvanne Ciriaco Ladisla

Figure [71](#page-68-0) shows the profile of another Registered User as viewed by the one who is currently logged in on the system. The profile information as well as the products advertised of the user is shown. The other user can be rated since the Registered User who is logged in has had transaction with that user. The user can also be sent a private message by the user who's logged in as shown.

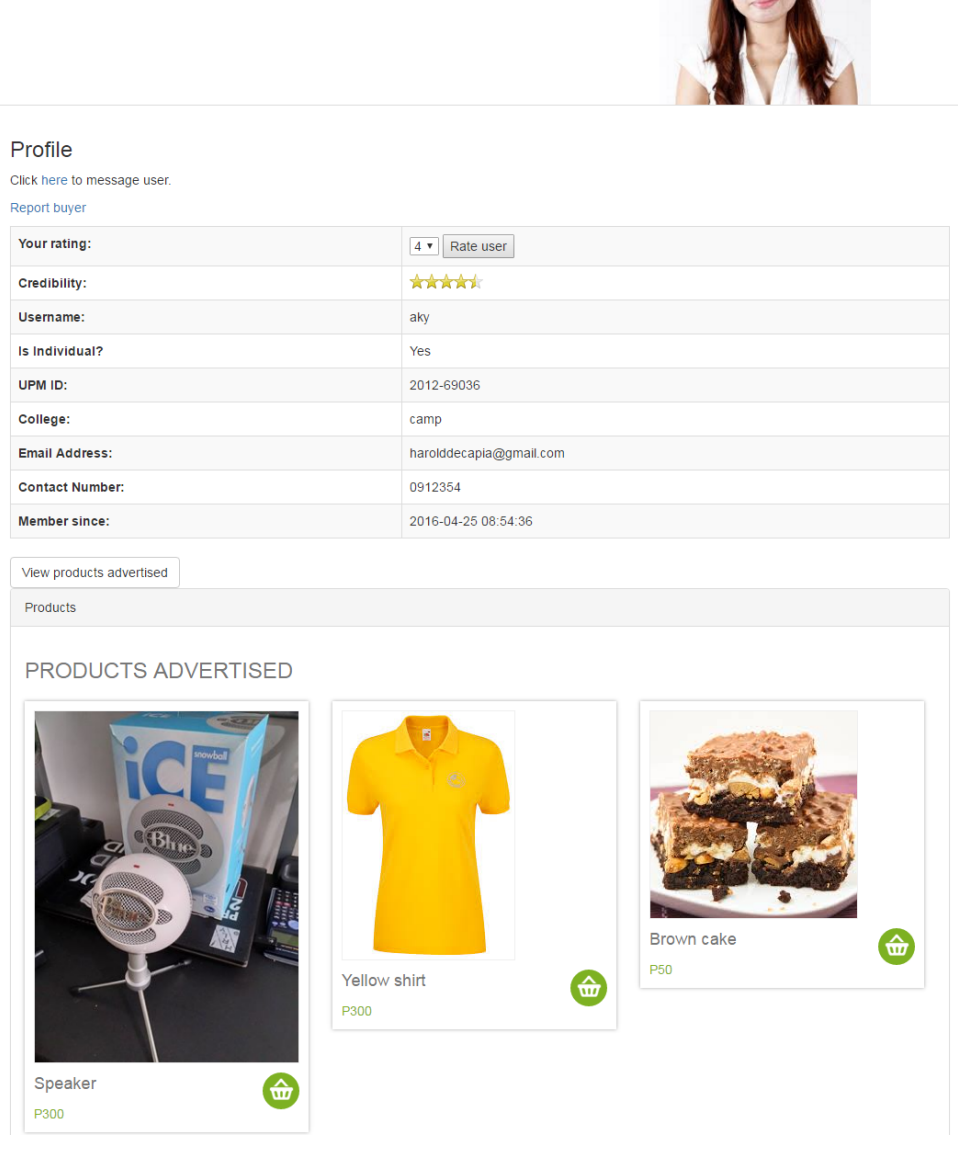

<span id="page-68-0"></span>Figure 71: View other registered user

30. Report a buyer

As a seller, any registered user of LEAf-UPM can report any other registered users as buyers for their behavior. This is done to address the situation where buyers just buy products from a user and does not pay. These reports will be submitted to the System Administrator. The System Administrator will then be the one to communicate with the reported user. The Admin can then deactivate the account of the user if proven that the user 'misbehaves' by looking at the image uploaded by the reporter as basis. The modal for reporting a buyer is shown in Figure [72.](#page-69-0)

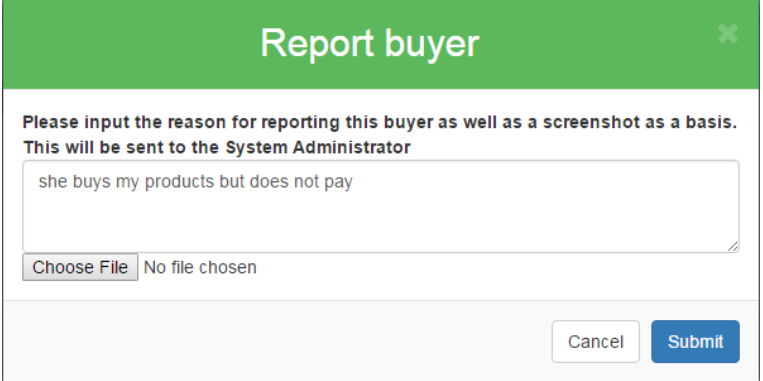

<span id="page-69-0"></span>Figure 72: Report a buyer modal

#### 31. Request for Trade Page

If a product can be traded for other products, the user can request for a trade. Form validations also apply as shown in Figure [73.](#page-70-0)

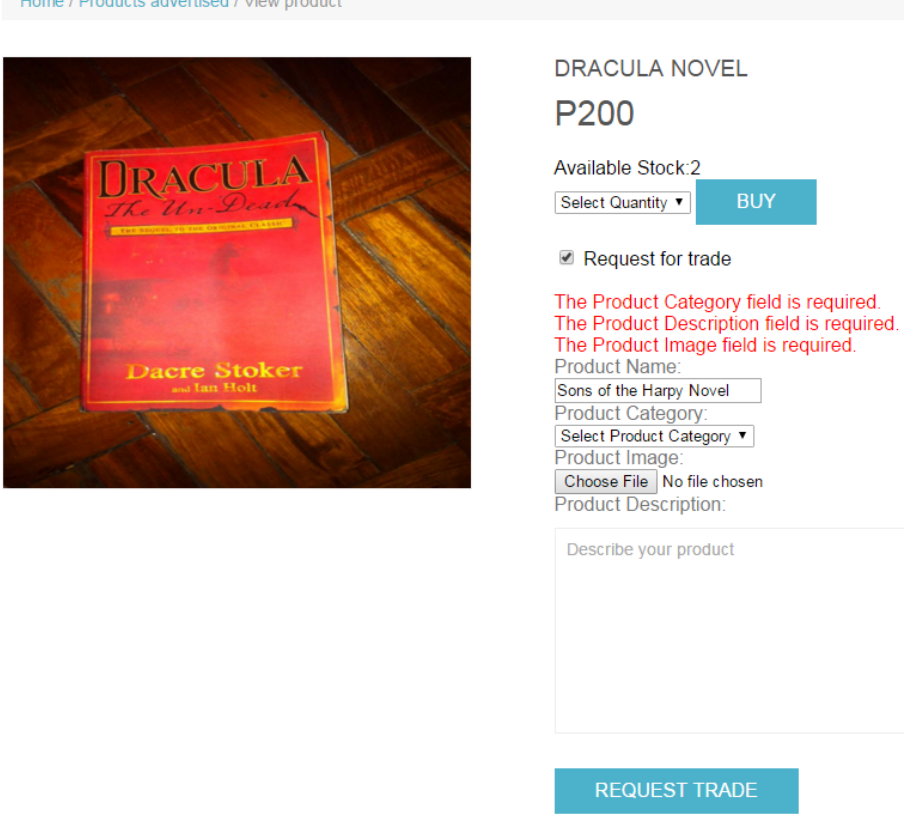

<span id="page-70-0"></span>Figure 73: Request for trade

After requesting, the user will be redirected to the Trade Requests (buyer) Page with the product recently traded included in the list with initial status PENDING. A success message shown in Figure [74](#page-70-1) will appear upon successfully requesting a trade for the product.

Trade Requests as Buyer

Your trade request has been submitted. Just check if your trade request has been approved.

<span id="page-70-1"></span>Figure 74: Trade for Product Success Message

#### 32. Buy Product Page

If a user is logged in on the system, he/she can buy a product. Figure [75](#page-71-0) shows a page when a product can be bought. It outputs an error since the user has just tried to buy the product without specifying the quantity.

Home / Products advertised / View product

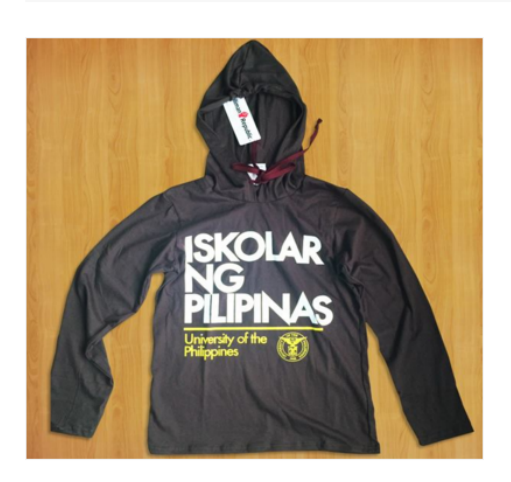

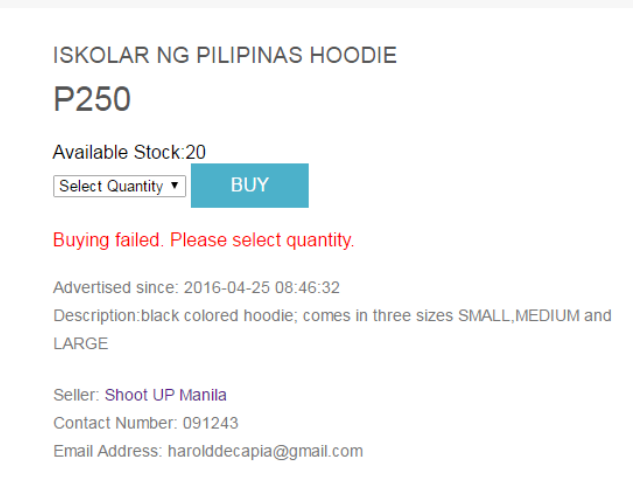

Figure 75: Buy Product

<span id="page-71-0"></span>After buying, the user will be redirected to the Products Bought Page with the product recently bought included in the list. A success message shown in Figure [76](#page-71-1) will appear upon successfully buying the product.

## **PRODUCTS BOUGHT**

Product successfully bought! Please pay the price to the seller as soon as possible. Thank you for buying :)

<span id="page-71-1"></span>Figure 76: Buy Product Success Message

#### 33. Logout

Figure [77](#page-71-2) shows the button for logging out of the system.

<span id="page-71-2"></span>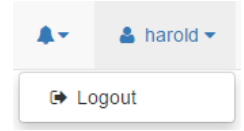

Figure 77: Logout
#### VI. Discussions

The Localized E-Commerce Application for University of the Philippines Manila (LEAf-UPM) is a web-based PHP application which aims to ease the processes and transactions of buying, selling and/or advertising of products within the UP Manila campus. With the use of the system, the problems encountered by both the buyers and the sellers in doing the previous way of buying and selling have been addressed well.

The system has three major types of users namely: the Registered User, the System Administrator and the Unregistered User. The System Administrator is the one responsible for managing the system as a whole. Specifically, the Administrator is responsible for managing account requests, managing registered accounts, managing product categories, managing products advertised and managing product requests. The Administrator is also the one who communicates with the Unregistered User through E-mail.

The Unregistered User is the user who can only browse the different products available for buying. The product transaction that he/she will have for the product is outside the scope of the system. Meaning, if the Unregistered User wants to buy a particular product, he/she will contact the seller of the product using the seller's details as shown in the view product details page of LEAf-UPM. The transactions like deals or trades will not be addressed by the system fors him/her. The Unregistered User, however, can request for a specific product he/she wants then it's up to him/her to just browse the products to see if the product requested is already in the list of products advertised. If the Unregistered User wants to make use of all the functionalities that LEAf-UPM provides, he/she can register for an account.

The Registered User is the most important user of the system. He/she assumes the role of being a buyer or a seller of a product being advertised in LEAf-UPM. The major functionalities of buying, advertising and/or selling a product is done by the Registered User.

The different functionalities of the system are divided into more general modules: Account and Profile Management, User Management, Communications Management, Products Management, Trades Management, Notifications Management, etc. Each of these modules contribute to satisfying the different objectives mentioned in this project as done by each of user of the system.

In terms of technology, LEAf-UPM was implemented using the CodeIgniter framework. CodeIgniter uses the Model-View-Controller architecture of software development. Because of this, all PHP files were divided into three subgroups (Models,Views,Controllers) which made them easier to manage.

A combination of initial and static web templates, Bootstrap and other third party libraries were used in order to develop the User Interface of the system. A pre-developed E-Commerce static page [\[27\]](#page-79-0) was used as the home page template of LEAf-UPM including that of the dashboard [\[28\]](#page-79-1). Minor changes and edits were made for customization to better fit the User Interface of LEAf-UPM. Also, addition of other JavaScript, jQuery and CSS files were developed in addition to these to make the User Interface more dynamic. The Views folder of the project stores all these pages for the front-end part of the system.

MySQL is used as the database management system of LEAf-UPM. The tables from the initial Entity Relationship Diagram (ERD) were the first tables to be created. The database was then modified; that is, some tables have been added and some tables have been deleted. This has been done necessarily to satisfy the overall logic of creating the system.

LEAf-UPM in general was able to meet all the objectives of the project with the help of the different technologies mentioned. All the functionalities implemented were able to address the problems which lead to making the project significant. For one, product advertisements need not be posted on social media or around the campus anymore since the sellers would find it less costly and less effort to just post them on LEAf-UPM assuming that their prospective buyers also use the system. In this way, they would be able to track all their customers and

their orders in just one viewing at the system. There will be no Google docs, no facebook private messages, and any other social-media related way of transaction and communication. Communication-wise, the system has its own functionality that allows each registered users of the system to communicate with each other. With this, they could talk about deals, trades or even discounts better. Also, questions about the products advertised will surely be answered unlike on facebook comments which were difficult to track.

Due to the fact that the system was designed to be used locally, all users find it easy to browse the different products available for buying. They could even search and filter these products to limit their choices. The users need not to go to other places aside from UP Manila to exchange the payment and the product bought. On the sellers side, these products would be sold as soon as possible for as long as their target market are the UP Manila community. Because of this, it can be said that they will be able to maximize their income since they are able to maximize the number of prospective buyers for their product.

#### VII. Conclusions

The Localized E-Commerce Application for University of the Philippines Manila (LEAf-UPM) was designed and implemented primarily to aid the process of buying and selling of products within the UP Manila campus. It is able to address most of the major problems encountered by both buyers and sellers of different products around the campus.

As compared with the previous ways of buying and selling of products, LEAf-UPM is more convenient, less costly, less effort and much more effective. The sellers need not walk around the campus just to post product advertisements on bulletin boards. They need not make documents on social media like Google Docs or to post on social media to advertise a product and wait for comments or private messages to know if someone is interested into buying the product for these are already addressed by LEAf-UPM. Although it is not meant as a web application for doing business online for UP Manila students, LEAf-UPM makes sellers earn more since there are a lot of prospective buyers using the system. Their products are sold quicker and more in terms of quantity. Also, one of the benefits of using LEAf-UPM to advertise is that it is free for use to all members of the UP Manila community.

LEAf-UPM helps the buyers in terms of product awareness and convenience. The browsing of products advertised allows the buyers to easily find the product they are looking for. With this, they will not be limited to only a number of products advertised since there will be a lot of choices they can pick from. They will find it convenient to use the system since it is Internet connection-based and the whole UP Manila campus is connected to the Internet. The friendly and easy to use User Interface makes browsing, searching and buying very easy. If bought, the buyers are assured of a reservation for the product. It also encourages these buyers, whether an individual or an organization to sell, which is a good thing since they will be able to earn even a small amount of money.

## VIII. Recommendations

The Localized E-Commerce Application for UP Manila (LEAf-UPM) was able to address some of the major problems encountered in buying and selling of products within UP Manila. However, there are still a lot of improvements that can be done on this system.

For one is an addition of functionalities. Since LEAf-UPM does not handle money transactions, it would be better to make LEAf-UPM handle customer payments to the sellers which can be done online. An approach could be using a third-party library for connecting with credit cards like PayPal and MasterCard for example if such library exists and if it is possible to implement. The proponent, however, should make sure that credit cards are the most convenient way when paying online by doing research.

Another improvement that can be done on LEAf-UPM is by making a mobile version of it to have more users since smartphones are also deemed convenient for buying and selling of products. Doing this, however, will lessen the functionalities of LEAf-UPM as mentioned in this research.

Doing a Short Message Service(SMS)-based notification is another way to improve the system. That is, notifications management will be handled through SMS. All notifications will be sent by the System Administrator as text messages to the different users of the system.

## IX. Bibliography

- [1] "E-commerce definition." [https://www.techinasia.com/](https://www.techinasia.com/10-popular-ecommerce-sites-philippines) [10-popular-ecommerce-sites-philippines](https://www.techinasia.com/10-popular-ecommerce-sites-philippines). Accessed: 2015-12-08.
- [2] N. M, K. N, M. S.Jagannath, and D. D. Chahar, "Analysis of e-commerce and m-commerce: Advantages, limitations and security issues," International Journal of Advanced Research in Computer and Communication Engineering, vol. 2, 2013.
- [3] Y. A. Nanehkaran, "An introduction to electronic commerce," International Journal of Scientific and Technology Research, vol. 2, 2013.
- [4] "E-commerce in the philippines." [http://searchcio.techtarget.com/](http://searchcio.techtarget.com/definition/e-commerce) [definition/e-commerce](http://searchcio.techtarget.com/definition/e-commerce). Accessed: 2015-12-08.
- [5] D. C. Victa, Work at Home Entrepreneurship: A Practical Guide for Filipinos with Disabilities. Quezon City, Philippines: National Council on Disability Affairs, 2014.
- [6] S. Yeyin, "Design and implementation of a web shop system," Undergraduate Thesis, Kemi-Tornio University of Applied Sciences Technology, 2010.
- [7] S. Pramsane, "Design and implementation of online shopping center," Special Issue of the International Journal of the Computer, the Internet and Management, vol. 13, 2005.
- [8] H. JunHua, "Design and implementation of e-commerce system based on the web," *IEEE*, vol. 2, 2011.
- [9] B. Dhakal and M. K. Gupta, "A system model of online trading system for nepal stock exchange," IEEE, vol. 12, 2014.
- [10] Z. Li, K. Jia, Z. Li, and M. Yao, "Design and implementation of jewelry selling system based on .net mvc framework," IEEE, vol. 12, 2012.
- [11] Y. Sakurai, T. Kawabe, T. Sakai, K. Takada, S. Tsuruta, and M. Yoshiyuki, "A sale-oriented online-shop management support method for e-commerce," in Sixth International Conference on Signal-Image Technology and Internet Based Systems, (Kyoto, Japan), pp. 285–292, IEEE Computer Society, 2010.
- [12] Y. Purwati, "Standard features of e-commerce user interface for the web," International Refereed Research Journal, vol. 2, 2011.
- [13] A. A. Jahanshahi, A. Mirzaie, and A. Asadollahi, "Mobile commerce beyond electronic commerce: Issue and challenges," Asian Journal of Business and Management Sciences, vol. 1, 2011.
- [14] C. D. Nugroho and V. S. Moertini, "Prototyping of an e-commerce mobile marketing system," International Journal of Information Technology Convergence and Services, vol. 3, 2013.
- [15] J. Liu, Y. Qin, and J. Xu, "The design and implementation of b2c web siteonline mobile phone shop," International Journal of u- and e- Service, Science and Technology, vol. 6, 2013.
- [16] A. S. Alqahtani and R. Goodwin, "E-commerce smartphone application," International Journal of Advanced Computer Science and Applications, vol. 3, 2012.
- [17] "Up manila." <http://www.upm.edu.ph>. Accessed: 2015-12-08.
- [18] N. Shafiyah, N. Shafiyah, R. Alsaqour, H. Shaker, O. Alsaqour, and M. Uddin, "Review on electronic commerce," Middle-East Journal of Scientific Research, vol. 18, 2013.
- [19] "Information system." [http://study.com/academy/lesson/](http://study.com/academy/lesson/what-are-information-systems-definition-types-quiz.html) [what-are-information-systems-definition-types-quiz.html](http://study.com/academy/lesson/what-are-information-systems-definition-types-quiz.html). Accessed: 2015-12-08.
- [20] "Database management systems." [https://www.techopedia.com/](https://www.techopedia.com/definition/24361/database-management-systems-dbms) [definition/24361/database-management-systems-dbms](https://www.techopedia.com/definition/24361/database-management-systems-dbms). Accessed: 2015-12-08.
- [21] "Database definition." [http://searchsqlserver.techtarget.com/](http://searchsqlserver.techtarget.com/definition/database) [definition/database](http://searchsqlserver.techtarget.com/definition/database). Accessed: 2015-12-08.
- [22] "Codeigniter." [http://www.eukhost.com/blog/webhosting/](http://www.eukhost.com/blog/webhosting/what-is-codeigniter-and-how-does-it-work/) [what-is-codeigniter-and-how-does-it-work/](http://www.eukhost.com/blog/webhosting/what-is-codeigniter-and-how-does-it-work/). Accessed: 2015-12- 10.
- [23] "Mvc." <https://ist.berkeley.edu/as-ag/pub/pdf/mvc-seminar.pdf>. Accessed: 2015-12-09.
- [24] "Model-view-controller." [https://developer.apple.com/library/ios/](https://developer.apple.com/library/ios/documentation/General/Conceptual/DevPedia-CocoaCore/MVC.html/) [documentation/General/Conceptual/DevPedia-CocoaCore/MVC.html/](https://developer.apple.com/library/ios/documentation/General/Conceptual/DevPedia-CocoaCore/MVC.html/). Accessed: 2015-12-09.
- [25] "Mvc image." [https://yalantis.com/blog/](https://yalantis.com/blog/lightweight-ios-view-controllers-separate-data-sources-guided-mvc/) [lightweight-ios-view-controllers-separate-data-sources-guided-mvc/](https://yalantis.com/blog/lightweight-ios-view-controllers-separate-data-sources-guided-mvc/). Accessed: 2015-12-09.
- [26] "Mvc." <http://blog.codinghorror.com/understanding-model-view-controller/>. Accessed: 2015-12-09.
- <span id="page-79-0"></span>[27] "Leo shop: E-commerce template." [https://w3layouts.com/](https://w3layouts.com/leoshop-flat-ecommerce-responsive-web-template/) [leoshop-flat-ecommerce-responsive-web-template/](https://w3layouts.com/leoshop-flat-ecommerce-responsive-web-template/). Accessed: 2015- 12-08.
- <span id="page-79-1"></span>[28] "Sb-admin 2: Bootstrap template." [http://startbootstrap.com/](http://startbootstrap.com/template-overviews/sb-admin-2/) [template-overviews/sb-admin-2/](http://startbootstrap.com/template-overviews/sb-admin-2/). Accessed: 2015-12-08.

# X. Appendix

#### A. Source Code

```
Listing 1: Administrator.php
 1 < ?<i>php</i>2 if (!defined ('BASEPATH'))
 \frac{34}{100} exit ('No direct script access 34
        allowed \prime ) :
 4
 5 class Administrator extends
       MY Controller {
 6 function __construct() {
 7 parent :: __construct ();
 8 $this ->load ->library ('email');
 9 $this ->load ->library ('parser');
10 $ this \rightarrow init\_user\_header();
11 if ($this \rightarrowsession \rightarrowuserdata(
       usertype ') != 'admin' || !
       $ this \rightarrows ession \rightarrowus erdata ('
       usertype ') \} {
12 redirect ('home');
13 }
14 }
15
16 public function view_report ($id)
        {
17 $data ['report'] = $this \rightarrowreport_model \rightarrow get\_report \; (\; \$id);
18 \delta \text{data} | 'buyer' | = \delta \text{this} >
       user_model->get_user_name(
       \delta \text{data} [' report '] – > userid );
19 \delta \text{data} | ' reporter ' | = \delta \text{this} >>
       user_model->get_user_name(
       \text{data} ['report']->reporter_id );
20 $this ->load ->view ('templates/
       admin_header ', $this ->
       header_data);21 $this ->load ->view ('view report',
        $data) ;
22 }
23
24 public function
       prior_buyer_reports() {
25 $this ->notifications_model ->
       update\_notify\_read(1, "new\_report" ;
26 redirect ('administrator/
       buyer_reports');
27 }
28
29 public function buyer_reports()
       {
30 $ reporter_names = array ();
31 $buyer_names = \arctan(i);
32 $data ['reports'] = $this ->
                                           36 }
                                           42
                                           47
                                           53
```

```
report_model \rightarrow get_data();
33 foreach ($data ['reports'] as
       $ report) {\f}array\_push ($reporter\_names,
       $this ->user_model->
       get\_user\_name ($ report \rightarrowreporter_id ) ;
35 array_push($buyer_names,$this
       −>u se r m odel−>g e t u s e r n am e (
       $ report \rightarrow useful);
37 $data [ ' reporters ' =$ reporter_name;38 $data ['buyers'] = $buyer_names;
39 $this ->load->view ('templates /
       admin_header ', $this ->
       header_data;
40 $ this \rightarrow load \rightarrow view('buyer\_reports, 6data;
41 }
43 public function prior_acctreq()
       {
44 $this ->notifications_model ->
       update\_notif\_read(1,new_account_requests");
45 redirect ('administrator/acctreq
       \cdot);
46 }
    public function \arctan () {
     \deltadata ['acctreqs'] = \deltathis \rightarrow\text{acctreq\_model} \rightarrow \text{get\_data}();
50 $this ->load ->view ('templates /
       admin_header ', $this ->
       header_data):
51 $this \rightarrowload \rightarrowview ('acctreq',
       $data ) ;
52 }
54 public function registered_accts
       () {
55 $data ['registered_accts'] =
       $ thisregistered _accounts _model \rightarrowget\_data();
56 $this ->load ->view ('templates /
       admin_header ', $this ->
       header_data);57 $this \rightarrowload\rightarrowview ('
       registered\_accts, $data ;
58 }
```
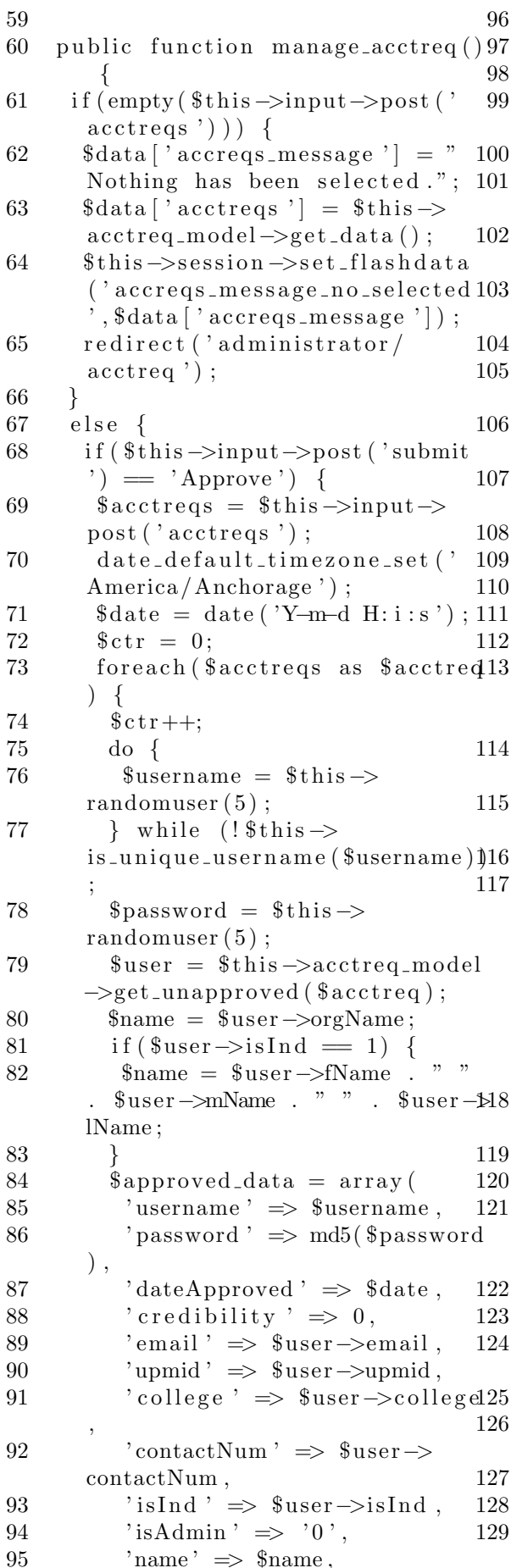

 $\langle \text{image } \rangle \Rightarrow \langle \text{user } \rangle$  $);$ // Email log in credentials to user  $\theta$ this  $\rightarrow$ email  $\rightarrow$ clear();  $%$ config ['mailtype'] = "html  $\,$  ,  $\theta$ this  $\rightarrow$ email $\rightarrow$ initialize (  $%$ config);  $\overline{\$this \rightarrow email \rightarrow set_newline(\text{''})\}$  $r \, \langle \, n \, \rangle$ ;  $\text{this} \rightarrow \text{email} \rightarrow \text{from}('svsad)$ . ecommerce.upm@gmail.com');  $\text{this} \rightarrow \text{email} \rightarrow \text{to} (\text{Suser} \rightarrow$  $email):$  $\theta$ this  $\rightarrow$ email  $\rightarrow$ subject ('Log in Credentials [LEAf-UPM]');  $\text{8data} = \arctan \left( \right)$ 'name'  $\Rightarrow$  \$name, 'username'  $\Rightarrow$  \$username, 'password '  $\Rightarrow$  \$password  $\cdot$  $\text{thtm1Message} = \text{this} \rightarrow \text{parser}$ ->parse('email\_credentials', \$data, true);  $\theta$ this  $\rightarrow$ email  $\rightarrow$ message (  $$htmlMessage$ ;  $$isSent = $this \rightarrow email \rightarrow send$  $()$ ;  $if (!\$isSent) {$  $\text{this} \rightarrow \text{session}$ set\_flashdata(" acctreq\_message\_err", " Approving failed. Email could not be sent due to internet connectivity problems. Please make sure that you are connected to the internet."): redirect ('administrator/  $\arcter\{q\}$ ;  $\}$  $\text{\$approved_id = $this \rightarrow$}$ acctreq\_model->insert\_approved  $(\$approved_data);$ ļ  $$this \rightarrow acctreq_model \rightarrow$  $delete\_records({\text{\$}acctreqs});$  $if ($\text{Setr} = 1)$  {  $$access_message = "Account$ request has been approved.";  $\}$ else if  $(\text{Setr} > 1)$  {  $$access_message = $ctr.$ " account requests have been

approved."; 130  $\}$ 131  $\left\{ \right.$ 161 132 else if  $(\text{^this} \rightarrow \text{input} \rightarrow \text{post}$ . 162 submit ')  $=$  'Reject ') {  $% \text{acctrees} =$   $$ this \rightarrow input \rightarrow$ 133 163  $post('access');$ 164 foreach (\$acctreqs as \$acctred65) 134  $\left( \begin{array}{c} 1 \end{array} \right)$  $suser =$   $\$this \rightarrow acctreq_model$ 135  $\rightarrow$ get\_unapproved(\$acctreq); -166  $\text{\$name} = \text{\$user} \rightarrow \text{orgName};$ 136 167  $if ($user\rightarrow isInd = 1)$  { 137 168 ,, ,, 138  $\text{\$name} = \text{\$user} \rightarrow \text{fName}$ . .  $\square$ lName: 169 139  $\mathcal{F}$ // Email user/s why account 170 140 has been rejected 171  $\theta$ this  $\rightarrow$ email  $\rightarrow$ clear(); 141 172  $\text{Sconfig}$  | 'mailtype' | = "html 173 142  $\$this \rightarrow email \rightarrow initialize$  ( 143 174  $%$ config); 175  $\theta$  this  $\rightarrow$ email  $\rightarrow$ set\_newline ("\176 144  $r \, \langle \, n'' \, \rangle$ ; 177 145 178 146  $\theta$ this  $\rightarrow$ email  $\rightarrow$ from ('sysad. 179  $e \text{commence } \text{upm@gmail } \text{.com'}$ ; 180 147  $\theta$ this  $\rightarrow$ email $\rightarrow$ to ( $\theta$ user $\rightarrow$ 181  $email):$ 182  $\theta$ this  $\rightarrow$ email  $\rightarrow$ subject (' 148 183 Account Request [LEAf-UPM]');184 149  $\delta \text{data} = \arctan \left( \frac{1}{2} \right)$ 185  $'$ name  $' \Rightarrow$  \$name 150 186 151  $\cdot$ 187 152  $\text{thtm1Message} = \text{this} \rightarrow \text{parse188}$  $\rightarrow$ parse (' 189 email\_rejected\_account', \$data  $true$  : \$this->email->message( 153 190 \$htmlMessage);  $s$ isSent =  $s$ this->email->send 154  $()$ ; 191 155  $if (!\$isSent) {$  $$this \rightarrow$ session $\rightarrow$ 156 192 set\_flashdata("  $\text{acctrea\_message\_err}$ ". " 193 Rejecting failed. Email could194 not be sent due to internet 195 connectivity problems. Please196 make sure that you are 197 connected to the internet.");198 157 redirect ('administrator/ 199  $\arct{ref}$  :  $\arct{ref}$ 200 158  $\}$ 201 202 159 160  $\text{\$count = $this \rightarrow acctreq_model03}$ 

 $\rightarrow$ delete\_records(\$this $\rightarrow$ input  $\rightarrow$ post ('acctreqs'));  $if ($\text{count} = 1)$  {  $$access\_message = "Account$ request has been deleted.":  $\}$ else if  $(\text{sound} > 1)$  {  $$access_message = $count."$ account requests have been  $\delta$  deleted.";  $\}$  $$this \rightarrow$ session $\rightarrow$ set\_flashdata ("accreqs\_message",  $$accregs_message$  ; redirect ("administrator/  $\text{acctreq}$ "):  $\}$ public function randomuser (\$len  $= 5)$  {  $s$ user = '';  $\text{31char} = 0;$  $\text{\$char} = 0$ : for  $(\$i = 0; \$i < \$len; \$i++)$  { while  $(\text{6char} \equiv \text{6len})$  {  $\text{6}char = \text{rand}(48, 109);$ if  $($char > 57)$   $$char \neq 7;$ if  $(\text{6char} > 90)$   $\text{6char} \neq 6;$  $\text{Suser} = \text{chr}(\text{Schar})$ ;  $\theta$ lchar =  $\theta$ char:  $\mathcal{E}$ return \$user; ł public function is\_unique\_username(\$username)  $\{$  $\text{S}\text{userlist} = \text{Sthis} \rightarrow \text{db} \rightarrow \text{query}$ . SELECT 'username' FROM 'users  $\cdots$ ); if  $($userlist \rightarrow num_rows() > 0)$  $s$ userlist =  $s$ userlist -> row\_array(); foreach (\$userlist as \$user) { if  $$user = $username)$  { return false;  $\}$  $\mathcal{F}$ return true; }  $else$  { return true; <sup>}</sup>

 $\}$ 

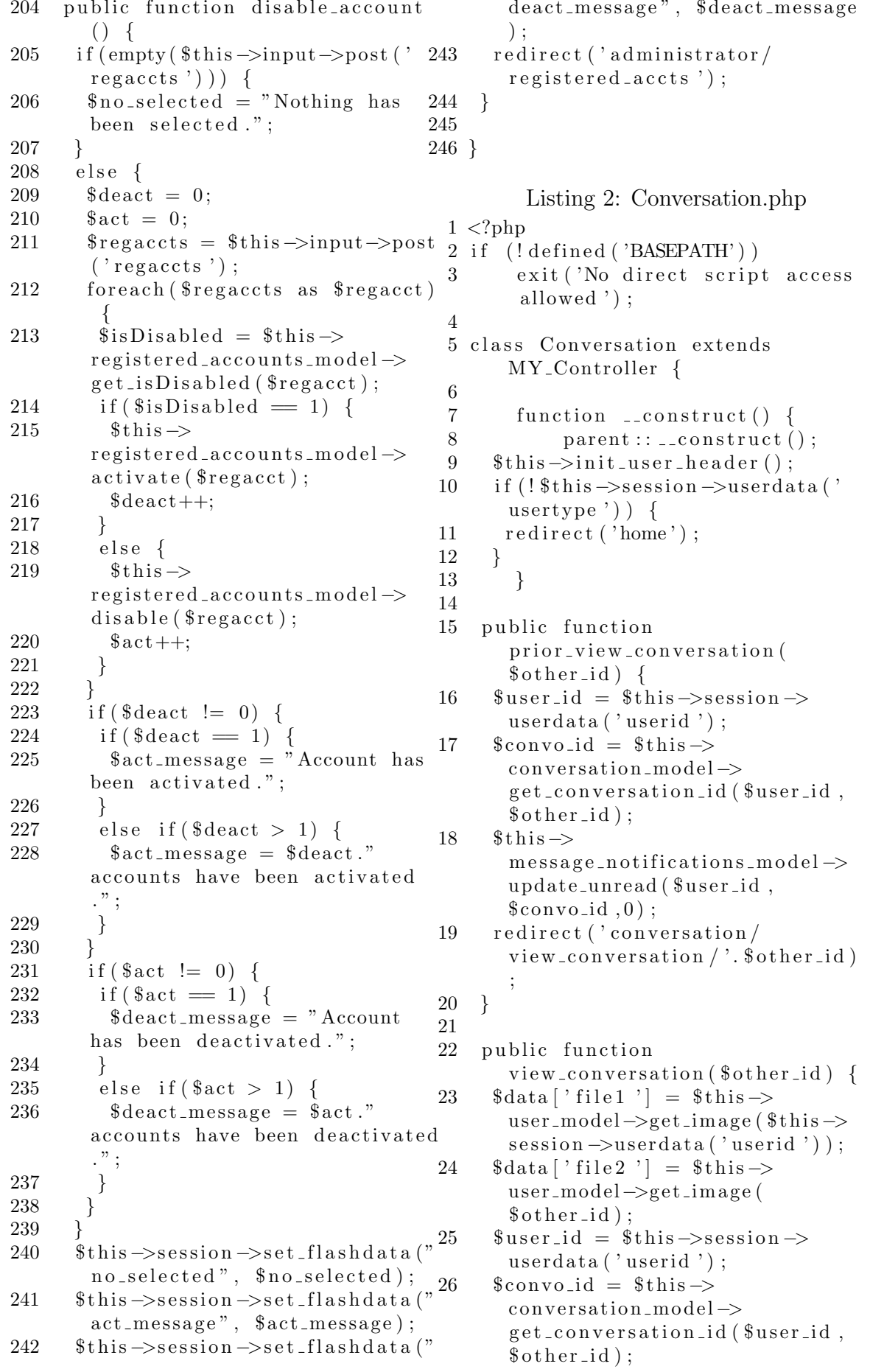

```
27
       \delta \text{data} \delta other name \delta = \deltathis \Rightarrowuser_model->get_user_name(
                                                        63
         \text{\$other_id};28
       if ($\text{6.0} \text{or} \text{0.0}] = 0)64
29
         $to-add = array(65
           'first_user_id' \Rightarrow $user_id.
30
31
          'second_user_id' \Rightarrow $other_id
32
                                                        66
         \cdot33
         \text{\$convoid} = \text{\$this} \rightarrowconversation_model->
                                                        67
         create_conversation($to_add);
34
35
       \delta \text{data} | 'other_id' | = \deltaother_id;
36
       \delta \text{data}[\text{'conv } 0 \text{ id }'] = \delta \text{conv } 0 \text{ id }37
       \delta \text{data}<sup>'</sup> messages ' = \deltathis ->
                                                        68
         message_model->get_messages(
                                                        69
         %convoid:
                                                        70
38
       \text{\$names\_sender} = \text{array}();
                                                        7139
       foreach ($data ['messages'] as
         \{ mess) {
                                                        72
         \text{\$name} = \text{\$this} \rightarrow \text{user_model}73
40get_user_name($mess->sender_id74
         );
41
         array_push($names_sender,
                                                        75
         $name):42
                                                        76
       \delta \text{data} | 'names_sender' | =
43
         $names_sender;
                                                        77
       if ($this \rightarrow session \rightarrow userdata(44
         usertype') ='admin') {
                                                        78
         \thetathis \rightarrowload \rightarrowview ('templates')
45
         \alphadmin_header', \thetathis ->
         header_data);79
46
                                                        80
       \}47
       else \{81
         \thetathis->load->view ('templates')
48
         {\tt user\_header}', {\tt 5this} \rightarrow82
         header_data);49
                                                        83
       $this->load->view ('conversation
50
          , \text{6}data);
                                                        84
51
                                                        85
52
                                                        86 }
     \mathcal{F}53\,54
     public function view_all() {
55\,\text{Schatmates} = \text{array}();
56
       \text{Schatmeteids} = \text{array}(
57\text{Sumread}-messages = \arctan ();
                                                         \mathcal{R}58
       \deltadata ['conversations'] = \deltathis
         \rightarrowconversation_model\rightarrow\overline{\mathbf{A}}get_conversations (*)this \rightarrowsession \rightarrow userdata('userid');if (size of ($data ['conversations
59
                                                         6
         \vert \ \vert \ \rangle \ > \ 0 \ \rangle \ \ \{ \\overline{7}foreach ($data ['conversations']
60
                                                         \mathbf{\hat{z}}as \text{Sconv}_0 {
                                                         9
          $id = $convo \rightarrow first \texttt{\_user\_id};61
                                                        1062
          if ($id = $this \rightarrow session \rightarrow11
```

```
userdata ('userid') ) {
        $id = $convo \rightarrow second_user_id\mathcal{E}array_push($chatmates,$this)
      \rightarrowuser_model\rightarrowget_user_name(
      \text{fid});
       array_push($chatmateids,$id)
       \text{\$num\_unread} = \text{\$this} \rightarrowmessage_notifications_model->
      get_unread($this->session->
      userdata ('userid'), $convo->id
      \cdotif (\text{\$num\_unread} = -1) {
        \text{\$num\_unread} = 0;ł
       array_push($unread_messages,
      $num_unread);
      <sup>}</sup>
    \deltadata ['chatmates'] = \deltachatmates
    \deltadata ['chatmateids'] =
      $chatmateids;
    \deltadata ['unread_messages'] =
      $unread_messages;
     usertype') = 'admin')$this->load->view('templates/
      \alphadmin_header', $thisheader_data);\}else \{\thetathis \rightarrowload \rightarrowview ('templates /
      {\tt user\_header}', {\tt 5this} \rightarrowheader_data);\thetathis \rightarrowload \rightarrowview ('
      view_all_convo<sup>'</sup>, $data);
          Listing 3: Feedback.php
1 <?php2 if (!defined ('BASEPATH'))
       exit ('No direct script access
        allowed \prime :
5 class Feedback extends
      MY_Controller {
```
function \_\_construct() {

 $\$this \rightarrow init\_user\_header()$ ;

 $parent::\_\_construct()$ ;

ł

```
12 public function prior view all()47{
13 $this \rightarrown otifications_model \rightarrowu p d a t e _n o t i f _r e a d ($t his \rightarrows \text{ e} \text{ e} \text{ e} \text{ i} \text{ s} \text{ e} \text{ i} \text{ i} \text{ s} \text{ e} \text{ i} \text{ s} \text{ e} \text{ i} \text{ i} \text{ s} \text{ e} \text{ i} \text{ i} \text{ s} \text{ e} \text{ i} \text{ s} \text{ e} \text{ i} \text{ s} \text{ e} \text{ i} \text{ s} \text{ e} \text{ i} \text{ s} \text{ e} \text{ i} \text{ s} \text{ e} \text{ i} \text{ s} \text{ e} \text{ i} \text{ s} \text{ e} \text{ i} \text{ sfeedback");
14 redirect ('feedback/view_all');
15 }
16
17 public function view_all() {
18 $data [ ' feedbacks ' ] = $this \rightarrowfeedb ack m odel−>g e t f e e d b a c k s
        () :
19 $this ->load ->view ('templates/
        admin_header ', $this ->
        header_data):
20 $ this \rightarrow load \rightarrow view('feedback', $data);
21 }
22
23 public function send_feedback()
        {
24 \text{semail} = \text{Sthis} \rightarrow \text{input} \rightarrow \text{post} ('
        email ');
25 $ feedback = $this \rightarrowinput\rightarrowpost
        ('feedback');26 $this \rightarrowform_validation \rightarrowset_rules('feedback','Feedback
         ', ' required ' );
27 $this \rightarrowform_validation \rightarrowset_rules ('email', 'Email
        Address', 'required | valid_email\frac{1}{11}' ) ;
28 if ($this \rightarrow form\_validation \rightarrow run() \equiv false) {
29 $error\_mess =v alidation errors ();
30 $this \rightarrowsession \rightarrowset_flashdata
        ('error-mess', \$error-mess);31 redirect ("home/index");
32 }
33 else {
34 date_default_timezone_set('
        America/Anchorage ');
35 $date = date ('Y-m-d H: i:s');
36 $data = array(37 'email' \Rightarrow $email,
38 'date_feedback' \Rightarrow $date.
39 \rightarrow \text{content} \Rightarrow $ feedback
40 ) ;
41 $this ->feedback_model->
        add\_feedback({\text{\text{\$data}}});
42
43 $ \text{notif\_description} = "Feedbackfrom ". $email;
44 $ \text{notif\_data} = \text{array} (45 'userid' \Rightarrow 1,
46 ' date_notification ' \Rightarrow $date, _{27} }
                                                            ' description ' \Rightarrow$notif_description,
                                                   48 ' is_read ' \Rightarrow 0,
                                                   49 \cdot \quad \text{type} \cdot \Rightarrow \text{ 'feedback } \cdot"50 ) ;
                                                   51 $ this \rightarrownotifications_model \rightarrowinsert_notification(
                                                           $ \text{notif}_\text{data} \, : \,52 $this \rightarrowsession \rightarrowset_flashdata
                                                            ('success_mess',"Your feedback
                                                             has been submitted! Thank you
                                                             for your input!");
                                                   53 redirect ("home/index");
                                                   54 }
                                                   55 }
                                                   56
                                                   57 }
                                                                  Listing 4: Home.php
                                                    1 < ?<sub>php</sub>2 if (!defined ('BASEPATH'))
                                                    3 exit ('No direct script access
                                                             allowed ') ;
                                                    4
                                                    5 class Home extends CI_Controller
                                                            {
                                                    6 function 1 construct () {
                                                    7 parent :: __construct ();
                                                    8 }
                                                    9
                                                   10 public function index () {
                                                         \deltadata ['new_products'] = \deltathis ->
                                                           product model−>
                                                           get_new_products();
                                                   12 if (empty ($data ['new_products'])
                                                           ) {
                                                   13 $data ['norecords'] = "No
                                                           records found";
                                                   14 }
                                                   15 $this ->load ->view ('templates /
                                                           header ');
                                                   16 $this ->load ->view ('home',
                                                             $data ) ;
                                                   17 $this ->load ->view ('templates/
                                                           footer ') ;
                                                   18 }
                                                   19
                                                   20 public function register() {
                                                   21 if (( $this \rightarrowsession \rightarrowuserdata('
                                                           username ') ) {
                                                   22 redirect ('user');
                                                   23 }
                                                   24 $this ->load ->view ('templates /
                                                           header ');
                                                   25 $ this \rightarrow load \rightarrow view('register');26 $this ->load ->view ('templates /
                                                           footer \prime :
```
28 29 public function request () {  $30$  \$data ['prodcats'] = \$this ->  $product\_category\_model \rightarrow$  $get\_data()$ ; 31 \$this ->load ->view ('templates / header '); 32 \$this ->load ->view ('request',  $$data$  ) ; 33 \$this ->load ->view ('templates/ footer'); 34 } 35  $36$  public function login() {  $37$  if  $(($  \$this  $\rightarrow$ session  $\rightarrow$ userdata $($ ' username ')  $)$  { 38 redirect ('user'); 39 } 40 \$this ->load ->view ('templates/ header '); 41  $$ this \rightarrow load \rightarrow view('login');$ 42 \$this ->load ->view ('templates/ footer'); 43 } 44 45 public function about  $() \{$ 46 \$this ->load ->view ('templates/ header '); 47 \$this ->load ->view ('about'); 48 \$this ->load ->view ('templates/ footer'); 49 } 50 51 public function filtered\_products() {  $52$  \$ $\text{products} =$  \$this  $\text{=}\$ input $\text{=}\$ post 87  $('product');$ 53 \$ from date =  $$$ this  $\rightarrow$ input $\rightarrow$ post 88  $('from date');$  $54$  \$todate = \$this  $\rightarrow$ input $\rightarrow$ post ('89  $totalate$ ,  $)$ ;  $55$  \$ prodcats\_sess = \$this  $\rightarrow$ session 90  $\rightarrow$ us erdata ('prodcats'); 56 if ( $\text{Sprod}\, \text{cats} = \text{null} \&\&$  $$ from date = null & % to date$  $=$  null &&  $$ this \rightarrow$ session  $\rightarrow$  $\text{userdata}('products') = \text{null}$  $&\&$  \$this  $\rightarrow$ session  $\rightarrow$ userdata $($ ' 93 fromdate ')  $=$  null & \$this  $\rightarrow$  $s \text{ e} \text{ e} \text{ e} \text{ is} \text{ e} \text{ e} \text{ e}$   $\text{ e} \text{ e}$   $\text{ e} \text{ e} \text{ e}$   $\text{ e} \text{ e} \text{ e}$  $null)$  { 57 redirect ('home/browse\_products 95  $^{\prime}$  ) ; 58 }  $59$  if (\$prodcats != null) {  $60$  \$this  $\rightarrow$ s ession  $\rightarrow$ s et \_userdata ('97  $p<sub>rodcats</sub>$ ,  $\$ prodcats); 61  $\delta$  data [ ' checked ' ] =  $\delta$ this -> 74 } 83

 $s \text{e} \sin \varphi \rightarrow \text{u} \arctan(\varphi \text{or} \arctan \varphi);$ 62 } 63 else if  $(\text{sprodcats} = null)$  {  $64$  \$ prodcats =  $$$ this  $\rightarrow$ session  $\rightarrow$  $\text{userdata}$  (' $\text{products}$ '); 65  $\delta$  sdata ['checked'] =  $\text{sprod}\, \text{cats}$ ; 66 }  $67$  if (\$fromdate != null) {  $68$  \$this  $\rightarrow$ session  $\rightarrow$ set\_userdata(' fromdate ', \$fromdate ); 69  $\delta$ data [ 'fromdate ' ] =  $\delta$ this ->  $session \rightarrow userdata('fromdate');$ 70 }  $71$  else if (\$fromdate  $=$  null) {  $72$  \$ from date =  $$ this \rightarrow$ s ession  $\rightarrow$ us er data ('fromdate'); 73  $\delta \text{data}$  [ ' fromdate ' ] =  $\text{\text{\$fromdate$}}$  ;  $75$  if (\$todate != null) { 76 \$this → session → set\_userdata (' todate ', \$todate); 77  $\delta \text{data}$  | ' todate '  $|$  =  $\delta$ this ->  $session \rightarrow userdata('toda"');$ 78 }  $79$  else if (\$todate  $=$  null) { 80  $$$ todate =  $$$ this  $\rightarrow$ session  $\rightarrow$  $\text{userdata}$  ( $\text{'todate'}$  );  $81$  \$data ['todate'] = \$todate; 82 }  $84 \quad \text{Sconfig} = \text{array}$ (;  $85 \quad \text{Sconfig}$  ['full\_tag\_open'] = '<ul  $class = "pagination" >$ ; 86 \$config | ' full\_tag\_close' ]  $=$  ' $\lt$ /ul >';  $\text{Sconfig}$  | ' first link '  $] =$ false:  $%$  config  $\left[$  ' last link '  $\right]$  = false ;  $%$  config  $\lceil$  ' first\_tag\_open '  $\rceil$  $=$  '<li >';  $%$  config  $\lceil$  ' first\_tag\_close  $'$   $\vert$  =  $'$  </ li > '; 91  $\text{Sconfig}$  [' $\text{prev\_link}$ ' = ' $\&$ laquo'; 92 \$config ['prev\_tag\_open']  $=$  '< li class="prev" > ';  $%$  config  $'$  prev\_tag\_close '  $=$  '</li >';  $\text{Sconfig}$  | ' next link '  $] = \&$ raquo ' ;  $%$  config  $\lceil$  'next\_tag\_open '  $\rceil$  $=$  '< li > '; 96  $$config['next-tag.close']$  $=$  '</li >';  $%$  config  $\lceil$  'last\_tag\_open' ]  $=$  '<li >': 98  $$config['last-tag.close']$ 

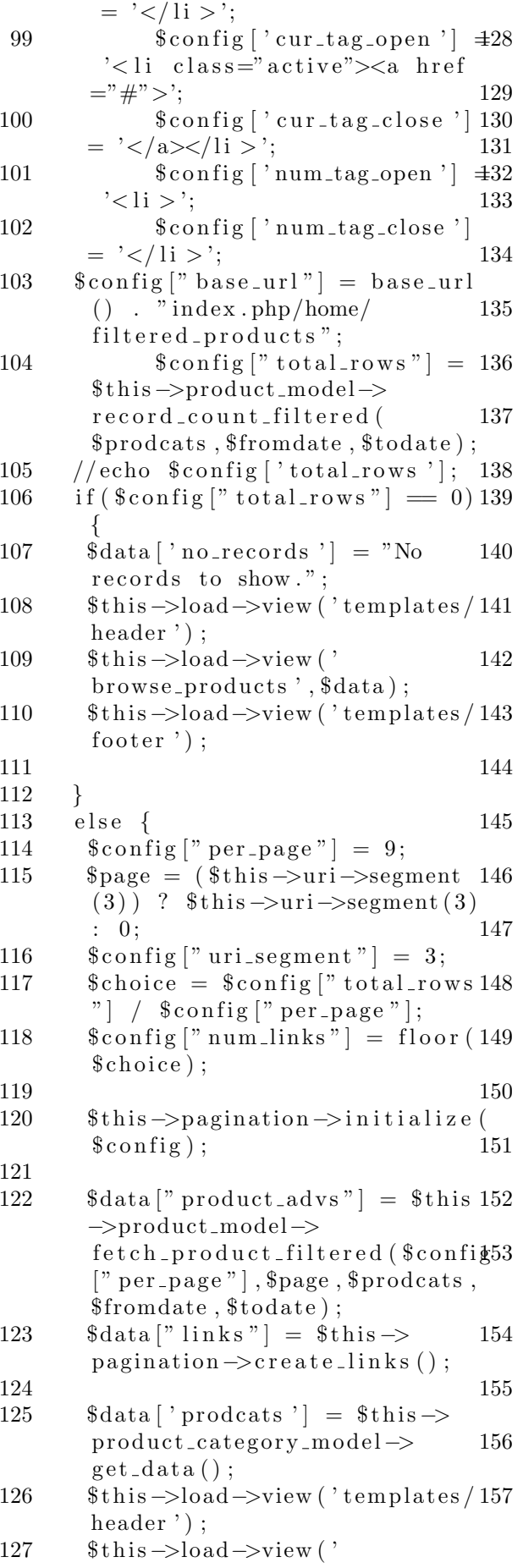

browse\_products',  $$data$  );  $\theta$ this  $\rightarrow$ load  $\rightarrow$ view ('templates / footer');

 $\}$ 

 $\mathcal{E}$ 

public function browse\_products  $() \left\{ \right\}$  $\displaystyle\mathtt{Sthis}\to\mathtt{session}\to\mathtt{unset\_userdata}$  $('search-term');$  $$ this \rightarrow session \rightarrow unset \texttt{\_}used at a$  $('products');$ \$this->session->unset\_userdata  $('from date');$ \$this->session->unset\_userdata  $('todate')$ :  $%$ config =  $array()$ ;  $%config['full\_tag\_open'] = ' < ul$  $class="p>$  pagination">'; \$config ['full\_tag\_close']  $=$  ' $\langle$ /ul >';  $%config['first-link'] =$ false;  $%$ config ['last\_link'] = false; \$config ['first\_tag\_open']  $=$  '<li >': \$config['first\_tag\_close  $'] = ' < / \text{li} >';$  $%$ config | 'prev\_link'] = '&  $laquo$ :  $%$ config | 'prev\_tag\_open']  $=$  '<li class="prev">';  $%$ config | 'prev\_tag\_close']  $=$  '</li >';  $\text{Sconfig}$  | 'next\_link' | = ' $\&$ raquo';  $%$ config | 'next\_tag\_open']  $=$  '<li >'; \$config ['next\_tag\_close']  $=$  '</li >';  $%$ config ['last\_tag\_open']  $=$  '<li >';  $%$ config ['last\_tag\_close']  $=$  '</li >';  $%$ config  $\left[$  'cur\_tag\_open '  $\right]$  =  $\leq$ li class="active"><a href  $=$ "#">': \$config ['cur\_tag\_close']  $=$  '</a> $\lt$ /li >':  $%$ config | 'num\_tag\_open' | =  $\degree$  < li >  $\degree$ ; \$config ['num\_tag\_close']  $=$  '</li >';  $%config['baseurl"] = baseurl$  $()$  . "index . php/home/ browse\_products";

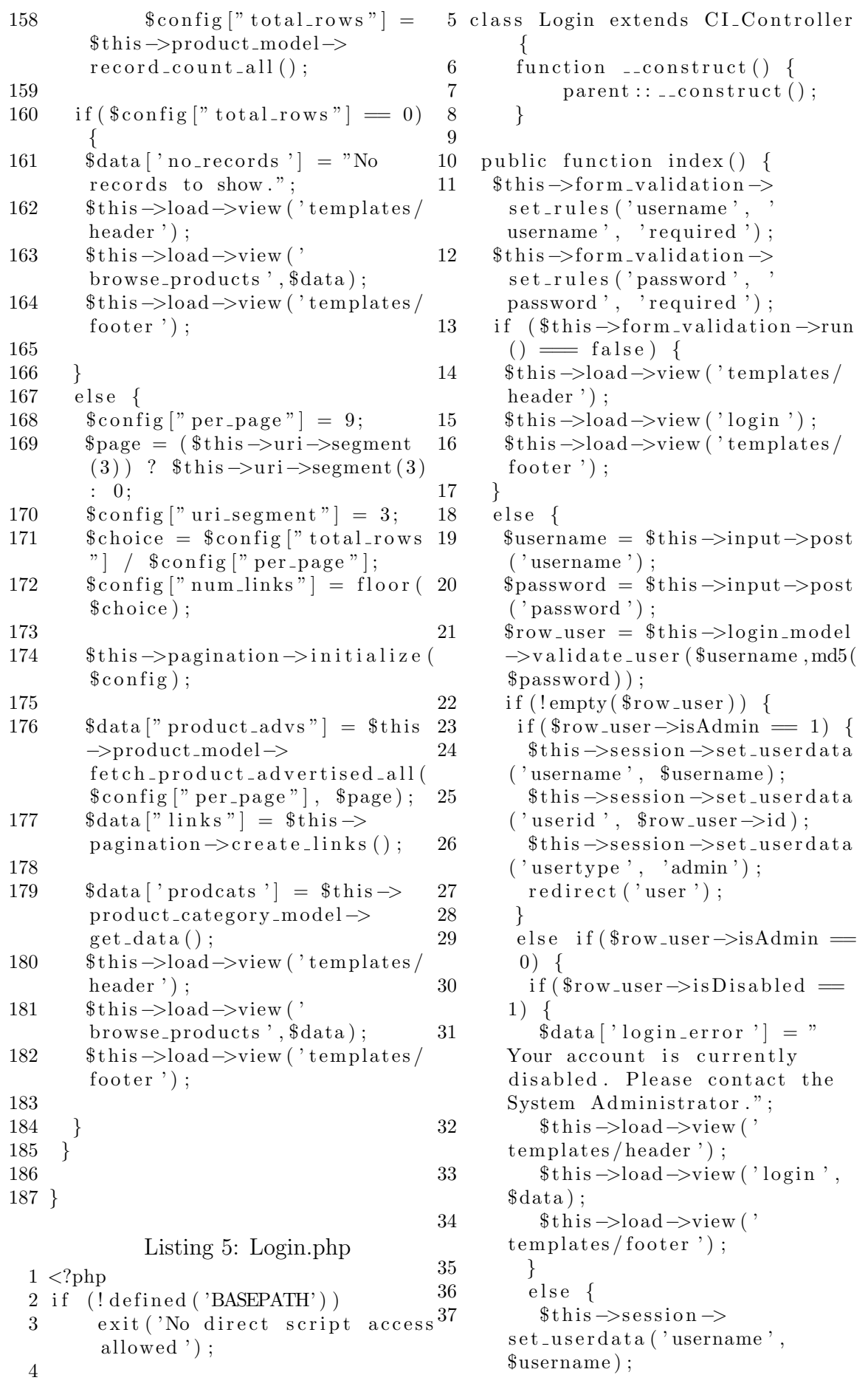

```
38 \t\t \text{5 this} \rightarrow \text{session} \rightarrowset\_userdata ('userid',
       $ row_user \rightarrow id ;
39 \t$ this \rightarrow session \rightarrowset\_userdata('usertype',registered_user ');
40 redirect ('user');
41 }
42 }
43 }
44 else {
45 \delta \text{data} \lceil \text{login_error} \rceil = "
       Invalid username/password
       combination!":
46 $this ->load ->view ('templates/18
       header');
47 $this \rightarrowload\rightarrowview ('login',
       $data):
48 $this ->load ->view ('templates / 22
       footer');
49 }
50 }
51
52 }
53 }
            Listing 6: Logout.php
 1 < ?<sub>php</sub>2 if (!defined ('BASEPATH'))
 3 exit ('No direct script access
        allowed ');
 4
 5 class Logout extends
       CI_Controller {
 6 function \text{\_}constant() {
 7 parent :: _{\texttt{\_}cond} :: _{\texttt{\_}cond}8 }
 9
10 public function index () {
11 $ this \rightarrows ession \rightarrows ess -\text{destroy}();
12 redirect ('home');
13 }
14
15 }
           Listing 7: Message.php
 1 < ?<b>php</b>2 if (!defined ('BASEPATH'))
 3 exit ('No direct script access<sup>43</sup>
        allowed ') ;
 4
 5 class Message extends
       CI_Controller {
 6
 7 function __construct() {
 8 parent :: __construct ();
                                           13
                                           26
                                           28
                                           42
                                           44 }
                                           45
                                           46 }
```

```
9 if (l ($this \rightarrowsession \rightarrowuserdata ('
          username ') ) {
10 redirect ('home/login');
11 \quad \}12 }
14 public function send_message(
          %convoid {
15 $sender_id = $this \rightarrowsession \rightarrow\text{userdata}(\prime \text{userid} \cdot);
16 $ content = $this \rightarrowinput\rightarrowpost ('
          content ');
17 date_default_timezone_set('
          America/Anchorage ');
       \text{State} = \text{date}('Y-m-d H:i:s');19 $ to add = array (
20 \cdot convold \cdot \Rightarrow $convold,
21 ' date_message ' \Rightarrow $date,
          ' sender_id ' \Rightarrow $ sender_id,
23 ' content ' \Rightarrow $ content
24 );
25 $this ->message_model->
          insert_message($to_add);
27 $ o ther_id = $ this \rightarrowinput\rightarrowpost
          ('other_id');29 \text{Sumread} = \text{§this} \rightarrowmessage\_notifications\_model \rightarrowget_unread($other_id,
          %convoid ;
30 if (\text{Sumread} == -1) {
31 $ to add = array(32 'userid' \Rightarrow $other_id,
33 ' conversation_id ' \Rightarrow$convoid.34 'unread_messages' \Rightarrow 1
35 );
36 $this \Rightarrowmessage\_notifications\_model \rightarrow\cfrac{\text{create} \cdot \text{c} \cdot \text{c} \cdot37 }
38 else {
39 $updated_unread = $unread + 1;
40 $this \Rightarrowmessage_notifications_model \rightarrowupdate_unread ($other_id,
          $convo_id, $updated_unread);41 }
       redirect ('conversation/
          view_conversation /'. \text{\$other_id})
          ;
```

```
Listing 8: MY Controller.php
 1 < ?<i>php</i>2 if (l \text{ defined } ( \text{'BASEPATH'} ) )3 exit ('No direct script access
         allowed ');
 4
 5 class MY_Controller extends
        CI_Controller {
 6
 7 var \thetaheader_data = array();
 8
 9 function \text{\_}constant() {
10 parent :: \text{\_}constant :: \text{\_}constant ();
11 }
12
13 public function init_user_header
        () \left\{ \right\}14 // message_notifications
15 $unread_list = array();
16 $unread_list_senders = array();
17 \quad \text{Sumread-list\_senderids} = \text{array}() :
18 $ convo_ids = $ this \Rightarrowmessage\_notifications\_model \rightarrow 10get_{convoids\_unread} ( $this ->
        session \rightarrowuserdata ('userid')); <sub>11</sub>
19 foreach ($convo_ids as $convo_id_{12} }
        ) {
20 $unread = $this ->message_model _{14}->get_unread_list ($convo_id-> 15
        conversion: i on v er sation id ;
21 array_push ($unread_list,
        $unread ) ;
22 \arctan \frac{\text{p} \cdot \text{p}}{\text{p} \cdot \text{p}}$unread_list_senders, $this \rightarrowuser_model->get_user_name(
        $unread->sender_id ) ;
23 array_push(
        array_pusn(         20<br>$unread_list_senderids ,$unread
        \rightarrowsender_id);
24 }
25 $this \rightarrowheader_data ['username']
        = $this \rightarrowsession \rightarrowuserdata ('
        username ');
26 $this \Rightarrowheader_data ['
        unread_convo ' ] = $this \rightarrowmessage_notifications_model ->
        get_number\_unread ($this \rightarrows \operatorname{ession} \to \operatorname{userdata}(\ ' \operatorname{userid} \ ' ) ) \ ; \ \text{ }_{24} \quad \text{\textcolor{red}}\}27 $this \rightarrowheader_data ['
        unread\_convo\_list' =
        $unread_list;
28 $this \Rightarrowheader_data ['
        un read-list_senders' =
        $unread_list_senders;
29 $this ->header_data ['
        un read-list\_senderids' =$unread_list_senderids;
                                                 30
                                                 33 }
                                                 34
                                                 35 }
                                                  4
                                                  6
                                                 13 }
                                                 18 }
                                                 21 \quad \}25
                                                 26 }
```

```
31 // transaction notifications
32 $this \rightarrowheader_data ['
        unread\_notifications' = $this\rightarrown o tifications_model \rightarrowget\_unread\_notifs ($this \rightarrowsession \rightarrow \text{userdata}('userid');
```

```
Listing 9: Notification.php
1 \langle?php
2 if (l \text{ defined } ( \text{'BASEPATH'} ) )3 exit ('No direct script access
       allowed ');
5 class Notification extends
      MY Controller {
7 function __construct() {
8 parent :: \_constant ();
9 $ this \rightarrow init\_user\_header();
    if (!§ this \rightarrow session \rightarrow user data()usertype ') ) \, {
      redirect ('home');
```

```
public function view\_all() \{16 if ($this \rightarrowsession \rightarrowuserdata('usertype ' ) = 'admin ' \}17 $this ->load ->view ('templates /
       \alphadmin_header', \thetathis \rightarrowheader_data;
```

```
19 else {
        20 $ t hi s −>load−>view ( ' t em pl a t e s /
        user_header ', $this >header_data);22 $data ['notifications'] = $this
        \rightarrown o tifications_model \rightarrowget\_notify( \text{\$this} \rightarrowsession \rightarrow\text{userdata} ('\text{userid}'));
23 $this \rightarrowload\rightarrowview (
         view_all_notifications', $data
        ) ;
```
#### Listing 10: Product.php

 $1 < ?<sub>php</sub>$ 

- 2 if (!defined ('BASEPATH'))
- 3 exit ('No direct script access allowed ') ;

```
4
 5 class Product extends
       MY Controller {
 6
 7 var \thetaheader_data = array();
 8
 9 function \text{\_}constant() {
10 parent :: \text{\_}const :: \text{\_}const ();
11 $ this \rightarrow init\_user\_header();
12 }
13
14 public function view_all() {
15 $ \text{sellers} = \text{array}();
16 $data ['prod_advs'] = $this \rightarrowproduct model−>
       get_all_addvertices();
17 foreach ($data ['prod_advs'] as
       $prod) \{18 array_push (\$sellers, \$this \rightarrowuser_model->get_user_name(
       \text{space} ) ;
19 }
20 \delta \text{data} | ' sellers ' | = \delta \text{sellers} ;
21 $this ->load ->view ('templates/
       \alphaadmin_header ', $thisheader_data ;;
22 $ this \rightarrow load \rightarrow view('view_products', $data);
23 }
24
25 public function delete_product()51
        {
26 $prods = \thetathis \rightarrowinput\rightarrowpost('
       prods ');
27 if (empty( $prods)) {
28 $this \rightarrowsession \rightarrowset_flashdata
       ("nothing_sselected", "Nothing_54" ]has been selected.");
29 }
30 else {
31 if ( $this ->input ->post (' submit
       ') = 'Submit') {
32 $curr\_status = $this \rightarrowproduct model−>g e t i s A c t i v e (
       $prods);
33 if (\text{\$curr\_status} \equiv \text{'NO'})
34 $this \rightarrowsession \rightarrowset_{\text{flashdata}}('error_{\text{mess}}').De activating product
       advertisement failed because
       product is already deactivated63 ();
       \cdot ' ) ;
35 redirect ('product/view_all
       ' ) ;
36 }
37 $ this \rightarrow form\_validation \rightarrowset_rules('reason','Reason','
       required ');
                                            65
```

```
38 if ($this \rightarrow form\_validation \rightarrowrun() \implies false) {
39 $ t hi s −>s e s si o n −>
       set_{flashdata('no\_reason',Deactivating product
       advertisement failed. Please
       input the reason.');
40 redirect ('product/view_all
       ') ;
41 }
42 else {
43 //Message seller the reason
        for deactivating the product
       a d v e r ti s e d
44 \text{sproduct} = \text{Sthis} \rightarrowproduct model−>
       get_product_advertised ($prods)
       ;
45 \text{$receiver_id = $product}\rightarrowuserid;
46 $sender_id = $this \rightarrowsession
       −>userdata ('userid');
47 $convoid = $this \rightarrowconversation_model->
       get_conversation_id(
       $ \n    <i>feceiver_id</i> , \n    <i>Sender_id</i> );48 if ($convo_id = 0) {
49 $ t o add = a r r a y (
50 ' first_user_id ' \Rightarrow$ \n    <i>receiver_id</i> .\mathsf{``second\_user\_id \;} \Rightarrow$ s e n d e r i d
52 ) :
53 $ convo_id = $this \rightarrowconversation_model->
       \cfrac{\text{create}_\text{conversion}(\text{ft}_\text{add})}{\text{c}_\text{read}}$content = "PRODUCTADVERTISED " . $product−>name . "
        DEACTIVATED: ". $this ->input ->
       post('reason');56 date_default_timezone_set ('
       America/Anchorage ');
57 $date = date ( 'Y-m-d H: i : s ')
       ;
58 \qquad \text{$to\_add} = \text{array}59 \t\t \text{conv } \text{oid} \rightarrow \text{St } \text{conv } \text{oid} \; ,60 \dot{a} date_message ' \Rightarrow $date.
61 ' sender_id ' \Rightarrow $ sender_id.
62 ' content ' \Rightarrow $ content
64 $this ->message_model->
       insert\_message({~$to\_add$});
66 // for message notifications
67 \qquad \text{Sumread} = \$\text{this} \rightarrowmessage\_notifications\_model \rightarrow
```
get\_unread (\$receiver\_id,

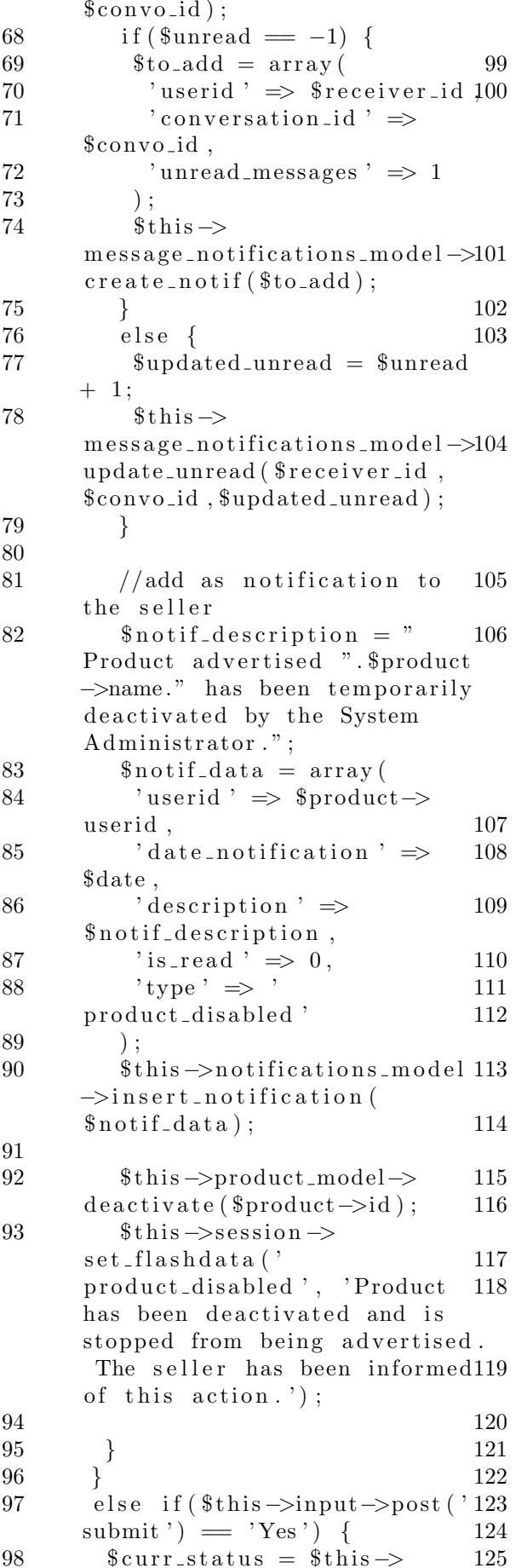

 $product_model \rightarrow get\_isActive($  $$prods$ ):  $if ($\texttt{Scurr\_status} \implies 'YES') \{$  $\text{this} \rightarrow \text{session} \rightarrow$ set\_flashdata('error\_mess',' Activating product advertisement failed because product is already activated  $\cdot$ ,  $\cdot$ ) ; redirect ('product/view\_all  $\cdot$ ) ;  $\}$  $\text{product} = \text{5this}$  $product$ -model $\rightarrow$ get\_product\_advertised(\$prods)  $\text{3} \text{notif}_\text{description} =$ " Product advertised ". \$product  $\rightarrow$  name." has been activated by the Sytem Administrator and is being advertised.";  $\theta$ this->product\_model->  $active$ (\$product->id);  $$this \rightarrow$ session $\rightarrow$  $set_{flashdata($ product\_disabled ', 'Product has been activated and can be advertised. The seller has been informed of this action  $\cdot$ ,  $\cdot$ ) ;  $//add$  as notification to the seller date\_default\_timezone\_set('  $American/Another age$ <sup>'</sup>);  $\text{State} = \text{date}('Y-m-d H:i:s');$  $\text{3} \text{ notif}\_\text{data} = \arctan \theta$ 'userid'  $\Rightarrow$  \$product $\Rightarrow$ userid. 'date\_notification'  $\Rightarrow$ \$date,  $'$  description  $' \Rightarrow$ \$notif\_description, 'is\_read'  $\Rightarrow$  0, 'type'  $\Rightarrow$  'product\_disabled  $\cdot$  $$this \rightarrow$ notifications\_model  $\rightarrow$ insert\_notification(  $$no\text{tf_data}$ :  $\theta$ this  $\rightarrow$ product\_model  $\rightarrow$  $active("sproduct \rightarrow id)$ ;  $\}$  $\left\{ \right\}$  $\text{redirect}(\text{'product}/\text{view}_\text{all}');$ 

 $\mathcal{E}$ 

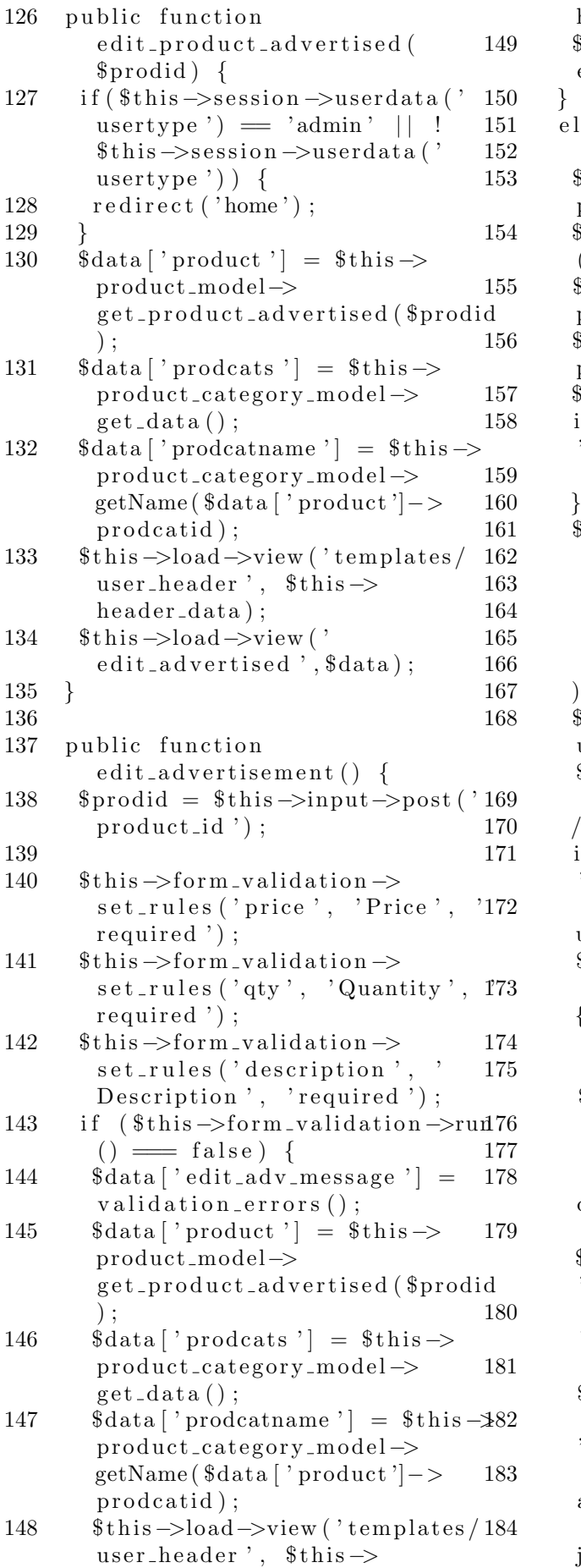

 $header_data);$ 149 \$ t hi s −>load−>view ( '  $edit\_advertised',\$data);$ }  $else$  {  $3$  \$ price = \$this  $\rightarrow$ input $\rightarrow$ post (' price  $\prime$  );  $4$  \$ quantity = \$this  $\rightarrow$ input $\rightarrow$ post  $('$  qty ');  $5$  \$ description = \$ this  $\Rightarrow$ input $\Rightarrow$  $post('description');$  $5$  \$ prodcatid = \$this  $\rightarrow$ input $\rightarrow$  $post('category');$  $$is Trad = 0;$ 8 if ( \$this ->input ->post ('isTrad  $\mathbf{y}$  ) =  $\mathbf{y}$  yes  $\mathbf{y}$  {  $9 \qquad$   $$is Trad = 1;$  $$product_to-update = array($ </u> ' quantity '  $\Rightarrow$  \$ quantity, 3 ' prodcatid '  $\Rightarrow$  \$ prodcatid ,  $1 \qquad \text{'price'} \Rightarrow \$ \text{price} ,$  $5$  ' isTrad '  $\Rightarrow$  \$isTrad, 3 description  $\Rightarrow$  \$ description  $7$  ); 8 \$this ->product\_model-> u p d a t e \_p r o d u c t \_a d v e r t i s e d (  $$product_toupdate);$ 0 //FOR MULTIPLE UPLOADS  $if (!empty ($\texttt{=FILES} | 'other_\texttt{files}$  $'$ ] [ ' name ' ] [0] ) ) { 2  $\text{Suploads} = \text{§this} \rightarrow$ upload\_model->get\_uploads(  $$prodid$  ); 3 foreach (\$uploads as \$upload) {  $4 \quad \$file = \$upload-\text{name};$  $5$  \$path = './ assets/uploads/'.  $$ file;$  $3 \t\t \text{unlink} (\text{\$path}) ;$ 177 } 8 \$this ->upload\_model->  $delete\_uploads({$prodid});$  $9 \qquad \text{ $ 9$ number of files} = \text{ size of } ($ \$FILES | ' other\_files ' | | ' name  $'$  ) :  $\text{8} \text{ files } = \text{1} \text{ FILES}$  other files  $^{\prime}$  ] ; for  $(\$i = 0; \$i <$  $$number_of_files; $i++$$  { 2 \$this ->load ->library ('upload ' ) ;  $\text{3}$   $\text{Sconfig}$  ['upload\_path'] = '  $\frac{1}{2}$  assets/uploads ';  $\text{3}$   $\text{1}$   $\text{1$  $jpg|jpeg|png';$ 

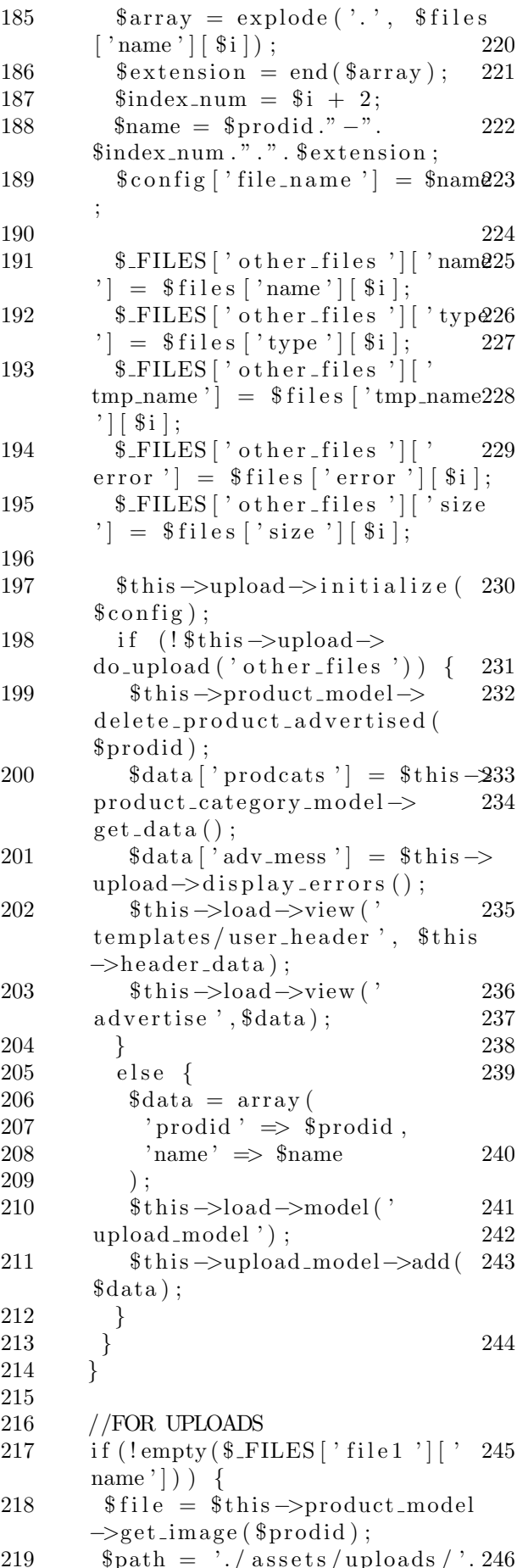

 $$file:$  $unlink({*Phi*});$  $\theta$ this  $\rightarrow$ load  $\rightarrow$ library ('upload  $\cdot$ );  $%$ config | 'upload\_path' | = '  $\frac{1}{3}$  assets/uploads ';  $%config [ 'allowed_types ' ] = '$  $jpg|jpeg|png';$  $\text{\$config}$  | 'max\_size' | = '5000';  $\text{\$name} = \text{\$product}. \text{\$FILES}$ file1 ' $\vert$  ' name '  $\vert$ ;  $%config['file_name'] = $name;$  $\$this \rightarrow \$$ upload $\rightarrow$ initialize(  $%$ config); if (!\$this->upload->do\_upload  $('file1')')$  {  $$this \rightarrow$ session $\rightarrow$ set\_flashdata('image\_err'," Image was not uploaded because it exceeds the minimum image  $size ."$  ; redirect ('product/ view\_product\_advertised/'.  $$prodid$ ;  $\mathcal{F}$ \$this->product\_model-> update\_image\_name(\$prodid,  $$name)$ ;  $$this \rightarrow$ session $\rightarrow$ set\_flashdata  $('success\_edit\_adv', .")$ Successfully edited product  $advertised!$ " $)$ : redirect ('product/ view\_product\_advertised/'.  $$prodid$ .  $\}$  $\mathcal{E}$ public function view\_product\_advertised(  $$prodid) \{$ if  $(!($  \$this  $\rightarrow$ session  $\rightarrow$ userdata $($ ' username ') ) ) { redirect ('home');  $\delta$ data ['other\_images'] =  $\delta$ this ->  $u$ pload\_model->get\_uploads(  $$prodid$ ;  $\delta \text{data}$  'product\_info' =  $\delta$ this -> product\_model-> get\_product\_advertised(\$prodid  $\,$ :  $\delta \text{data}$  | 'prodcat' | =  $\delta \text{this}$  $product\_category\_model \rightarrow$ getName(\$data | 'product\_info  $\left| \cdot \right|$  = > prodcatid  $\left| \cdot \right|$  : if  $($this \rightarrow$ session  $\rightarrow$ userdata ('

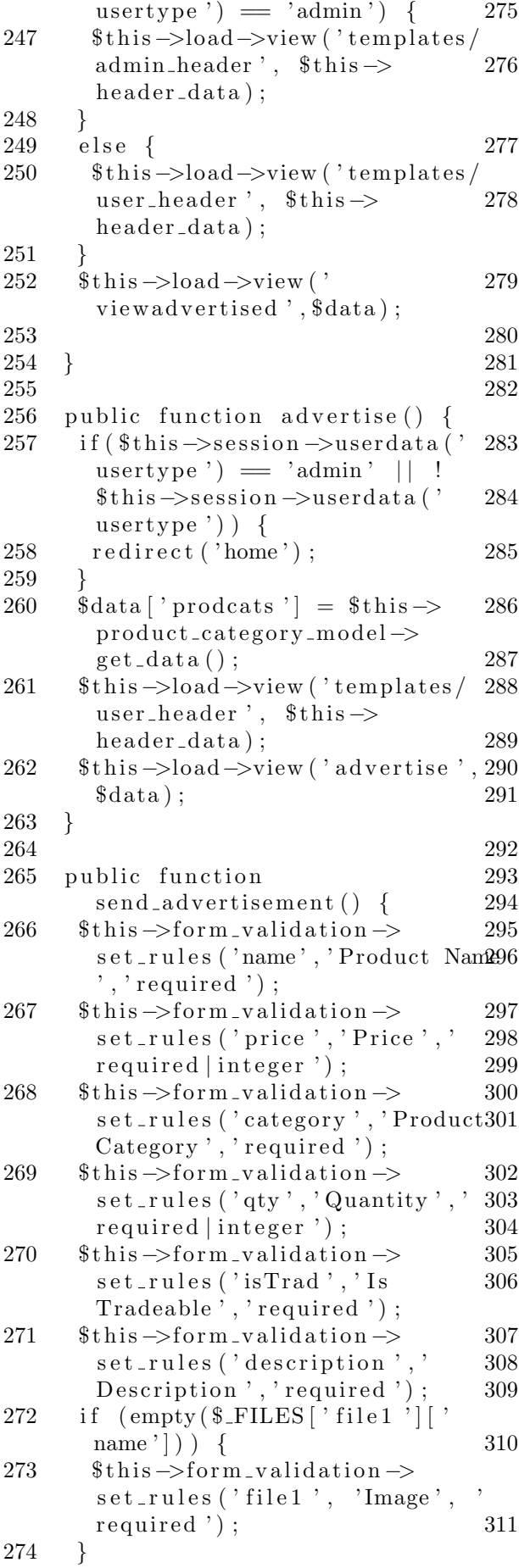

```
if ($this ->form_validation ->run
  () \equiv \text{false} } {
 \delta \text{data} | ' prodcats' | = \delta \text{this} \Rightarrowproduct\_category\_model \rightarrowget\_data();
 \delta \text{data} [ ' \text{adv} mess ' ] =
  v alidation errors ();
 $ this ->load ->view ('templates /
  user_header ', $this ->
  header_data ;
 $ this \rightarrow load \rightarrow view('advertise',$data ) ;
\}else {
 \text{Name} = \text{ $this \rightarrow input \rightarrow post ('}name'):
 $ price = $ this \rightarrow input \rightarrow post'price' ) ;
 \text{\$ quantity = \$ this \rightarrow input \rightarrow post}(' qty');
 \text{\$description = \$ this \rightarrow input \rightarrow$}post ('description');
 $prodcatid = $this \rightarrowinput\rightarrowpost('category');$is Trad = 0;if ( $this ->input ->post ( ' isTrad
  \mathcal{C} ) = \mathcal{C} yes \mathcal{C} {
  $is Trad = 1;\}date_default_timezone_set ('
  America / Anchorage ');
 \text{6}date = date ( 'Y-m-d H: i : s ') ;
 $product_to_a d = array(' name ' \Rightarrow $name,
   ' quantity ' \Rightarrow $ quantity,
   v userid v' \Rightarrow $this \Rightarrowsession \Rightarrow\text{userdata} ('\text{userid}'),
   ' prodcatid ' \Rightarrow $ prodcatid,
   ' price ' \Rightarrow $ price,
   ' isTrad ' \Rightarrow $isTrad,
   'datadv' \Rightarrow $date,
   ' description ' \Rightarrow $ description
  ,
  \langle \cdot \rangle image \langle \cdot \rangle => \langle \cdot \rangle ,
   "is Active" \Rightarrow "YES");
 $prodid = $this \rightarrow product_model\rightarrowinsert_adv($product_to_add);
 // FOR MULTIPLE UPLOADS
 if (!empty ($\text{\texttt{--FILES}} | 'other\text{\texttt{-file}} s' \lceil \lceil \cdots name \lceil \lceil 0 \rceil ) \lceil\text{\$number_of_files} = \text{sizeof}$FILES | ' other_files ' | | ' name
  ' ) :
   $files = $FILES | 'other files' ];
```
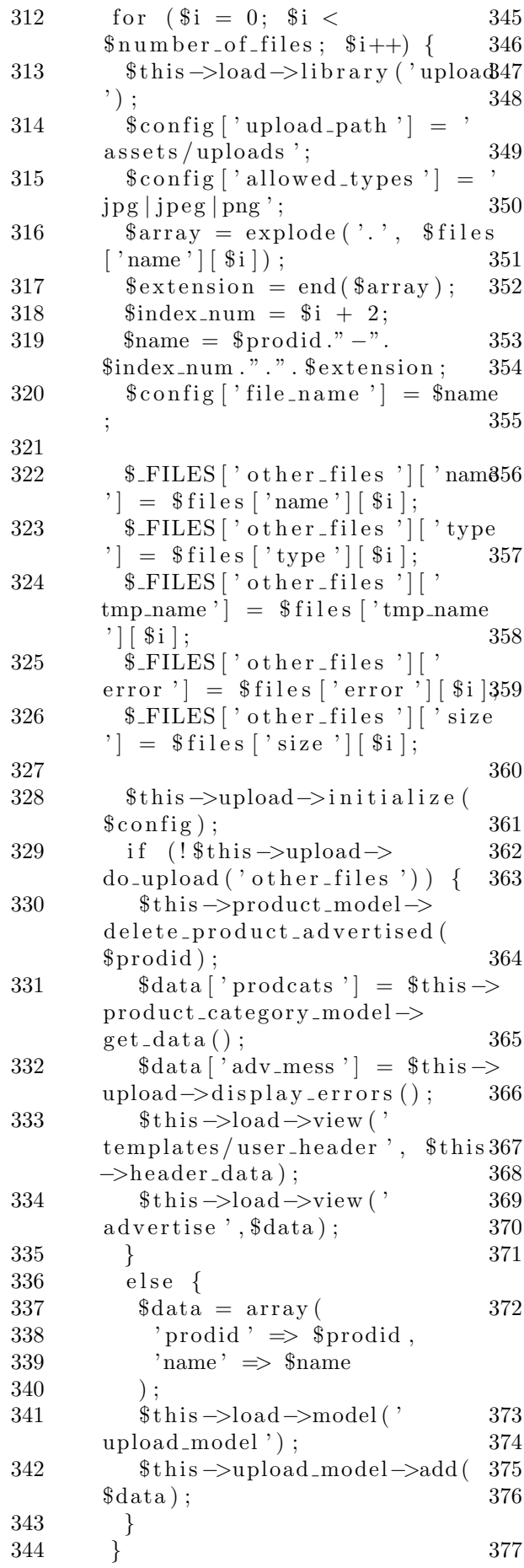

```
\}
```
//FOR UPLOADS \$this->load->library ('upload')  $%config['upload.path'] = '$  $\text{asserts} / \text{uploads}$  ;  $%config['allowed_types'] = '$  $jpg|jpeg|png';$  $%config['max_size'] = '5000';$  $\text{Shame} = \text{Sprodid}.\text{1.111}$   $\text{FILES}$  | 'file1  $"\]$  | 'name'];  $%config['file_name'] = $name;$  $\text{this} \rightarrow \text{whole} \rightarrow \text{initialize}$  $%$ config); if  $(!$this \rightarrow \text{upload} \rightarrow \text{do\_upload}$  $('file1')')$  {  $$this \rightarrow product_model \rightarrow$ delete\_product\_advertised(  $$prodid$ ;  $\delta data['products'] = \delta this \rightarrow$ product\_category\_model->  $get\_data()$ ;  $\delta \text{data}$  | 'adv\_mess' | =  $\delta \text{this}$  ->  $upload \rightarrow displayarray}$ .  $\theta$ this  $\rightarrow$ load  $\rightarrow$ view ('templates / user\_header  $\langle$ , \$this  $\rightarrow$  $header_data);$ \$this->load->view ('advertise  $, \, \text{6}$ data);  $\}$  else  $\{$  $$filename = $name;$ \$this->product\_model-> update\_image\_name(\$prodid, \$filename);  $d$ adv\_mess = "Product" successfully added on list of advertisements";  $$this \rightarrow$ session $\rightarrow$ set\_flashdata  $("adv-mess", \$adv-mess);$ redirect ('product/ view\_advertised');  $\}$  $\}$  $\}$ public function view\_advertised  $() \left\{ \right\}$ usertype')  $=$ 'admin' || !  $$this \rightarrow$ session $\rightarrow$ userdata(' usertype  $')$  ) {  $redirect('home');$ ł  $\text{\$config = array}$  ();  $%$ config | 'full\_tag\_open' | = '<ul  $class="pagation"$ ; \$config['full\_tag\_close']

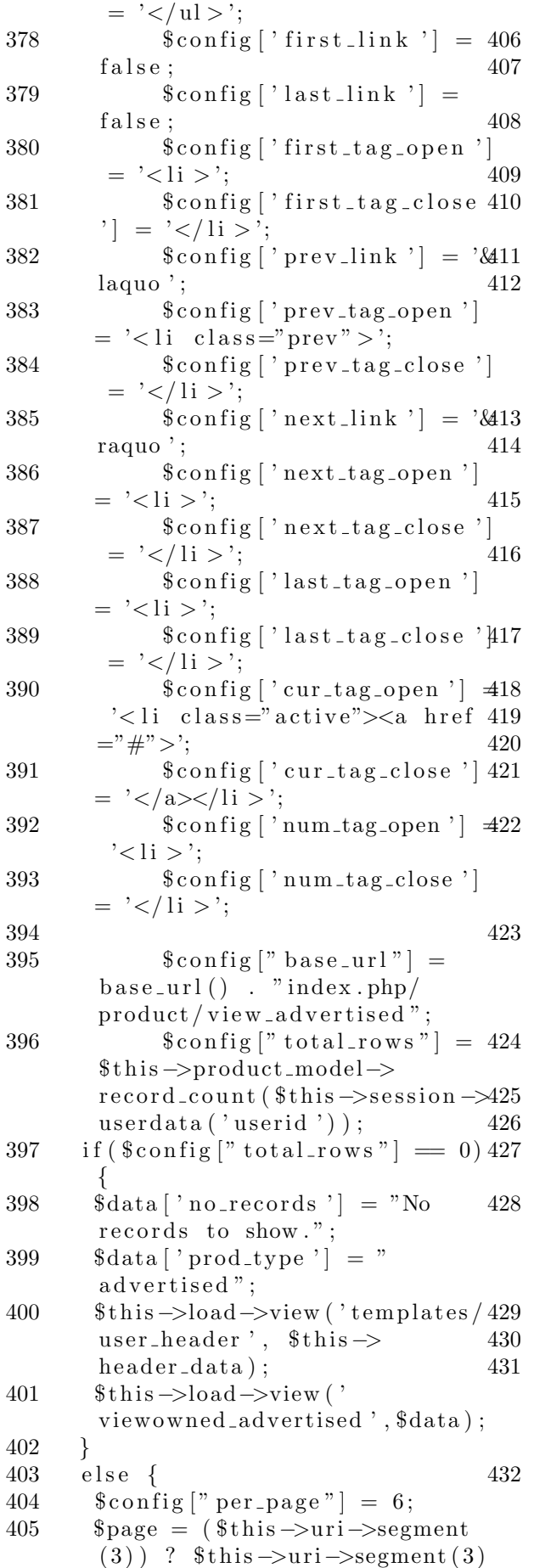

```
\colon 0;\text{Sconfig} [" uri_segment "] = 3;
   \text{6}choice = \text{6}config |" total_rows
   "] / %config[" per_page"];<br>%config[" num_links"] = floor (
   %choice);
   \text{this} \rightarrow \text{pagation} \rightarrow \text{initialize}%config);
   \delta \text{data}<sup>"</sup> product_advs<sup>"</sup> = \deltathis
   \rightarrowproduct_model->
   fetch_product_advertised($this
   \rightarrowsession\rightarrowuserdata('userid'),
   %config [" per_page"], %page);
   //echo space;\delta \text{data}<sup>"</sup> links " | = \deltathis ->
   pagination \rightarrow create\_links();
   \delta \text{data} | 'prod_type' | = "
   advertised";
   \thetathis \rightarrowload \rightarrowview ('templates')
   {\tt user\_\_header} ', {\tt 5this} \rightarrowheader_data);\thetathis \rightarrowload \rightarrowview ('
   viewowned_advertised', $data);
 \}\mathcal{F}public function
   prior_list_advertised() {
 \$this \rightarrownotifications_model \rightarrowupdate\_notify\_read(\$this \rightarrowsession \rightarrowuserdata('userid'), "
   product-deleted");
 \$this \rightarrownotifications_model \rightarrowupdate\_notif\_read(f)session \rightarrowuserdata('userid'), "
   product\_disabled");
 redirect ('product/
   list\_advertised ');
public function list_advertised
   () \left\{ \right\}if ($this \rightarrowsession \rightarrowuserdata ('
   usertype') ='admin' || !
   \{\text{this} \rightarrow \text{session} \rightarrow \text{userdata}\}\usertype') \}redirect('home');\$this \rightarrownotifications_model \rightarrowupdate\_notify\_read(\$this \rightarrowsession \rightarrowuserdata('userid'), "
   product-deleted");
 \overline{\$this \rightarrow}notifications_model \rightarrow
```

```
update\_notify\_read(\$this \rightarrowsession \rightarrow userdata('userid'),"
product_disabled");
```
 $\}$ 

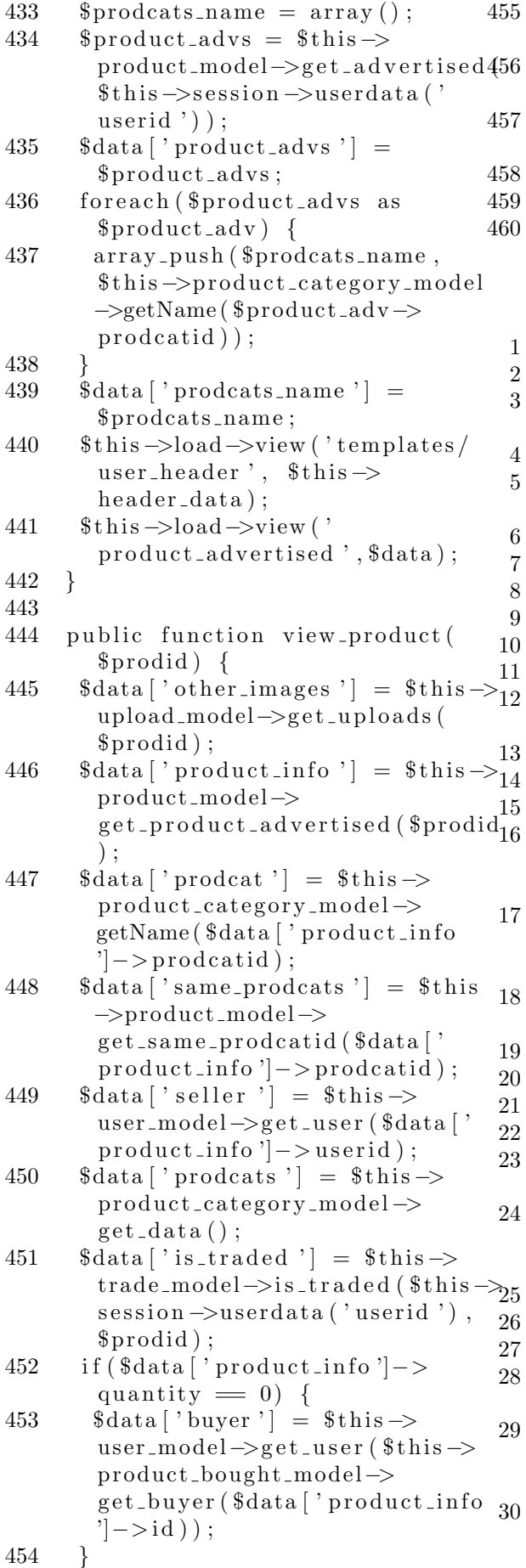

```
55 $this ->load ->view ('templates /
        header', $data);
 56 $this \rightarrowload\rightarrowview ('
        home_viewproduct', $data);
457 $this->load->view ('templates/
        footer');
 458 }
 459
```
460 }

4

Listing 11: Product Category.php  $1 < ?<sub>php</sub>$ 2 if  $(l \text{ defined } ( \text{'BASEPATH'}) )$ 3 exit ('No direct script access allowed '); 5 class Product\_category extends MY Controller {  $6$  function  $\text{\_}constant()$  { 7 parent ::  $_{\text{1}}$  construct ();  $8$   $$ this \rightarrow init\_user\_header()$ ; 9 } 11 public function index () { 12 i f ( ! ( \$ t hi s −>s e s si o n −>u s e r d a t a ( ' username ')  $)$  { 13 redirect ('home/login'); 14 }  $15$  else {  $16$  \$data ['prod\_cats'] = \$this  $\rightarrow$  $product\_category\_model \rightarrow$  $get\_data()$ ; 17 \$this ->load ->view ('templates / admin\_header ', \$this ->  $header_data);$ 18 \$this ->load ->view (' product\_category', \$data); 19 } 20 } 22 public function edit() { 23 if (empty  $$$ this  $\rightarrow$ input $\rightarrow$ post ('  $category(categorical)$  )  $)$  {  $24$  \$this  $\rightarrow$ session  $\rightarrow$ set\_flashdata ('prodcat\_mess', 'Nothing has been chosen.'); 25 redirect ('product\_category'); 26 }  $27$  else { 28  $$id = $this \rightarrow input \rightarrow post($ '  $category:$  categories '); 29  $\text{8data}$  [ ' $\text{prodest}$  '] =  $\text{8this} \rightarrow$  $product\_category\_model \rightarrow$  $get\_category({\text{fid}})$ ; 30 \$this ->load ->view ('templates/ admin\_header ', \$this ->  $header_data$  ;

```
31 $ \text{this} \rightarrow \text{load} \rightarrow \text{view} ('
       edit\_product\_category', 6data)63;
32 }
33 }
34
35 public function edit_proper() {
36 $this \rightarrowform_validation \rightarrows et _rules ('name', 'Product
       Category Name', 'required');
37 if ($this \rightarrow form\_validation \rightarrow run67() \equiv \text{false} } {
38 $this \rightarrows ession \rightarrows et flashdata
       ('edit_err','Rename
       unsuccessful. You did not
       in put the new name');
39 redirect ('product_category');
40 }
41 else {
42 $newname = $this \rightarrowinput\rightarrowpost
       ( ' name ' ) ;
43 $ prodcatid = $this \Rightarrowinput\Rightarrowpost('productid');44 $this → product_category_model
       −>r e n am e c a t e g o r y ( $newname ,
       $prodcatid);
45 $this \rightarrows ession \rightarrows et flashdata
       ('edit_success','Product
       Category has been renamed
       successfully!');46 redirect ('product\_category');
47 }
48 }
49
50 public function add_view() {
51 $this \rightarrowload\rightarrowview ('templates /
       admin_header ', $this ->
       header_data ;
52 $this \rightarrowload \rightarrowview ('
       add\_product\_category' ;
53 }
54
55 public function add() \{56 $this \rightarrowform_validation \rightarrows et _rules ('name', 'Product
       Category Name', 'required |
       is_unique [product_category.
       name \vert ' \rangle :
57 if ($this \rightarrow form\_validation \rightarrow run() \equiv false) {
58 $data ['prodcat_message'] =
       v alidation errors ();
59 $this ->load ->view ('templates /
       admin_header ', $this ->
       header_data;
60 $ this \rightarrow load \rightarrow view('add\_product\_category', 6data;
61 }
                                              70 }
                                             71 }
                                              72
                                              73 }
                                              11
                                              15 }
```

```
62 else {
        \text{Name} = \text{ $this \rightarrow input \rightarrow post ('}name');
64 $name_to_add = array ('name' \Rightarrow$name ) ;
65 $this ->product_category_model
        \rightarrowinsert (\; \; \text{name_to_add});
66 \delta $data ['prod_cats'] = $this \rightarrowproduct_category_model->
        get\_data();
        \deltadata ['prodcat_message' ] = "
        Product Category has been
        successfully added.";
68 $this ->load ->view ('templates /
        admin_header ', ${\rm this}\,{\Rightarrow}\,{\sc}header_data ;
69 $this \rightarrowload \rightarrowview ('
        product\_category', \delta data;
```
Listing 12: Product\_transaction.php  $1 < ?<sub>php</sub>$ 2 if (!defined ('BASEPATH')) 3 exit ('No direct script access allowed '); 4 5 class Product\_transaction extends MY Controller { 6  $7 \quad \text{function} \quad \text{\_} \text{constant}$  () { 8 parent ::  $_{\text{1}}$  construct ();  $9$   $$ this \rightarrow init\_user\_header()$ ; 10 } 12 public function view\_transaction  $($transaction_id)$  { 13 if  $(l$  (  $\$ this \rightarrow$ session  $\rightarrow$ userdata (' username ')  $)$  {  $14 \text{ relativect('home/login');}$  $16$  \$prodid = \$this  $\rightarrow$  $product\_transaction\_model \rightarrow$ get\_product\_id(\$transaction\_id ) ;  $17$  \$data ['other\_images'] = \$this  $\rightarrow$ upload\_model->get\_uploads(  $$prodid$  );  $18$  \$data ['product\_info'] = \$this  $\rightarrow$ product model−> g e t p r o d u c t a d v e r t i s e d ( \$p r odid ) ;  $19$  \$data ['transaction\_info'] =  $$ this$  $product\_transaction\_model \rightarrow$ get\_product\_transaction(

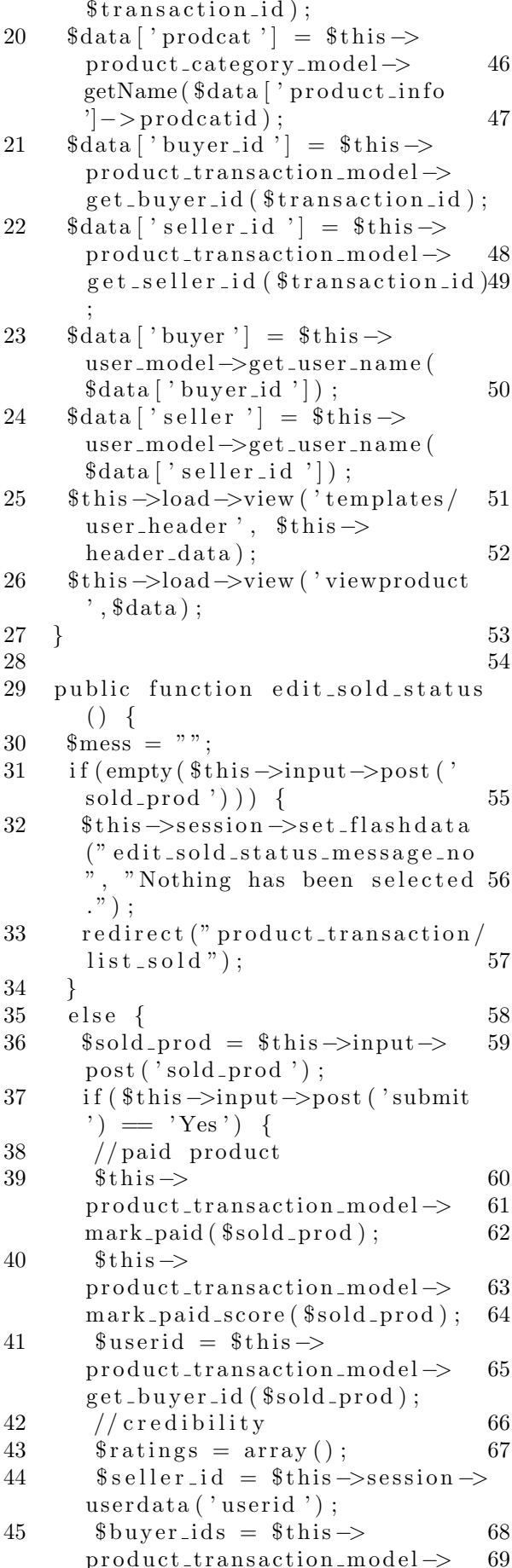

get\_transaction\_paid\_nameids(  $$selfer_id$  ): foreach (\$buyer\_ids as \$buverid) {  $array\_push($  fratings,  $$this \rightarrow$ product\_transaction\_model->  $get\_rating\_by_buyer$  (\$this  $\rightarrow$  $session \rightarrow userdata('userid'),$  $\text{buyerid} \rightarrow \text{buyer_id})$ ;  $\mathcal{F}$ //new credibility only if it' s the first time the seller had a transaction with this buver.  $% get\_ratings = $this \rightarrow$ product\_transaction\_model->  $get\_ratings$  (*fuserid*, *fthis*  $\rightarrow$  $session \rightarrow userdata('userid');$  $if (size of (§ get_ratings) == 1)$  $\left\{ \right.$  $\theta$ this  $\rightarrow$ user\_model $\rightarrow$ new\_credibility (\$seller\_id,  $$ratings$  ; <u>λ</u>  $\text{product_name} = \text{^*this} \rightarrow$  $product$ \_model $\rightarrow$  $get\_product\_name($  $$this$ product\_transaction\_model->  $get\_product\_id({\$ sold\_prod})$ ;  $\text{'s mess = "Product transaction"$ has been successfully marked as paid.";  $s$ userid =  $s$ this  $\rightarrow$ product\_transaction\_model-> get\_buyer\_id(\$sold\_prod); date\_default\_timezone\_set(' America/Anchorage');  $\text{\text{\$date = date('Y-m-d H:}\,i:s');}$  $\text{\$description} = "Product$ transaction for ". \$product\_name. " has been marked as paid. You might want to rate the seller.";  $\text{3} \text{notif\_data} = \text{array}$ 'userid '  $\Rightarrow$  \$userid,  $'$  description  $' \Rightarrow$ \$description,  $'$  is read  $' \Rightarrow 0$ . 'date\_notification'  $\Rightarrow$  \$date  $v_{\text{true}}$ ,  $\Rightarrow$ , transaction\_decision'  $\rightarrow$  ;  $\displaystyle \$this \rightarrow$ notifications\_model  $\rightarrow$ insert\_notification(  $$no\texttt{tf_data}$ ;  $\mathcal{L}$  $else f$ 

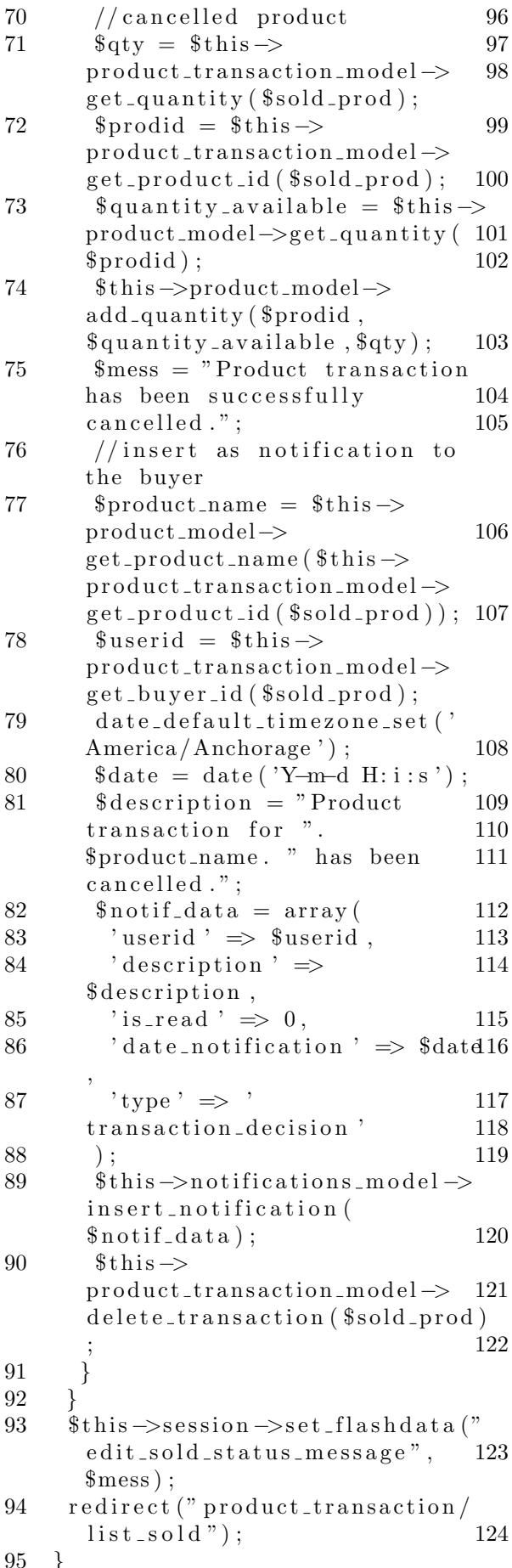

public function buy() {  $\text{equativity-bound} = \text{5}$ this  $\text{1}$  $\rightarrow$ post ('quantity');  $$product_bound = $this \rightarrow$  $input \rightarrow post('prodid');$  $$buyer_id = $this \rightarrow session \rightarrow$ userdata ('userid'); if  $(\text{Squantity\_bought} = 0)$  $$this \rightarrow$ session $\rightarrow$ set\_flashdata ('no\_quantity', 'Buying failed . Please select quantity.'); redirect ('product/view\_product  $\langle$ '. \$product\_bought\_id):  $$selfer_id = $this \rightarrow$  $product$ \_model $\rightarrow$  $get\_product\_self\_id$  (\$this  $\Rightarrow$  $input \rightarrow post('prodid'));$  $\text{\$quantity}$ <sub>-available</sub> =  $\text{\$this}$  $product$ -model- $\geq get$ -quantity(  $$product_bound$ : \$this->product\_model->  $update_quantity$  (\$this  $\rightarrow$ input  $\rightarrow$  $post('prodid')$ , \$quantity\_available, \$quantity\_bought); date\_default\_timezone\_set('  $American/Anncharge$ <sup>'</sup>);  $\text{State} = \text{date}('Y-m-d H:i:s');$  $$product_bound = array($ 'product\_id '  $\Rightarrow$ \$product\_bought\_id, 'buyer\_id '  $\Rightarrow$  \$buyer\_id,  $\text{'seller_id'} \Rightarrow$  \$seller\_id, 'quantity'  $\Rightarrow$  \$quantity\_bought 'dateTransaction'  $\Rightarrow$  \$date, 'transaction\_type'  $\Rightarrow$  'REGULAR 'status'  $\Rightarrow$  'UNPAID'  $);$  $$transaction_id = $this \rightarrow$ product\_transaction\_model->  $insert({$product\_bought});$  $//insert$  as notification to the seller  $$buver_name = $this \rightarrow user_model$  $\rightarrow$ get\_user\_name(\$buver\_id):  $\text{\$product-boundent_name = \$this \rightarrow$  $product$ -model $\rightarrow$ get\_product\_name(  $$product_bound_id);$  $\text{\$description = $buyer_name. "}$ bought ". \$quantity\_bought. " of ". \$product\_bought\_name; date\_default\_timezone\_set('

 $American/Another age$ <sup>'</sup>);

```
125
       \text{State} = \text{date}('Y-m-d H:i:s');157
126
       \text{3} \text{ notif}\_\text{data} = \arctan \theta'userid' \Rightarrow $seller_id,
127
                                              158
128
        'description' \Rightarrow $description,
        'is_read ' \Rightarrow 0.
129
                                              159
        'date_notification' \Rightarrow $date,
130
131
        'type ' \Rightarrow 'transaction'132
                                              160
       \cdot133
       \$this \rightarrownotifications_model \rightarrowinsert_notification(
                                              161
         $no\text{tf_data}:
       \text{\$bought_success} = "Product134
                                              162
         successfully bought! Please
        pay the price to the seller ak63
          soon as possible. Thank you 164
         for buying : )";
135
       if (\text{Squantity\_bought} > 1) {
        $bought_success =
136
        $quantity_bought." products
                                             165
         successfully bought! Please
        pay the price to the seller as
          soon as possible. Thank you
         for buying : )";
137
                                              166
138
       $this \rightarrowsession\rightarrowset flashdata ("167
        bought_success",
         $bought_success);
                                              168
       {\tt redirect('product\_transaction/}139
        view_bought');
                                              169
140
                                              170
141
     \mathcal{F}142
143
     public function view_bought() {171
144
       \text{Sconfig} = \text{array}(
       %config | 'full_tag_open' | = '<u172
145
          class="v> pagination">':
                                              173
               $config | 'full_tag_close '174
146
         = '</ul>':
                                              175
               \text{Sconfig} | 'first_link' | =
147
         false:
               %config | 'last_link' | =
148
                                              176
         false;
                                              177
149
               $config ['first_tag_open']
         = '<li >';
                                              178
150
               $config | 'first_tag_close
         '] = ' < / \text{li} >';179
151
               \text{Sconfig} | 'prev_link' | = '\text{M80}laouo:
               $config | 'prev_tag_open' | 181
152
        = '<li class="prev">';
                                              182
               $config ['prev_tag_close']
153
         = '</li >':
154
               \text{Sconfig} | 'next_link' | = '\&raquo';
               \; \; \mathsf{Sconfig} \; | \; 'next\_tag\_open \; ' | \; 183155
        = '<li >';
               $config | 'next_tag_close '184
156
         = '</li >';
                                              185
```

```
%config ['last_tag_open']
 = '<li >':
        %config \lceil'last_tag_close']
   = '\lt/li >':
        %config | 'cur_tag_open' | =
   '<li class="active"><a href
  ="#">';
        $config['cur_tag_close']
 = '</a></li >';
        %config | 'num_tag_open' | =
   \leqli >';
        %config | 'num_tag_close']
 = '</li >';
\text{Sconfig} |" base_url " | = base_url
  () . "index . php/
  product_transaction/
  view_bought";
        %config [" total_rows "] =
  \text{this} \rightarrowproduct_transaction_model->
  record_count_bound(\t$this \rightarrowsession \rightarrow userdata('userid');if ($\mathcal{F}$config['totalrows"] = 0)\delta \text{data} ['no_records'] = "No
  records to show.";
 \label{eq:stat} \$\texttt{data}\left[\texttt{ `prod\_type\text{ '}}\right]\ =\ \text{"bought";}\overline{\$this \rightarrow load \rightarrow view('template/user_header', $this->
  header_data);\thetathis \rightarrowload \rightarrowview ('
  viewowned_bought', $data);
\}else f%config [" per_page"] = 6;
 \text{Space} = (\text{Sthis} \rightarrow \text{uri} \rightarrow \text{segment})(3)) ? $this \rightarrow \text{uri} \rightarrow \text{segment}(3): 0:%config [" uri_segment "] = 3;
 \text{6}choice = \text{6}config |" total_rows
  "] / \text{\%config} [" \text{per-page}"];
 %config['num_{links"] = floor(\$choice);
 \text{this} \rightarrow \text{pagation} \rightarrow \text{initialize}%config):
 \delta \text{data}<sup>"</sup> product_advs" | = \deltathis
 \rightarrowproduct_transaction_model \rightarrowfetch\_product\_bought (fthis \rightarrowsession \rightarrow userdata('userid'),%config [" per_page "], %page);
 \delta \text{data}<sup>"</sup> links" = \deltathis ->
  pagination \rightarrow create\_links();
 \delta \text{data} | 'prod_type' | = "bought";
```
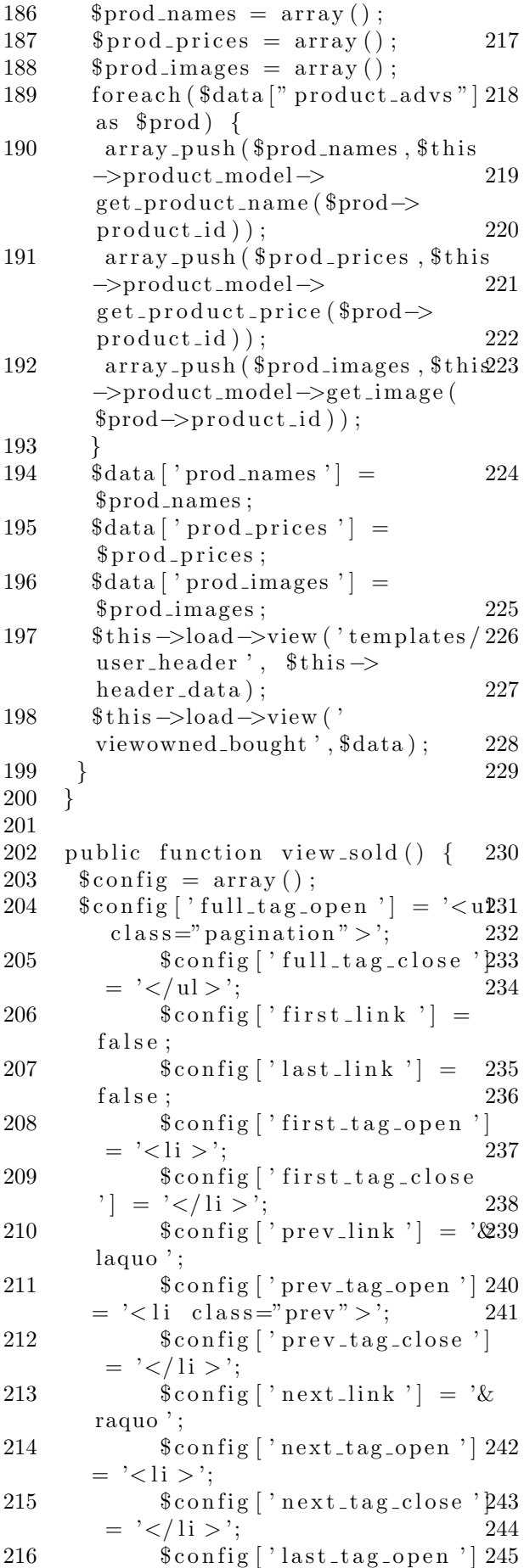

 $=$  '< li > ';  $%$  config  $\lceil$  ' last\_tag\_close '  $\rceil$  $=$  '</li >';  $\frac{1}{2}$  config  $\left[$  ' cur\_tag\_open '  $\right]$  =  $\leq$ li class="active"> $\lt$ a href  $=$ " $\#$ ">';  $%$  config ['cur\_tag\_close']  $=$  '</a> $\lt/$ li > ';  $%$  config  $\lceil$  'num tag\_open '  $\rceil$  =  $\leq$  li  $>$ ;  $%$  config ['num\_tag\_close']  $=$  '</li >';  $%$  config [" base\_url"] = base\_url  $()$  . "index . php/ product\_transaction/view\_sold  $"$  ;  $%$  config  $"$  total\_rows"  $] =$  $$ this$  $product\_transaction\_model \rightarrow$  $record\_count\_solid$  (  $$this$   $\rightarrow$  $session \rightarrow \text{userdata}('userid');$  $if ($\mathcal{E} \text{config} [ " \mathcal{E} \text{total} \text{rows } " ] = 0)$ {  $\delta \text{data}$  | ' no\_records '  $] =$  "No records to show.";  $\delta \text{data}$  ['prod\_type'] = "sold";  $$ this \rightarrow load \rightarrow view(' templates/$ user\_header ',  $$this$  ->  $header_data$  ;  $$ this \rightarrow load \rightarrow view('$ viewowned\_sold ', \$data);  $\}$  $else \{$  $%$ config [" per\_page"] = 6;  $\text{Page} = (\text{Sthis} \rightarrow \text{uri} \rightarrow \text{segment})$  $(3)$ ) ?  $$this \rightarrow \text{uri} \rightarrow \text{segment}(3)$  $: 0:$  $%$  config [" uri\_segment "  $] = 3$ ;  $\text{6}$ choice =  $\text{6}$ config [" total\_rows  $"\]$  /  $\$config['per-page"]$ ;  $237 \qquad \text{{\$config}} \text{{\}}^{\text{{\tiny "}}}\text{{\tiny num}\_{{\tiny \text{links}}}}\text{{\tiny "}}\text{{\tiny "}}\text{{\tiny \text{}}}\text{{\tiny \text{}}}\$  $$ choice$  );  $$ this \rightarrow$ pagination $\rightarrow$ initialize(  $%$  config);  $\delta \text{data}$  [" product\_advs " ] =  $\delta$ this  $\rightarrow$ product\_transaction\_model  $\rightarrow$  $fetch\_product\_solid$  ( $$this \rightarrow$  $s \text{e} \sin \varphi \rightarrow \text{u} \arctan(\pi \text{u} \sin \pi),$  $%$ config [" per\_page"],  $%$ page);  $\delta \text{data}$  [" links "] =  $\delta$ this ->  $p$  agination  $\rightarrow$ create\_links();  $\delta \text{data}$  [' prod\_type' ] = " sold";

 $$prod\_names = array()$ ;

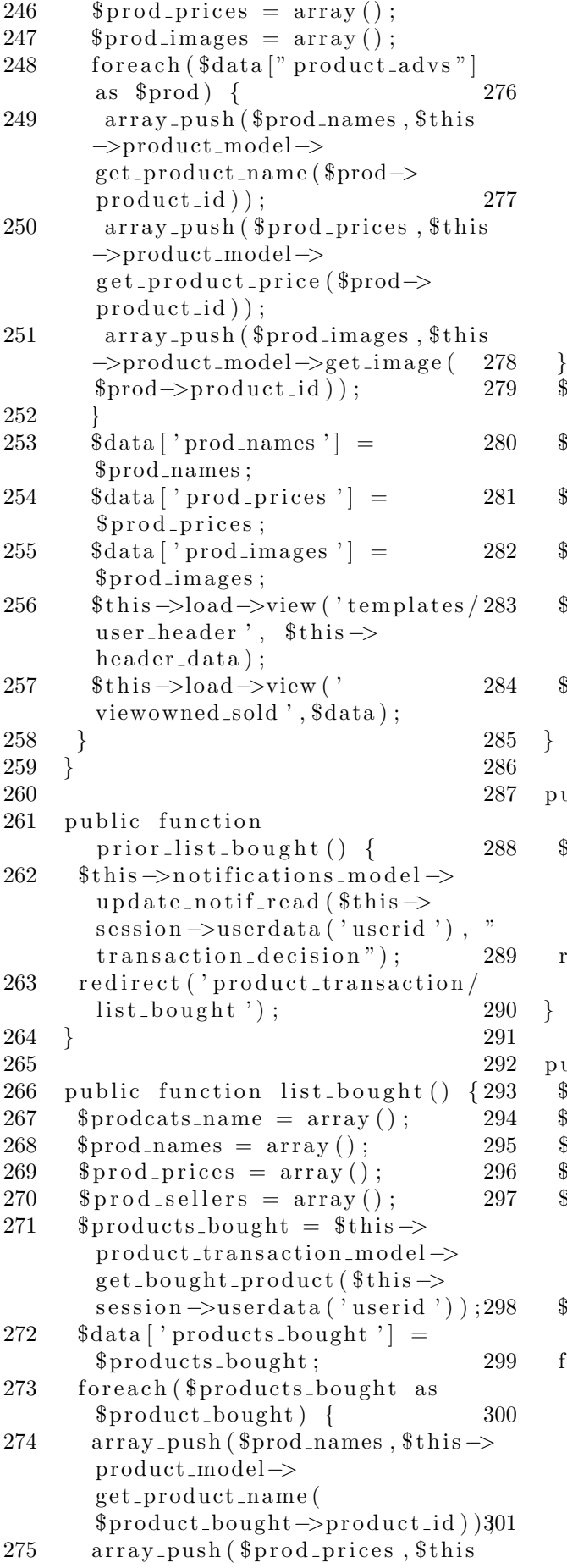

```
−>product model−>
   get-product-price (
   $product_bound \rightarrow product_i];
  array\_push(§ prod_sellers,§ this−>product model−>
   get\_product\_select (
  $product_bound =\gt{product_i}();
  array_push ($prodcats_name,
   $ this \rightarrow product\_category\_model−>getName ( $ t hi s −>product model
  \rightarrowget_prodcatid(
  $product_bound = >product_i(d));
 \deltadata [ ' prodcats_name ' | =
  $prodcats_name;
 \deltadata ['product_names'] =
   $prod\_names:\deltadata ['product_prices'] =
   $prod\_prices;\delta \text{data} | ' product_sellers ' | =
   $proded_sellers;
 $ this ->load ->view ('templates/
   user_header', $thisheader_data ;
 $ this \rightarrow load \rightarrow view('product\_bought, $data );
\}public function prior_list_sold
   () \left\{ \right\}$ this \rightarrownotifications_model \rightarrowu p d a t e _not if _read ($this \rightarrowsession \rightarrow userdata('userid'),"
   transaction");
 redirect ('product_transaction/
  list\_solid ');
\mathcal{E}public function list_sold() \{$prodcats_name = array();
 $prod\_names = array();
 $prod_-\text{prices} = \text{array}($prod_bugers = array();
 $ products_sold = $this \rightarrowproduct\_transaction\_model \rightarrowget_s old_p roduct ($this \rightarrows \text{ e} \sin \varphi \rightarrow \text{userdata} ('userid') :
 \delta \text{data} | ' products_sold ' | =
   $ products_sold;forceach({\text{sproducts\_solid}} as
   $product_sold \} {
  array\_push ($prod\_names, $this \rightarrowproduct model−>
  get_product_name($product_sold
  \rightarrowproduct_id));
  array\_push({$prod\_prodes}, $this−>product model−>
```
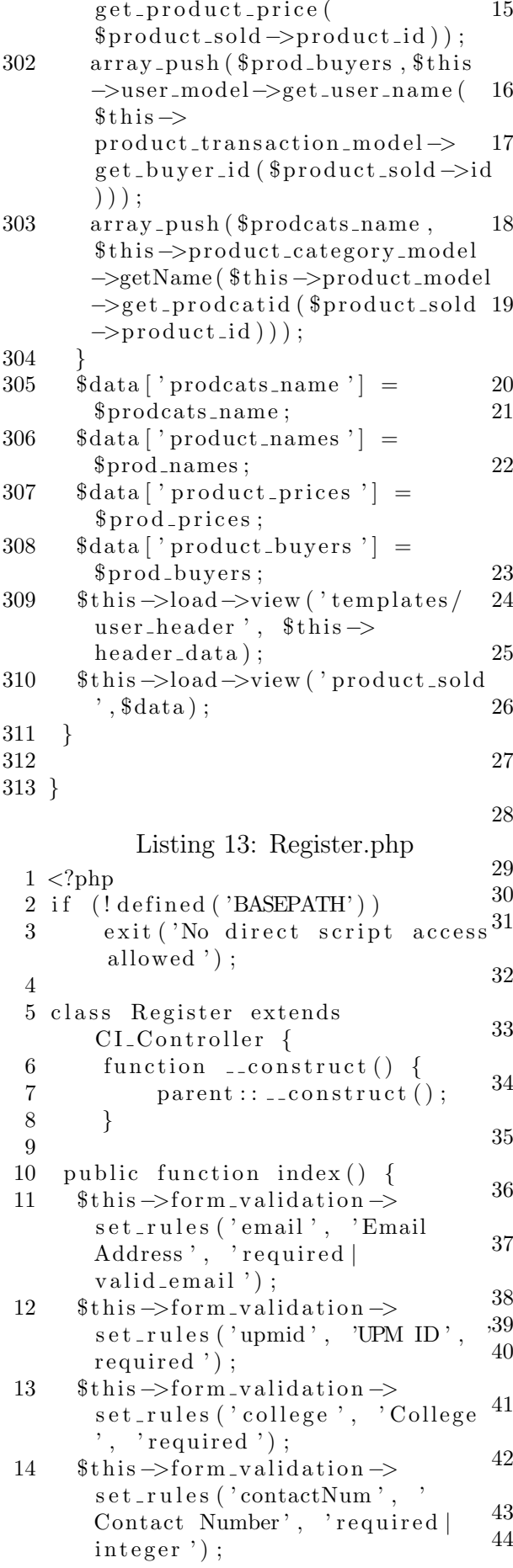

 $\overline{\$this \rightarrow form\_validation \rightarrow}$  $set_rules('isInd', 'Is$ Individual', 'required'); if  $($this \rightarrow input \rightarrow post('isInd')$$  $= 'ves')$  {  $\overline{\$this \rightarrow form\_validation \rightarrow\}$ set\_rules('fName', 'First Name  $\langle \cdot, \cdot \rangle$  required  $\langle \cdot \rangle$ ;  $\theta$ this  $\rightarrow$ form\_validation  $\rightarrow$ set\_rules('mName', 'Middle Name', 'required');  $\overline{\$this \rightarrow form\_validation \rightarrow}$ set\_rules('lName', 'Last Name  $\langle \cdot, \cdot \rangle$  required  $\langle \cdot \rangle$  ;  $\mathcal{E}$ else if  $($this \rightarrow input \rightarrow post)$  $isInd$   $\rightarrow$   $\in$   $\infty$   $\rightarrow$   $\infty$   $\rightarrow$   $\in$  $\overline{\$this \rightarrow form\_validation \rightarrow}$ set\_rules('orgName', ' Organization Name', 'required  $\cdot$ );  $\mathcal{E}$ if (\$this->form\_validation->run  $() \equiv false)$  {  $\delta \text{data}$  | 'register\_error' | = validation\_errors();  $\theta$ this  $\rightarrow$ load  $\rightarrow$ view ('templates') header $')$ ;  $\theta$ this  $\rightarrow$ load  $\rightarrow$ view ('register',  $\delta$ data);  $\theta$ this  $\rightarrow$ load  $\rightarrow$ view ('templates / footer  $\cdot$  ) :  $\mathcal{E}$  $else \{$  $\text{Semail} = \text{Sthis} \rightarrow \text{input} \rightarrow \text{post}$  $email$ ':  $\text{Sumid} = \text{5this} \rightarrow \text{input} \rightarrow \text{post}$  $upmid$   $\prime$   $)$  ;  $\text{\$college} = \text{\$this} \rightarrow \text{input} \rightarrow \text{post}$  $('college');$  $\text{ContactNum} = \text{^*this} \rightarrow \text{input}$ post ('contactNum');  $$isInd = $this \rightarrow input \rightarrow post($  $isInd$  ');  $$fName = $mName = $lName =$  $\text{SorgName} = "$ date\_default\_timezone\_set('  $American / Anchorage$ <sup>'</sup>):  $\text{State} = \text{date}('Y-m-d H:i:s');$  $if ($\$isInd \rightleftharpoons 'yes') {\{}$  $$fName = $this \rightarrow input \rightarrow post($  $fName$ ':  $mName =$   $$this \rightarrow input \rightarrow post$  $mName$ ,  $)$ ;  $\text{Name} = \text{ $this \rightarrow input \rightarrow post (}$  $lName$ , :  $$isInd = 1;$  $\}$ 

```
45
        else if ($isInd \implies 'no') {
                                                       3
                                                                exit ('No direct script access
46
          \text{SorgName} = \text{ $this \rightarrow input \rightarrow post}allowed ');
         ('orgName');\boldsymbol{\Lambda}47
          $isInd = 0:
                                                       5 class Request extends
48
                                                               MY_Controller {
        }
49
        % \text{acctreq\_data} = \text{array}(6
50
          'dateAcctReq' \Rightarrow $date,
                                                       \overline{7}function __construct() {
                                                                      parent::\_\_consstruct();
51
          'email' \Rightarrow $email,
                                                       8
          'upmid' \Rightarrow $upmid,
                                                             \thetathis \rightarrowload \rightarrowlibrary ('email');
52
                                                       9
          ' \text{college} ' \Rightarrow $college,
                                                             \thetathis \rightarrowload \rightarrowlibrary ('parser');
53
                                                      10
                                                             \text{this} \rightarrow \text{init} \text{user} \text{header}();
          'contactNum' \Rightarrow $contactNum,
5411
          'isInd' \Rightarrow $isInd,
55
                                                      12
                                                                \}'\n TName '\Rightarrow $fName,<br>'mName' \Rightarrow $mName,
56
                                                      13
57
                                                      14
                                                            public function hi() {
          'lName' \Rightarrow $lName,
                                                      15
                                                             echo md5('3TaFI');58
          'orgName' \Rightarrow $orgName
                                                      16
59
                                                           \mathcal{F}60
                                                      17
        \cdot61
        \thetathis \rightarrowacctreq_model \rightarrow18
                                                           public function manage_request()
         insert\_data({\$acctreq\_data});62
                                                             $prodreg = $this \rightarrow input \rightarrow post19
63
        \text{'smess = "Your account request"('prodreqs');has reached the System
                                                      20
                                                             if (empty ($\$ products)) {
         Administrator. Just check your21
                                                              $product<sub>qu</sub> message<sub>-no</sub> = "Nothing"has been selected.":
          email for your login
         credentials.";
                                                      22
                                                              \$this \rightarrowsession \rightarrowset flashdata
        $this \rightarrowsession\rightarrowset_flashdata
                                                               ('prodreq_message_no',
64
         ("register_success", %mess);$product<sub>emessage.no</sub>);65
                                                      23
                                                             \}66
        //send as notification to
                                                      24
                                                             else \{admin
                                                      25
                                                              \text{freq} = \text{ $this \rightarrow \text{request_model} \rightarrow$}get\_product\_request(\$prodedges)date_default_timezone_set('
67
         American/Anncharge<sup>'</sup>);
68
        \text{State} = \text{date}('Y-m-d H:i:s');26
                                                               if (\$req \rightarrow userid = 0) {
69
        \text{3} \text{notif}_\text{descriptation} = "New27
                                                                //email
         account request from ". $email; 28
                                                                \thetathis \rightarrowemail \rightarrowclear();
70
        \text{3} \text{ notif}_\text{data} = \text{array}%config['mailtype'] = "html";29
          'userid' \Rightarrow 1,
                                                                \thetathis \rightarrowemail\rightarrowinitialize (
7130
                                                               %config);
72
          'date_notification' \Rightarrow $date,
                                                                $this \rightarrow email \rightarrow set_newline("r73
          ' description ' \Rightarrow31
         $notif_description,
                                                               \langle n'' \rangle:
74
          'is_read' \Rightarrow 0,
                                                      32
          "type' \Rightarrow\displaystyle\mathtt{^* this}\mathtt{-> email}\mathtt{-} \mathtt{from}(\mathtt{ 'sysad}\mathtt{.})33
75
         new_account_requests'
                                                               ecommerce.upm@gmail.com');
                                                                \thetathis \rightarrowemail \rightarrowto (\thetareq\rightarrowemail)
76
        \cdot34
        $this->notifications_model->
77
         insert_notification(
                                                                $this->email->subject('
                                                      35
                                                               Product Request [LEAf-UPM]');
         $no\text{tf_data};
78
        redirect('home/register');36
                                                                \deltadata = array (
                                                                  'name' \Rightarrow $req->name
79
      \left\{ \right\}37
80
                                                      38
                                                                \cdot81
                                                      39
                                                                \text{thtm1Message} = \text{this} \rightarrow \text{parser}\mathcal{F}82
                                                               ->parse('email_deleted_request
83 }
                                                                 , $data, true);
                                                      40
                                                                \thetathis \rightarrowemail \rightarrowmessage (
                                                               $htmlMessage);
             Listing 14: Request.php
                                                      41
                                                                sisSent = tthis->email->send
                                                               ():
 1 < ?<sub>php</sub>if (!\$isSent) {42
```
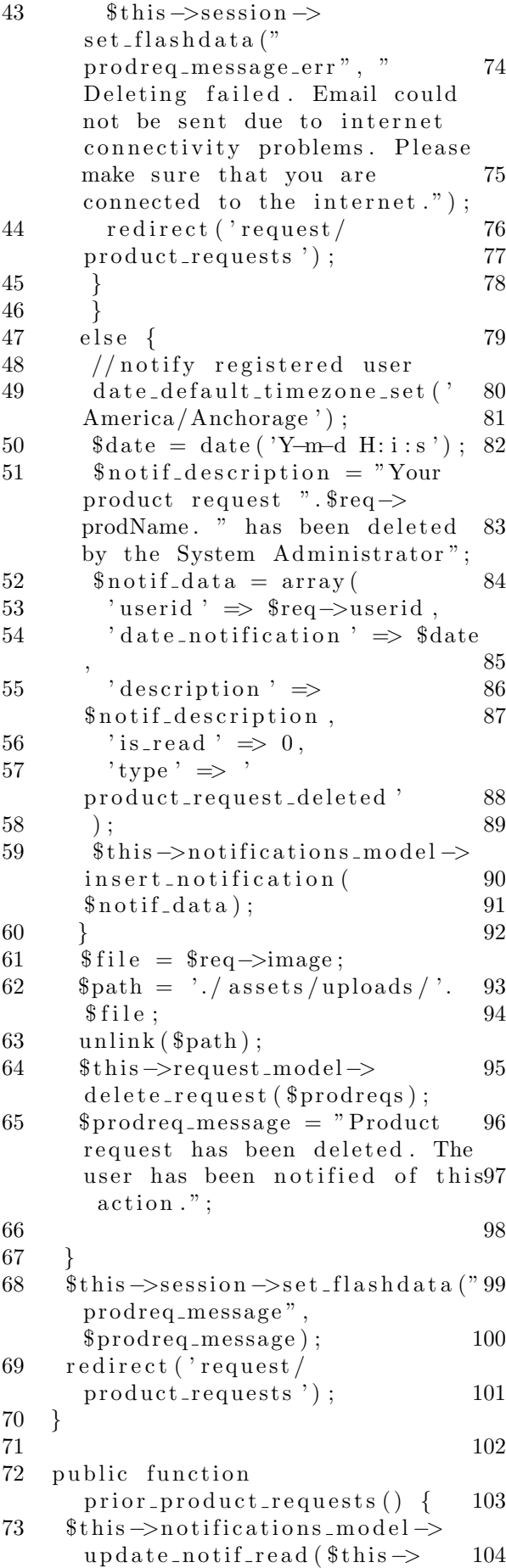

```
s \text{e} \sin n \rightarrow \text{u} \arctan(\text{u} \sin \text{i}), "
        product\_request\_deleted");
      $ this \rightarrownotifications_model \rightarrowu p d a t e _n o t i f _r e a d (this \rightarrows \text{e} \sin n \rightarrow \text{userdata} ('userid'), "
        new\_product\_requests");
      r e direct ('request/
        product\_requests ');
     \}public function product_requests
        () {
      if (!§ this \rightarrow session \rightarrow user data()usertype ') \}redirect('home');81 }
      \deltadata \lceil ' product_requests ' \rceil =
        $ this \rightarrowrequest_model \rightarrowget\_requests();
      if ($this \rightarrows ession \rightarrowus erdata ('
        usertype ' ) = 'admin' \} {
       $this \rightarrow load \rightarrow view('template s/\alphadmin_header', $thisheader_data ;
      \}else \{$ this ->load ->view ('templates /
        user_header ', $this >header_data);88 }
      $ this \rightarrow load \rightarrow view'product\_requests', \; \; \$data);\}public function
        product\_requests\_grid() {
      \text{Sconfig} = \text{array}(;
      %config ['full_tag_open'] = '<ul
         class = "pagination" >;
              \text{Sconfig} ['full_tag_close']
         = '\lt/ul > ';
              \text{Sconfig} | ' first_link ' | =
        false;
               % config \left[ ' last_link ' \right] =
        false;
              % config \lceil ' first_tag_open ' \rceil= '<li >';
              \text{\$config} [' first_tag_close
        ' = ' \langle/li > ';
               % config ' prev_link ' ] = '&laquo':
               % config ['prev_tag_open']
       = '< li class="prev" > ';
              % config \lceil ' prev_tag_close ' \rceil= '</li >';
               % config \left[ ' next link ' \right] = '\&raquo';
               % config \lceil ' next_tag_open ' \rceil
```
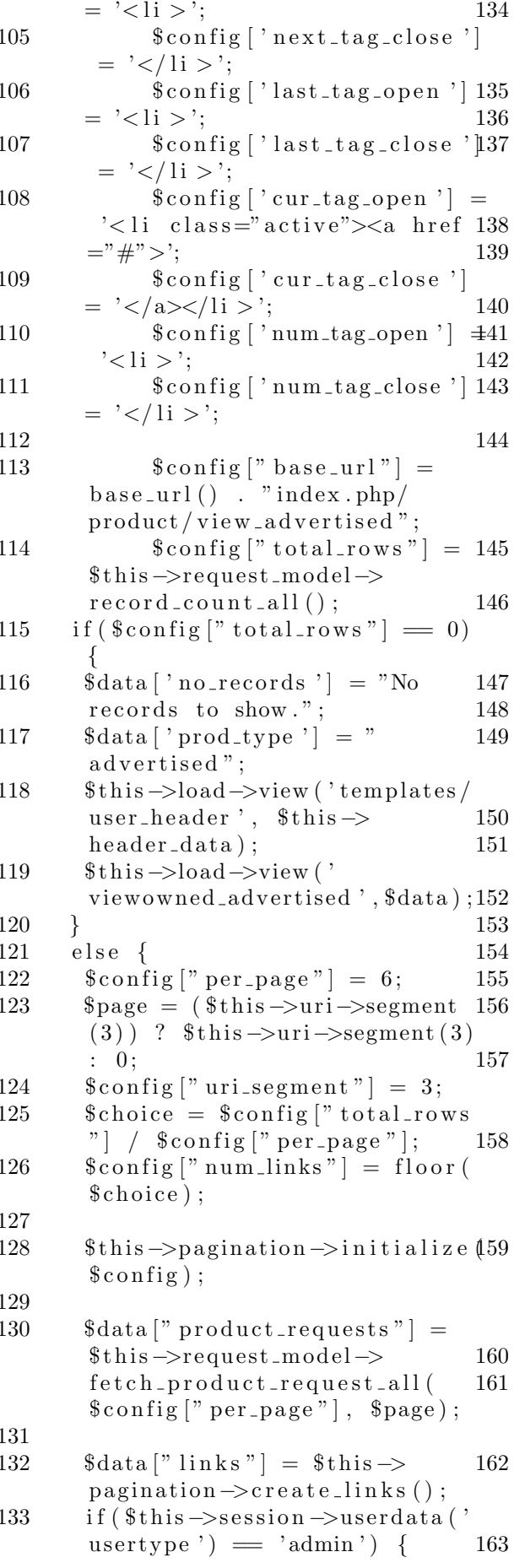

 $\theta$ this  $\rightarrow$ load  $\rightarrow$ view ('templates') admin\_header', \$this->  $header_data);$  $\}$  $else \{$ \$this->load->view ('templates/ user\_header', \$this ->  $header_data);$ ł  $\theta$ this  $\rightarrow$ load  $\rightarrow$ view (' view\_requests\_grid', \$data);  $\}$  $\mathcal{E}$ public function view\_request(  $$request_id) { }$  $\delta \text{data}$  | 'prodreq' | =  $\delta \text{this}$  $request\_model \rightarrow$ get\_product\_request(  $$request_id);$ if  $($this \rightarrow$ session  $\rightarrow$ userdata (' usertype')  $=$ 'admin') { \$this->load->view ('templates/ admin\_header', \$this->  $header_data);$  $\}$ else { \$this->load->view ('templates/ user\_header ', \$this ->  $header_data);$ \$this->load->view ('view\_request  $',$ \$data):

```
\left\{ \right.
```
public function send\_request() { if (!\$this->session->userdata(' userid')  $\}$  {  $\overline{\$this \rightarrow form\_validation \rightarrow\}$ set\_rules('name','Name','  $required$  ;  $\overline{\$this \rightarrow form\_validation \rightarrow}$ set\_rules('email','Email Address', 'required | valid\_email  $^{\prime}$ ) ;  $\overline{\$this \rightarrow form\_validation \rightarrow\}$ set\_rules('contactNum',' Contact Number', 'required |  $integer$ ');  $\theta$ this  $\rightarrow$ form\_validation  $\rightarrow$ set\_rules('prodName','Product Name', 'required');  $\overline{\$this \rightarrow form\_validation \rightarrow}$ set\_rules('prodcat','Product  $Category ' , 'required ');$ 

 $\theta$ this->form\_validation->

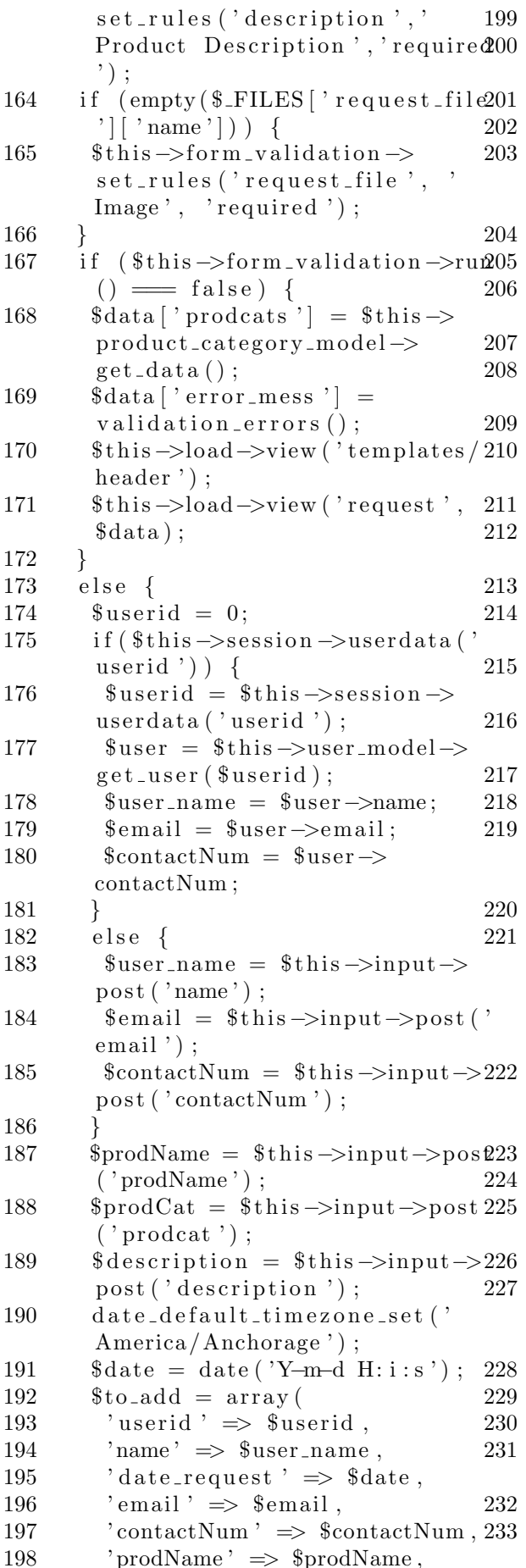

```
'prodCat' \Rightarrow $prodCat,
 'prod_description ' \Rightarrow$description,
 \lq image \lq \Rightarrow \lq"
\cdot$request_id = $this \rightarrowrequest_model->insert_request(
$to\_add ;
//FOR UPLOADS
%config['upload.path'] =\overline{assets}/uploads';
%config['overwrite'] = TRUE;<br>%config['allowed_types'] =jpg|jpeg|png';%config['max_size'] = '5000';\text{Sarray} = \text{explode}(\dots, \text{ s_FILES})[\text{'request_file'}][\text{'name'}]);% extension = end ($array);
\text{\$name} = "request -".\text{\$request_id}.".". $extension;
%config['file_name'] = $name;$this->load->library ('upload',
 %config);
if (!$this->upload->do_upload
('request_file') ) {
echo $this \rightarrowupload\rightarrowdisplay_errors();
$this->request_model->
update_image_name($request_id,
 %name);
$product<sub>g</sub> = "Yourproduct request has reached
the System. Just browse the
products if your request has
been made available.";
$this \rightarrowsession\rightarrowset_flashdata
("prodreq_success",
$prodreq_success );
//notify admin
\mathtt{date\_default\_timezone\_set(}America/Anchorage');
\text{State} = \text{date}('Y-m-d H:i:s');\text{3} \text{notif}_\text{-}\text{description} = "Newproduct request ".$prodName. "
 by ". $user_name;
\text{3} \text{notif\_data} = \text{array}'userid' \Rightarrow 1,
 'date_notification ' \Rightarrow $date,
 ' description ' \Rightarrow$notif_description,
 "is_read " \Rightarrow 0,
 "type' \Rightarrownew_product_requests'
```

```
234
         \cdot30
         \text{this} \rightarrow \text{nothing}235
                                                     31
          insert_notification(
          $no\texttt{tf_data};
                                                     32
236
                                                     33
237
         redirect('home/request');34
238
239
      \mathcal{F}35
240
                                                     36
                                                     37
241 }
               Listing 15: Search.php
                                                     38
  1 < ?<sub>php</sub>39
  2 if (!defined ('BASEPATH'))
           exit ('No direct script access
  \mathcal{R}40allowed \prime );
  \overline{A}41
  5 class Search extends
          MY_Controller {
                                                     42
  6
  \overline{7}function __construct() {
                                                     43
                parent::\_\_construct();
  8
  9
        \$this \rightarrow init_user\_header();
                                                     44
 10ł
 1145
      public function index () \{12
 13
        \text{Term} = \text{5this} \rightarrow \text{input} \rightarrow \text{post}46
          term, );
        \text{data}[\cdot] registered_accts '] =
 14
                                                     47
          $this->search_model->
          search\_user(\$term);
                                                     48
        if (size of (3data)15
          registered accts '] = 1) {
                                                     49
         redirect('user/view_user/'.16
          \delta \text{data} [registered_accts][0] ->id
                                                     50^{\degree}\,;
 17
                                                     51
 18
        \delta \text{data} | 'username' | = \delta \text{this}session \rightarrow userdata('username');if ($this \rightarrow session \rightarrow userdata (19
                                                     52
          usertype \prime = \prime admin \prime {
         \thetathis \rightarrowload \rightarrowview ('templates')
 20
                                                     53
          admin_header ', $this ->
          header_data);54
 21
        \}22
        else \{55
         $this->load->view ('templates/
 23
          user_header', $this ->
          header_data;
                                                     56
 2425
        \thetathis \rightarrowload \rightarrowview ('
          search_results ', $data);
                                                     57
 26
 27
                                                     58
 28
      public function search_products
          ()59
 29
        \text{term} = \text{^*this} \rightarrow \text{input} \rightarrow \text{post}term, );
```
if  $(\text{Sterm} = null)$  {  $$this \rightarrow$ session $\rightarrow$ set\_userdata(' search\_term', \$term); ſ  $if$  (\$term = null) {  $$term = $this \rightarrow session \rightarrow$  $\text{userdata}(\text{'search\_term'})$ ;  $\text{Sconfig} = \text{array}$ ();  $%$ config ['full\_tag\_open'] = '<ul  $class="p>$  pagination">'; \$config ['full\_tag\_close']  $=$  ' $\langle$ /ul  $>$ ':  $%$ config | 'first\_link' | = false;  $%$ config ['last\_link'] = false: \$config ['first\_tag\_open']  $=$  '<li >'; \$config | 'first\_tag\_close ' | = '</li >';  $%$ config | 'prev\_link ' | = ' $\&$ laquo';  $\; \; \mathsf{Sconfig} \; [ \; \text{'prev-tag-open} \; \; ]$  $=$  '<li class="prev">'; \$config ['prev\_tag\_close']  $\frac{1}{\sqrt{1}}$  /  $\frac{1}{\sqrt{1}}$  >  $\frac{1}{\sqrt{1}}$  $%$ config ['next\_link'] = ' $\&$ raquo';  $%$ config | 'next\_tag\_open']  $=$  '<li >';  $%$ config  $\lceil$ ' next\_tag\_close']  $=$  '</li >'; \$config ['last\_tag\_open']  $=$  '<li >';  $%$ config ['last\_tag\_close']  $=$  '</li >';  $%config['cur\_tag\_open'] =$ '<li class="active"><a href  $=$ "#">': \$config ['cur\_tag\_close']  $=$  '</a> $\lt$ /li > ';  $%$ config | 'num\_tag\_open' | =  $\cdot$  < li >  $\cdot$ ; \$config ['num\_tag\_close']  $=$  '</li >';  $\text{Sconfig}$   $\lceil$ " base\_url "  $\rceil$  = base\_url  $()$  . "index.php/search/ search\_products";  $%$ config[" total\_rows"] =  $\theta$ this  $\rightarrow$ search\_model  $\rightarrow$  $record_{count}(\text{Sterm})$ ;  $if ($\mathsf{config}|"\mathsf{total} \mathsf{rows"] = 0)$ ₹  $\delta \text{data}$  | 'no\_records' | = "No records to show.":  $\theta$ this  $\rightarrow$ load  $\rightarrow$ view ('templates / header $')$ ;

```
60 $ this \rightarrow load \rightarrow view('browse_products', $data);
61 $ this \rightarrow load \rightarrow view(' templates/ 15)footer');
62
63 }
64 else {
65 \text{\$config['per-page"] = 9;}66 $page = ($this \rightarrow uri \rightarrow segment(3)) ? $this ->uri->segment (3) 18
        : 0:67 $config['urisegment"] = 3;68 $choice = $config['totalrows"\rangle / \ config ['per-page " ;
69 \text{\$config} \text{\$config} \text{\$config} \text{\$num} links \text{\$} = floor (
        $ choice :
70
71 $this ->pagination ->initialize (
        % config);
72
73 $data [" product_advs"] = $this
       −>se a rch m odel−>
       fetch_product_advertised($term
        ,\ config ['per-page''], \page);
74 \delta \text{data} [" links "] = \deltathis ->
       p agination \rightarrowcreate_links();
75
76 $data [ ' prodcats ' ] = $this \rightarrowproduct_category_model->
       get\_data();
77 $this ->load ->view ('templates /
       header ');
78 $this ->load ->view ('
       brows roducts ', \deltadata);
79 $this ->load ->view ('templates /
       footer');
80
81 }
82 }
83
84 }
             Listing 16: Trade.php
 1 < ?<sub>php</sub>2 if (!defined ('BASEPATH'))
 3 exit ('No direct script access
         allowed ');
 4
 \frac{1}{5} class Trade extends MY_Controller<sup>42</sup> \hspace{1cm});
         {
 6
 7 \quad \text{function} \quad \text{\textendash} \text{constant} () {
 8 parent :: __construct ();
 9 $ this \rightarrow init\_user\_header();
10 if (!\this \rightarrowsession \rightarrowuserdata(')usertype ') \} {
11 redirect ('home');
12 }
                                              13 }
                                              14
                                              19 }
                                              26
                                              \frac{29}{30}43
```
public function manage\_trades() { 16 if  $($  empty $($  \$this  $\Rightarrow$ input $\Rightarrow$ post $($ '  $\text{trade\_reqs}$ ')  $)$  { 17 \$this ->session ->set\_flashdata  $("traderegs_message", "Nothing$ has been selected."); redirect ('trade/  $view\_trade\_select$  );  $20$  else { 21 if  $(\text{^*this} \rightarrow \text{input} \rightarrow \text{post}$  ('submit  $') = 'Approve \; trade \; request')$ { 22  $$tradereq_id = $this \rightarrow input \rightarrow$  $post('trade\_reqs');$ 23  $$prodid = $this \rightarrow trade\_model$ −>g e t p r o d u c t i d ( \$ t r a d e r e q i d ) ; 24  $$$ buyer\_id =  $$$ this  $\rightarrow$ trade\_model->get\_buyer\_id(  $$tradereq_id$  ; 25  $$selfer_id = $this \rightarrow$ trade\_model->get\_seller\_id(  $$tradereq_id$  ;  $27$  // change status from PENDING to APPROVED  $28$  \$this  $\rightarrow$ trade\_model $\rightarrow$  $approve\_trade({\text{stradered}}_id);$  $// add sold product to$ products sold 31 date\_default\_timezone\_set(' America/Anchorage ');  $32$  \$date = date ('Y-m-d H: i:s');  $33$   $$trade_data = array($  $34$  'product\_id'  $\Rightarrow$  \$prodid.  $35$  'buyer\_id'  $\Rightarrow$  \$buyer\_id,  $36$  's eller -id'  $\Rightarrow$  \$ seller -id, 37 ' quantity '  $\Rightarrow$  1, 38 ' date Transaction'  $\Rightarrow$  \$date, 39  $\langle \text{transaction\_type} \rangle \Rightarrow \text{TrADE}$ ' , 40  $\langle \text{trade_id} \rangle \Rightarrow \text{stradered_id}$ , 41  $\textrm{'status'} \implies \textrm{'UNPAID'}$  $44$  \$transaction\_id = \$this  $\rightarrow$  $product\_transaction\_model \rightarrow$  $insert({$  <math>\$trade\\_data</math> ); 45  $$product_name = $this \rightarrow$ product model−>  $get\_product\_name({$prodid});$  $46$   $$ \text{nothing}$   $$ \text{nothing}$   $\text{subject}$ trade request for ".

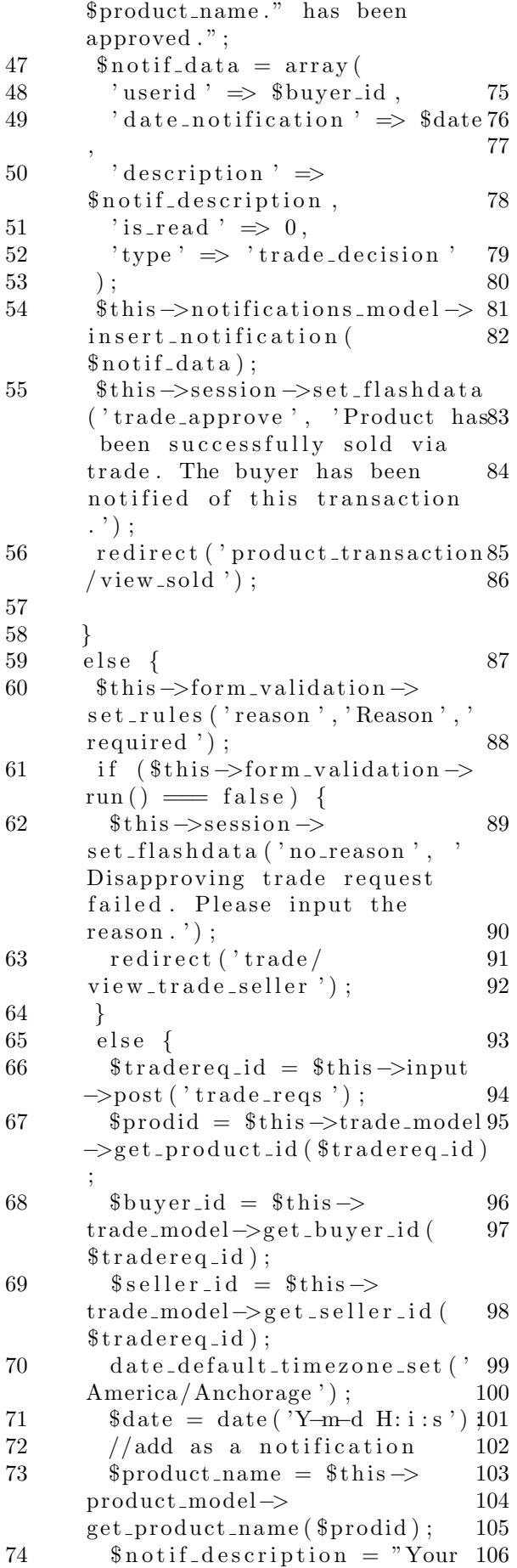

trade request for ". \$product name . " has been rejected.";  $\text{\$no\texttt{tif\_data} = array}$ 'userid'  $\Rightarrow$  \$buyer\_id,  $'$  date\_notification '  $\Rightarrow$ \$date , ' description'  $\Rightarrow$  $$$ notif\_description,  $'$  is read '  $\Rightarrow$  0, ' type '  $\Rightarrow$  ' trade\_decision'  $)$ ;  $$ this \rightarrow$ n o tifications\_model  $\rightarrow$ insert\_notification(  $$ \text{notif}_\text{-data} \, : \,$  $// Update status of trade$ request to disapproved \$this->trade\_model-> disapprove\_trade (\$tradereq\_id) ;  $//$ Message buyer the reason why trade request has been disapproved  $$ \text{receiver_id} = $ \text{this} \rightarrow$ trade\_model->get\_buyer\_id(  $$tradereq_id$  ;  $$sender_id = $this \rightarrow$ trade\_model->get\_seller\_id(  $$tradereq_id;$  $$convoid = $this \rightarrow$ conversation\_model-> get\_conversation\_id(  $$ \n *feceiver_id* , \n *Sender_id* );$  $if ($\text{6} \text{conv } \text{0} = 0) $$  $$$ to\_add = array (  $^{\prime}$  first\_user\_id  $^{\prime}$   $\Rightarrow$  $$ \text{receiver_id} \ ,$  $\degree$  second\_user\_id  $\degree$   $\Rightarrow$ \$ s e n d e r i d  $)$ ;  $$convoid = $this \rightarrow$  $conversion_model$ create\_conversation (\$to\_add); 96 }  $\text{\$content} = \text{"TABLE REQUEST}$ DISAPPROVED:". \$this ->input ->  $post('reason');$ date\_default\_timezone\_set (' America / Anchorage ');  $\text{6} \text{ date} = \text{date} ('Y-m-d H:i:s');$  $$$ to\_add = array (  $'convoid' \Rightarrow$  \$convo\_id, ' date\_message '  $\Rightarrow$  \$date, ' sender\_id '  $\Rightarrow$  \$ sender\_id,  $\prime$  content  $\prime$   $\Rightarrow$  \$ content  $)$  ; \$this ->message\_model->

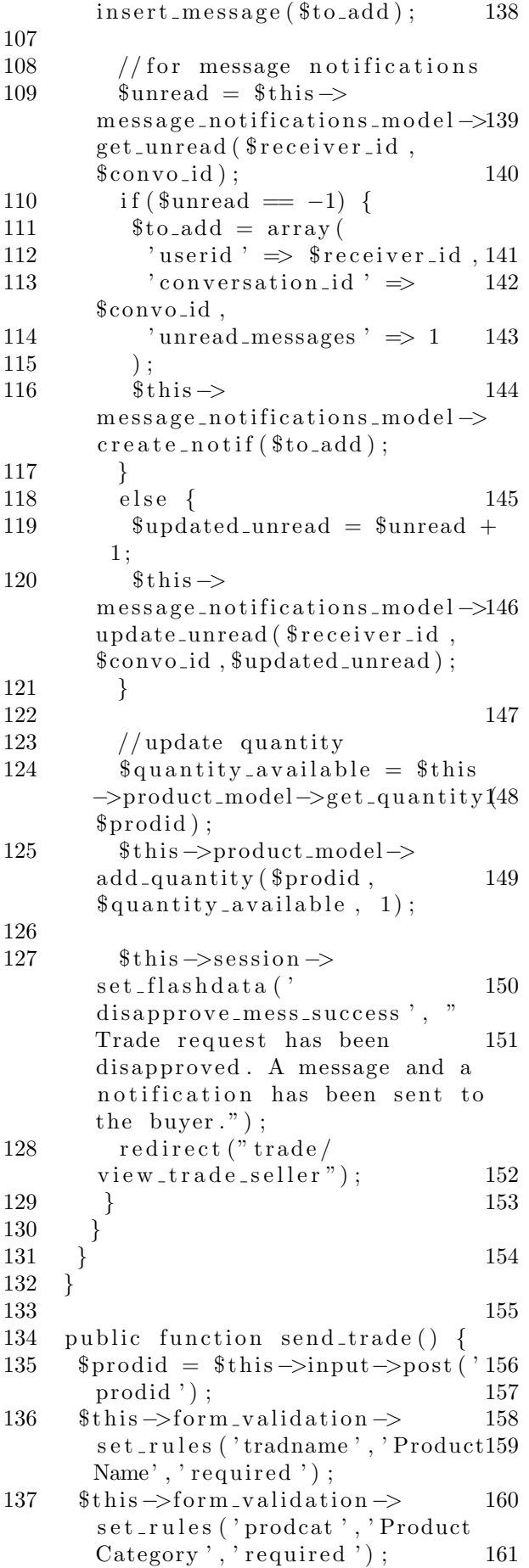

 $\overline{\$this \rightarrow form\_validation \rightarrow}$ set\_rules('description',' Product Description ', 'required  $\cdot$ ): '] [ 'name'] ) ) {  $\overline{\$this \rightarrow form\_validation \rightarrow}$ set\_rules('file1', 'Product Image', 'required'); ļ if  $($this \rightarrow form\_validation \rightarrow run$  $() \equiv false)$  {  $\delta \text{data}$  | 'trade\_err' | =  $valiation_error()$ :  $\delta \text{data}$  | 'product\_info' | =  $\delta$ this  $\rightarrow$ product\_model $\rightarrow$ get\_product\_advertised(\$prodid  $\,$ ;  $\delta \text{data}$  'prodcat' =  $\delta \text{this}$  $product\_category\_model \rightarrow$ getName(\$data['product\_info  $\left\langle \cdot\right\vert$  ->prodcatid);  $\delta \text{data}$  | 'same\_prodcats' | =  $\delta$ this  $\rightarrow$ product\_model $\rightarrow$ get\_same\_prodcatid(\$data]'  $product\_info']$  ->prodcatid);  $\frac{1}{3}$ data ['seller''] =  $\frac{1}{3}$ this -> user\_model->get\_user(\$data['  $product_info']->userid);$  $\delta \text{data}$  | 'prodcats' | =  $\delta \text{this}$  $product\_category\_model \rightarrow$  $get_data()$ ;  $\delta \text{data}$  | 'is\_traded ' | =  $\delta$ this ->  $trade_model \rightarrow is\_traded$  (\$this  $\rightarrow$ session $\rightarrow$ userdata('userid'),  $$prodid$ ): if (\$data | 'product\_info'|-> quantity  $= 0$  {  $\delta \text{data}$  'buyer' =  $\delta \text{this}$  $user_model \rightarrow get\_user(\$this \rightarrow$ product\_bought\_model-> get\_buyer(\$data['product\_info  $\left\langle \cdot\right\vert ->\mathrm{id}\left( \cdot\right)$  ); \$this->load->view('templates/ header', \$data);  $\theta$ this  $\rightarrow$ load  $\rightarrow$ view (' home\_viewproduct', \$data);  $$this \rightarrow load \rightarrow view('temulates/$ footer'):  $\}$  $else \{$  $$tradname = $this \rightarrow input \rightarrow post$  $('tradname');$ 

 $$product = $this \rightarrow input \rightarrow$ 

 $\text{\$description = \$this \rightarrow input \rightarrow$}$ 

 $post('product');$ 

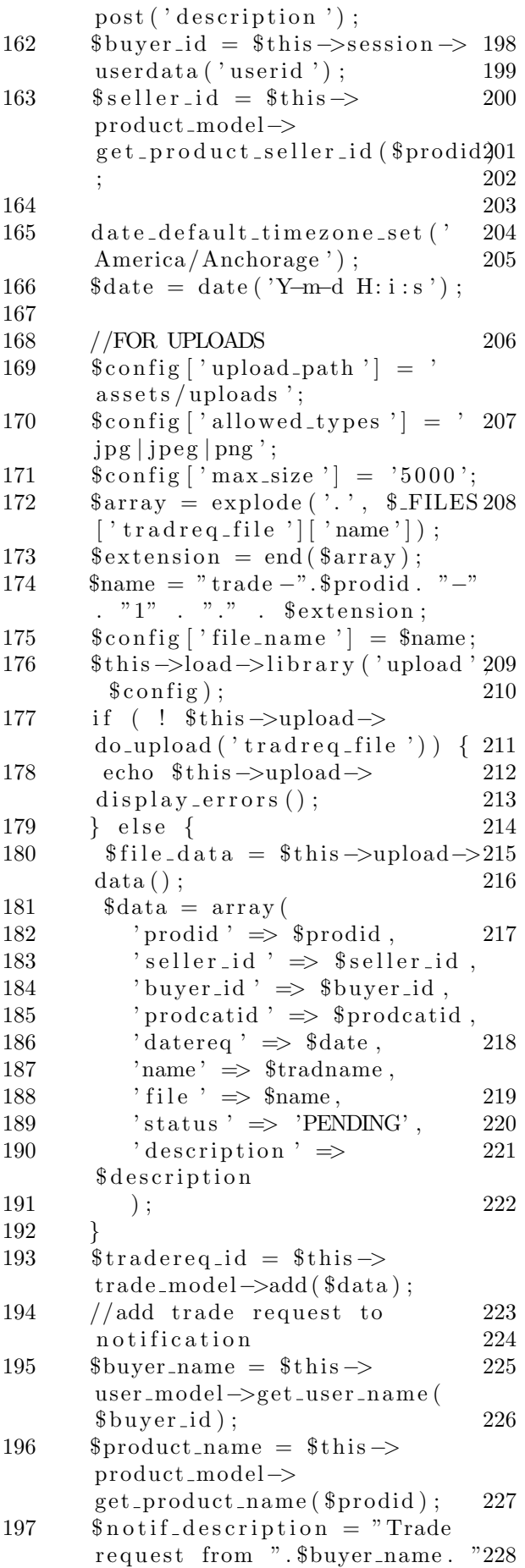

 $\rightarrow \infty$ 

for ".\$product\_name;  $$tradereq_data = array($ 'userid'  $\Rightarrow$  \$seller\_id,  $'$  description  $' \Rightarrow$  $\mathop{\$not\,if\_description}$  , 'date\_notification '  $\Rightarrow$  \$date, 'is\_read '  $\Rightarrow$  0, 'type'  $\Rightarrow$  'trade\_request'  $)$ ;  $\displaystyle \$this \rightarrow$ notifications\_model  $\displaystyle \rightarrow$ insert\_notification(  $$tradereq_data);$  $\text{\$quantity}$ -available =  $\text{\$this}$  $product$ -model- $\geq get$ -quantity(  $$prodid$ );  $\theta$ this  $\rightarrow$ product\_model  $\rightarrow$ update\_quantity(\$prodid,  $\quad$ quantity\_available, 1);  $\displaystyle\!\!\!\!\!s_{\rm this}\!\!=\!\!\!>session\!=\!\!>set\_flashdata$ ('success\_tradereq', 'Your trade request has been submitted. Just check if your trade request has been approved. $')$ ; redirect ('trade/ view\_trade\_buyer');  $\mathcal{F}$  $\lambda$ 6 public function prior\_view\_trade\_buyer() { \$this->notifications\_model->  $update\_notify\_read({$this \rightarrow})$ session ->userdata('userid'), "  $trade\_decision$ "); redirect ('trade/ view\_trade\_buyer '); 9 } public function view\_trade\_buyer  $() \left\{ \right\}$  $\displaystyle\mathtt{Sthis}\to \mathtt{notifications\_model}\to$  $update\_notify\_read({$this \rightarrow$  $session \rightarrow userdata('userid');$  $trade\_decision$ ");  $$selfer_names = array();$  $$prod\_names = array()$ ;  $$id = $this \rightarrow session \rightarrow userdata$  $('userid');$  $\text{8data}$  ['trades'] =  $\text{8this}$ trade\_model->get\_buyer\_trades(  $$id$  ); foreach (\$data ['trades'] as  $$trade) { }$ array\_push(\$seller\_names,

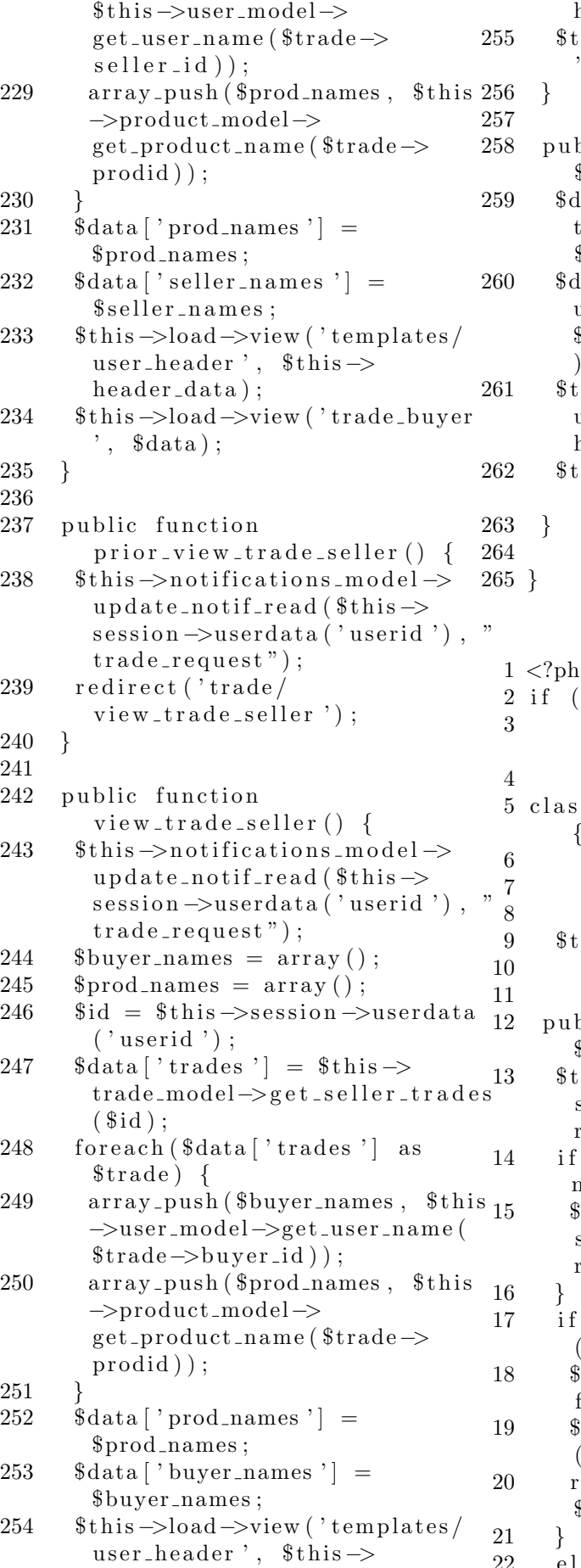

 $header_data);$ his ->load ->view ('trade\_seller  $, \;$ \$data); blic function view\_trade(  $$trade_id)$  {  $\lvert \text{ata} \rvert$  ' trade\_info '  $\rvert = \$ \text{this} \rightarrow$ trade\_model->get\_trade(  $$trade_id;$  $\lvert \text{ata} \rvert$  ' seller '  $\rvert = \$ \text{this} \rightarrow$ user\_model->get\_user\_name( \$data ['trade\_info']->seller\_id ) ; bis ->load->view ('templates / user\_header ', \$this →  $header_data);$ :his ->load->view ('view\_trade',  $$data$  ); Listing 17: User.php  $1<sub>p</sub>$ ! defined ('BASEPATH') ) exit ('No direct script access allowed '); s User extends MY\_Controller { function  $\Box$ construct() {  $\text{parent} :: \text{\_} \text{const} \text{duct}()$ ;  $\text{ } this \rightarrow \text{init\_user\_header}()$  ;  $\}$ blic function report\_buyer( \$bu ye rid ) {  $\text{this} \rightarrow \text{form} \text{ -validation} \rightarrow$ set\_rules ('reason','Reason',' required ');  $($  empty  $($$  FILES  $[$  ' basis ' $]$   $[$  ' name ' $]$ )  $)$  {  $\sinh s \rightarrow \sin m$  validation  $\rightarrow$ set\_rules('basis', 'Image', ' required ');  $1$  f this  $\rightarrow$ form validation  $\rightarrow$ run  $\hat{ }$  = false  $\hat{ }$  {  $\text{err} \text{-}\text{mess} = "Reporting buyer$  $\text{failed}: " . \text{ validation\_errors}()$ ;  $\text{this} \rightarrow \text{session} \rightarrow \text{set} \text{float}$  $'$  err\_mess ',  $$err\_mess$  ;  $edirect('user/view\_user/'.$ \$bu ye rid ) ;

 $22$  else {

```
23
        //FOR UPLOADS
                                                      60
        \theta is \rightarrow load \rightarrow library ('upload')
24
        \text{Sconfig} | 'upload_path' | = '
25
         \lambda assets/uploads \lambda:
                                                      61
        %config ['allowed_types'] =
26
                                                      62
         jpg|jpeg|png';27
        %config['max_size'] = '5000';63
        \text{\$name} = "report". \text{\$buyerid}.28
                                                      64
         \ F\leq F\leq \lceil \cdot \text{basis'} \rceil \pceil \cdot \text{name'} \rceil;65
        \text{Sconfig} | 'file_name ' | = \text{Shame}; 66
29
30
        \$this \rightarrow \text{update} \rightarrow \text{initialize}%config);
        if (!$this->upload->do_upload 67
31
         ('basis') ) {
          $err_{\text{}mess} = "Reporting buyer32
         failed:". \thetathis \rightarrowupload\rightarrow68
         display\_errors();
                                                      69
          $this \rightarrowsession \rightarrowset_flashdata70
33
         ('err-mess', %err-mess);71
          \text{redirect} ('user/view_user/'.
34
                                                      72
         $buyerid);
                                                      73
35
        \} else {
36
          date_default_timezone_set('
                                                      74
         America/Anchorage');
                                                      75
          \text{State} = \text{date}('Y-m-d H:i:s');37
                                                     76
          $to\_add = array(38
            'userid ' \Rightarrow $buyerid,
39
40
            ' description ' \Rightarrow $this \Rightarrow77
         input->post('reason'),
            \text{image'} \implies \text{Shame},\Delta1
                                                      78
42
            'date_report' \Rightarrow $date,
            'reporter_id ' \Rightarrow $this \Rightarrow43
                                                      79
         session \rightarrow userdata('userid')44
         \,;
45
        \thetathis \rightarrowreport_model \rightarrow80
         add\_buyer\_report({$to\_add$});81
                                                      82
46ł
47
48
        $reporter = $this \rightarrow user_model\rightarrowget_user_name($this\rightarrowsession83
        \rightarrowuserdata('userid'));84
        \text{\$no\texttt{tif-description} = "New}49
         buyer report from ". $reporter85
                                                      86
        \text{3} \text{notif\_data} = \text{array}50
                                                      87
51
          'userid' \Rightarrow 1,
                                                      88
52
          'date_notification ' \Rightarrow $date.
53
          ' description ' \Rightarrow89
         $notif_description,
          'is_read ' \Rightarrow 0,
54
55v_{\text{type}}, \Rightarrow 'new_report'
56
                                                      90);
57
        \overline{\$this \rightarrow}notifications_model \rightarrow91
         insert_notification(
                                                      92
         $notif_data;
                                                      93
58
                                                      94
59
```

```
$this \rightarrowsession\rightarrowset_flashdata
   ('success_mess', 'Your report
   has been submitted to the
   System Administrator.');
   redirect('user/view_user/'.$buyerid);
 <sup>l</sup>
\mathcal{F}public function prior_user() {
 \text{\text{\$editprofile-mess = "Profile}has been edited successfully
   \cdot"
 $this \rightarrowsession \rightarrowset_flashdata("
   edit_profile_mess",
   \text{\$edit\_profile\_mess};redirect('user');\}public function index () {
 if (!( $this \rightarrowsession \rightarrowuserdata('
   username ') ) {
   \text{relativect}(\text{'home}/\text{login'});
 \}else \{\text{8data} ['user'] = \text{8this}user_model \rightarrow get\_user(\$this \rightarrowsession \rightarrow userdata('userid');\delta \text{data} ['userid'] = \deltathis ->
   session \rightarrow userdata('userid');if ($this \rightarrowsession \rightarrowuserdata ('
   usertype \prime = \prime admin \prime {
    \thetathis \rightarrowload \rightarrowview ('templates /
   admin_header', $this->
   header_data);\}else \{\thetathis \rightarrowload \rightarrowview ('templates /
   user_header', $thisheader_data:
   \thetathis \rightarrowload \rightarrowview ('user',
   \deltadata);
 \}<sup>}</sup>
public function
   prior\_view\_ratings() {
 \$this \rightarrownotifications_model \rightarrowupdate\_notif\_read({$this \rightarrowsession \rightarrowuserdata('userid'), "
   \cref{credbility"};
 \text{redirect} ('user/view_ratings');
<sup>}</sup>
public function view_ratings() {
 \overline{\$this \rightarrow}notifications_model \rightarrowupdate\_notify\_read({$this \rightarrow})
```
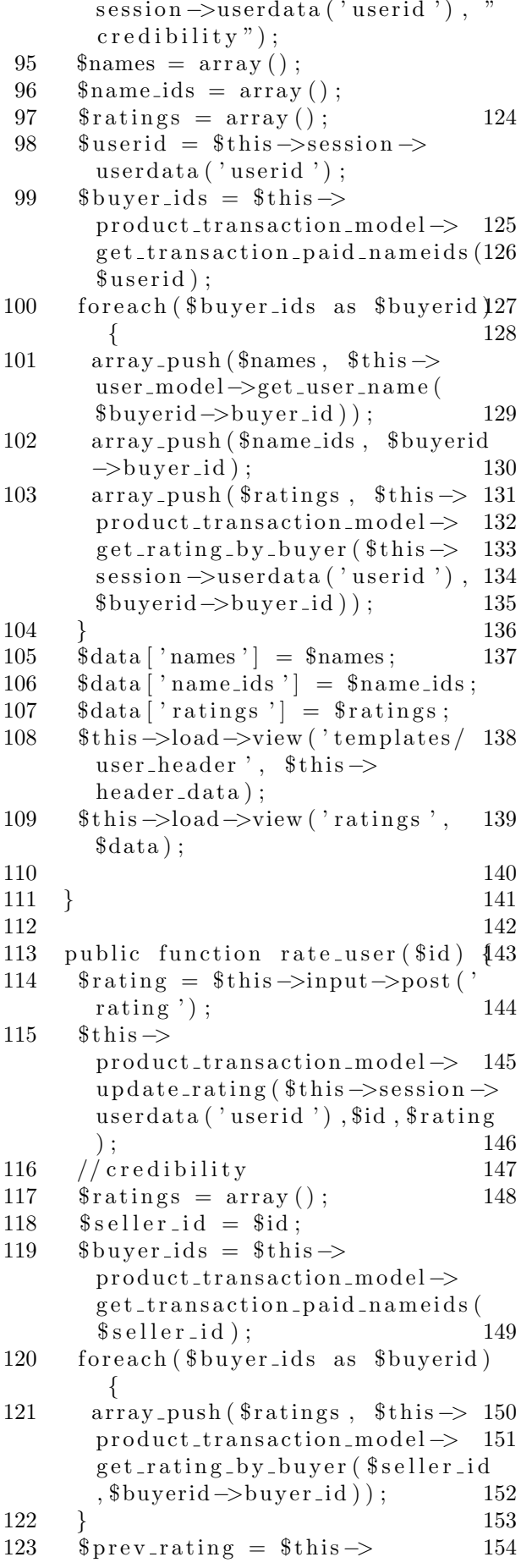

```
product_transaction_model->
   get_rating_by_buyer($id,$this
  \rightarrowsession\rightarrowuserdata('userid'))
 \thetathis \rightarrowuser_model\rightarrowupdate_credibility ($seller_id,
    $ratings, $rating,
   $prev\_rating;
 //notify seller
 date_default_timezone_set('
   American/Anncharge<sup>'</sup>);
 \text{State} = \text{date}('Y-m-d H:i:s');$ buyer_name = $this \rightarrow user_model\rightarrowget_user_name($this\rightarrowsession
   \rightarrowuserdata('userid'));
 \text{\$description = $buyer_name."}gave you ".$rating." stars":
 \text{3} \text{ notif}\_\text{data} = \arctan \theta'userid' \Rightarrow $id,
   'description' \Rightarrow $description,
   'is_read ' \Rightarrow 0,
   'date_notification' \Rightarrow $date,
  'type' \Rightarrow 'credibility'
 \cdot\text{this} \rightarrow \text{nothing}insert_notification(
   $no\it{ti}\_data;
 $this \rightarrowsession \rightarrowset_flashdata('
   success_rating '," Successfully
   rated user!");
 \text{redirect}('user/view_user/'.\id)
   \ddot{\cdot}\mathcal{E}public function view_all() {
 \text{8data}['users'] = \text{8this}user_model \rightarrow get_all_users();
 if ($this \rightarrowsession \rightarrowuserdata ('
   username') ='admin') {
  \thetathis \rightarrowload \rightarrowview ('templates /
   \alphadmin_header', $thisheader_data);\}else \{$this \rightarrow header_data['unread_convo \ell = \thetathis \rightarrowmessage\_notifications\_model \rightarrowget_number_number ($this \rightarrowsession \rightarrow userdata('userid')):
  \{\text{this}\rightarrow \text{load}\rightarrow \text{view}(\text{'templates})\}user_header', $this ->
   header_data;
 <sup>}</sup>
 \thetathis \rightarrowload \rightarrowview ('view_users',
    \deltadata);
\mathcal{E}public function view_user($id) {
```
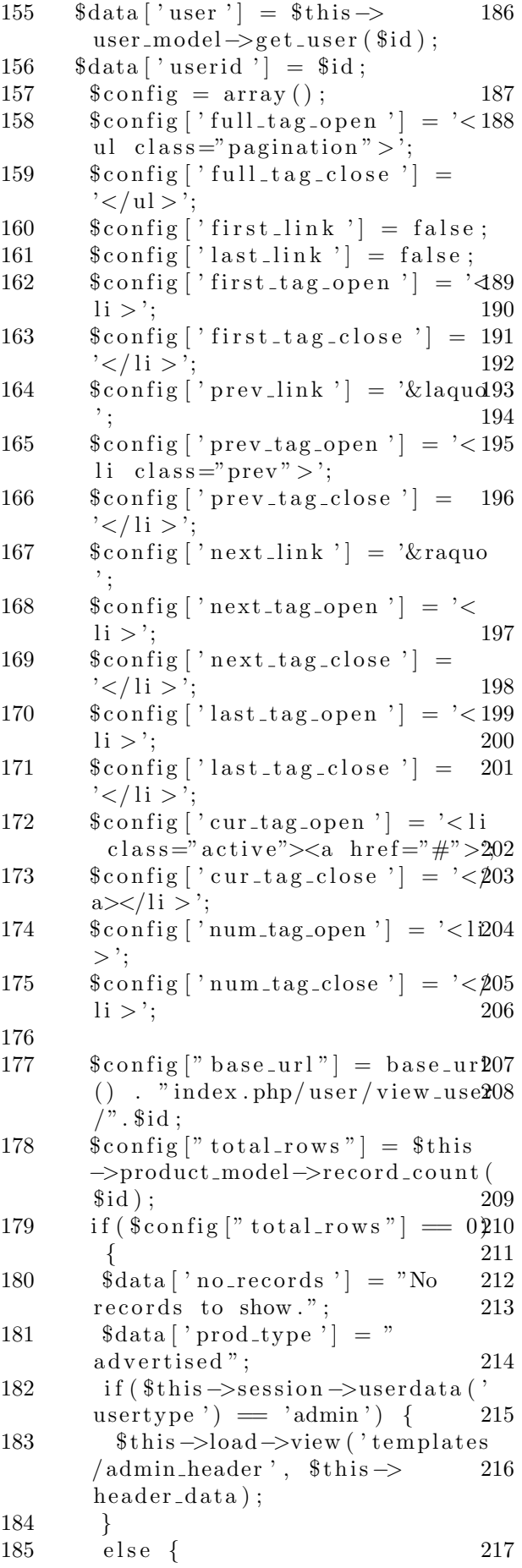

 $\theta$ this  $\rightarrow$ load  $\rightarrow$ view ('templates /user\_header ',  $$this$  $header_data);$  $\mathcal{F}$  $\text{\$num-paid} = \text{\$this} \rightarrow$ product\_transaction\_model->  $get_number\_paid$  (\$this  $\rightarrow$ session  $\rightarrow$ userdata ('userid'),  $$id$ ); // kung may paid na transaction, pwedeng i rate si user if  $(\text{ $num$-paid} > 0)$  {  $\text{\$can_rate} = 1;$  $\}$  $else f$  $% can_rate = 0;$  $\delta \text{data}$  | 'can\_rate ' | =  $\delta \text{can_rate}$  $\delta \text{data}$  | 'rate' | =  $\delta \text{this}$ product\_transaction\_model->  $get\_rating\_by\_selfer$  (\$this  $\rightarrow$ session $\rightarrow$ userdata('userid'),  $$id$ );  $\theta$ this  $\rightarrow$ load  $\rightarrow$ view ('user',  $\delta$ data);  $\}$  $else \{$  $% config['per-page"] = 6;$   $$page = ($this \rightarrow uri \rightarrow segment$  $(4)$ ) ?  $\theta$ this  $\rightarrow$ uri $\rightarrow$ segment $(4)$  $: 0:$  $\text{Sconfig}$  [" uri\_segment "] = 4;  $\text{6}$ choice =  $\text{6}$ config |" total\_rows "] /  $\text{\%config}$  ["  $\text{per\_page}$ "];  $\left[\frac{1}{2} \cdot \frac{1}{2} \cdot \frac$  $%$ choice):  $\text{this} \rightarrow \text{pagation} \rightarrow \text{initialize}$  $(\$config);$  $\delta data['product_advs"] = \delta this$  $\rightarrow$ product\_model-> fetch\_product\_advertised(\$id,  $%$ config[" per\_page"],  $%$ page);  $\delta \text{data}$  | 'set\_view\_adv' | = 0; if  $(\text{Space} > 0)$  {  $\delta \text{data}$  | 'set\_view\_adv' | = 1;  $\delta \text{data}$ <sup>"</sup> links<sup>"</sup> =  $\delta$ this ->  $pagination \rightarrow create\_links()$ ;  $\delta \text{data}$   $|\text{'} \text{prod_type'}| =$ advertised";  $if ($this \rightarrow session \rightarrow userdata($ usertype ')  $=$  'admin') {  $\theta$ this  $\rightarrow$ load  $\rightarrow$ view ('templates  $/$ admin\_header',  $$this$  $header_data);$  $\}$ 

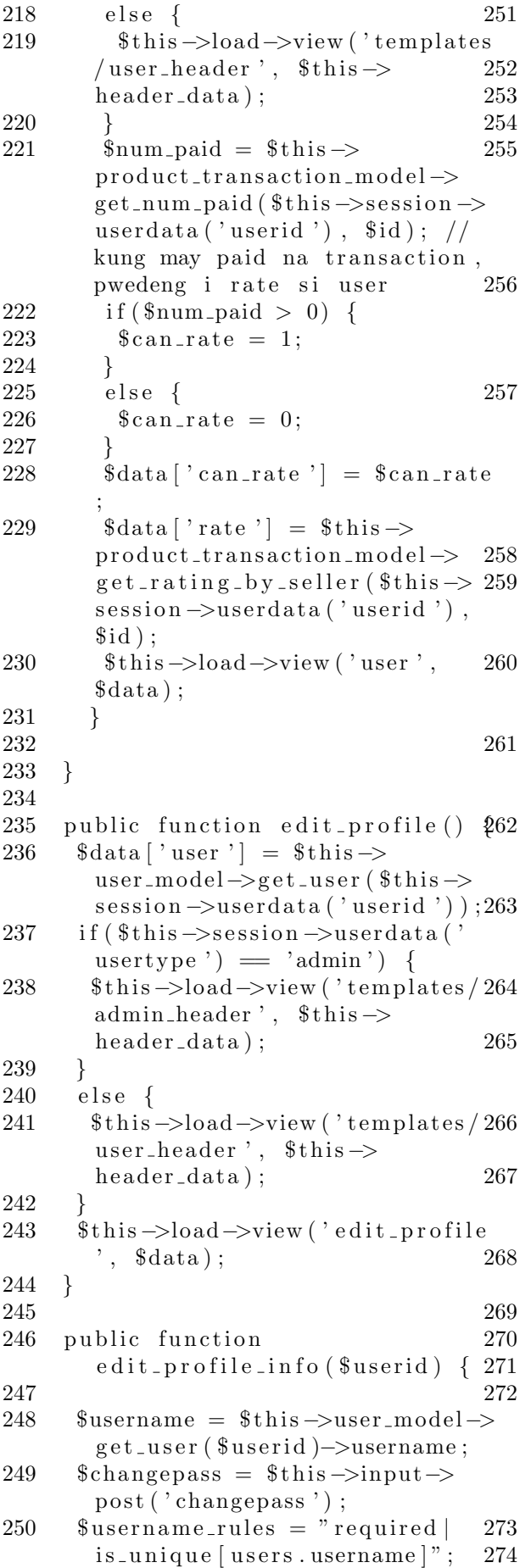

```
if ($username = $this \rightarrowinput \rightarrowpost ('username')) {
 $username_rules = "required";J
if (lempty(\text{\$changepass})) {
 \overline{\$this \rightarrow form\_validation \rightarrow}set_rules('oldpassword','Old
 Password', 'required | min_length
 \lceil 5 \rceil | max_length \lceil 20 \rceil |
 callback_check_old_password');
 \thetathis \rightarrowform_validation \rightarrowset_rules('newpassword1','New
 Password', required | min_length
  [5] | max.length [20]');
 $this \rightarrow form\_validation \rightarrowset_rules('newpassword2','Re-
 entered Password', 'required |
 matches[newpassword1|]min_length [5] | max_length [20]\ddot{\cdot}ſ
\overline{\$this \rightarrow form\_validation \rightarrow\}set_rules('name', 'Name', '
 required);
\thetathis \rightarrowform_validation \rightarrowset_rules('username', '
 Username', $username_rules);
\text{this} \rightarrow \text{form-validation}set_rules('upmid', 'UPM ID', '
 required);
\thetathis \rightarrowform_validation \rightarrowset_rules('email', 'Email
 Address', 'required');
\overline{\$this \rightarrow form\_validation \rightarrow}set_rules('contactNum', '
 Contact Number', 'required');
if ($this->form_validation->run
 () \equiv false)\delta \text{data} | 'user ' | = \delta \text{this} ->
 user_model->get_user($this->session \rightarrow userdata('userid');\delta \text{data} | 'edit_profile_mess' | =
 validation_errors();
 $this->load->view('templates/
 user_header', $this->
 header_data);\thetathis \rightarrowload \rightarrowview ('
 edit\_profile, $data);\mathcal{E}else fif (\ell_{\text{empty}}(\text{Schangepass})) {
  \thetathis \rightarrowuser_model\rightarrowupdate_password(md5(\thetathis ->
 input \rightarrow post('newpassword1')),
 $this \rightarrowsession\rightarrowuserdata('
 userid'));
 \text{?}\name = \text{!}this \text{>input} \text{>post} ('
```
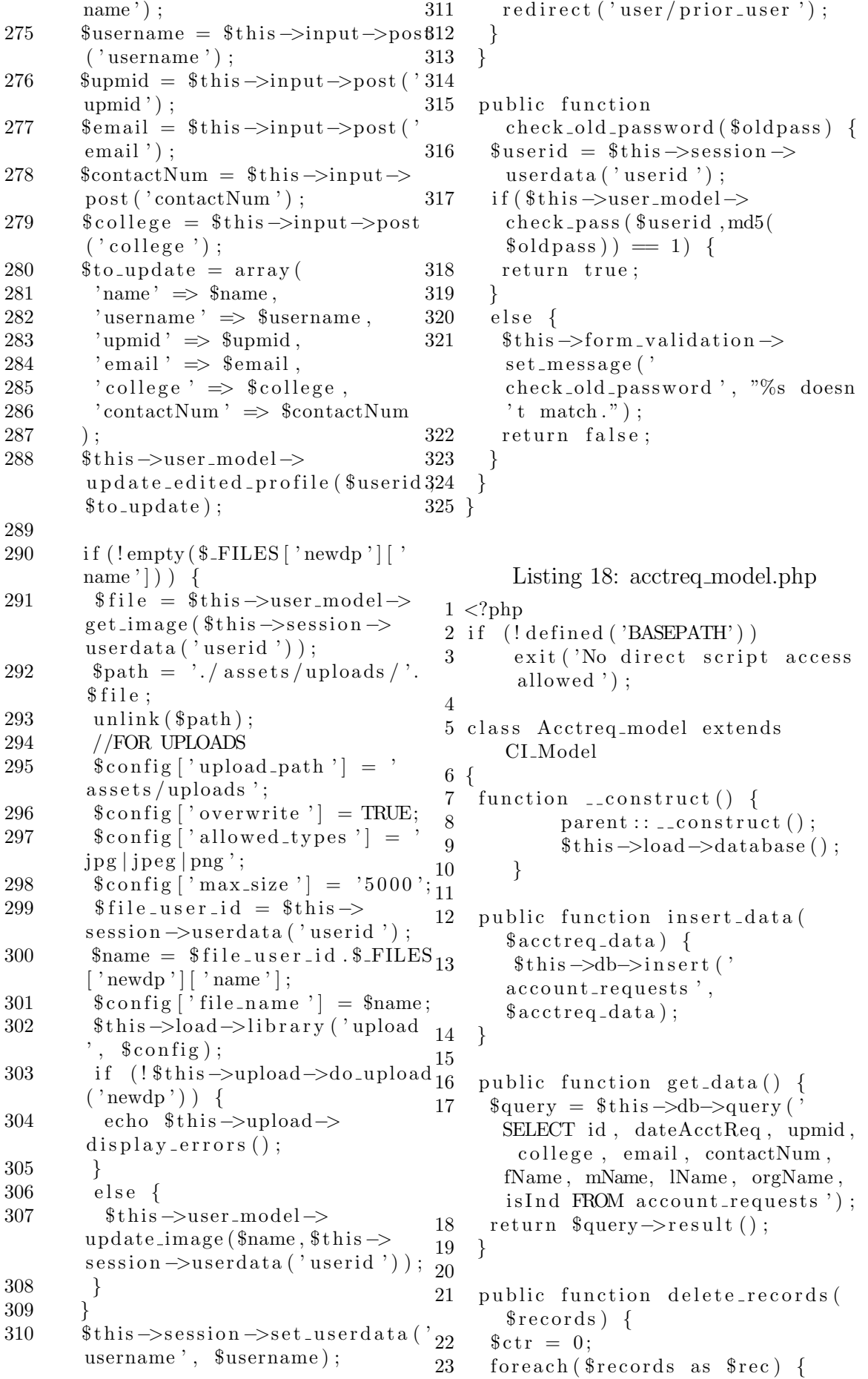

```
24 $this –>db–>query ('DELETE from
        account\_requests where id ='. 20
        $rec ) ;
25 $ \text{ctr}++;26 }
27 return $ctr;
28
29 }
30
31 public function insert_approved (24
        \{2approved_data} {
32 $this \rightarrowdb\rightarrowinsert ('users',
        \33 $ insert_id = $ this ->db->
        insert\_id();
34 return $insert_id;
35 }
36
37 public function get_unapproved (
        $id) {\f}38 \quad \text{Squery} = \text{Sthis} \rightarrow \text{db} \rightarrow \text{query}SELECT * from account-requests32 }
         where id ='. $id );
39 return $query→row();
40 }
41
42 function __destruct() {
43 $ this \rightarrow db \rightarrow c \, l \, o \, s \, e ();
44 }
45 }
     Listing 19: conversation_model.php
 1 < ?php
 2 if (l \text{ defined } ( \text{'BASEPATH'}) )3 exit ('No direct script access
         allowed ');
 4
 5 class Conversation_model extends
       CI Model
 6 {
 7 function \text{\_}constant() {
 8 parent :: _{\text{-} \text{constant}} ();
 9 $ this \rightarrow load \rightarrow data base();
10 }
11
12 public function
        get_{\texttt{conversions}}(\texttt{fid}) {
13 \text{\$query} = \text{\$this} \rightarrow \text{db} \rightarrow \text{query}"
       SELECT * from conversation
       WHERE first\_user\_id = ". id."OR second_user_id = '".$id." '" );10  }
14 if (\$query \rightarrow num\_rows() > 0) {
15 return \text{\$query} \rightarrow \text{result}();
16 }
17 }
18
19 public function
        get\_conversion\_id ($userid1, 15$<i>userid2</i> {
                                                     \text{\$query} = \$ \text{this} \rightarrow \text{db} \rightarrow \text{query} ("
                                                       SELECT * from conversation
                                                       WHERE first\_user\_id = '''.$ useful." 'AND second_user_id= ". \text{\$userid2."} ";");
                                               21 if (\$query \rightarrow num\_rows() > 0) {
                                               22 return \text{\$query} \rightarrow \text{row}() \rightarrow \text{id};23 }
                                                     else {
                                               25 \text{\$query} = \text{\$this} \rightarrow \text{db} \rightarrow \text{query} ("
                                                       SELECT * from conversation
                                                       WHERE first\_user\_id = '''.$ useful 2." 'AND second-user_id= ". \text{\$userid1." " }";
                                               26 if (\text{Squery}\rightarrow \text{num\_rows}() > 0)27 return \text{\$query} \text{->row} () \text{->id};
                                               28 }
                                               29 else {
                                               30 return 0;
                                               31 }
                                               33 }
                                               34
                                               35 public function
                                                       create_conversation ($data) {
                                               36 $this ->db->insert ('conversation
                                                       ', $data);
                                               37 $insert_id = $this \rightarrow db \rightarrowin \, \text{sort} \, \text{id}();
                                               38 return $insert_id;
                                               39 }
                                               40
                                               41 function __destruct() {
                                               42 $ this \rightarrow db \rightarrow c \text{lose} ();
                                               43 }
                                               44 }
                                                       Listing 20: feedback_model.php
                                                1 < ?<sub>php</sub>2 if (!defined ('BASEPATH'))
                                                3 exit ('No direct script access
                                                         allowed ') ;
                                                4
                                                5 class Feedback_model extends
                                                       CI Model
                                                6 {
                                                7 function __construct() {
                                                8 parent :: \text{\_}constant ();
                                                9 $ this \rightarrow load \rightarrow data base();
                                               11
                                               12 public function get_feedbacks()
                                                       \{13 \text{\$query} = \text{\$this} \rightarrow \text{db} \rightarrow \text{query}"
                                                       SELECT * from feedback";
                                               14 if (\$query \rightarrow num\_rows() > 0) {
                                                       return \ $query \rightarrowr e sult ();
```

```
16 }
17 }
18
19 public function add_feedback(
       $data) {
20 $this ->db->insert ('feedback',
       $data );
21 }
22
23 function __destruct() {
24 $ this \rightarrow db \rightarrow close();
25 }
26 }
         Listing 21: login_model.php
 1 < ?<sub>php</sub>2 if (l \text{ defined } ( \text{'BASEPATH'}) )3 exit ('No direct script access<sub>99</sub>
         allowed ');
 4
 5 class Login_model extends
       CI Model
6 {
 7
 8 function __construct() {
 9 parent :: _{\texttt{\_}const} :: _{\texttt{\_}const} ();
10 $ this \rightarrow load \rightarrow data base();
11 }
12
13 public function validate_user
       ( $username , $password ) {
14 $ this \rightarrow db \rightarrow where (username ', $username);
15 $this ->db->where ('
       password', $password);
16 return $this ->db->get ('
       users '\rangle ->row ();
17 }
18
19 function -\text{destruct}() {
20 $ this \rightarrow db \rightarrow c \, \text{lose} ();
21 }
22 }
       Listing 22: message_model.php
 1 < ?<sub>php</sub>2 if (l \text{ defined } ( \text{'BASEPATH'}) )3 exit ('No direct script access
        allowed ');
 4
 5 class Message_model extends
       CI Model
6 {
 7 function \text{\_}constant() {
 8 parent :: \text{\_}const :: \text{\_}const ();
 9 $ this \rightarrow load \rightarrow data base(); 16 }
10 }
                                             11
                                             12 public function get_unread_list(
                                                     \%convoid \13 \text{Gquery} = \text{5} \text{this} \rightarrow \text{db} \rightarrow \text{query} ('
                                                     SELECT ∗ from message WHERE
                                                     convo_id ='. convo_id. ' ORDER
                                                     BY id DESC LIMIT 1');
                                             14 return $query→row();
                                             15 }
                                             16
                                             17 public function insert_message(
                                                     \deltadata) {
                                             18 $this \rightarrowdb\rightarrowinsert ('message',
                                                     $data):
                                             19 }
                                             20
                                             21 public function get_messages(
                                                     %convoid {
                                                   \text{\$query} = \text{\$this} \rightarrow \text{db} \rightarrow \text{query} ('
                                                     SELECT ∗ from message WHERE
                                                     convo_id ='.\convo_id ;
                                             23 return \text{\$query} \rightarrow \text{result}();
                                             24 }
                                             25
                                             26 function - destruct () {
                                             27 $ this \rightarrow db \rightarrow c \, l \, o \, s \, e ();
                                             28 }
                                             29 }
                                                 Listing 23: mes-
                                                 sage notifications model.php
                                              1 < ?php
                                              2 if (!defined ('BASEPATH'))
                                              3 exit ('No direct script access
                                                      allowed ');
                                               4
                                              5 class Message_notifications_model
                                                      extends CI_Model
                                              6 {
                                              7 function \text{\_}constant() {
                                              8 parent :: \text{\_}constant ::
                                              9 $ this \rightarrow load \rightarrow data base();
                                             10 }
                                             11
                                             12 public function get_unread (
                                                     $userid, $convo_id) { }13 \text{\$query} = \text{\$this} \rightarrow \text{db} \rightarrow \text{query} ("
                                                     SELECT ∗ from
                                                     message_notifications WHERE
                                                     userid = ". suserid. "AND
                                                     conversation_id = ". % convoid = '\cdot " '" ) ;
                                             14 if (\text{Squery} \rightarrow \text{num\_rows}() > 0)15 return \text{\$query} \rightarrow \text{row}() \rightarrowunread_messages;
                                             17 else {
```

```
18 return -1;
19 }
20 }
21
22 public function
       get_number_unread ($userid) {
23 \text{\$query} = \text{\$this} \rightarrow \text{db} \rightarrow \text{query}"
      SELECT ∗ from
       message_notifications WHERE
       userid = ". suserid. "AND
       unread\_message s > 0" ;
24 return $query→num_rows();
25 }
26
27 public function
       get_convoids_unread ($userid) {17
28 \text{\$query} = \text{\$this} \rightarrow \text{db} \rightarrow \text{query}"
      SELECT conversation_id from
       message_notifications WHERE
       userid = ". userid. "AND
       unread_messages > 0";
29 return $query→result();
30 }
31
32 public function create_notif(
       \deltadata) {
33 $this \rightarrowdb\rightarrowinsert ('
       message_notifications', $data)
       ;
34 }
35
36 public function update_unread(
       $userid , $convo_id , $new\_unread )28 \quad }{
37 $this ->db->query ("UPDATE
       message_notifications SET
       unread\_message = "".$new\_unread31\cdots WHERE userid=". suserid."
      AND conversation _id =".
       %convoid:
38
39 }
40
41 function __destruct() {
42 $ this \rightarrow db \rightarrow c \, l \, o \, s \, e ();
43 }
44 }
     Listing 24: notifications model.php
 1 < ?php
 2 if (!defined ('BASEPATH'))
 3 exit ('No direct script access
        allowed ') :
 4
 5 class Notifications_model extends
        CI Model
6 {
 7 function __construct() {
                                           8 parent :: __construct ();
                                           9 $ this \rightarrow load \rightarrow data base();
                                          10 }
                                          11
                                          12 public function
                                                 $type) {\f}14 }
                                          15
                                          20 }
                                          21 }
                                          22
                                          23 public function
                                          27 }
                                          29
                                          30 public function
                                          32 }
                                          33
                                          36 }
                                          37 }
                                           1 \langle?php
                                           4
                                           6 {
```

```
u p d a t e _n o t i f _r e a d ( $ u s e r i d ,
13 $this ->db->query ("UPDATE
        notifications SET is <math>real=1</math>WHERE userid = ". suserid : " AND
          type = " " . $type . " " " ;16 public function get_notif(
        s<sub>us</sub> and \} {
      \text{\$query} = \$ \text{this} \rightarrow \text{db} \rightarrow \text{query} ("
        SELECT * from notification sWHERE userid = ". $userid ;18 if (\$query \rightarrow num\_rows() > 0) {
19 return $query→result();
        get_unread_notifs($userid){
24 \text{\$query} = \text{\$this} \rightarrow \text{db} \rightarrow \text{query} ("
        SELECT * from notifications
        WHERE userid = '''.\$userid.''' AND
          is\_read=0" ;
25 if (\$query \rightarrow num\_rows() > 0) {
26 return \text{\$query} \text{~} \text{result}();
        insert\_notification(\text{Sdata}) {
      $this \rightarrow db \rightarrow insert('notifications', $data);
```

```
34 function __destruct() {
35 $this \rightarrowdb\rightarrowclose();
```
Listing 25: product category model.php 2 if (!defined ('BASEPATH')) 3 exit ('No direct script access allowed '); 5 class Product\_category\_model extends CI\_Model 7 function  $\text{\_}constant()$  {  $8$  parent ::  $_{\texttt{\_}consstruct}$  ();

```
9 $this->load->database(); 12 public function get_image(
10 }
11
12 public function rename_category(
       $newname, $prodwidth) { }13 $this ->db->query ("UPDATE
       product\_category SET name="".
       $newname." ' WHERE id =".
       $prodcatid);
14 }
15
16 public function insert ($name) {
17 $this \rightarrowdb\rightarrowinsert ('
       product\_category', $name);
18 }
19
20 public function get data() {
21 \text{\$query} = \text{\$this} \rightarrow \text{db} \rightarrow \text{query}SELECT * FROM product\_category23') :
22 return $query→result();
23 }
24
25 public function getName (\text{\$id})
26 \text{\$query} = \text{\$this} \rightarrow \text{db} \rightarrow \text{query}SELECT name FROM
       product_category WHERE id =.
       $id );
27 return $query→row()→>name;
28 }
29
30 public function get_category($id29
       ) {
31 $query = $this ->db->query ('
      SELECT * FROM product_category
        WHERE id ='. $id :
32 return $query→row();
33 }
34
35 function - destruct () {
36 $this \rightarrowdb\rightarrowclose();
37 }
38 }
       Listing 26: product_model.php
 1 < ?<b>php</b>2 if (!defined ('BASEPATH'))
 3 exit ('No direct script access
        allowed ');
 4
 5 class Product_model extends
       CI Model
6 {
 7 function \text{\_}conv{1} () {
 8 parent :: _{\texttt{\_}cond} :: _{\texttt{\_}cond} ();
 9 $ this \rightarrow load \rightarrow data base();
10 }
11
                                           16
                                           21
                                           25
                                           33
                                           37
                                           42
```

```
$prodid {
13 $query = $this ->db->get_where ('
       product_advertised ', array ('id
       \le > \prodid ) ;
14 return $query−>row()−>image;
15 }
17 public function get is Active (
       $prodid) {
18 $query = $this \rightarrowdb\rightarrowget_where ('
       product_advertised', array ('id
       \Rightarrow $prodid ) ;
19 return $query→row()→>is Active:
20 }
22 public function deactivate (
       $prodid) {
     23 $ t hi s −>db−>query ( "UPDATE
       product_advertised SET
       is Active = 'NO' WHERE id =".
       $prodid ) ;
24 }
26 public function activate ($prodid
       ) {
27 $this ->db->query ("UPDATE
       product_advertised SET
       is Active = 'YES' WHERE id =".$prodid );
28 }
30 public function
       delete_product_advertised (
       $prodid) {
31 $ t hi s −>db−>query ( 'DELETE from
       product advertised where id ='.
       $prodid ) ;
32 }
34 public function
       update_image_name (\text{fid}, \text{Sing}) {
35 $this ->db->query ("UPDATE
       product_advertised SET image
       = '". $img." 'WHERE id = ". $id );
36 }
38 public function
       get\_same\_productid ($productid)
        {
39 \quad \text{Squery} = \text{5this} \rightarrow \text{db} \rightarrow \text{query}SELECT ∗ from
       product_advertised WHERE
       quantity > 0 AND prodcatid = '.
       $prodcatid);
40 return $query→result();
41 }
```

```
43 public function
        update_product_advertised (
        $prodid , $newprod ) {
44 $ this \rightarrow db \rightarrow where ('id', $prodid);
45 $this \rightarrowdb\rightarrowupdate ('
        p r o d u c t a d v e r ti s e d ' , $newprod )
78 }
        ;
46 }
47
48 public function add_quantity(
        $prodid, $qty_av, $qty\_toadd) {81}49 \quad \text{§qty} = \$qty \_av + \$qty \_to add;50 $ t hi s −>db−>query ( "UPDATE
        product_advertised SET
        quantity = ". \text{\$qty}." WHERE id
        =". $prodid ) :
51 }
52
53 public function update_quantity (86
        $prodid, $qty_av, $qty_boundary54 $qty-left = $qty-av -$qty_bound55 $this ->db->query ("UPDATE
        product_advertised SET
        \texttt{quantity} = \text{'''.}\ \$\,\texttt{qty\_left}' . " WHERE \!\! 9id = ". $prodid ;
56 }
57
58 public function get_quantity(
       $prodid {
59 \quad \text{Squery} = \text{5 this} \rightarrow \text{db} \rightarrow \text{get} \text{where}product_advertised ', array ('id
       \le > \prodid ) ;
60 return \text{\$query} \rightarrow \text{row} ( ) \rightarrow quantity ; 93
61 }
62
63 public function get_product_name96
       (\text{sprodid}) {
64 $query = $this ->db->get_where ('97
       product_advertised ', array ('id
       \le > \prodid ) ;
65 return $query→row()→>name;
66 }
67
68 public function
        get\_product\_price ($prodid) { 102
69 $query = $this \rightarrowdb\rightarrowget_where ('
       product_advertised ', array ('id103
       \le > \prodid ) ;
70 return $query→row()→>price;
71 }
72
73 public function
        get_product_seller($prodid) {106
74 $query1 = $this \rightarrowdb\rightarrowget_where 107
        ('product\_advertised', array()id' \Rightarrow \text{product});
                                              79
                                              83 }
                                              84
                                              88 }
                                              90
                                              94 }
                                              95
                                             100 }
                                             101
                                             105 }
```

```
75 $ \text{userid} = \$ \text{query1} \rightarrow \text{row}() \rightarrowuserid ;
 76 $query2 = $this \rightarrowdb\rightarrowget_where
         (' users ', array ('id'=\geq\$userid))
          ;
 77 return $query2→>row()→>name;
 80 public function
         get\_product\_select\_id ($prodid)
           {
       \text{\$query} = \$ this \rightarrow db \rightarrow get \text{where} ('
         product_advertised ', array ('id
         \le > \text{broad} ) :
 82 return $query→row()→>userid;
 85 public function get_prodcatid(
         $prodid {
       \text{\$query} = \$ this \rightarrow db \rightarrow get \text{where}product_advertised ', array ('id
         \Rightarrow $prodid ) ;
 87 return $query→row()→prodcatid
          ;
 91 public function get_new_products
         ()92 \text{\$query} = \text{\$this} \rightarrow \text{db} \rightarrow \text{query}SELECT ∗ from
         product_advertised WHERE
         quantity >0 order by id desc
         \limit 9');
       return $query->result ();
      public function insert_adv($data
         ) {
       $ this \rightarrow db \rightarrow insert'product_advertised ', $data);
 98 $ \text{insert_id} = $ \text{this} \rightarrow \text{db} \rightarrowinsert\_id();
 99 return $insert_id;
      public function
         get_all_advertised() \{\text{\$query} = \text{\$this} \rightarrow \text{db} \rightarrow \text{query} ('
         SELECT ∗ from
         product_advertised WHERE
         quantity > 0');
104 return \text{\$query} \rightarrow \text{result}();
      public function get_advertised(
         $userid) {
108 $query = $this \rightarrowdb\rightarrowquery ("
```

```
SELECT ∗ from
        p r o d u c t a d v e r ti s e d WHERE
        userid = ". suserid. " AND
        quantity > 0");
109 return \text{\$query} \gt \text{result}();
110 }
111
112 public function
        get\_product\_advertices() {
113 \text{\$query} = \text{\$this} \rightarrow \text{db} \rightarrow \text{query}SELECT ∗ from
        product_advertised WHERE id = '.
        $id ) :
114 return \text{\$query} \rightarrow \text{row}();
115 }
116
117 public function record_count ($id
        ) {
118 $query = $this ->db->get_where ('
        product_advertised ', array ('
        userid '=>$id, ' quantity >'=>0)$3;
119 return $query→num_rows();
120 }
121
122 public function record_count_all57
        () {
123 $str = array('quantity >' \Rightarrow 0158\text{'isActive'} \implies \text{'YES'};
124 $query = $this ->db->where ($str)
        \rightarrowget ('product_advertised'); 160
125 return \text{\$query} \rightarrow \text{num} \text{-rows}();
126 }
127
128 public function
        r e c o r d _ c o u n t _ filtered (
        $products, $from date, $today) {
129 if ($fromdate = null) {
130 $ from date = "0000-00-00
        00:00:00";
131 }
132 else {
133 $ from date = $ this >r e format_date ($fromdate);
134 }
135 if ($toda = null) {
136 $todate = "9999-12-31"
        23:59:59":
137 }
138 else {
139 $todate = $this \rightarrowreformat_datd71
        ($todate);140 $todate = $todate." 23:59:59";
141 }
142 if ($prodcats != null) {
143 if (size of (\$ products) = 1) \{ 175144 $ query_str = "SELECT * FROM
        product_advertised WHERE
                                          162 }
                                          167 }
                                          168 }
                                          169
                                          173 }
                                          176 }
```

```
dateAdv \geq \cdots. $fromdate." 'AND
         dateAdv \leq \cdots. Vvdate. " AND
        quantity >0 AND is Active='YES'AND prodcatid=". $ products [0];145 }
146 else {
147 $ query_str = "SELECT * FROM
        product_advertised WHERE
        dateAdv \geq \cdots. $fromdate." 'AND
         dateAdv \leq " . Vvdate." AND
        quantity >0 AND is Active='YES'AND ";
148 $str = "(";149 for (\hat{s} i = 0; \hat{s} i < size of (
        $prod cats ; $i++ {
150 if (\hat{\$}i \leq s \leq \text{size of } (\hat{\$}prod)−1) {
151 $str = $str. "prodcatid=".
        $ products [ $i]." OR " ;152 }
          else \{154 $str = $str. "productid =".$ products [Si];155 }
156 }
        q \, \text{query\_str} = \, q \, \text{query\_str} \cdot \text{sqrt}.. " ) " ;
159 $query = $this ->db->query (
        \text{\$query\_str} ;
161 return $query−>num_rows();
163 else if (\text{sprodcats} = \text{null}) {
164 $ query_str = "SELECT * from
        product_advertised WHERE
        dateAdv \geq \cdots . $from date. " ' AND
         dateAdv \leq \cdot ". $todate. " ' AND
        quantity > 0 AND is Active='YES" "
165 $query = $this ->db->query (
        \text{\$query\_str} ;
166 return $query→num_rows();
170 public function
        fetch_product_filtered ($limit,
        $start, $prod\; data, $from date,$todate) {
      if ($from date == null) {
172 $ from date = "0000-00-00
        00:00:00";
174 else {
       $fromdate = $this \rightarrowreformat_data ($from date);
```

```
if ($\text{stodate} = null)177
         $todate = "9999-12-31"212
178
          23:59:59";
179
       \mathcal{F}180
        else \{181
         $todate = $this \rightarrow reformat_data($to date);$todate = $todate." 23:59:59"213182
183
        <sup>{</sup>
184
        if ($\$ products != null) { }214
185
         $this->db->limit ($limit, $star215
         \cdot\text{\$query} = \text{\$this \rightarrow db \rightarrow query}.
186
                                                   216
         SELECT * from
                                                   217
                                                   218
          product_advertised WHERE
         dateAdv \geq \quad ". $fromdate.", AND19
          dateAdv \leq \cdots. $todate." 'AND220
         quantity > 0 AND is Active='YE21' AND prodcatid=".$prodcats
                                                  222\lceil 0 \rceil. " LIMIT ". \mathsf{Sstart}\cdot \mathsf{''}, \mathsf{''}.223\,$limit);
                                                   224
187
                                                   225
         if (size of ($\$ products > 1)) {
188
189
          query_str = "SELECT * FROM 226product_advertised WHERE
         dateAdv \geq \cdots fromdate." 'AND
           dateAdv \leq \cdots. $todate.", AND
         quantity >0 AND is \text{Active} = \text{YES}AND ";
                                                   227
          s \, \text{str} = " (";
190
                                                   228
          for \left(\begin{array}{c}\n\hat{s}i = 0\\
\end{array}\right) \hat{s}i < \text{size of }229
191
          \text{Sprodcats}; \{i++}\ {
                                                   230
192
           if ($i := sizeof ($prodclass)-1) {
193
             $str = $str. "producedized =".231$products[$i]." OR ";194
                                                   232
            \left\{ \right\}195
            else \{196
             $str = $str. "prodcatid=".233
          $products[$i].") LIMIT".\sqrt{$234
                                                   235
197
           \left\{ \right.198
          \}236
199
          query_str = sstr;200
          query = $this \rightarrowdb\rightarrowquery(
                                                   237
          \text{\$query\_str} ;
                                                   238
201
                                                   239
202
         if (\$query \rightarrow num_{rows}() > 0) {
                                                  240
203
          foreach (\text{Squery} \rightarrow \text{result}() as 241
          \text{from} {
                                                   242204
            \delta \text{data} | = \text{grow};
                                                   243
205
          \left\{ \right.206
          return $data;
207
                                                   244
         \mathcal{F}208
         return false;
209
                                                   245
        ļ
210
        else if (\text{sprodcats} = \text{null}) {
         $this->db->limit ($limit, $start)
211
```

```
);
   query_str = "SELECT * fromproduct_advertised WHERE
   quantity >0 AND is \text{Active} = \text{YES}AND dateAdv >= '".$fromdate."'<br>AND dateAdv <= '".$todate."'
   LIMIT ".* $start.", ". $limit;
   query = $this \rightarrowdb\rightarrowquery(
   query_str);if (\$query \rightarrow num\_rows() > 0) {
    foreach ($query\rightarrowresult () as
   \text{from}) {
      \delta \text{data} | \; = \; \text{grow};
    ₹
    return $data;
   ļ
   return false;
 J
ł
public function reformat_date(
   \text{fold}\_\text{date}) {
 \text{new}_\text{date} = \text{old}_\text{date}[6].\text{fold}_\text{date}[7].\text{fold}_\text{date}[8].\text{fold}_\text{date}[9]." -". \text{fold}_\text{date}[0].\text{fold date}[1]." -". \text{fold date}[3].
   \text{fold}_\text{date}[4];return $new_date;
\}public function
   fetch_product_advertised_all(
   $limit, $start) {
 \thetathis \rightarrowdb\rightarrowlimit (\thetalimit, \thetastart)
   \ddot{\cdot}$str = array('quantity >' \Rightarrow 0,' is Active ' \Rightarrow 'YES');
 \text{\$query} = \text{\$this} \rightarrow \text{db} \rightarrow \text{where} (\text{\$str})\rightarrowget ('product_advertised');
 if (\$query \rightarrow num_{rows}( ) > 0) {
   foreach ($query \rightarrow result () as
   \text{row} {
    \text{\$data}[] = \text{\$row};return $data;
 ļ
 return false:
ļ
public function
   fetch_product_advertised($id,
   $limit, $start) {
 \thetathis \rightarrowdb\rightarrowlimit (\thetalimit, \thetastart)
   \cdotq_{query} = \theta_{this} \rightarrow db \rightarrow get\_where ('
   product_advertised', array('
   userid'=>$id,'quantity >'=>0))
```

```
;
246 if (\text{Squery} \rightarrow \text{num\_rows} () > 0)247 for each ($query –>result () as
        $row) {
248 \text{5data} \vert = \text{5row};
249 }
250 return $data;
251 }
252 return false;
253 }
254
255 function __destruct() {
256 $this \rightarrowdb\rightarrowclose();
257 }
258 }
   Listing 27: prod-
   uct_transaction_model.php
  1 \langle?php
  2 if (!defined ('BASEPATH'))
  3 exit ('No direct script access ^{33}allowed ') :
  4
  5 class Product_transaction_model
        extends CI_Model
 6 {
  7 function __construct() {
  8 parent :: _{\texttt{\_}cond} :: _{\texttt{\_}cond} ();
  9 $ this \rightarrow load \rightarrow data base();
 10 }
 11
 12 public function get_ratings(
        $ buyer_id , $selfer_id ]13 $query = $this ->db->query ("
       SELECT ∗ FROM
        product_transaction WHERE
        selfer_id =".selfer_id. ... AND
        buyer_id="s">\\byer_id(14 return $query→result();
 15 }
 16
 17 public function
        get_rating_by_seller($buyer_id
        , $ s eller_id ) {
 18 $query = $this ->db->query ("
       SELECT ∗ FROM
        product_transaction WHERE
        selfer_id = ". $selfer_id, " ANDbuyer_id="s">". ubuyer_id. "AND
        status = 'PAID' LIMIT '1'');19 if (\$query \rightarrow num\_rows() > 0) {
 20 return \text{\$query} \rightarrow \text{row} ( ) \rightarrow \text{rating};
 21 }
 22 else {
 23 return 0;
 24 }
 25 }
                                          26
                                          30
                                          38 }
                                          40
                                          45
                                          49
                                          54
```

```
27 public function update_rating(
      $ buyer_id, $selfer_id, $ rating){
28 $this ->db->query ("UPDATE
      product_transaction SET rating
      = ". \text{String}." WHERE buyer_id
      =". $ buyer_id." AND seller_id
      =". $ \text{select_id}." AND status='
      \text{PAID}'"  ;
29 }
31 public function
      get\_rating\_by\_buyer ($self\_id,$buyer_id ) {
32 $query = $this ->db->query ("
      SELECT ∗ FROM
      product_transaction WHERE
      selfer_id = ".selfer_id, " ANDbuyer_id =".$buyer_id." ANDstatus = 'PAID' LIMIT '1'');if ($\texttt{Squery}~>num\_rows() > 0) $34 return $query→row()→>rating;
35 }
36 else {
37 return 0;
39 }
41 public function
      get\_transaction\_paid\_nameids (
       $selfer_id {
42 $query = $this \rightarrowdb\rightarrowquery ("
      SELECT DISTINCT buyer_id FROM
      product_transaction WHERE
      selfer_id = ".$selfer_id." AND
      status = 'PAID'" ) ;
43 return $query→result();
44 }
46 public function mark_paid_score(
      $id) {
47 $ t hi s −>db−>query ( "UPDATE
      product_transaction SET rating
      =5 WHERE id = ". id);
48 }
50 public function get_num_paid(
      $user_id, $selfer_id]51 \text{Squery} = \text{5} \text{this} \rightarrow \text{db} \rightarrow \text{query} ("
      SELECT ∗ FROM
      product_transaction WHERE
      buyer_id =". suser_id." AND
      selfer_id = ". $selfer_id." ANDstatus = 'PAID'" ;
52 return $query→num_rows();
53 }
```

```
55 public function get_buyer_id($id86)
       ) {
56 $query = $this ->db->query ('
       SELECT ∗ FROM
       product_transaction WHERE id
       = '. $id );57 return $query→row()→>buyer_id;
58 }
59
60 public function get_seller_id(
       $id) {
61 \text{Gauer} = \text{this} \rightarrow \text{db} \rightarrow \text{query}SELECT ∗ FROM
       product_transaction WHERE id
       = '. $id ) ;
62 return $query->row()->seller_id
       ;
63 }
64
65 public function
       delete\_transaction(\id) {
66 $this ->db->query ('DELETE from 100
       product_transaction where id
       = '. $id );67 }
68
69 public function get_quantity($id02)
       ) {
70 \text{\$query} = \text{\$this} \rightarrow \text{db} \rightarrow \text{query} ('
       SELECT ∗ FROM
       product_transaction WHERE id 105
       ='. $id ) :
71 return $query→row()→>quantity;
72 }
73
74 public function
       get_product_transaction($id) \textcolor{red}{\textbf{\{08}}}75 $query = $this ->db->query ('
       SELECT ∗ FROM
       product_transaction WHERE id 110
       = '. $id );76 return \text{\$query} \text{->row}();
77 }
78
79 public function get_product_id(113
       $transaction_id) {
80 \text{\$query} = \text{\$this} \rightarrow \text{db} \rightarrow \text{query}SELECT ∗ FROM
       product_transaction WHERE id
       = \mathsf{?} $transaction<sub>-id</sub> );81 return $query−>row()−>
       product_id:82 }
83
84 public function mark_paid ($id) {
85 $this ->db->query ("UPDATE
       product_transaction SET statu$20
       ='PAID' WHERE id =". id);
                                            87
                                            92 }
                                            93
                                            97 }
                                            98
                                           103
                                           107 }
                                          112 }
                                          117 }
                                          118
```

```
88 public function insert ($data) {
 89 $ this \rightarrow db \rightarrow insert('product\_transaction, 6data;
 90 $insert_id = $this \rightarrow db \rightarrowinsert\_id();
 91 return $insert_id;
 94 public function get_buyer(
         $p r odid ) {
 95 \text{Guery} = \text{5}this ->db->query ('
        SELECT ∗ FROM
         product_transaction WHERE
         product_id ='.\prodid);
 96 return $query→row()→buyer_id;
 99 public function
         get\_bought\_product ($userid) {
       q_{query} = \theta_{this} \rightarrow db \rightarrow query ('
        SELECT ∗ from
         product_transaction WHERE
         buyer_id ='.\userid);
101 return \text{\$query} \rightarrow \text{result}();
104 public function get_sold_product
         ($userid) { }\text{\$query} = \text{\$this} \rightarrow \text{db} \rightarrow \text{query} ('
        SELECT ∗ from
         product_transaction WHERE
         selfer_id ='.\$userid ;
106 return \text{\$query} \rightarrow \text{result}();
109 public function
         record_count\_bought({$id}) {
       \text{\$query} = \text{\$this} \rightarrow \text{db} \rightarrow \text{where}buyer_id ', \text{sid }) \rightarrowget ('
         product\_transaction ');
111 return $query→num_rows();
114 public function
         record\_count\_solid ($id) {
115 $query = $this ->db->where ('
         selfer_id'; $id \rightarrow >get'product\_transaction ');
116 return \text{\$query} \rightarrow \text{num} \text{-rows}();
119 public function
         fetch\_product\_bought ($id,
         $limit, $start) {
       $ this \rightarrow db \rightarrow limit ( $limit , $start )
```
;

 $121 \quad \text{Squery} = \$\text{this} \rightarrow \text{db} \rightarrow \text{get\_where}$  ('15 product\_transaction', array (' buyer\_id'=> $\frac{\text{3} i}{\text{4}}$ ); 122 if  $(\text{Squery} \rightarrow \text{num\_rows} () > 0)$ 123 for each (\$query –>result () as  $$row) { }$ 124  $\delta \text{data}$   $|$  =  $\text{row}$ ; 125 } 126 return \$data; 127 } 128 return false; 129 } 130 131 public function  $fetch\_product\_solid$  (\$id, \$limit, 26)  $$stat)$  {  $132$  \$this  $\rightarrow$ db $\rightarrow$ limit (\$limit, \$start) ;  $133$  \$query = \$this  $\rightarrow$ db $\rightarrow$ get\_where ('28 product\_transaction ', array ('  $\text{select} \rightarrow \text{std}$  ); 134 if  $(\text{Squery} \rightarrow \text{num\_rows} () > 0)$ 135 foreach (\$query−>result () as  $$row)$  { 136  $\delta \text{data}$  | =  $\text{grow}$ ; 137 } 138 return \$data; 139 } 140 return false; 141 } 142  $143$  function  $-\text{destruct}()$  {  $144$  \$this  $\rightarrow$ db $\rightarrow$ close(); 145 } 146 } Listing  $28$ : tered accounts model.php  $1$   $\langle$ ?php 2 if (!defined ('BASEPATH')) 3 exit ('No direct script access allowed '); 4 5 class Registered\_accounts\_model extends CI\_Model 6 { 7 function  $\text{\_}constant()$  {  $8$  parent ::  $_{\text{1}}$  construct (); 9  $$ this \rightarrow load \rightarrow data base()$ ; 10 } 11 12 public function get\_isDisabled (22  $$id)$  { 13 return \$this ->db->query ('SELECT is Disabled FROM users WHERE 23  $id ='.\$ id)->row()->isDisabled; 24 } 14 } 16 public function  $get\_data()$  {  $17$  \$query = \$this ->db->query (  $SELECT * FROM users$ , 18 return \$query−>result(); 19 } 20 21 public function disable  $(\text{fid})$  { 22  $\text{\$query} = \text{\$this} \rightarrow \text{db} \rightarrow \text{query}$ UPDATE users SET is  $D$  is a bled = 1 WHERE  $id ='.$  \$id ); 23 } 24 25 public function activate  $(\text{fid})$  {  $\text{\$query} = \$ \text{this} \rightarrow \text{db} \rightarrow \text{query}$  (' UPDATE users SET is  $Disable d=0$ WHERE  $id =$ '. \$id ) ; 27 }  $29$  function  $=$  destruct () {  $30 \quad \$ this \rightarrow db \rightarrow c \, \text{lose}();$ 31 } 32 } Listing 29: report\_model.php  $1 < ?<sub>php</sub>$ 2 if (!defined ('BASEPATH')) 3 exit ('No direct script access allowed '); 4 5 class Report\_model extends CI Model 6 { 7 function  $\text{\_}conv{1}$  $8$  parent ::  $_{\text{1}}$  construct (); 9  $$ this \rightarrow load \rightarrow data base()$ ;  $\left\{10\right\}$  }  $11$ 12 public function add\_buyer\_report  $(\text{6}$ data) { 13  $$ this \rightarrow db \rightarrow$  insert (' buyer\_reports ', \$data); 14 } 15 16 public function get\_data() {  $17 \quad \text{Squery} = \text{5this} \rightarrow \text{db} \rightarrow \text{query}$  $SELECT * FROM buyer_reports');$ 18 return \$query→result(); 19 } 20 21 public function  $get\_report(\text{fid})$ {  $\text{\$query} = \text{\$this} \rightarrow \text{db} \rightarrow \text{query}$ SELECT \* FROM buyer\_reports WHERE  $id = '$ .  $id$  );  $return \$  \$query  $\rightarrow$ row (); 25

```
26 function - destruct () {
27 $ this \rightarrow db \rightarrow c \, l \, o \, s \, e ();
28 }
29 }
        Listing 30: request model.php
 1 < ?<b>php</b>2 if (!defined ('BASEPATH'))
 3 exit ('No direct script access
         allowed ');
 4
 5 class Request_model extends
       CI Model
 6 {
 7 function \text{\_}conv{1}8 parent :: __construct ();
 9 $ this \rightarrow load \rightarrow data base();
10 }
11
12 public function record_count_all
        () \leftarrow13 \text{\$query} = \text{\$this} \rightarrow \text{db} \rightarrow \text{get} ('
       product\_request' ;
14 return $query→num_rows();
15 }
16
17 public function
        fetch_product_request_all(
        $limit, $start) {
18 $ this \rightarrow db \rightarrow limit ($limit, $start)
        ;
19 \text{Guery} = \text{this} \rightarrow \text{db} \rightarrow \text{get} ('
       product\_request' ;
20 if (\$query \rightarrow num\_rows() > 0) {
21 for each ($query –> result () as
       \text{from}) {
22 \delta \text{data} | = \text{grow};
23 }
24 return $data;
25 }
26 return false;
27 }
28
29 public function delete_request (12
        $id) {
30 $this ->db->query ('DELETE from 13
        product_request where id ='. $id14
        ) ;
31 }
32
33 public function
        get\_product\_request ($id) {
34 \quad \text{Squery} = \text{Sthis} \rightarrow \text{db} \rightarrow \text{query}SELECT * FROM product-request 19where id = ', $id );
35 return $query→row();
36 }
37
                                               38 public function get requests () {
                                               39 \quad \text{Squery} = \text{Sthis} \rightarrow \text{db} \rightarrow \text{query}SELECT * FROM product-request' ) ;
                                               40 return $query→result();
                                               41 }
                                               42
                                               43 public function insert_request (
                                                       \deltadata) {
                                               44 $ this \rightarrow db \rightarrow insert'product\_request', \quad $data);45 $insert_id = $this ->db->
                                                       insert_id();
                                               46 return $insert_id:47 }
                                               48
                                               49 public function
                                                       update image name ( $id , $img ) {
                                               50 $ t hi s −>db−>query ( "UPDATE
                                                       product\_request SET image = '''.\text{Sing.}" WHERE id =". \text{sid});
                                               51 }
                                               52
                                               53 function - destruct () {
                                               54 $this \rightarrowdb\rightarrowclose();
                                               55 }
                                               56 }
                                                        Listing 31: search_model.php
                                                1 \langle?php
                                                2 if (l \text{ defined } ( \text{'BASEPATH'}) )3 exit ('No direct script access
                                                        allowed ');
                                                4
                                                5 class Search_model extends
                                                       CI Model
                                                6 {
                                                7 function __construct() {
                                                8 parent :: \text{\_}const :: \text{\_}const ();
                                                9 $ this \rightarrow load \rightarrow data base();
                                               10 }
                                               11
                                                    public function search_user (
                                                       $term ) {
                                                     $ this \rightarrow db \rightarrow like ('name', %term );\text{\$query} = \text{\$this} \rightarrow \text{db} \rightarrow \text{get} ('users
                                                       ' ) ;
                                               15 return \text{\$query} \rightarrow \text{result}();
                                               16 }
                                               17
                                               18 public function record_count (
                                                       $term ) {
                                                     \text{where} = " quantity > 0 AND
                                                       is Active = 'YES' AND20 (name LIKE '%$term%' OR
                                                        description LIKE \mathcal{C}$term\mathcal{C}')";
                                               21 $ this \rightarrow db \rightarrow where ($where);
```

```
22 \text{\$query} = \text{\$this} \rightarrow \text{db} \rightarrow \text{get} ('
       product\_advertised');
23 return $query→num_rows();
24 }
25
26 public function
       fetch_product_advertised($term
       , $limit, $start) {
27 $ this \rightarrow db \rightarrow limit (;
28 $where = "quantity > 0 ANDis Active = 'YES' AND29 (name LIKE '%$term%' OR26
        d e s c r i p t i o n LIKE '%$term%') " ;
27 }
30 $this \rightarrowdb\rightarrowwhere ($where);
31 $query = $this \rightarrowdb\rightarrowget (
       product\_advertised ) ;
32 if ( \text{\textdegree}query ->num_rows ( ) > 0) {
33 for each ($query –> result () as
       \text{row} {
34 $data [] = $row;35 }
36 return $data;
37 }
38 return false;
39 }
40
41 function __destruct() {
42 $ this \rightarrow db \rightarrow close(;
43 }
44 }
         Listing 32: trade_model.php
 1 \langle?php
 2 if (!defined ('BASEPATH'))
 \frac{2}{3} exit ('No direct script access \frac{42}{3}allowed ');
 4
 5 class Trade model extends
       CI Model
 6 {
 7 function \text{-constant}() \{8 parent :: _{\text{-} \text{constant}} ();
 9 $ this \rightarrow load \rightarrow data base();
10 }
11
12 public function approve_trade(
       $id) \{13 $this –>db–>query ("UPDATE
       trade\_request SET status='
       APPROVED' WHERE id = ". id );
14 }
15
16 public function disapprove_trade^{53}(\text{fid}) {
17 $this ->db->query ("UPDATE
       trade\_request SET status='
       DISAPPROVED' WHERE id = ". id );
                                           18 }
                                           19
                                           24 }
                                           28 }
                                           29
                                           33 }
                                           34
                                           38 }
                                           39
                                           43 }
                                           44
                                           48 }
                                           49
                                           55
```

```
20 public function is_traded(
       $buyer_id, $prodid) {
21 \text{\$query} = \text{\$this} \rightarrow \text{db} \rightarrow \text{get} \text{where}trade_request ', array ('buyer_id
       '=>$buyer_id,'prodid'=>$prodid
        \text{'status'} \equiv \text{PENDING'} ) ;
     if ($\texttt{Query}~\texttt{)>num}~\texttt{rows} () > 0)23 return 1;
25 else {
       return 0;30 public function get_trade(\text{\$id}) {
31 $query = $this ->db->query ('
       SELECT * from trade_request
       WHERE id ='. $id );
32 return $query→row();
35 public function get_product_id(
       $id) {
36 $query = $this \rightarrowdb\rightarrowquery ('
       SELECT * from trade\_requestWHERE id ='. $id );37 return $query→row()→>prodid;
40 public function get_buyer_id($id
       ) {
41 \text{\$query} = \text{\$this} \rightarrow \text{db} \rightarrow \text{query}SELECT * from trade_request
       WHERE id ='. id );
     return \ query \rightarrow row() \rightarrow buyer_id;45 public function get_seller_id(
       $id) {
46 $query = $this ->db->query ('
       SELECT * from trade_request
      WHERE id ='. idj;47 return $query->row()->seller_id
       ;
50 public function add ($data) {
51 $this \rightarrowdb\rightarrow insert ('
       trade\_request, $data);
52 $insert_id = $this ->db->
       insert\_id();
     return $insert_id;
54 }
56 public function get_buyer_trades
       (\text{fid}) {
```

```
57 $query = $this ->db->query ('
       SELECT * from trade\_requestWHERE buyer_id ='. $id );
58 return $query→result();
59 }
60
61 public function
       get\_self\_trades( $id) {
62 \quad \text{Squery} = \text{5this} \rightarrow \text{db} \rightarrow \text{query}SELECT * from trade-requestWHERE \text{selfer}_id ='.\id);
63 return \text{\$query} \text{~} \text{result}();
64 }
65
66 function -\text{destruct}() {
67 $this \rightarrowdb\rightarrowclose();
68 }
69 }
        Listing 33: upload model.php
 1 < ?<sub>php</sub>2 if (!defined ('BASEPATH'))
 3 exit ('No direct script access<sup>17</sup>
        allowed ');
 4
 5 class Upload_model extends
       CI Model
6 {
 7 function \text{\_}constant() {
 8 parent::\text{\_}constant ::
 9 $ this \rightarrow load \rightarrow data base();
10 }
11
12 public function get uploads (
       $prodid) {
13 $query = $this ->db->query ("
       SELECT * from uploads where\text{prodid} = ". \text{proadid} ;
14 return $query→result();
15 }
16
17 public function delete_uploads(
       $prodid) {
18 $ t hi s −>db−>query ( 'DELETE from
       uploads where prodid = '. $prodid<sup>30</sup> }
       ) ;
19 }
20
21 public function add ($data) {
22 $ \text{this} \rightarrow \text{db} \rightarrow \text{insert} ('
       uploads ', $data );
23 }
24
25 function - destruct () {
26 $ this \rightarrow db \rightarrow c \text{lose}();
27 }
28 }
                                            11
                                            15
                                            20
                                            25
                                            33
                                            35
```

```
Listing 34: user_model.php
 1 \langle?php
 2 if (l \text{ defined } ( \text{'BASEPATH'}) )3 exit ('No direct script access
         allowed ');
 4
 5 class User_model extends CI_Model
 6 {
 7 function 1 construct () {
 8 parent :: __construct ();
 9 $ this \rightarrow load \rightarrow data base():
10 }
12 public function update_image(
        $image, $id } {
13 $this ->db->query ("UPDATE users
       SET image = ". \frac{1}{3} image . " WHERE
        id = ". $id );14 }
16 public function get_image(
        s<sub>userid</sub> {
      q_{query} = \theta_{this} \rightarrow db \rightarrow query ('
       SELECT * from users where id
        ='. suserid);
18 return $query→row()→>image;
19 }
21 public function get_credibility (
        $<i>userid</i> {
22 \text{\$query} = \text{\$this} \rightarrow \text{db} \rightarrow \text{query}SELECT * from users where id
        ='. suserid):
23 return \text{\$query} \rightarrow \text{row}() \rightarrowc r e d i bility;
24 }
26 public function new_credibility (
        $selfer_id , $prev\_ratings) { }27 $ prev\_rating s_c tr = 0;28 for \left( \$\right) = 0; \$i < \text{size of}$ \text{prev}_\text{-ratings} : \$i++) {
29 $ prev\_ratings\_ctr \ +=$ \text{prev}_\text{-ratings} \; | \; $i \; ; \;31 $ new_credibility =$prev\_ratings\_ctr / size of (
        $ \text{prev}_\text{-ratings} ;
32 $this ->db->query ("UPDATE users
       SET credibility = ".
        \text{\$new\_creditability."'} WHERE id
        =". $ \text{select} \cdot \text{id} ;
34 }
36 public function
```
 $update\_credit(v$  ( $$selfer_id$ ,

 $$ prev_ratings , $rating ,$ 

```
$prev\_rating) { }\label{eq:spec} \$\,\texttt{prev\_ratings\_ctr}\ =\ 0\,;37
                                                       74
38
       for $\mathfrak{i} = 0$; $i < size of (
         \text{Spec}\-ratings); \{i++\} {
         $prev\_ratings\_ctr +=
                                                       75
39
                                                            \}$prev\_ratings [$i];
                                                       76
40
                                                       77
41
       \text{new\_credit} = (
                                                       78
         $prev\_ratings_ctr + $rating-79
                                                                  \}$prev_rating) / (size of (
                                                       80}
         $prev\_ratings ) ;
       $this->db->query ("UPDATE users
42
                                                           Listing
         SET credibility = ".
         $new_credibility." 'WHERE id
         =". \$seller_id);
43
44
     \mathcal{F}3
45
                                                        4 <head>
     public function get_all_users()
46
                                                        \overline{5}\overline{A}6
       q_{query} = $this \rightarrowdb\rightarrowquery ('
47
                                                         \overline{7}SELECT * FROM users');48
       return \text{Squery} \rightarrow \text{result}();
                                                        8
49
     ł
50
51
     public function get_user($id) {
                                                        \mathbf Q\text{\$query} = \text{\$this} \rightarrow \text{db} \rightarrow \text{query}52
         SELECT * from users where id
                                                       10= '. $id );
       return \ query \rightarrow row();
53
                                                       11
54
     J
                                                       12
55
                                                       13
56
     public function get_user_name(
         s<sub>userid</sub> {
       \text{\$query} = \text{\$this \rightarrow db \rightarrow get\_where}57
         users', array('id'=>\$userid); _{14}return \text{\$query} \rightarrow \text{row}() \rightarrow \text{name};58
59
     \mathcal{F}60
                                                                "public function
61
         update_edited_profile($id,
         \delta \text{data}) {
62
       $this \rightarrow db \rightarrow where ('id', \$id);$this->db->update('users',
63
                                                       16
         \delta(\hat{a}^{\dagger});
64
     ł
65
     public function check_pass($id.
66
         \text{Spass}) {
       $this \rightarrow db \rightarrow where ('id', $id);67
       $this \rightarrow db \rightarrow where('password',68
         spass;
       q_{query} = $this \rightarrowdb\rightarrowget ('users
69
                                                       19
          ');
70
       return \text{\$query} \rightarrow \text{num} \text{-rows()};71
     \mathcal{E}72
     public function update_password(\frac{1}{21})
73
                                                            <style>
```
 $$newpass, $id)$  { \$this->db->query ("UPDATE users SET password =  $\cdot$ ". \$newpass."' WHERE  $id = "$ .  $id)$ : function \_\_destruct() {  $\theta$ this  $\rightarrow$ db $\rightarrow$ close();  $35:$  $templates/ad$ min\_header.php  $1$  <!DOCTYPE  $\text{html}$  $2$  <html  $lang="en"$  $\langle$ meta charset="utf-8"> <meta http-equiv="X-UA-Compatible" content="IE=edge"> <meta\_name="viewport" content  $=$ "width=device-width, initial $s$ cale= $1">$  $\leq$ meta name="description"  $\text{content}=""$ <meta\_name="author" content  $=$ "">  $<$ title >LEAf-UPM $<$ /title >  $\langle$ link rel="shortcut icon" type="  $image/x-icon"$  href="<?php echo  $base_Url('assets/images/leaf.$  $jpg$ ');?>" />  $\langle$ link href=" $\langle$ ?php echo base\_url('assets/css/bootstrap .min.css '); ? > "  $rel="strlygeq$  relevantly relevantly relevantly relevantly related to the state of  $rel="strlygeq$ 15 <link href="<?php echo base\_url  $\frac{1}{3}$  assets/css/dataTables. bootstrap.css');?>" $rel='$  $stylesheet"$  />  $\langle$ link href=" $\langle$ ?php echo  $base\_url('assets/css/sb-admin$  $-2 \text{.} \text{css}$ ');? $>$ " rel="stylesheet"> 17 <link href="<?php echo base\_url  $('assets/css/style2.css');?>$ "  $rel="str>$ stylesheet"> 18 <link href="<?php echo base\_url  $('assets/css/style3.css');?>''$  $rel="str\circ l = "style'$  $\langle$ link href=" $\langle$ ?php echo  $base\_url('assets/css/font$  $awesome/css/font$  -awesome. min.  $\cos'$ ; :?>" rel="stylesheet">

```
22 . modal-header, h4, .close {
23 background-color : #5cb85c;
24 color: white ! important;
25 text-align: center;
26 font –size : 30px;
27 }
28 . modal−footer {
29 background-color: #f9f9f9;
30 }
31 . badge−error {
32 background-color: red;
33 }
34 \le/style>
35
36 <script >
37 \quad % (document). ready (function () {
38   $("#myBtn").click(function(){ 69 <link href="<?php echo base_url
39 \qquad \sqrt[6]{m} \frac{1}{2} \frac{1}{2} \frac{1}{2} \frac{1}{2} \frac{1}{2} \frac{1}{2} \frac{1}{2} \frac{1}{2} \frac{1}{2} \frac{1}{2} \frac{1}{2} \frac{1}{2} \frac{1}{2} \frac{1}{2} \frac{1}{2} \frac{1}{2} \frac{1}{2} \frac{1}{2} \frac{1}{2} \frac{1}{2} \frac40 });
41 \quad \} );
42 \, </ \, \mathrm{script} >43
44 <script src="<?php echo
        base_Url('asserts/js/guery.min73. js ');?>"></script>
45 <script src="<?php echo
        base\_url('assets/js/bootstrap).
       \min. js ');?>"></script>
46 <script src="<?php echo
        \mathtt{base\_url}\left(\lq\text{ assets}/\text{js}/\text{metisMenu.76}\right)\min. js');?>"></script>
47 \langle \text{script src} = \rangle < script src=\langle \text{0} \rangle and srcept echo
        base_url ('assets/js/sb-admin
        -2. js');?>"></script>
48 <script src="<?php echo base_url79
        ('as sets/js/jquery.dataTables.)\min. js ');?>"> </script>
49 <script src="<?php echo base_url80
        ( ' assets / js / dataTables.
        bootstrap.min.js');?>"></
       s cript >50
51 < \text{script} >52 $ (document) . ready (
        function () \{53 \qquad \qquad $ ('#dataTables−
       example '). DataTable ({}54 responsive: true 85
55 });
56 });
57 \le/script>
58
59 <script src="<?php echo base_url90
        ('assets/js/checker.js')\frac{?}{>}"></script>
60 <script src="<?php echo base_url
        ( ' assets / js / megamenu. js ')
       \langle:?>"></script>
                                               72
                                               75
                                               77
                                               83
```
 $61$  <script> 62 \$ ( document ) . ready ( function  $() \{$ 63 \$ ( " . megamenu " ) . megamenu ( ) ; 64 }); 65  $\langle$  script >  $66$  <script  $src="$  <?php echo base\_url  $('assets/js/jquery.jscrv$ . min. js ');?>"></script>  $67$  <script  $src = "\\$ ?php echo baseurl  $('assets/js/sliides.min.jquery.$  $j s'$ );?>"></script>  $68 <$ script src="<?php echo base\_url  $('assets/js/jquery. et a large. min$  $(j s')$ ;?>"></script>  $($  ' assets / css / et a lage . css ') ;? >"  $rel="s">$  stylesheet">  $70 < \text{script} >$ 71 jQuery (document) . ready ( function  $(\text{\$})$  {  $$('\# et a la ge'') . et a la ge$  $(\{$ 74 thumb image width  $: 360,$  $thumb\_image\_height: 360,$  $source\_image\_width: 900,$ source\_image\_height: 900, 78 show\_hint: true,  $click$  callback:  $function (image_anchor,$  $instance_id)$  { a l e r t ('  $Callback$  example: \nYou clicked on an image with the anchor :  $" ' + image= anchor + " \n\infty$ Etalage instance: "' +  $instance_id + "")');$ 81 }  $82$  });  $84$  });  $\langle$  script  $\rangle$ 86  $\langle \text{script type} = \text{text}/\text{javascript} \rangle$  $87$   $\qquad$   $\{$  function () {  $88 \quad \frac{\$ \left( \text{'span.stars'} \right) . stars ()}$ ;  $89 \quad \}$  ;  $91$   $\quad$  fn. stars = function () { 92 return  $$(this) . each (function ()$ { 93  $\frac{\$(\text{this}).\text{html}(\$('\text{span}\}')$ . width  $(Math.max(0, (Math.min(5,$ 

 $parseFloat(\$(this).html())))$  $* 16)$  ; 94  $\}$ ) ; 95  $\}$ 96  $\langle$ /script $\rangle$  $\langle$ style type="text/css"> 97 span.stars, span.stars span { 129 98 99 display: block; 130 100 background:  $url("php</math echo$  $base_Url()$ ;? $>$ assets/images/ stars.png");  $0 -16px$  repeat-x131  $0 - 16px$  repeat-x; 132 101 102 width:  $80px$ : 133 103 height:  $16px;$ 134 104 135 105 136 106 span.stars span  $\{$ 107 background-position:  $0 \space 0$ ; 108 137  $\langle$ /style $\rangle$ 109  $110$  </head> 111 138  $112 <$ body> 113 139 114  $\langle$ div id="wrapper">  $<$ nav class="navbar navbail40 115 -default navbar-static-top" 141  $role="name"navigation" style="right" style="text-align: right;">style="text-align: right;">\n **role="name" style="text-align: right;">\n **right****$ 142  $margin-bottom: 0">$ 143  $\langle$ div class="navbar- $116$  $header$ "> 144 117  $<$ button type=" 145 button"  $class="navbar-toggle"$  $data-toggle="collapse" data$  $target="name" = "navbar-collapse"$ 146 118  $<$ span class="  $sr-only$ ">Toggle navigation </ 147  $span$ 119  $<$ span class="  $icon-bar">$ 148 120  $<$ span class=149  $\text{icon} - \text{bar}$ "></span> 150  $<$ span class=" 121  $\text{icon} - \text{bar}$ "></span> 151 122 152  $\langle$ button> 123  $\langle a \ c \, \text{l} \, \text{ass} = \text{"navbar-453"}$ brand" href="index.html">LEAf154  $UPMz/a$ 155 124  $\langle$ /div> 156 125  $\langle$ ul class="nav navbail57  $-top - links$  navbar-right">  $\langle$ li class=" 126  $dropdown$ "> 127  $\langle a \ c \, \text{l} \, \text{as} \, \text{s} = "$ 158  $dropdown-toggle'' data-toggle =$ " dropdown"  $\text{href}=\mathcal{H}$ "> 128  $\langle i \rangle$  class 159

 $=$ "fa fa-envelope fa-fw"></i><? php if  $(\text{Sumread\_convo} > 0)$  { echo "<span class='badge badge  $-error' >$ ". \$unread\_convo." </  $span >";$ ?><i class="fa fa- $\text{caret} - \text{down}$ "></i>  $\langle$ a>  $\langle ul \space cl \space \text{a} \space \text{s} = "$ dropdown-menu dropdown $messages$ ">  $\langle$ ?php for  $$\mathfrak{i} = 0$; $i <$  size of (  $\text{Sumread\_convo-list}; \text{Si++})$  {  $if ($i = 10) {\in}$ break;  $$hrefstr = "conversion/$  $prior\_view\_conversion / "$ . \$unread\_list\_senderids [\$i];  $smess_{\text{content}} =$  $\text{Sumread\_convo_list}$  [ $\text{\$i}$ ]-> content:  $if (strlen ($\$mess{\_}constant) >$  $35) \{$  $smess_{\text{content}} = \text{substr}$  $\{\text{mess\_content}, 0, 31) \cdot \text{"..."};$ echo "  $<$ li >  $\langle a \rangle$  href="" site\_url(  $\{\text{hrefstr}\}\$ ."'>  $\langle \text{div} \rangle$  $\langle$ strong  $\rangle$ ".  $$$ unread\_list\_senders [ $$$ i]." </  $strong$  $\langle$ span class='pull-right  $text =$  $\langle em \rangle$ ".  $\text{Sumread\_convo_list}$  [ $\text{Si}$ ]->  $date\_message."$  $\langle$ /span>  $\langle$ /div>  $\langle$ div >".\$mess\_content." $\langle$  $div >$  $\langle$ a>  $\langle$ li>  $\langle$ li class='divider'> $\langle$ li>  $"\,;$  $\}$  ?>  $\langle$ li >  $\langle \rangle$  $\text{class} = \text{"text-center"}$  href="<? php echo site\_url( conversation/view\_all');  $?>$ "> strong>View All Conversations  $\langle$ /strong>  $\,<$ 

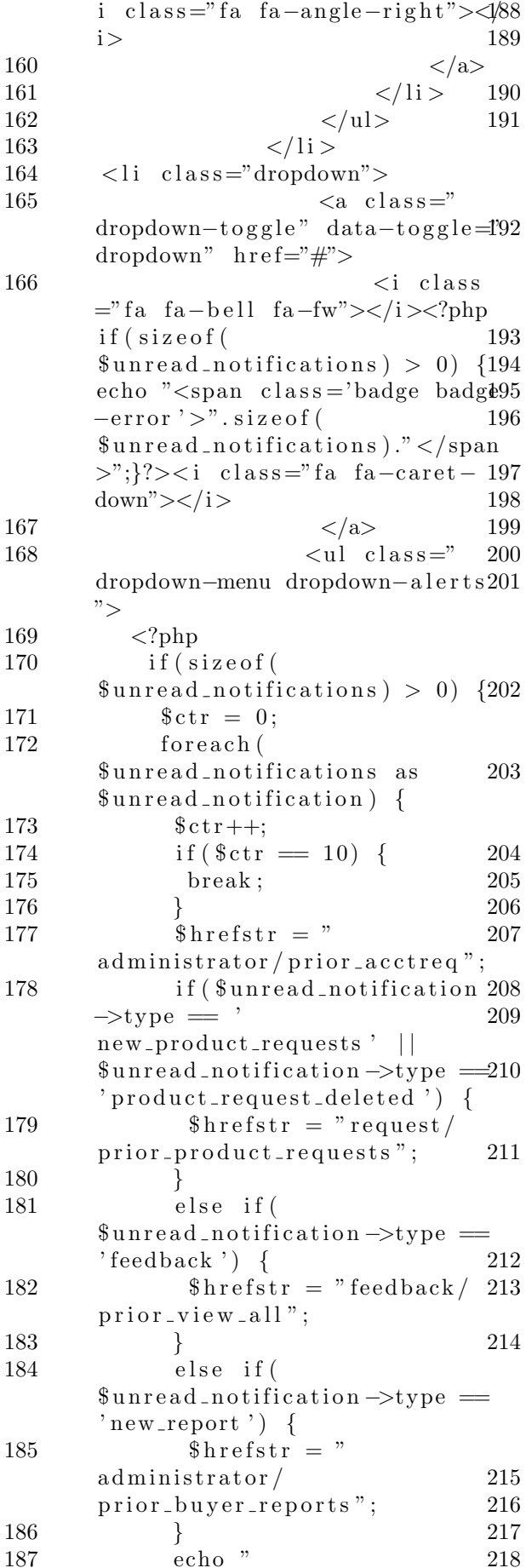

 $\langle$ li >  $\langle a \rangle$  h r e f = '". s i t e \_ u r l (  $$$ hrefstr)."'>  $\langle \text{div} \rangle$ 191 <i c l a s s =' f a fa−usd fa−fw'></i >",  $$$ unread\_notification  $\rightarrow$ description."  $<$ span class ='pull – right text-muted small'>".  $$$ unread\_notification  $\rightarrow$  $data$ e\_notification."</span>  $\langle$ div $>$  $\langle a \rangle$  $\langle$ /li>  $\langle$ li class ='divider'> $\langle$ li  $>$ ": 197 } 198 }  $2\frac{1}{2}$  $\langle$ li >  $201$   $<$ a  $\text{class} = "text - \text{center"}$  href="<? php echo site\_url( $'$  $\text{notification}/\text{view}_all$  '); ?>">  $202$   $<$  $strong > See$  All Notifications </  $strong$  $203$   $<$ i class="fa fa-angle-right"></ i>  $\langle$ a>  $\langle$ li>  $\langle \rangle$ ul $>$  $\langle$ !-- /. dropdown-alerts -->  $\langle$ li>  $\langle$ li class=" dropdown">  $\langle a \ c \, \text{l} \, \text{as} \, \text{s} = "$ dropdown-toggle" data-toggle="  $dropdown''$   $href =''#''>$  $\langle i \right|$  class ="fa fa-user fa-fw"></i> <?php echo \$username;  $\frac{?}{>}$  <i class=" fa fa-caret-down"></i>  $\langle$ a>  $\langle$ ul class=" dropdown−menu dropdown−u s e r ">  $\langle$ li $>\!\!\!\!\times$ a  $h \, \text{ref} = "</mathphp echo site_url('$  $logout$  '); ?>"><i class="fa fasign-out fa-fw"></i> Logout</a >  $\langle$ li>  $\langle \text{ul}\rangle$  $\langle$ /li> 218  $<$ /ul>

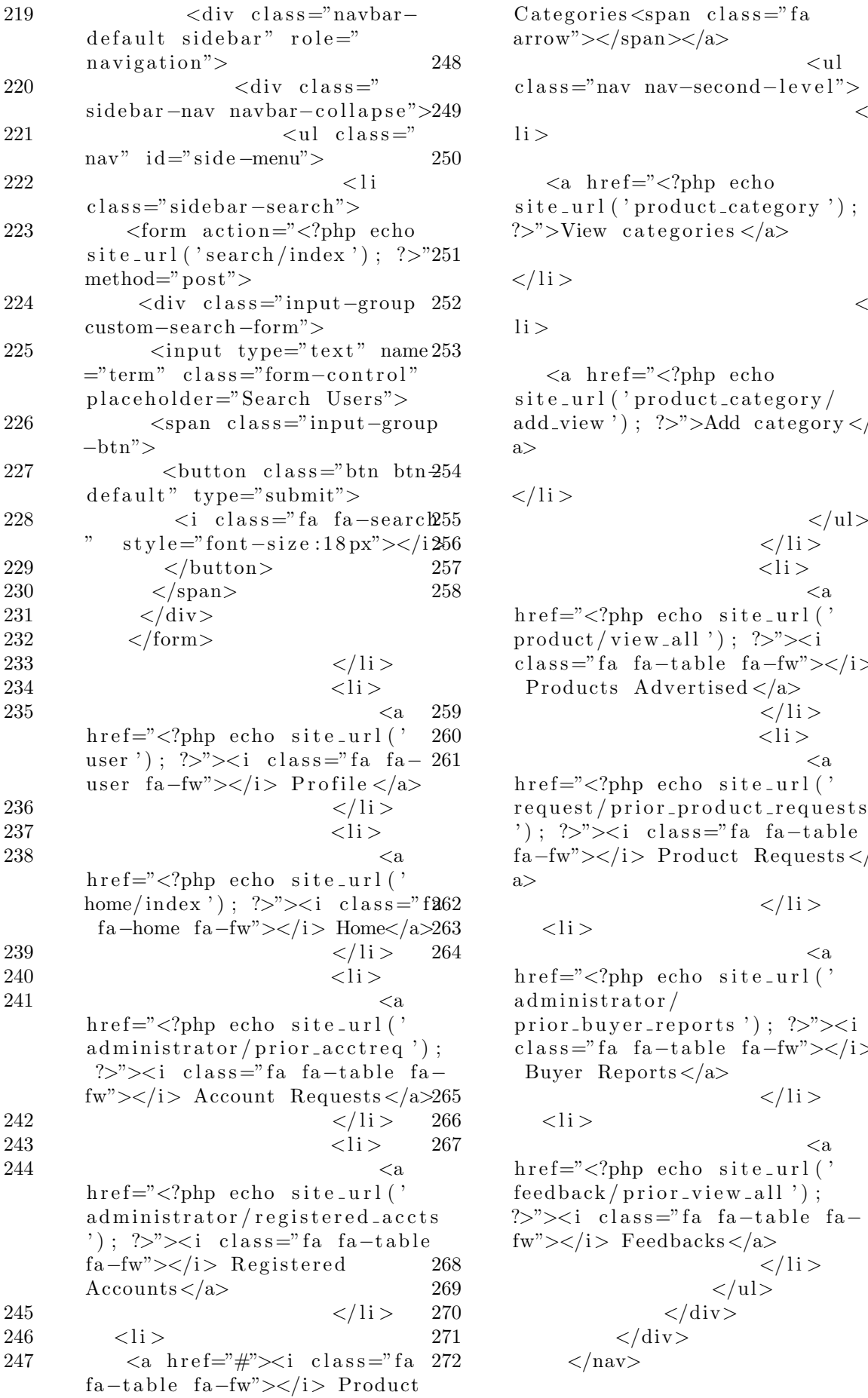

 $Categorical process$   $\langle$  class="fa  $\arrow$ "></span></a>  $248$   $\langle$ ul class="nav nav-second-level">  $249$   $<$  $li$ 

> $\langle a \rangle$  h r e f = " $\langle$ ?php echo  $\text{site\_url}('product\_category');$  $?$ >">View categories </a>

```
\langleli>
```
 $1i >$ 

 $\langle a \rangle$  h r e f = " $\langle$ ?php echo  $\text{site\_url}$  (' $\text{product\_category}/$ add\_view '); ?>">Add category </ a>

```
\langle/li>
```
 $\langle u|$  $\langle$ li>  $\langle$ li >  $258$   $<$ a  $h \, \text{ref} = "</mathphp echo site_url('$  $product / view\_all');$   $\gg$ "><i  $class = "fa fa-table fa-fw">><|i>$ Products Advertised  $\langle a \rangle$  $\langle$ /li>  $\langle$ li >  $261$   $<$ a  $h \, \text{ref} = "</mathphp echo site_url('$ 

r e que st / prior\_product\_requests ');  $?$ >"><i class="fa fa-table fa−fw"></i> Product Requests </  $a >$ 

```
\langleli>
```
 $\langle$ li >

 $<$ li >

 $\langle$ /nav $>$ 

 $264$   $<$ a  $h \, \text{ref} = "</mathphp echo site_url('$ administrator/ prior\_buyer\_reports '); ?>"><i class="fa fa-table fa-fw"></i> Buyer Reports $\langle a \rangle$  $\langle$ /li >

$$
\sim
$$

 $267$   $<$ a  $h \, \text{ref} = "</mathphp echo site_url('$  $\{ \text{feedback}/\text{prior\_view\_all'} \}$ ; ?>"> $\lt$ i class="fa fa-table fa $fw''>>/i$  Feedbacks </a>  $\langle$ li>  $\langle \rangle$ ul $>$  $\langle$ div>  $\langle$ div>

Listing 36: templates/footer.php  $1$  <div class="footer"> 2  $\langle \text{div class} = \text{`footer} - \text{bottom"} \rangle$  $3 \leq \text{div } \text{class} = \text{"wrap"} >$ 4  $\langle \text{div } \text{class} = "copy" \rangle$ 5  $<$ p> 2016 Harold<sup>14</sup> James C. Decapia</p> 6  $\langle \text{div} \rangle$ 7  $\langle \text{div class} = \text{"f}-\text{list2"} \rangle$  $8 \leq u$  $9 \times$ li class  $\equiv$ ""> $\lt$ a h r e f $\equiv$ " $\lt$ ?php echo  $\text{site\_url}('home/about');$  ?>"> About LEAf-UPM $\langle a \rangle \langle l \rangle$  | 10 <li $\times$ a href  $=$ " $\langle$ ?php echo site\_url('home/ about ');  $?$ >">About the  $\text{develope}$ r  $\langle$ a $\text{&}\times$ /li $\text{&}$ 11  $\langle |u| \rangle$ 12  $\langle \text{div} \rangle$ 13  $\langle \text{div class} = \text{"clear"} \rangle \langle \text{20} \rangle$ div>  $14 \le \langle \text{div} \rangle$ 15  $\langle \text{div} \rangle$  $16$   $\langle$  div>  $17$   $\langle \text{body} \rangle$ 18  $19$  </html> 13 22

Listing 37: templates/header.php 1 <!DOCTYPE HTML>  $2$  <html> 3  $4$  <head>  $5 \t title > LEAf-UPMc/title >$  $\langle$ link rel="shortcut icon" type="  $image /x - icon$ " h r e f="<?php  $echo<sup>27</sup>$ 

- $base\_url('asses/images/leaf.$  $jpg'$ );?>" /> 7 <meta name="viewport" content  $=$ "width=device-width, initial  $-$ <sup>28</sup>  $\text{scale}=1$ , maximum–scale=1">
- 8 <meta http−equiv="Content− Type" content=" $text{text}/$ html;  $\text{charse}$ t=utf -8" /> 29
- 9 <link href="<?php echo  $base\_url('assets/css/style.css$ ');?>"  $rel="str">=$ " stylesheet" type="  $text / css" median=" all"$ 31
- 10 <link href="<?php echo  $base_Ur1('assets/css/form. \csc$ ');?>" rel="stylesheet" type=" $33$  $text / css" median=" all"$
- $11$  <link href="<?php echo base\_url  $($  ' assets / css / jquery-ui . css ')  $;?>$ " rel="stylesheet" type="  $text t}{\cos$ " media=" all " />

12  $\langle \text{script type} = \text{%} \cdot \text{text}/\text{java script}$ "  $src = "\\
lt;?$ php echo base\_url('  $\text{asserts}/\text{js}/\text{jquery1}. \text{min}. \text{js'}$  $\langle$ :?>"></script>  $\langle$ link href=" $\langle$ ?php echo  $base_Url$  ('assets/css/megamenu.  $\text{css ')}$ ;? $>$ " rel="stylesheet"  $type="text{ text}/\text{css" median="all"$  $\langle \text{script } t \text{ type} = \text{text } t \times t \rangle$  javascript "  $src = "\\
lt;?php \text{ echo base\_url(}$  $\text{asserts}/\text{js}/\text{megamenu.js}$ ');?>"></  $s$  cript  $>$  $16 \leq \text{script} \text{ src} = "~\text{php} \text{ echo}</math$  $base\_url('assets/js/checker.js)$  $');?>\n'><|script>$  $17 \quad \text{sscript} >$ 18 \$ (document) . ready ( function  $() \{$ 19  $\text{\textcircled{\char'42}} f'' \cdot \text{megamenu''}$ . megamenu ( ) ;  $\}$ ) ; 21  $\langle$  script >  $23$   $\langle$ link rel="stylesheet" href  $=$ " $\langle$ ?php echo base\_url('assets/  $\cos$  / fwslider.css');? $>$ " media="  $a11"$ 24 <script src="<?php echo base\_url  $('as sets/js/jquery.min.is')$  $\langle$ :?>"></script>  $25 \lt$ script src=" $\lt$ ?php echo base\_url  $('as sets/js/date picker.js')$  $\frac{?}{>}$ "></script> 26  $\langle \text{script src} = \rangle$  < script src= $\langle \text{0} \rangle$  and srcelly echo  $base\_url('assets/js/jquery-ui.$  $\min$ . js ');?>"></script>  $\langle \text{script} \text{src} = \rangle$  <??  $base_Url('assert/js/css3$ mediaqueries.js');? $>>$ /script >  $\langle \text{script} \text{ }\text{src}=\text{"}\langle \text{?php} \text{ }\text{echo} \rangle$  $base_Url('asserts/js/fwslider.$  $j s$ ');?>"></script>  $30 \leq \text{script}$   $\text{src} = \text{"(2)php}$  echo  $base\_url('assets/js/jquery.$ easydropdown.js');?>"></script  $\rightarrow$  $32 \, \text{sscript} \, \text{src} = \text{"}\leq?$ php echo base\_url  $($  ' assets / js / megamenu . js ')  $\frac{?}{>}$ "></script>  $<$ script  $>$ 34 \$ ( document ) . ready ( function  $() \{$ 35  $\text{\$}$  (". megamenu").

megamenu ( ) ;

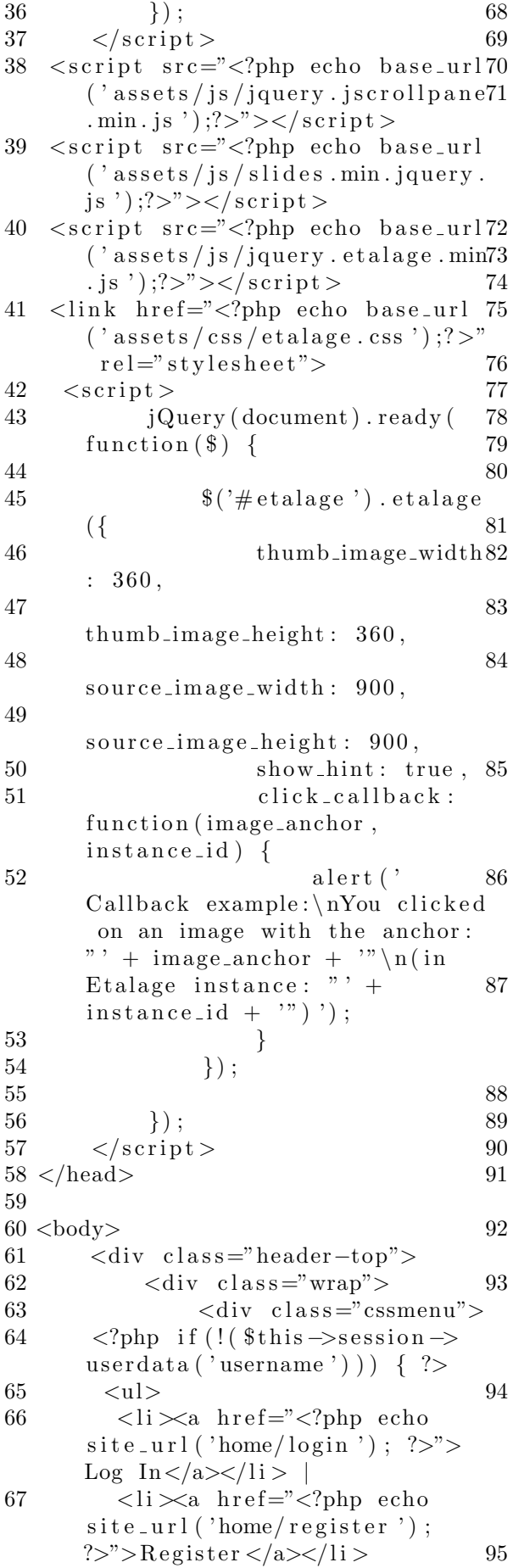

 $\langle |ul\rangle$  $\langle ?\text{php } \rangle$  else {  $?$  $<$ ul $>$  $\langle$ li>You are logged in as: $\langle a \rangle$  $href=' php</math echo site_url('$ user '); ?>"><?php echo  $t\$ this ->  $session \rightarrow userdata('username');$ ?></a></li>  $\langle \rangle$ ul $>$  $\langle ?\text{php } \rangle$  ?>  $\langle$ /div>  $\langle$ div class="clear"> $\langle$  $div >$  $\langle$ /div $\rangle$  $\langle$ /div>  $\langle$ div class="header-bottom">  $\langle$ div class="wrap">  $\langle$ div class="header $bottom-left" >$  $\langle$ div class="menu  $"$  $<$ ul class=" megamenu skyblue">  $\langle$ li class  $=$ "active grid"><a href="<?php echo site\_url('home/index');  $?$ >">Home</a></li>  $<$ li class  $=$ "active grid"><a href="<?php echo site\_url('home/about');  $?$ >">About</a></li>  $\langle$ li class="active grid"> $\langle$ a  $href=' php</math echo site_url('$ home/browse\_products');  $?>$ "> Browse products  $\langle$  a> $\langle$ li > <li class="active grid"><a  $href=' php</math echo site_url ('$ home/request');  $?$ >">Request</a  $>\frac{1}{1}$  $\langle \rangle$ ul $>$  $\langle$ /div $\rangle$  $\langle$ /div>  $\langle$ div class="header $bottom-right$ ">  $\langle \text{div } \text{class} =$ "  $search$ ">  $\langle$  form  $\arctan =$ " $\langle$ ?php echo  $\text{site\_url}$  ('search / search\_products'); ?>" method  $=$ "post">  $\langle$ input type="text" name="  $term"$   $class="text{textbox" value="$ Search Products" onfocus="this . value =  $'$ ;" onblur="if (this value  $=$   $\langle \cdot \rangle$  {this value =  $\langle \cdot \rangle$ Search Products'; }" > <input type="submit" value

 $=$ "Subscribe" id="submit" name 24  $=$ "submit">  $25$ 96  $\langle$ form> 26  $\langle$ div id="response">  $\langle$ div> 27 97 98  $\langle$ /div> 28 99  $\langle$  div > 29 100  $\langle$ div class="clear"> $\langle$ 30  $div >$ 31 32 101  $\langle$ /div $\rangle$ 102 33  $\langle$  div 34 Listing 38:  $\text{templates}/\text{user}\_\text{header}, \text{php}^{35}$ 36  $1$  <!DOCTYPE html> 37  $2 \leq h$ tml  $lang="en"$ 38 3 39  $4$  <head> 40 .5 41  $\,6$  $\langle$ meta charset="utf-8"> 42 <meta http-equiv="X-UA- $\overline{7}$ Compatible" content="IE=edge"> $43$  $\leq$ meta name="viewport" content<sup>44</sup><br>="width=device-width, initial-8  $s$ cale= $1">$ 45 <meta name="description" 9  $\verb|content| = ""$ <meta\_name="author" content 10 46  $=$ "">  $11$ 12 <title>LEAf-UPM</title>  $\langle$ link rel="shortcut icon" type="<sup>47</sup> 13 image/x-icon" href="<?php echo base\_url('assets/images/leaf.<sub>48</sub>  $ipg');$ ?>" /> 14  $\langle$ link href=" $\langle$ ?php echo base\_url('assets/css/bootstrap  $\min. \csc \frac{1}{2}$  :  $\frac{1}{2}$  :  $\frac{1}{2}$   $\frac{1}{2}$   $\frac{1}{2}$   $\frac{1}{2}$   $\frac{1}{2}$   $\frac{1}{2}$   $\frac{1}{2}$   $\frac{1}{2}$   $\frac{1}{2}$  $"$ 15 <link href="<?php echo base\_url  $\left($ 'assets/css/dataTables. 50 bootstrap.css');?>" $rel="$  $51$  $style$ <sup>"</sup>  $\rightarrow$ 52 <link href="<?php echo 16  $base_Ur1('assets/css/sb-admin$  $-2 \cos'$ );  $\gamma >$ " rel="stylesheet">53 17 <link href="<?php echo base\_url 54  $('assets/css/style2.css');?$ 55  $rel="str;\text{style}$ 56 <link href="<?php echo base\_url 18 57  $(3.001)(3.001)(3.001)(3.000)(3.000)(3.000)(3.000)(3.000)(3.000)(3.000)(3.000)(3.000)(3.000)(3.000)(3.000)(3.000)(3.000)(3.000)(3.000)(3.000)(3.000)(3.000)(3.000)(3.000)(3.000)(3.000)(3.000)(3.000)(3.000)(3.000)(3.000)(3.000)(3.000)(3.000)(3.000)(3.000)(3.0$  $58$  $rel="str;\text{style}$  $59$ 19 <link href="<?php echo base\_url( $'$ assets/css/font $awesome/css/font -awesome.min$ . 60  $\text{css}$ ');?>" rel="stylesheet"> 20 21  $\langle$ style $\rangle$ 61 .modal-header, h4, .close { 22 62 23 background-color:  $\#5cb85c$ ;

color: white ! important;  $text-align: center};$ font $-size: 30px;$  $\}$  $. \text{ modal}-footer$  { background-color:  $\#f9f9f9;$  $\left\{ \right\}$ .badge-error  $\{$  $background-color: red;$  $\langle$ /style $\rangle$  $\langle \text{script} \rangle$ \$(document).ready(function(){  $\sqrt{\frac{2}{\pi}}$  ("#myBtn"). click (function () {  $\{\$ ("\#myModal") \cdot modal() ;  $\}$ );  $\}$ ) ;  $\langle$ /script $\rangle$ <script src="<?php echo  $base_Url('assets/js/jquery.min$  $(js');?>\n>>>lt; /script>$  $\langle \text{script src} = \text{arc} \rangle$  $base_Ur1('assets/js/bootstrap.$  $\min$ . js<sup>'</sup>);?>"></script>  $\langle \text{script src} = \text{"}\langle \text{2} \rangle \text{php}$  echo  $base\_url('assets/js/metisMenu.$  $\min$ . js ');?>"></script>  $\langle \text{script src} = \text{"}\langle \text{2} \rangle \text{php}$  echo  $base_Url('assets/js/sb-admin$  $-2$ . is '):?>"></script> <script src="<?php echo base\_url  $\frac{1}{2}$  assets/js/jquery.dataTables.  $\min$ . js ');?>"> </script> <script src="<?php echo base\_url  $\frac{1}{3}$  assets/js/dataTables. bootstrap.min.js');?>"></  $s$ cript  $>$  $<$ script $>$  $$(document).ready($ function  $() \{$  $$('\#dataTables \alpha$  example '). DataTable ({ responsive: true  $\}$ );  $\}$ :  $\langle$ /script $\rangle$  $\langle \text{script src} = \text{arc} \rangle$  <?? The echo base\_url  $(3)$  assets/js/checker.js<sup>3</sup>)  $\frac{?}{>}$   $\frac{>}{>}$   $\frac{'}{>}$   $\frac{'}{>}$   $\frac{'}{>}$   $\frac{'}{>}$ <script src="<?php echo base\_url  $($  'assets/js/megamenu.js') :?>"></script>  $\langle \text{script} \rangle$  $$(document).ready($ 

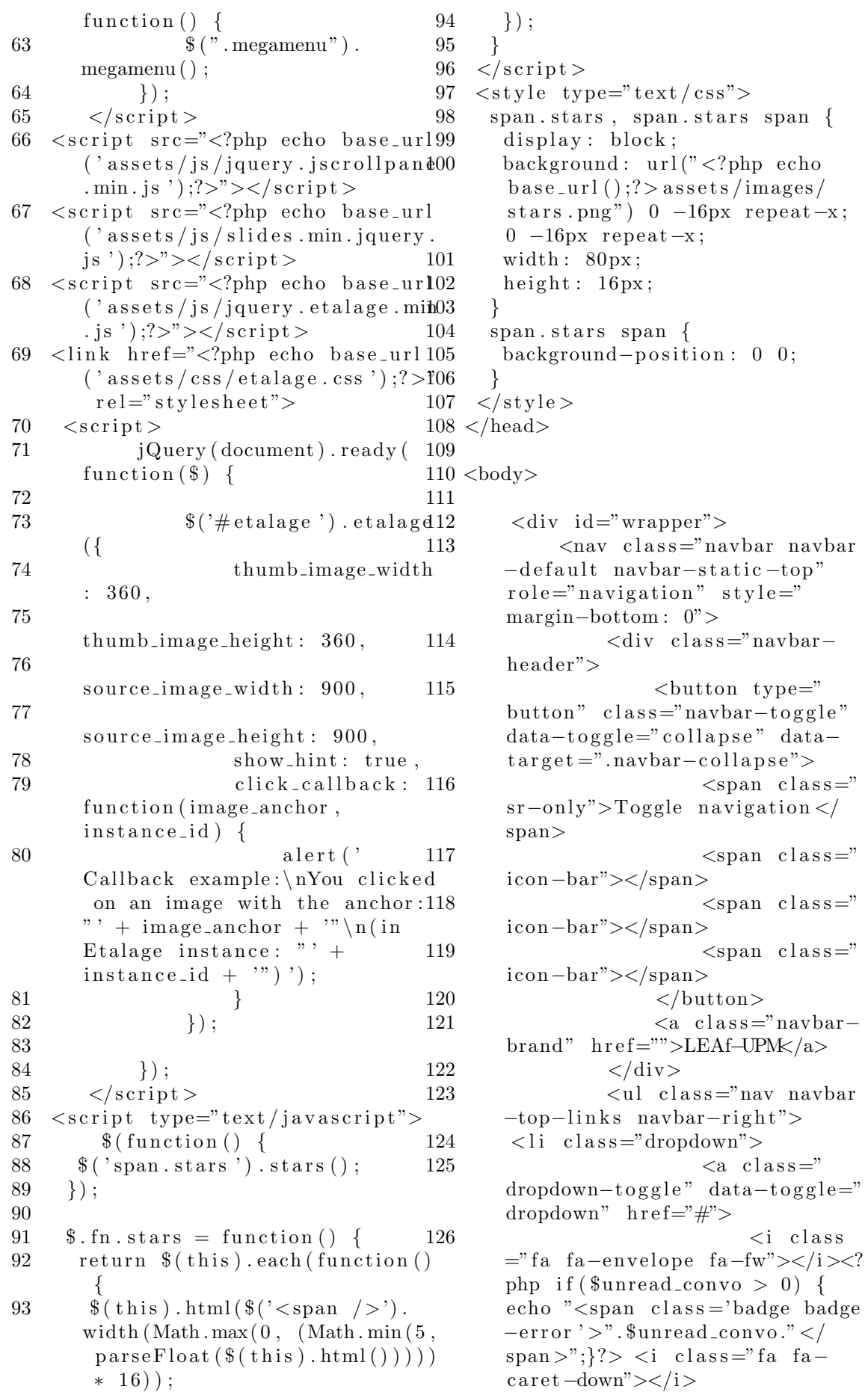

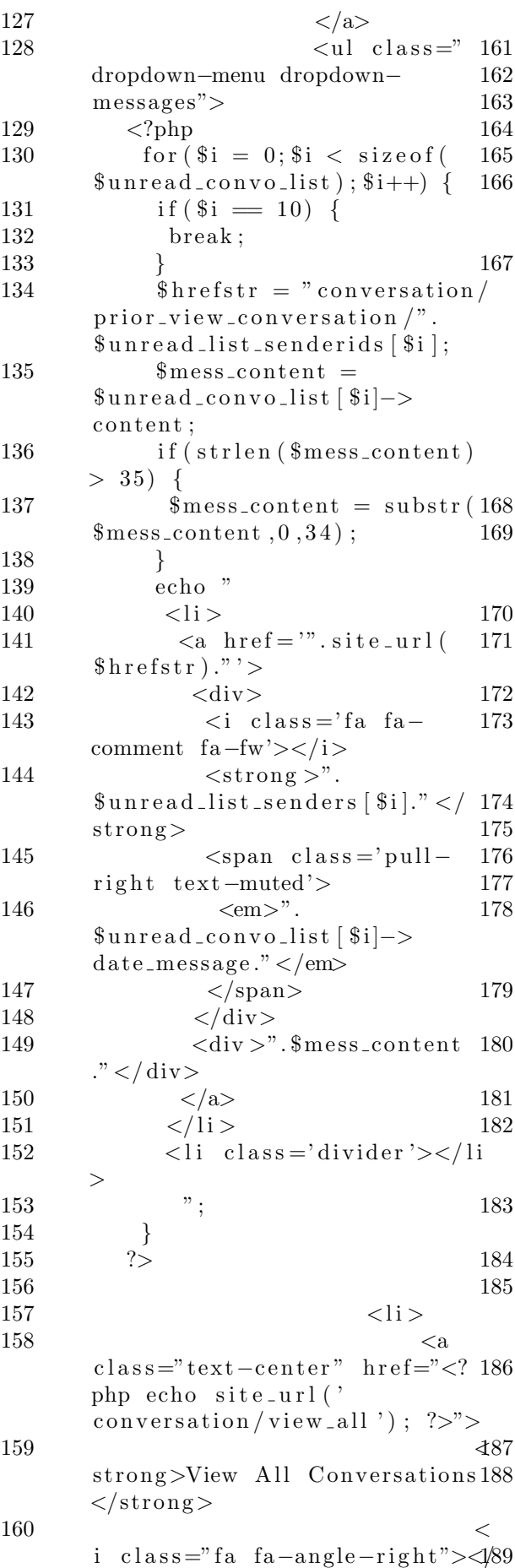

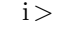

 $\langle$ a>  $\langle$ li>  $\langle |ul\rangle$  $\langle$ /li> <li class="dropdown">  $\langle a \ c \, \text{l} \, \text{ass} \, \text{=} \rangle$  $dropdown-toggle" data-toggle ="$ dropdown"  $h \, \text{ref} = \frac{m}{2}$  $\langle i \rangle$  class  $=$ "fa fa-bell fa-fw"></i><?php if(sizeof(  $\text{Sumread\_notifications} > 0$  { echo " $\langle$ span class='badge badge  $-error$ '>".sizeof(  $sumread\_notifications)$ ." </span  $\langle \rangle$ "; }? $\rangle$  < i class="fa fa-caret $down">>/i>$  $\langle$ a>  $<$ ul class=" dropdown-menu dropdown-alerts  $"$  $\langle$ ?php if (size of (  $\text{Sumread\_notifications} > 0$  {  $\text{\$ctr = 0;}$ foreach ( \$unread\_notifications as \$unread\_notification) {  $$ctr++;$  $if ($fctr = 10) {\in}$ break;  $$hrefstr =$ " product\_transaction/  $prior\_list\_solid$ "; if (\$unread\_notification  $\rightarrow$ type  $=$  'trade\_decision') {  $$hrefstr = "trade/$ prior\_view\_trade\_buyer";  $\}$ else if (  $\text{Sumread\_notation} \rightarrow \text{type}$ 'trade\_request') {  $$hrefstr = "trade/$ prior\_view\_trade\_seller";  $\}$  $else if ($  $$$ unread\_notification  $\rightarrow$ type  $=$  $'$ transaction\_decision $')$  {  $$hrefstr =$ " product\_transaction/ prior\_list\_bought";  $\}$  $else if ($  $\text{Sumread\_notation} \rightarrow \text{type}$ 'product\_request\_deleted') {  $$hrefstr = "request/$
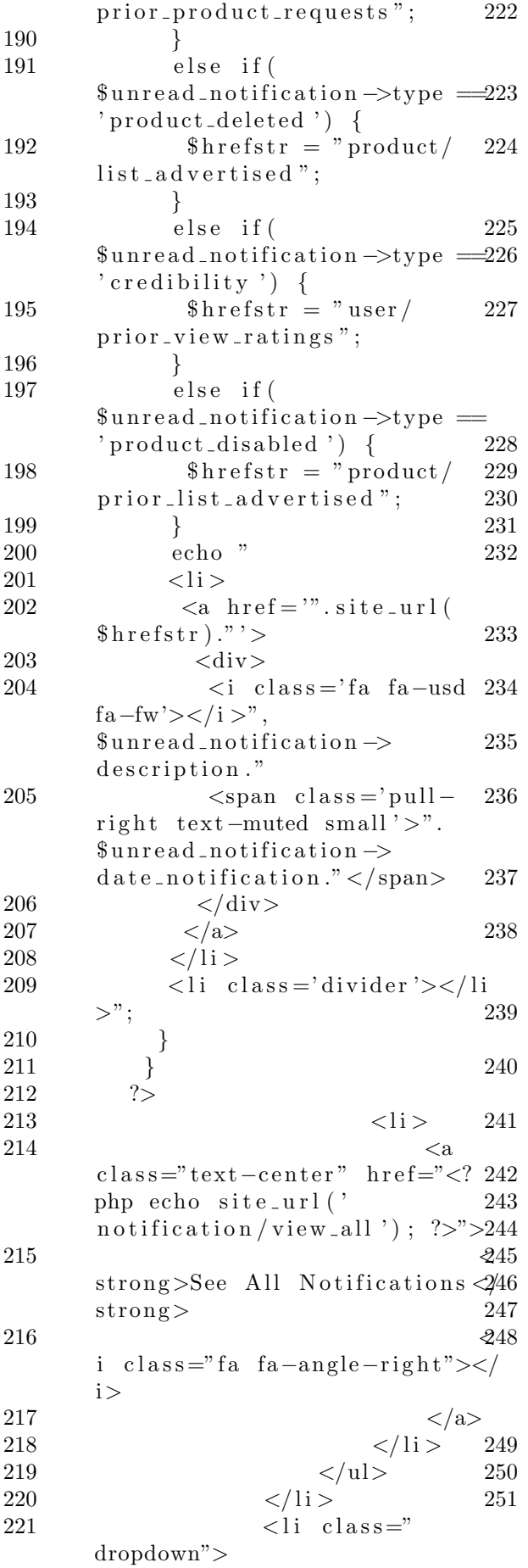

 $\langle a \ c \, \text{l} \, \text{as} \, \text{s} =''$  $dropdown-toggle" data-toggle ="$ dropdown"  $h \, \text{ref} = \frac{m}{2}$  $\langle i \rangle$  class  $=$ "fa fa-user fa-fw"></i>  $\langle$ ?php echo \$username;  $?$  < i class=" fa  $fa - caret - down'' \rightarrow \lt/ i \gt$  $\langle$ a>  $<$ ul class=" dropdown-menu dropdown-user">  $<$ li $<$ a  $href=' php</math echo site_url('$  $logout$ '); ?>"><i class="fa fa $sign-out$   $fa-fw">>/i>$  Logout  $\lt/a$  $\geq$  $\langle$ li>  $\langle \rangle$ ul>  $\langle$ li>  $\langle |ul\rangle$  $\langle$ div class="navbardefault sidebar" role=" navigation">  $\langle$ div class="  $sidebar - nav$  navbar $-collapse$ ">  $\langle$ ul class="  $nav"$   $id="size - menu" >$  $<$ li class  $=$ "sidebar-search">  $<$  form  $\;$  action="<?php  $\;$ echo  $\text{site\_url}$  ('search/index'); ?>"  $method="post"$  $\langle$ div class="input-group"  $\text{custom-search} - \text{form}$ ">  $\langle \text{input type} = \text{"text" text"}$  name  $=$ "term" class="form-control" placeholder="Search Users">  $<$ span class="input-group  $-btn$ ">  $<$ button class="btn btn $default"$  type="submit">  $\langle$ i class="fa fa-search  $,$  $style="forgt;5$  style="font-size:18px"></i>  $\langle$ button>  $\langle$ /span $\rangle$  $\langle$ /div>  $\langle$ form $>$  $\langle$ li>  $\overline{$ li >  $\langle a$  $href=' php</math echo site_url('$ user');  $?$ >"><i class="fa fauser fa-fw"></i> Profile </a>  $\langle$ /li>  $<$ li >  $\langle a$  $href=' php</math echo site_url('$ home/index');  $?>\times$ i class="fa

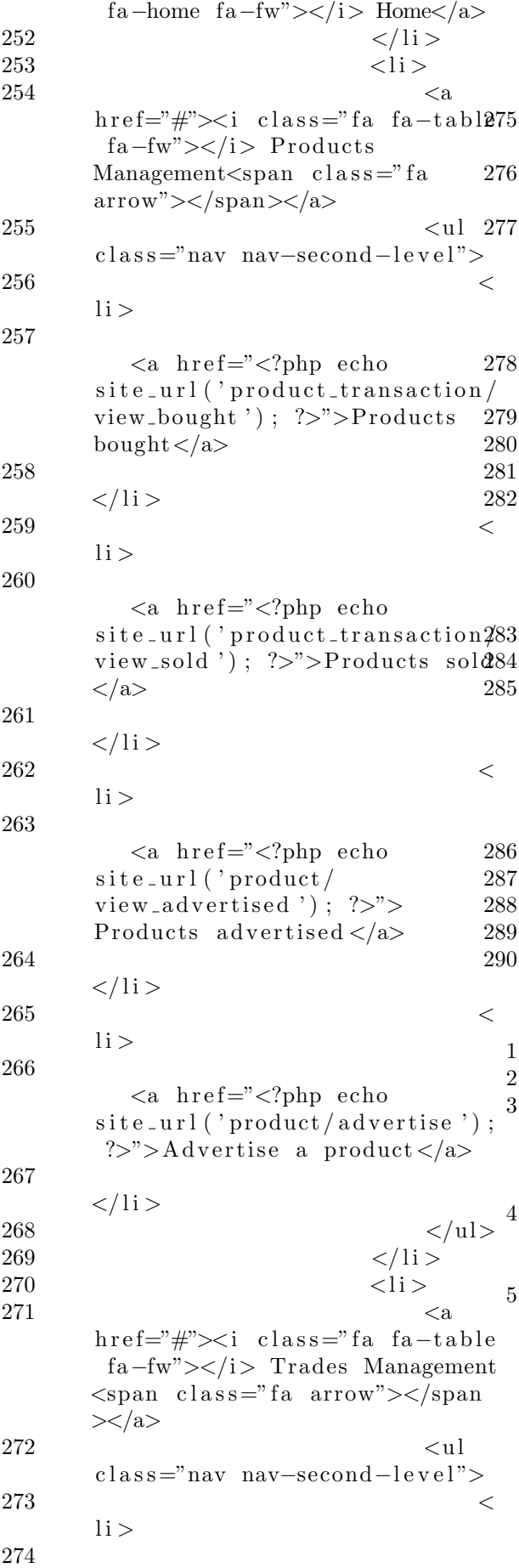

 $\langle a \rangle$  h r e f = " $\langle$ ?php echo  $\text{site\_url}$  (' $\text{trade}$  /  $view\_trade\_buyer$  ');  $?>\n$ ">Trade  $requests$  ( buyer ) </a>  $\langle$ li>  $276$   $<$  $1i >$  $\langle a \rangle$  href=" $\langle ? \rangle$ php echo  $\text{site\_url}$  (' $\text{trade}$  / view\_trade\_seller '); ?>">Trade  $requests$  (seller)  $\lt/a$  $\langle$ li>  $\langle \mathrm{ul}\rangle$  $\langle$ /li >  $\langle$ li >  $282$   $<$ a  $h \, \text{ref} = "</mathphp echo site_url('$  $user/view\_all$  '); ?>"><i class =" fa fa-table fa-fw"></i> View all  $users$  $\langle$ li>  $\langle$ li >  $285$   $<$ a  $h \, \text{ref} = "</mathphp echo site_url('$  $request/product\_request)$ ; ?>"><i class="fa fa-table fafw"></i> View product requests  $\langle$ a>  $\langle$ li>  $\langle \rangle$ ul $>$  $\langle$ div>  $\langle$ div>  $\langle$ /nav $>$ Listing 39: about.php  $\langle$ div class="login">  $\langle$ div class="wrap">  $\langle$ ul class="breadcrumb  $break crumb_t$ "> $\lt a \text{ class} = "home"$  $h \, \text{ref} = \frac{m}{2}$  here  $\frac{m}{2}$  here  $\frac{m}{2}$  here  $\frac{m}{2}$  $|11\rangle$ 4 <h5 c l a s s ="m 6">L o c ali z e d E− Commerce Application for UP  $Manila$  $\langle p \cdot class = "m\_text" > The Localized$ E–Commerce Application for University of the Philippines

Manila (LEAf-UPM) is a web based management system designed and implemented by Harold James C. Decapia as a Special Problem for the BS Computer Science program. It has been coded using the PHP programming language with the

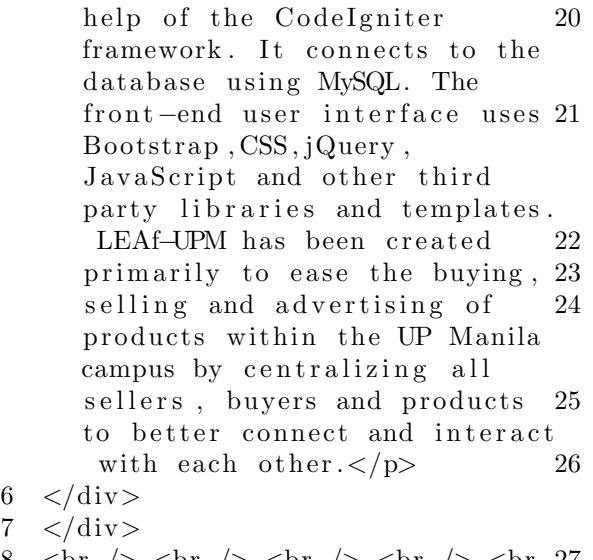

8  $\text{Br}$  />  $\text{Br}$  />  $\text{Br}$  />  $\text{Br}$  />  $\text{Br}$  />  $\text{Br}$  27  $\frac{1}{2}$  <br/> <br/>  $\frac{1}{2}$  <br/> <br/> <br/> <br/> <br/> <br/> <br/> <br/> <br/> <br/> <br/> <br/> <br/> <tdddd </tddd </tddd </tddd </tddd </tddd </tddd </tddd </tddd </tddd </tddd </tddd </tddd </tddd </tddd </tddd  $/\times$ br  $/\times$ br  $/\times$ 

 $6\phantom{1}$ 

Listing 40: acctreq.php 1 <div id="page-wrapper"> 2  $\langle \text{div } \text{class} = \text{"row"} \rangle$  $3 \leq \text{div class} = \text{"col-lg-12"}$ 4 5 <div class="panel" panel-default"> 6  $\langle \text{div } \text{class} = \text{"panel"}\rangle$ −he adin g"> 7 Account Requests 8  $\langle$ /div> 9  $\langle \text{div } \text{class} = \text{"panel"}$ −body"> 10  $\langle$  form action=" $\langle$ ?php echo  $\text{site\_url}$  ( 'administrator / manage\_acctreq ');  $?>$ " method=" $37$ post" onsubmit="return  $\text{confirm\_update}()$ ;" > 11  $\langle ? \text{php} \rangle$ 12 \$message =  $$this \rightarrow$ session $\rightarrow$ <sup>39</sup>  $flashdata("access\_message")$ ; 13 if (!empty (\$message)) {  $14 \qquad \qquad$  echo "<div class = 'alert alert -success alert  $dismissable$ '>". 15 ">  $\leq$ button type='button'  $class = 'close'$  data-dismiss=' a lert ' aria -hidden = 'true '> &  $times; button  $>$ ".$ 16  $"$  \$message". " $\langle$ /div >"; 17 } 18  $\sin\theta = \sin\theta$  \$message = \$this ->session -> 46  $flashdata$ "  $\arcc{r}egs$  message no selected");<sup>47</sup> 19 if (!empty (\$message)) { 36 38 40 41 44

echo "<div class='alert a l ert -danger a l ert -dismissable  $'$  >". " $lt$ button type='button'  $class = 'close'$  data-dismiss=' alert ' aria-hidden='true'>&  $times; button  $>$ ".$ "  $\text{message}$ " . " </div >"; 23 }  $$ \text{acctreq\_message\_err} =$  $$ this \rightarrow$ s ession  $\rightarrow$ flashdata ("  $\text{acceptreq}$  \_ message\_err");  $if ('empty ($  $$ \texttt{acctreg\_message\_err} ) \begin{cases} \end{cases}$ echo "<div class='alert a l ert -danger a l ert -dismissable  $'$  >". "<br/>button type='button'  $class = 'close'$  data-dismiss=' alert ' aria-hidden='true'>&  $times ;$  </button >". 28  $"$  \$ acctreq\_message\_err ". "</div >"; 29 }  $30 \t? >$  $31 \,$   $\langle \text{div} \text{class} = \rangle$  $dataTable_wrapper"$  $32 \,$   $\lt$  table  $class = "table - stripped$ table-bordered table-hover" id ="dataTables−example">  $33$ thead>  $34$   $<$  $tr$  $35 \left( \frac{\text{th}}{\text{S}} \right)$  **Date/Time Requested** $<$ **/**  $th$  $$  $the VPM ID <$  **College**  $**th**$  **Email Address**  $**th**$  $\langle t \rangle$  $42$   $<$   $/$ thead> 43 < tbody> 45 <?php foreach (\$acctreqs as \$ a c c t r e q ) {  $$$ usertype = " Organization";

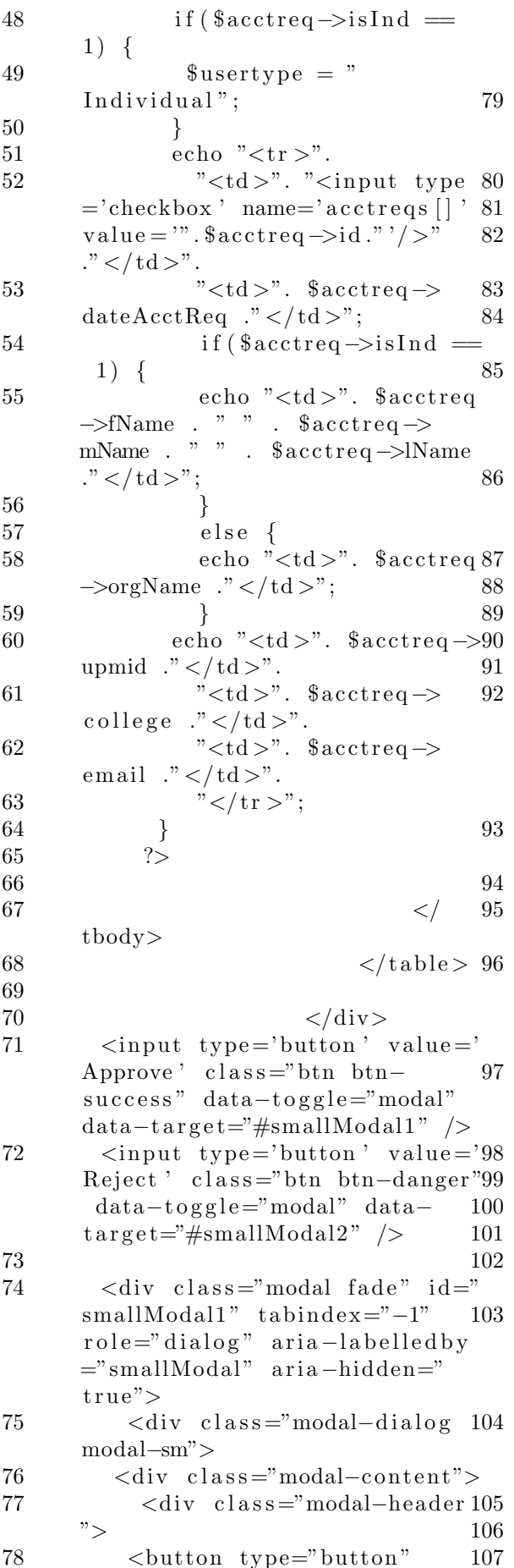

 $class="close" data-dismiss="$ modal" aria-hidden="true">&  $times;button $>$$  $\langle$ h4 class="modal-title" id  $=$ "myModalLabel">Confimation</  $h4>$  $\langle$  div  $\langle$ div class="modal-body"> **Approve request/s?**  $<$ **/h4**  $\rightarrow$  $\langle$ /div $\rangle$  $\langle$ div class="modal-footer  $"$  $\langle$ button type="button" class="btn btn-default" data $dismiss="model' > Cancel/button$  $\rightarrow$  $\langle$ input type="submit"name=' submit' value='Approve' class  $=$ "btn btn-primary"  $\rightarrow$  $\langle$  div  $\langle$  div >  $\langle$  div  $>$  $\langle$ /div>  $\langle$ div class="modal fade" id="  $smallModal2"$  tabindex="-1" role="dialog" aria-labelledby ="smallModal" aria-hidden="  $true$ ">  $\langle$ div class="modal-dialog  $\text{modal} \text{-} \text{sm}$ ">  $\langle$ div class="modal-content">  $\langle$ div class="modal-header  $"$  $<$ button type="button"  $class="close"$  data-dismiss="  $\label{eq:mod} \text{modal" } \text{aria}-\text{hidden} = \text{"true"} > \&$  $times;<$ /button>  $\langle$ h4 class="modal-title" id  $=$ "myModalLabel">Confimation</  $h4>$  $\langle$  div  $>$  $\langle$ div class="modal-body"> **Reject request/s?**  $<$ **/h4** $>$  $\langle$  div  $\langle$ div class="modal-footer  $"$  $<$ button type="button"  $class="bin btn-default" data$  $dismiss="model><_{}^\sim\text{model}<_{}^\sim\text{button}$  $\geq$ <input type="submit"name=' submit' value='Reject' class=" btn btn-primary"  $\rightarrow$  $\langle$ /div>  $\langle$ div>

 $\langle$  div  $>$ 

108  $\langle$ /div> 109  $110 \le$   $\langle$  form> 111  $\langle \text{div} \rangle$  $112$   $\langle$  div> 113  $\langle \text{div} \rangle$ 114  $\langle$ /div>  $115 \, <\,/\,\mathrm{div}\,$  $116$  </div>  $117$  </body> 118  $119$  </html> Listing 41: add\_product\_category.php<sup>33</sup> 1 <div id="page-wrapper"> 2  $\langle \text{div } \text{class} = \text{"row"} \rangle$  $3 \quad \text{div class} = "col-lg-12">$  $4 \leq \text{div class} = "panel$ panel-default">  $5 \leq \text{div class} = \text{"panel"}$ −body">  $6 \leq h3$ >Add product category  $\langle h3 \rangle$ 7 <form action="<?php echo site\_url('product\_category/add ');  $?>$ " method="post"> 8 <?php if (!empty)  $$product_message)$  { 9 echo "<div class='alert a l ert -danger a l ert -dismissable  $\mathbf{^{\prime}}$   $>$  ". 10  $"$   $\lt$  button type  $=$  'button'  $class = 'close'$  data-dismiss=' a lert ' aria -hidden = 'true '> &  $times; button  $>$ ".$ 11  $"\$product_message", "<<]$  $div >$ "; 12 } 13 ?>  $14$   $\langle \text{div} \text{ class} \equiv \rangle$  $table$ -responsive">  $15$   $\langle \text{table} \rangle$ class="table table-bordered  $table - stringed$ ">  $16$   $<$ tbody>  $17$   $<$ tr $>$ 18 <th>Product Category Name  $\frac{1}{5}$  :  $\frac{1}{5}$  th> 19  $<$ td $<$ input class="form−  $control$ " type=" $text$ " name=" name" value=""/> $\lt/$ td> 20  $\langle$ tr> 21  $\langle \rangle$ tbody> 22  $\langle \tanh \theta \rangle$ 23  $\langle$ /div> 24 <input type="submit" class=" btn btn-default" value="Add" /> 25  $<$ /form> 26  $\langle$ div> 27  $\langle \text{div} \rangle$ 28  $\langle$ /div> 29  $\langle$ /div>  $30 < /div>$ 31  $32 < /div>$  $34$  </body> 35  $36$  </html> Listing 42: admin.php 1 <div id="page-wrapper"> 2  $\langle \text{div } \text{class} = \text{"row"} \rangle$  $3 \leq \text{div class} = \text{vol} - \lg -12$ ">  $4 \text{ }$  <h1 class="page−  $header ">Notifications < h1>$ 5  $\langle \text{div} \rangle$ 6  $\langle$ div> 7  $\langle \text{div } \text{class} = \text{"row"} \rangle$ 8  $\langle \text{div class} = \text{vol} - \text{lg} - 3 \text{ col}$ md−6"> 9  $\langle \text{div class} = \text{``panel''} \rangle$ panel−primary">  $10$   $\langle \text{div} \text{ class} \text{=} \text{"panel"}$ −he adin g">  $11$   $\langle \text{div } \text{class} = \rangle$ row">  $12 \,$   $\langle \text{div} \rangle$  $\text{class} = \text{"col}-\text{xs}-3">$  $13$   $<$ i  $class = "fa$  fa-tasks fa-5x"></i> 14  $\langle$ /div>  $15$   $<$  div  $class = "col-xs-9 text-right">$  $16$   $\langle \text{div} \rangle$  $class="huge "huge" >php</math echo$  $\text{\$new}_\text{\texttt{acct}_reqs; ?>}$  $17$   $<$   $div>$ New Account Requests! $\langle$ div>  $18$   $\langle$  div> 19  $\langle$ /div>  $20 \le \langle \text{div} \rangle$ 21  $\langle a \rangle$  h r e f = " $\langle ? \rangle$ php echo site\_url ('administrator/  $\text{acctreq}$ '); ?>">  $22 \,$   $\langle \text{div} \, \text{class} = \rangle$ panel−f o o t e r ">  $23$   $<$ span class="pull-left">View</span>

 $24 \leq$ span  $class=" pull-right">>i \text{ class}="$ fa fa-arrow-circle-right"></i  $>\!\!<\!\!$ /span $>$  $25 \, \mathrm{div}$  $class = "clearfix" >$ 26  $\langle$ /div> 27  $<$ /a> 28  $\langle$ /div> 29  $\langle$ /div>  $30 \, \text{div class} = \text{"col-lg-3 col-1}$ md−6">  $31$   $\langle \text{div} \text{ class} = \text{``panel"}\rangle$ panel−g re e n">  $32 \,$   $\langle \text{div} \cdot \text{class} = " \text{panel} \rangle$ −he adin g">  $33 \,$   $\langle \text{div} \, \text{class} = \rangle$ row">  $34 \,$   $\langle \text{div} \rangle$  $\text{class} = \text{"col-xs-3"}$  $35$   $<$ i  $class = "fa$  fa-tasks fa-5x"></i>  $36$   $\langle$  div>  $37$   $\langle \text{div}\rangle$  $class = "col-xs-9 text-right" >$  $38 \hspace{35pt} <\hspace{-3pt} \mathrm{div} \hspace{3pt} 14$  $class="huge">\n12$  $39 \,$   $\langle \text{div} \rangle$ New Product Requests! $\lt/div$ 40  $\langle$ /div> 41  $\langle \text{div} \rangle$ 42  $\langle$ /div> 43  $\langle a \text{ href} = \frac{m}{4}$ 44  $\langle \text{div } \text{class} = \rangle$ panel−f o o t e r ">  $45$   $<$ span class="pull-left">View</span> 46 <span <span <span <span <span <span <span <span <span <span <span <span <span <span <span <span <span <span <span <span <span <span <span <span <span <span <span <span <span <span <span <span <span <span <span <span <sp  $class = "pull-right" > *i* class ="$ fa fa-arrow-circle-right"></i  $>\!\!<$ /span $>$  $47$   $\langle \text{div}\rangle$  $class="text{clas}$ s =" clear fix "></div> 48  $<$ /div> 49  $<$ /a> 50  $\langle$ /div> 51  $\langle \text{div} \rangle$ 52 53 54  $\langle$ /div>  $55 <$ /div>  $56$  </div>  $57$  </body> 58  $59$  </html>

Listing 43: advertise.php 1 <div id="page-wrapper">

 $2 \quad \langle \text{div class} = \text{"row"} \rangle$  $3 \leq \text{div class} = \text{vol} - \lg -12$ ">  $4 \leq \text{div class} = \text{"panel"}$ panel-default">  $5 \leq \text{div class} = \text{"panel"}$ −body">  $6 \leq h3 > A$  d v e r ti s e a  $product$ 7  $\langle$  form action=" $\langle$ ?php echo  $\text{site\_url}('product/$  $send\_advertisement ' ) ; ? >''$ method="post" enctype="  $multipart / form-data"$  $8 \leq$ ?php if  $($ ! empty  $(\text{Sadv} \cdot \text{mess}))$ { 9 echo " $\langle$ div class='alert a l ert -danger a l ert -dismissable  $" \frown"$ 10 "<br/>button type='button'  $class = 'close'$  data-dismiss=' alert ' aria-hidden='true'>&  $times; <$ /button >". 11  $"\$  \$adv\_mess ". "</div>"; 12 } 13 ?>  $\langle$ div class="toogle"> 15  $\n**2** 
$$
$\rm  
{1}a\,ss = "m_3" {>} \rm{Reminders}$
$$$ when  $advertising:$ 16  $\langle p \cdot \text{class} = 'm\_text' \rangle$ 17 1. The Product Name field is final and cannot be edited.  $$\frac{1}{2}$$ 18 2. Should you need to upload more than one image of your product, you may do so using the Other Images field.  $\langle$ br  $/$ 19 3. Please make sure that the product is legitimate and not fake. Penalties will be given by the System Administrator if a product has been seen as illegitimate or  ${\rm fake}$  . 20  $<$ /p> 21  $\langle$ /div>  $22 \, \mathrm{div} \, \mathrm{class} =$ "  $table$ -responsive">  $23 \times \text{table}$ class="table table-bordered  $table - stringed" >$  $24$   $<$ tbody> 25  $\langle \text{span style} = "color: red]$ ;">Fields marked \* are  $required <$ /span $>$  $26 \quad \text{tr}$ 

27

<th>Product Name: <span  $style = "color:red;"$  >∗</span  $>\!\!<$ /th $>$ 28  $<$ td $<$ input class="form−  $control" type="text{x} " name="$ name" value="<?php echo  $set\_value('name');?>}$ "/></td> 29  $\langle t \rangle$  $30 \qquad \qquad \text{tr}$ 31  $\langle \text{th} \rangle$ Price:  $\langle \text{span} \text{ style} = "$ color:  $red: ">\times$  (span><sub>></sub>/<sub>th</sub>)32  $<$ td $<$ input class="form−  $\text{control" type="text{text" name=""}$  $price$ " value="<?php echo s e t \_v a l u e ( ' p rice ' ) ;? > " / > < /t d > 60 33  $\langle$ tr> 34 <t r> 35  $\langle$ th>Quantity:  $\langle$ span style  $=62$ " color: red;"> $\ast$  </span></th> 36 <td×input class="form $control"$  type=" $text"$  name=" $qty$ value="<?php echo set\_value  $('$  qty') ;? $>$ "/> $\lt/$ td $>$ 37  $\langle t r \rangle$  $38$  $tr$ 39 **Product Category:**  $<$ **span69** style = "color: red;"> $\ast$  </span70  $>\!\!<$ /th $>$ 40  $<$ td $>$ 41  $\leq$  select name="category"  $class = "form - control" >$ 42 <option value="">  $Select$   $Category$ 43 <?php 44 foreach (\$prodcats as  $$prodcat$  } { 45 echo "<option value  $=$ ".\$prodcat $\rightarrow$ id.set\_select(' category',  $\text{product}\rightarrow \text{id}$ )." >".  $\text{product}$   $>$ name." </option >"; 46 }  $47$   $?$ 48  $\langle$ /select > 49  $\langle /td \rangle$ 50  $\langle$ /tr $>$ 51  $<$ tr> 82 84

52 <th>Is Tradeable? <span  $style = "color:red;"$  >∗</span  $>\!\!<$ /th $>$  $53 \leq t d$  $54$   $\langle \text{input type} \equiv \text{radio}^{\text{v}}$  $name="isTrad" value="yes" </math$ php echo set\_radio (' $isTrad$ ', '  $yes'$ ); ?>> Yes</input>  $55$   $\langle \text{input type} \rangle \text{radio}$ "  $name="isTrad" value="no" php</math$ echo set\_radio (' $isTrad'$ , 'no  $');$  ?>> No</input> 56  $<$ /td>  $57$   $$\langle \text{tr} \rangle$$  $58$   $\n $\text{tr}\geq$$ 59  $Description:  $\langle$ span |$  $style = "color:red;"$   $\ge$  \*</span  $>\!\!<$ /th $>$  $<$ td $>$ 61 <textarea class="form−  $control$ " name=" description" rows="3"><?php echo set\_value  $('description');?>$  $\langle t \, d \rangle$ 63  $$  $64 \leq tr$ 65 <th>Product Image : <span style = "color: red;"> $\ast$  </span  $>\!\!<\!\!/\mathrm{th}\!\!>$ 66  $<$ td $<$ input type=" file"  $name=" file1" accept="image/x$ png,  $\text{image}/\text{gif}$ ,  $\text{image}/\text{ipeg}$ ,  $image / jpg" >$ 67  $<$ /tr> 68  $<$ tr> **Other Images:** $**th**$  $<$ td $<$ input type=" file"  $name=" \text{o} the r_{-} files []" accept ="$  $image / x$ -png,  $image / g$ if, image/ jpeg,  $\text{image}/\text{jpg}$ " multiple $\geq$  $input>\lt/td$ 71  $\langle \text{tr} \rangle$  $72$   $<$   $/$ tbody> 73  $\langle / \tabla \cdot \mathbf{b} \cdot \mathbf{c} \rangle$  $74$   $<$   $/$  div> 75  $\langle \text{input type} = \text{submit}^{\prime\prime} \text{ class} = \text{right}$ btn btn-default" value=" Advertise product"  $\geq$  $76$   $\langle$  form >  $77$   $$ 78  $<$  $\langle$ div $>$ 79  $\langle$ /div> 80  $\langle$ /div>  $81 < /div >$  $83 < /div>$ 

 $85 \lt/body$ 86  $87 <$ /html>

Listing 44: browse\_products.php  $1$  <div class="main"> 2  $\langle \text{div } \text{class} = \text{"wrap"}\rangle$  $3 \leq \text{div class} = \text{"cont"}$  $span_2_0f_3$ "> 4  $\langle h2 \rangle$  class="head"> Products Advertised  $\langle h2 \rangle$  $5 \leq$ ?php if (!empty)  $\text{no\_records}()$  {  $6 \qquad \qquad$  echo  $\text{\$no\_records}$ ; 7 echo " 8  $\langle$ /div> 9  $\langle \text{div class} = \text{clear } \rangle \langle \text{div} \rangle$ 10  $\langle \text{br} \rangle \langle \text{br} \rangle \langle \text{br} \rangle \langle \text{br} \rangle \langle \text{br} \rangle \langle \text{br} \rangle$ /><br /><br /><br /><br /><br  $\frac{1}{\sqrt{2}}$  />  $\frac{1}{\sqrt{2}}$  />  $\frac{1}{\sqrt{2}}$  />  $\frac{1}{\sqrt{2}}$  />  $\frac{1}{\sqrt{2}}$  />  $\frac{1}{\sqrt{2}}$  />  $\frac{1}{\sqrt{2}}$  />  $\frac{1}{\sqrt{2}}$  />  $\frac{1}{\sqrt{2}}$  />  $\frac{1}{\sqrt{2}}$  />  $\frac{1}{\sqrt{2}}$  />  $\frac{1}{\sqrt{2}}$  />  $\frac{1}{\sqrt{2}}$  />  $\frac{1}{\sqrt{2}}$   $\frac{\geq b}{r}$  />  $\frac{\leq b}{r}$  />  $\frac{\leq b}{r}$  /> /> 11  $\langle \text{div} \rangle$  $\frac{11}{12}$  "; 13 }  $14$  else { 15 ?> 16 <div class="mens−  $to$ olbar"> 17  $\langle \text{div } \text{class} = \rangle$   $48$ p a ge r"> 18 <ul class ="dc\_pagination dc\_paginationA  $dc$ -pagination $A06"$ 19  $\langle \text{li} \times \frac{51}{9} \rangle$ a  $\text{href} = \#$ " class="previous">  $Pages/a$  $20$   $<$  li  $\ge$  ?php echo \$ links; ? $\ge$  /li > 21  $<$ /ul>  $22 \,$   $\langle \text{div} \rangle$  $\text{class} = " \text{clear} " \text{>} \text{div}$ 23  $<$ /div>  $24 \leq \text{div } \text{class} =$ "  $\text{clear}$ "></div> 25  $<$  $<$  $<$  $div$ > 26 <?php  $27$   $$ \text{ctr} = 0;$ 28 for each (\$product\_advs as  $$prod\_adv$$  { 29  $$ \text{hrefurl} = " \text{product} /$  $view\_product$  /".  $$prod\_adv \rightarrow id$ ; 30 if  $(\text{Set } r = 0)$  {  $31$  echo "<div class='top-box  $'$  >"; 32 } 33 ?>  $34 \, \mathrm{div} \, \mathrm{class} =$ "  $col_1_0f_3$  span  $1_0f_3$ 70

 $35$   $\leq$  h r e f  $=php</math echo site_url($hrefurl)$ ; ?>>  $36 \leq \text{div class} = \text{"inner content}$  $cl$ e ar fix"> 37 <div class="product\_image  $"$ 38  $\langle \text{img src} = \text{"}\langle \text{?php echo} \rangle$  $base\_url('assets/uploads/'.$ \$prod\_adv->image);?>" alt=""  $/$ 39  $\langle$ /div> 40 <?php 41 if  $$prod$ adv $\rightarrow$ isTrad  $=$  $1) \{$ 42 echo " $\langle$ div class='sale −  $box1'>>span$  class='on\_sale  $title\_shop' > Tradeable <$  $\langle span \rangle <$ /  $div >$ ";  $^{1}44$  ?>  $45$   $\langle \text{div} \text{ class} = \text{"price"} \rangle$  $46$   $\langle \text{div} \text{ class} = \text{"cart-left"} \rangle$ 47  $\langle p \cdot \text{class} = \text{"title"} > \langle ? \text{php} \rangle$ echo \$prod\_adv−>name; if (\$this  $\rightarrow$ session  $\rightarrow$ userdata ('userid') == \$prod adv−>u s e r i d ) { echo "< br>(your product)";}?></p>  $\langle$ div class="price1"> 49  $\langle \text{span class} = "actual" \rangle$ P<?php echo \$prod\_adv->price;  $?$ > $\lt$ /span>  $\langle$ div>  $\langle$ div>  $\langle$ div class="cart−right">  $\langle$ div $>$ 53  $\langle \text{div class} = \text{"clear"} \rangle \langle \text{div}$ >  $54 \le \frac{\text{div}}{\text{sin}}$  $55 \le \langle \text{div} \rangle$ 56  $<$ /a> 57  $<$ /div> 58  $\langle ? \text{php } \$ \text{ctr}++;$ 59 if  $(\text{Set } r = 3)$  { 60 echo " $\langle$ div class='clear'> $\langle$  $div >$ "; 61 echo " $\langle$ div >"; 62  $$ \text{ctr} = 0 :$ 63 } 64 } 65 if  $(\text{Set } r := 3)$  { 66 echo " $\langle$ div class='clear'> $\langle$  $div\ll\sim\!\!/\mathrm{div}\rightharpoondown$ ; 67 } 68 ?> 69  $\langle \text{div} \rangle$ 71 <div class="rsidebar

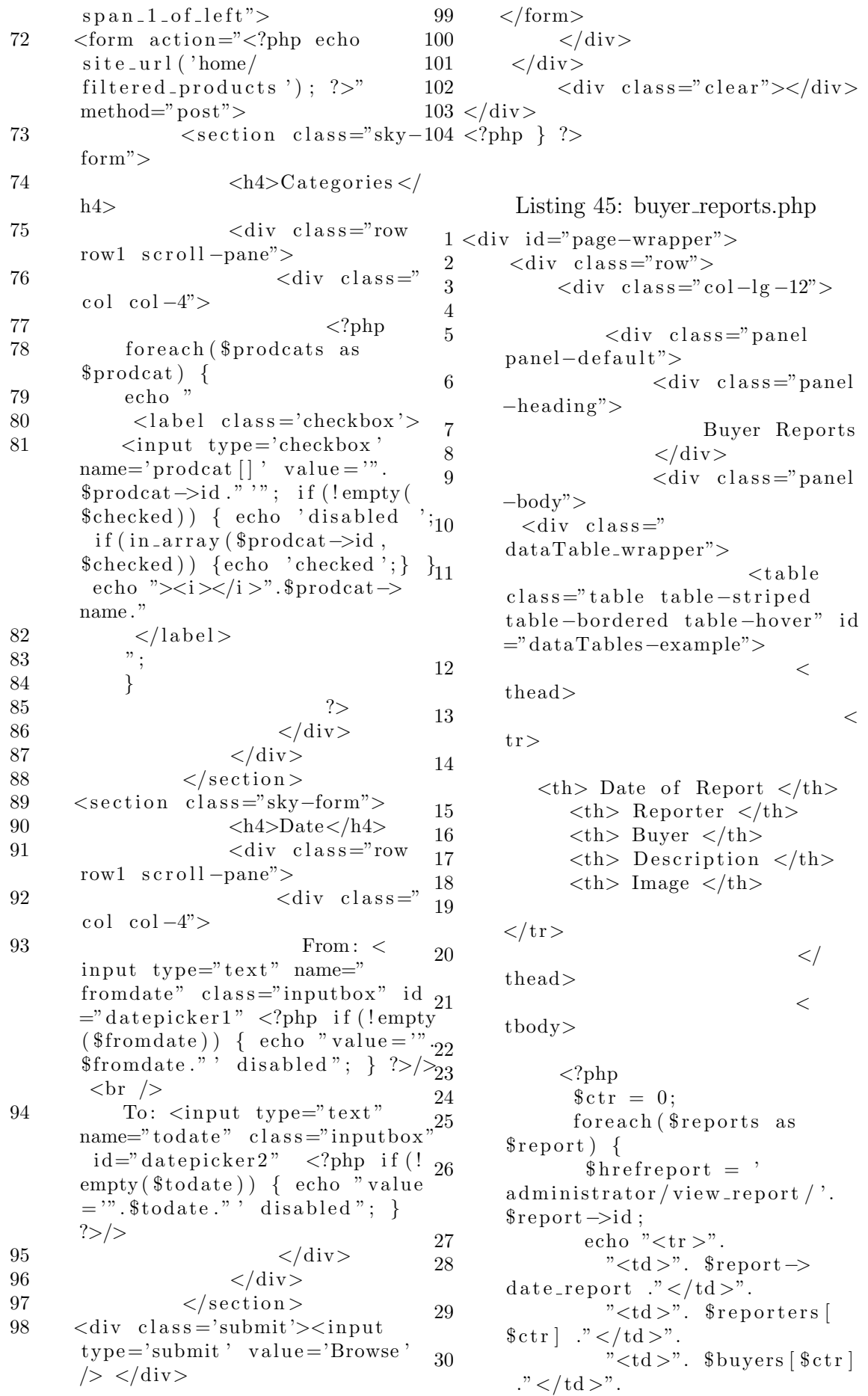

31 "<td>".  $$report$ 18 description  $\cdot$ " </td>". 19 "<td $\times$ a href=". 32  $\text{site\_url}$  ( $\text{therefore}$ )." >". 20  $\label{eq:report} \mbox{$\$ report}\mbox{$\rightarrow$}\mbox{image} \;\; \mbox{."}\mbox{$<$}/a\mbox{$><$}/t\mbox{$\rm d$}\mbox{>."}.$ " </tr >"; 33 21 34  $$ \text{ctr}++;$ 35 22  $\mathcal{F}$  $?$ 36 37 38  $\mathopen{<}$  / 23  $\text{tbody}$ 24 39  $\langle$ /table> 40  $25$ 41  $\langle$ /div>  $42$  $\langle$ /div $\rangle$ 26  $\langle$ /div> 43 44  $45$  $\langle$ /div> 27 46  $\langle$ /div $\rangle$  $47 \lt$ /div> 28  $48 \lt /div>$  $49 \lt/body$ 29 50 30  $51$  </html> 31 Listing 46: conversation.php  $1$  <div id="page-wrapper"> 32  $\Omega$  $\langle$ div class="row">  $\langle$ div class="col-lg-12"> 3  $\langle$ div class="panel  $\overline{4}$ 33  $panel-default$ ">  $\langle$ div class="panel<sup>34</sup>  $\overline{5}$ 35  $-heading$ ">  $\mathrm{Communication}^{36}$ 6 37 Log 38  $\overline{7}$  $\langle$ /div $\rangle$ 

8

9

 $1<sub>0</sub>$ 

11

12

13

14

15

16

17

 $-\text{body}$ ">

 $"$ 

 $\geq$ 

 $\langle$ div class="panel<sup>39</sup>

 $<$ div

 $\text{chat}-\text{panel panel}$  panel panel-default<sup>42</sup>

 $class="namel-heading"$ 

 $\text{\$other_name: } ?>$ 

 $\text{class} = \text{"panel-body"}$ 

 $\text{class} = \text{"char"}$ 

 $\langle$ ?php

 $class="is="fa$  fa-comments fa-fw

"></i> Chat with <?php echo

 $class="bin-group$  pull-right">  $46$ 

 $\langle$ div class=" 41

 $\langle i$ 

 $<$ div

 $<$ ul

 $\langle$ /div $\rangle$ 

 $<$ div

 $\frac{1}{5}$  div 47

 $40$ 

43

44

45

48

49

 $50\,$ 

 $\text{\$ctr = 0;}$  $$chattered = baseurl'$ assets/uploads/ $\dot{ }$ . \$file1);  $$chatblue = baseurl'$  $\text{asserts} / \text{uploads} / \cdot \text{file2};$ foreach (\$messages as  $\text{Imessage}$  { if  $($this \rightarrow$ session  $\rightarrow$ userdata ('userid')  $\equiv$  \$message  $\rightarrow$ sender\_id) {  $echo$ "<li  $\text{class} = \text{right}$  $clearfix$ '>  $\langle$ span class='chat-img  $pull-right$  $\langle \text{img src} = '".\$ .",  $alt='User$  Avatar,  $clas =$  $img-circle$ ,  $height=50$  width=50  $\rightarrow$  $\langle$ /span $\rangle$  $\langle$ div class='chat-body clearfix'>  $\langle$ div class='header'>  $\langle \text{small class} = \rangle$  text  $-muted$ '  $\langle i \rangle$  class='fa fa $clock -o$  fa-fw'></i>".\$message  $\rightarrow$ date\_message." </small>  $\langle$ strong class='pull  $-$ right primary-font'>".  $\{\text{spames\_sender} | \text{Setr} | \text{."} \lt / \text{strong} \ge \}$  $\langle$ /div $\rangle$  $\langle D \rangle$ ". \$message->content."  $\langle p \rangle$  $\langle$ /div $\rangle$  $\langle$ |li >":  $\}$  $else \{$ echo  $"$  < li class = 'left  $\text{clearfix}$ '>  $<$ span class='chat-img  $pull-left$  '>  $\langle \text{img src} = \text{'}".$  $$chatblue."$ ,  $alt='User$   $Avatar$  $class = 'img - circle'$  height=50  $width=50/$  $\langle$ /span $\rangle$  $\langle$ div class='chat-body  $clearfix$ '>  $\langle$ div class='header'>  $\langle$ strong class='  $primary–font' >".$names\_sender$  $fctr$ .  $\sim$  / strong>  $\langle \text{small class} = \text{'pull}$ right text-muted'>  $\langle i \rangle$  class='fa fa-

 $clock - o$  fa-fw'></i>".\$message  $\overline{7}$  $\rightarrow$ date\_message." </small> 51  $\langle$ /div> 8  $\langle p \rangle$ ". 52 53  $\text{smessage} \rightarrow \text{content}$ . 9 54  $\langle p \rangle$ 55  $\langle$ /div $\rangle$ 56  $\langle$ /li >"; 57 ł  $$ctr++;$ 58 10 59  $\}$ 60  $?$ 11 61  $\langle \text{ul}\rangle$  12 62  $\langle$ /div> -13 63  $<$ div  $class="namel-footer"$ 64  $\langle$  form  $\arctan =$ " $\langle$ ?php  $\arctan =$ "  $message/send_message/$ ". \$convo\_id; echo site\_url(\$url)  $\gamma$  ?>" method="post">  $\langle$ input type='hidden' name 65 ='other\_id' value='<?php echo  $\text{Sother_id};$  ?>'> 14 66 67  $\langle$ div class="input-group"> 68  $\langle$ input id="btn-input" type="text" name="content" class="form-control input-sm" 15 placeholder="Type your message here  $\dots$ " /> 16 69  $\langle$ span class="input-group"  $-\text{btn}$ "> 70 warning btn-sm" id="btn-chat"  $type="submit"$ 18  $71$ Send  $\langle$ button> 72 73  $\langle$ /span $\rangle$ 19 74  $\langle$ /div $\rangle$ 20 75  $\langle$ form $\rangle$ 76 21  $\langle$ /div $\rangle$  $77$  $\langle$ /div $\rangle$ 78  $\langle$ /div> 79  $\langle$  div  $>$ 80  $\langle$ /div> 81  $\langle$ /div $\rangle$  $82 <$ /div> 22

Listing 47: edit\_advertised.php  $1 \leq div \, id = "page-wrapper"$ 23  $\langle$ div class="row">  $\Omega$ 24  $\langle \text{div } \text{class} = \text{"col-lg-12"} \rangle$ 3  $\overline{4}$  $\langle$ div class="panel  $25$  $panel-default$ ">  $\overline{5}$ <div class="panel  $-\text{body}$ "> 6  $<$ h3>Edit product advertised  $\langle h3 \rangle$ 

 $\langle$ ?php if (!empty(  $\text{\text{\$edit_adv_message)}}$ echo "<div class='alert alert-danger alert-dismissable  $\mathbf{y}$ ,  $\mathbf{y}$ ,  $\mathbf{y}$  $" \verb!<button type='button";</math>$  $class = 'close'$  data-dismiss=' alert 'aria-hidden='true'>&  $times;button >".$ "\$edit\_adv\_message".  $\degree$  </  $div >$ ";  $\}$  $\gamma$  $\langle$ ul class="breadcrumb breadcrumb\_t"><a href="#"> Products Management </a> /<a  $href=' php</math echo site_url('$ product/  $view\_product\_advertised /'.$  $\text{\$product}\xspace\ensuremath{\rightarrow}\xspace\ensuremath{\mathrm{id}}\xspace$  ); <br> ?>'> View  $product$  </a> / Edit product  $advertised < /ul>$ <form action="<?php echo  $\text{site\_url}('product/$ edit\_advertisement ');  $?>$ "  $method="post"$  enctype="  $multipart/form-data$  $\langle \text{div } \text{class} =$ "  $table-response" >$  $<$ table  $class="table$  table table-bordered  $table - stringed$ ">  $\overline{a}$  $\text{tbody}$ <input type="hidden" name ="product\_id" value="<?php echo  $\text{product} \rightarrow id$ ; ?>" />  $<$ tr $>$  $$  $<$ td $<$ input class="formcontrol" type="text" name=" name" value="<?php if (!empty(  $set_value('name'))$  {  $echo$ set\_value('name'); }else {echo  $\text{product} \rightarrow \text{name}; ?>$ " disabled  $\ge$  /td>  $\langle$ /tr>

 $<$ tr $>$ 

 $Price:  | |$ 

 $<$ td $<$ input class="form $control" type="text{ or } time="$ price" value="<?php if  $($ !empty $)$  $set_value('price'))$  { echo

 $set_value('price');\} else\$ echo "checked";  $\}$ ?>> No</input> echo  $\text{product} \rightarrow \text{price};$ ?>"/></ 52  $\langle t \, d \rangle$  $td$ 53  $\langle$ /tr> 26  $54$  $<$ tr $>$  $\langle$ /tr> 55 **Description**  $<$ **/th>** 56 27  $<$ td $>$  $<$ tr $>$ 28 57 <textarea class="form- $$ control" name="description" 29 rows="3"><?php echo  $\text{\$product}\rightarrow$  $<$ td $<$ input class="formdescription; ?><?php echo  $control" type="text{ } "text" name="text"$  $set_value('description');?>$ " value="<?php if  $($ !empty $($  $text{ar}$ extarea set\_value('qty'))) { echo 58<br>set\_value('qty'); }else {echo 59  $\langle t \, d \rangle$  $\langle t r \rangle$  $\text{product} \rightarrow \text{quantity};$  ?>"/></td $\text{\%}0$  $<$ tr $>$ 30  $$ 61  $\langle t r \rangle$ 62  $<$ td $<$ input type="file"  $name="file1" accept="image/x-$ 31  $\overline{<}$ png, image/gif, image/jpeg,  $tr$ image/jpg"></input></td> 32  $$  $\langle t r \rangle$ 33 64  $<$ tr $>$ 65  $<$ td $>$ **Other images** $<$ **/th>** 34  $\lt$ select name="category"66  $$\times$  input type=" file"$  $class="form-control">$ name="other\_files []" multiple  $accept="image/x-png, image/gif$ 35  $\langle$ ?php 36 foreach (\$prodcats as  $, \text{ image/jpeg}, \text{ image/jpg}$ "></ \$prodcat) {  $input>\lt/ $t d$$ 37  $$selected = "$ 67  $\langle t r \rangle$ 38 if  $$prodcat \rightarrow name = 68$  $\lt/$  $$productname) \{ $selected = "$  $tbody$  $selected$ "; }; 69  $\langle$ /table> echo "<option value 39  $70$  $\langle$ /div>  $=$ ".\$prodcat $\rightarrow$ id." ".\$selected 71  $\langle$ input type="submit" class="  $\cdot$ " >".\$prodcat->name."</option btn btn-default" value="Edit  $>$ ": product"  $\geq$ 40  $\}$ 72  $\langle$ /form> 41 73  $\langle$ /div> 74 42  $?$  $\langle$ /div> 43 <option value="others 75  $\langle$ /div> ">Others</option> 76  $\langle$ /div>  $\langle$ /select>  $77 <$ /div> 44 45  $\langle t \, d \rangle$ 78  $79 <$ /div> 46  $\langle$ tr> 80 47  $81 \lt/body$  $<$ tr $>$ 48  $$ 82  $83 \lt/htm$ 49  $<$ td $>$  $50$  $\langle$ input type="radio"  $name="isTrad" value="ves" </math$ php echo set\_radio('isTrad', Listing 48: edit\_product\_category.php yes'); if  $(\text{sproduct} \rightarrow \text{isTrad} == 1)$   $1$  < div id="page-wrapper">  $\{echo \text{'' checked''}; \}?>> \text{Yes}$  $\overline{2}$  $\langle$ div class="row"> input> 3  $\langle$ div class="col-lg-12"> 51  $\langle$ input type="radio"  $\langle$ div class="panel  $\overline{A}$  $name="isTrad" value="no" <2php$ panel-default"> echo set\_radio('isTrad', 'no  $\langle$ div class="panel  $\langle \rangle$ ; if (\$product -> is Trad = = 0) {  $-\text{body}$ ">

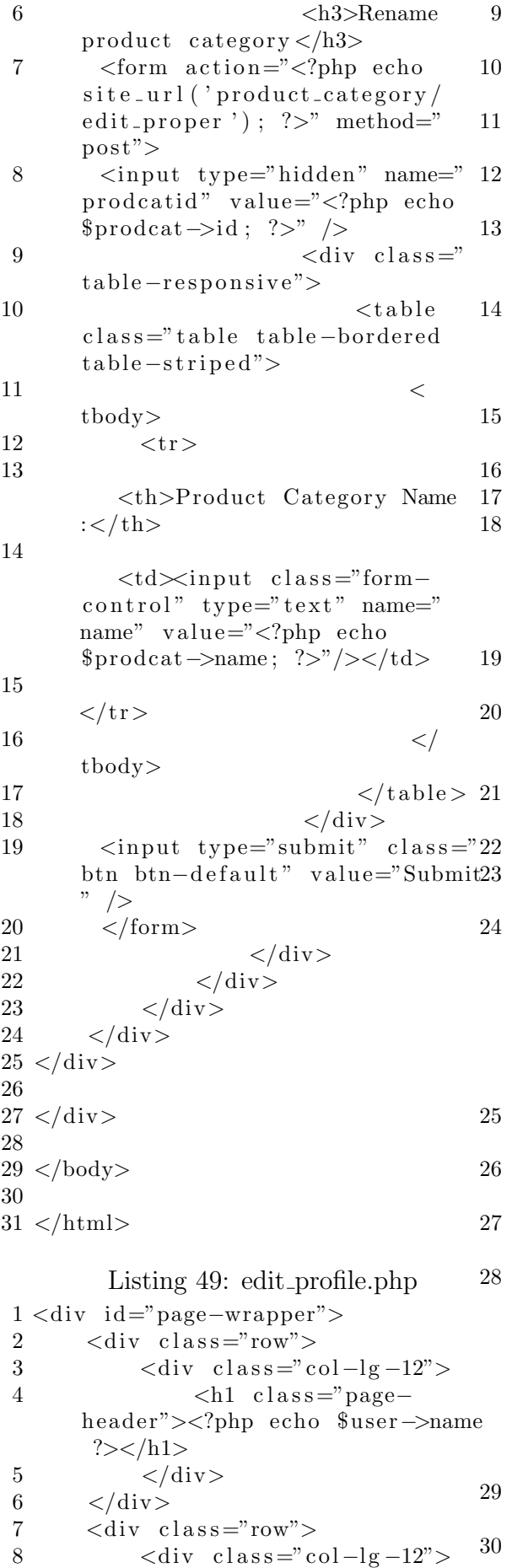

9 <div class="panel" panel-default">  $\langle$ div class="panel −body">  $<$ h3>Edit  $P$  r o file  $\langle h3 \rangle$  $\langle$ ?php if (!empty(  $\text{\$edit\_profile\_mess}$ ) { echo "<div class='alert a l ert -danger a l ert -dismissable  $'$  >". "<br/>button type='button'  $class = 'close'$  data-dismiss=' alert ' aria-hidden='true'>&  $times ;  button  $>$ ".$  $"$  \$ e d i t \_ p r o f i l e \_ m e s s " . " </  $div >$ "; 16 }  $?$  $<$ form  $action =$ " $<$ ?php echo  $s$  it e \_url ('user/ e d i t \_p r o f i l e \_i n f o  $/$  '.  $\text{\$user} \rightarrow \text{\`id}$ )  $; ?>$ " method="post" enctype=" multipart/form-data">  $\langle \text{div } \text{class} = "$  $table$ -responsive">  $<$ table class="table table-bordered  $table - stringed"$  $21$   $<$ tbody>  $<$ tr $>$  $\n**W** - **W** - **W** - **W** - **W** - **W** - **W** - **W** - **W** - **W** - **W** - **W** - **W** - **W** - **W** - **W** - **W** - **W** - **W** - **W** - **W** - **W** - **W** - **W** - **W** - **W** - **W** -$ <td×input class="form $control$ " type=" $text$ " name=" name" value="<?php if (!empty(  $set\_value('name'))$  {  $echo$ set\_value('name'); } else {echo \$user->name;}?>"/></td>  $\langle t r \rangle$  $26$   $<$  $t r$  $**U**$ **sername:** $**th**$  $<$ td $<$ input class="form−  $control$ " type=" $text$ " name=" username"  $value = "\\$ ?php if (!)

 $empty(set_value('username')))$  ${ \left( \begin{array}{cc} \ \ \, \text{echo} \end{array} \right) }$  set\_value ('username'); } else {echo \$user->username ;}?>"/></td>

 $\langle t \rangle$  $<$ tr $>$ 

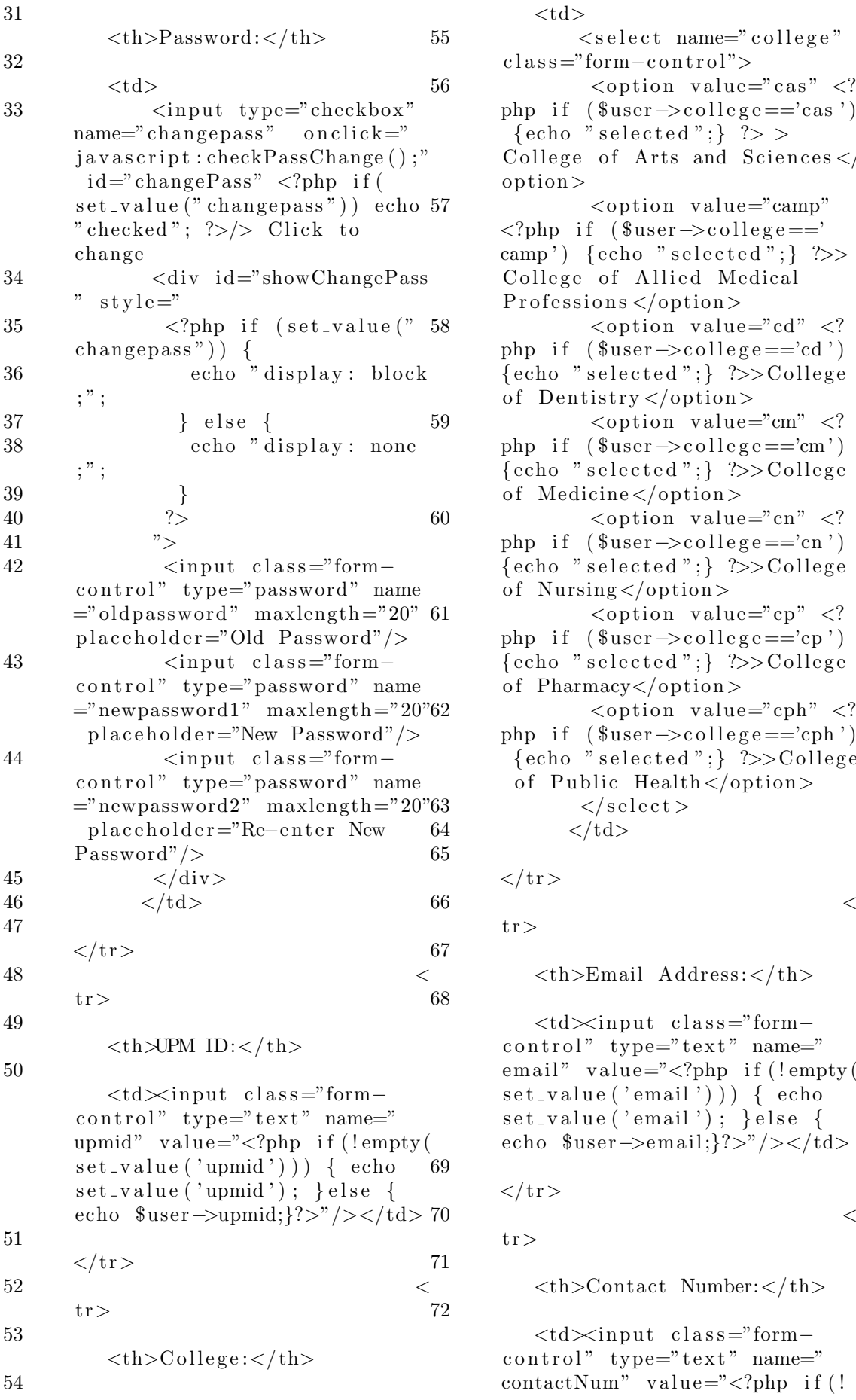

 $<$ td $>$  $\lt$ select name="college"  $class = "form - control" >$  $<$ option value="cas"  $<$ ? php if  $($user \gt c$ ollege =='cas')  ${echo}$  " selected ";  $}$  ?> > College of Arts and Sciences  $\lt/$ option>  $\langle$ option value="camp"  $\langle$ ?php if ( $\text{user} \rightarrow \text{collect}$ camp') { $\text{echo}$  " $\text{selected}$ ";} ?>> College of Allied Medical  $Professions$  $\langle$ option value="cd"  $\langle$ ? php if  $($user \gt c$ ollege=='cd')  $\{echo "selected"; \}$  ?>>College of Dentistry  $\langle$  option>  $\langle$ option value="cm"  $\langle$ ? php if  $($user \gt c \text{ollege} == 'cm')$  ${echo}$  " selected ";  $}$  ?>>College of Medicine </option>  $\langle$ option value="cn"  $\langle$ ? php if  $($user \gt c$ ollege=='cn')  $\{echo "selected"; \}$  ?>>College of Nursing  $\langle$  /option >  $\langle$ option value="cp"  $\langle$ ? php if  $($user \gt c$ ollege=='cp')  ${echo$  "selected";  $}$  ?>>College of Pharmacy</option>  $\langle$ option value="cph"  $\langle$ ? php if  $($user \gt c$ ollege=='cph')  $\{echo "selected"; \}$  ?>>College of Public Health $\langle$ option $>$  $\langle$  select >  $\langle t \, \mathrm{d} \rangle$  $\langle t r \rangle$ 

 $tr$ 

<th>Email Address :</ th>

 $<$ td $<$ input class="form $control"$  type=" $text"$  name=" email" value=" $\langle$ ?php if (!empty(  $set_value('email'))$  {  $echo$  $set_value('email');\}else$ echo  $\text{user} \rightarrow \text{email};? \rightarrow \text{%} \rightarrow \text{td}$ 

$$
\mathopen{<}/\mathop{\rm tr}\nolimits\mathclose{>}
$$

 $tr$ 

**>Contact Number:** $<$ **/th>** 

 $<$ td $<$ input class="form−  $control$ " type=" $text$ " name="  $\text{contactNum}^{\prime\prime}$  value="<?php if (!

empty(set\_value('contactNum')) 8 <b>Password: </b>{password} <br/> <br/> </br/> ) { echo set\_value ('contactNum  $\langle \rangle$ ; } else { echo \$user ->  $\text{contactNum:}$ ?>"/></td> 73  $\langle t r \rangle$  $74 \quad \text{str} >$ 75 <th>Upload new profile picture  $\langle$ th $>$ 76  $<$ td $<$ input type=" file" name="newdp"></input></td> 77  $$  $78$   $<$   $/$ tbody> 79  $\langle \tanh z \rangle$  $<\!/\!\operatorname{div}\!>$ 81 <input type="submit" class=" btn btn−default" value="Save changes"  $/$ 82  $\langle$ /form> 83  $\langle$ /div> 84  $\langle$ /div> 85  $$ 86  $\langle$ /div>  $87 < /div>$ 88  $89 < /div>$ 90  $91 \lt/body$ 92  $93$  </html> Listing 50: email.php 1  $2$  <!DOCTYPE  $\rm{html}$  $3$  <head>  $4$  </head>  $5 <$ body $>$ 6 This is a sample HTML FILE. Email sent.  $7$  </body> 8  $9$   $\langle$ html $>$ Listing 51: email\_credentials.php 1 <!DOCTYPE html>  $2$  <head>  $3$  </head>  $4 <$ body $>$ 5 Dear **:**  $**Span**$ **:**  $**Spin**$ 6 Your account request has been approved. Please use the following username and password as your log in  $/$  $9$  <br  $\ge$ 10 Regards,  $\langle$ br  $\rangle$ 11 System Administrator  $\langle$ br  $\rangle$ 12 Localized E–Commerce Application for UP Manila (LEAf-UPM)  $13 \lt/body$ 14  $15$  </html> Listing 52: email deleted request.php 1 <!DOCTYPE html>  $2$  <head>  $3$  </head>  $4 <$ body $>$ 5 Dear <b>{name}:</b> <br/><br/> 6 This is to inform you that the product you requested has been deleted from the LEAf-UPM database. Most probably, it is because:  $$ 7 - The product has been in the database for a long time without any sellers who could provide it.  $\langle$ br  $/$  $8 -$  We found out that the product request is impossible to be provided by any of the sellers .  $$\frac{1}{5}$$  $9 -$  The product is already being advertised.  $\langle$ br  $\rangle$   $\langle$ br  $\rangle$ 10 You may still request for a product. Thank you!  $\langle$ br  $\rangle$  $11$  <br/>  $\langle$  > 12 Regards,  $\langle$ br  $\rangle$ 13 System Administrator  $\langle$ br  $\rangle$ 14 Localized E–Commerce Application for UP Manila (LEAf-UPM)  $15 \lt/body$ 16  $17$  </html> Listing 53: email\_rejected\_account.php 1 <!DOCTYPE html>  $2$  <head>  $3$  </head>  $4 <$ body $>$ 5 Dear **:**  $**Span**$ **:**  $**Spin**$ 6 Your account request has been rejected. Most probably, it is because:  $$ 7 − You are not a member of the UP Manila community.  $\langle$ br  $\rangle$ 

> $8 -$  There is inconsistency in the information you have provided when registering  $\langle$ br  $\rangle$

credentials:  $\langle$ br  $\rangle$ 7 <b>Username: </b> {username} <br/> <br/>tername}

/>

9 − You have been marked as a not credible user of the system  $<$ br  $\rightarrow$   $\langle$ br  $\rightarrow$ 10 Please contact the System Administrator if you want to have an approved account. Thank you!  $\langle$ br  $\rangle$  $11$  <br/>  $\langle$  > 12 Regards,  $\langle$ br  $/$ 13 System Administrator  $\langle$ br  $\rangle$ 14 Localized E–Commerce Application 33 for UP Manila (LEAf-UPM)  $15 \, \langle \text{body} \rangle$ 16  $17$  </html> Listing 54: feedback.php 1 <div id="page-wrapper"> 2  $\langle \text{div } \text{class} = \text{"row"} \rangle$  $3 \leq \text{div class} = \text{vol} - \lg -12$ "> 4  $5 \leq \text{div class} = \text{"panel"}$ panel-default"> 6  $\langle \text{div } \text{class} = \text{"panel"}\rangle$ −he adin g"> 7 Feedbacks 8  $\langle$ /div> 9  $\langle \text{div class} = \text{"panel 3"}$ −body">  $10 \quad \text{div class} =$ "  $dataTable_wrapper"$  $11$   $$  $class = "table -stried$ table-bordered table-hover" id 6 ="dataTables−example">  $12$   $<$ thead>  $13$   $<$  $tr$ 14  **Date/Time**  $**th**$ 15  $$\langle \text{th} \rangle$  Email Address  $\langle \text{th} \rangle$ 10$ 16  $$ 17  $\langle t \rangle$  $18$   $\langle \rangle$ thead>  $19$   $<$ tbody> 20 21  $\langle$ ?php 22 for each (\$feedbacks as  $$ feedback) {\f}$ 23 24 echo " $\langle \text{tr } \rangle$ ". 25  $\text{"<}td>\text{"}$  sfeedback  $\rightarrow$ date\_feedback ." $\lt/td$  >". 26  $\degree$   $\degree$   $\checkmark$   $\checkmark$ email  $.^{\circ}$  </td>". 27  $\degree$   $\degree$   $\checkmark$  td  $>$ ". \$feedback  $\Rightarrow$ content  $\cdot$ " </td >". 28 "  $\langle t \, r > ";$ 29 } 30 ?> 31  $32$   $<$ / tbody>  $\langle$  table > 34  $35$   $\langle$ /div>  $36$   $\langle$  div>  $37$   $\langle$  div>  $<\!/\,\mathrm{div}\!>$  $39 \frac{\text{div}}{\text{d}}$  $40 < /div>$  $41 < /div >$  $42 \lt/body$ 43  $44$  </html> Listing 55: home.php  $1$  <div id=" fwslider">  $2 \,$   $\langle$  div class="slider\_container ">  $\langle$ div class="slide"> 4  $\langle \text{img src} = \text{"}\langle ? \text{php echo} \rangle$ b a s e u r l ( ' a s s e t s / images / upmcampus . jpg '  $);?>$ " a l t ="" />  $5 \quad \text{div class} =$ "  $slide\_content"$  $\langle \text{div} \cdot \text{class} = "$  $slide\_content\_wrap" >$ 7  $\langle h4 \cdot class = \rangle$ " t i t l e ">LOCALIZED E−COMMERCE APPLICATION FOR UNIVERSITY OF THE PHILIPPINES MANILA</h4> 8  $\langle$ /div> 9  $\langle$ /div>  $\langle$ div $>$ 11  $\langle \text{div } \text{class} = \text{``slide''} \rangle$ 12  $\langle \text{img src} = \text{"}\langle \text{?php echo} \rangle$ base\_url('assets/images/ upbanner1.jpg ');?>" alt="" /> 13  $\langle \text{div } \text{class} = \rangle$  $\mathrm{s}$ lide\_content">  $14 \, \mathrm{div} \, \mathrm{class} =$ "  $slide\_content\_wrap" >$ 15  $\langle h4 \t\t\t\t\t\text{class} = "$  $title$ ">Buy Products </h4> 16  $\langle \mathbf{p} \rangle$  class=" description">Buy shirts, bags, etc. easily  $\langle p \rangle$ 17  $\langle \text{div} \rangle$  $18$   $\langle$  div> 19  $\langle$ /div>

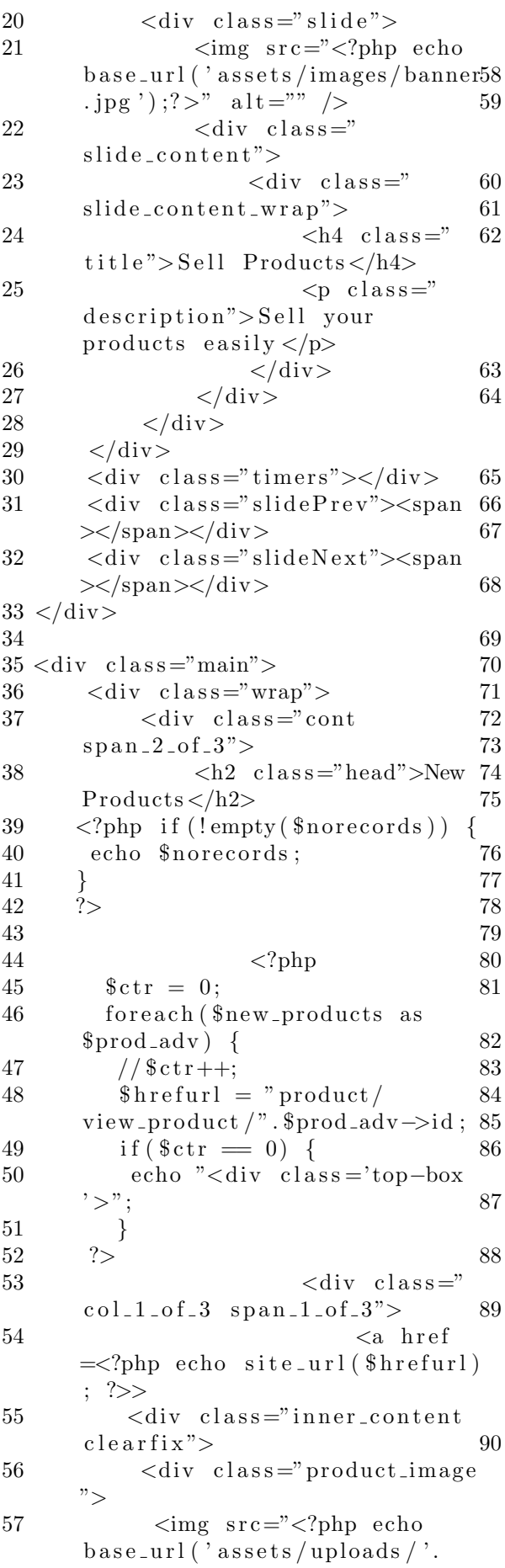

 $\text{space}$ :  $?$  alt=""  $\rightarrow$  $\langle$ /div>  $\langle$ div class="sale-box">< span  $class="on\_sale$  title\_shop ">New</span></div>  $\langle$ div class="price">  $\langle$ div class="cart-left">  $\langle p \text{ class} = "title" > \langle ?php \rangle$ echo \$prod\_adv->name; if (\$this  $\rightarrow$ session $\rightarrow$ userdata('userid') = \$prod\_adv->userid) {echo "< br>(your product)";  $?$  ></p>  $\langle$ div class="price1">  $<$ span class="actual">  $P\leq$ ?php echo \$prod\_adv->price;  $?$  >  $\langle$  span >  $\langle$ /div>  $\langle$ /div $\rangle$  $\langle$ div class="cart-right">  $\langle$ /div $\rangle$  $\langle$ div class="clear"> $\langle$ div  $\geq$  $\langle$  div  $>$  $\langle$ /div $\rangle$  $\langle$ a>  $\langle$ /div>  $\langle$ ?php  $$ctr++;$  $if ($\text{str} = 3) $$ echo "<div class='clear'></  $div >$ "; echo " $\langle \text{div} \rangle$ ";  $\text{\$ctr = 0$};$  $\}$  $\mathcal{E}$ if  $(\text{Set } r := 3)$ echo "<div class='clear'></  $div \ll /div \mbox{ }$  $\mathcal{F}$  $\frac{1}{2}$  $\langle$ /div> <div class="rsidebar  $span_1$ \_of\_left">  $\langle$ div class="topborder">  $\langle$ div>  $\langle \text{div } \text{class} =$ "  $border" >$  $\langle$ link href  $=\sqrt{2}$ ?php echo base\_url('assets/  $\cos/\mathrm{default} \cdot \mathrm{css}$ ');?>" rel="  $style$ <sup>"</sup> type="text/css" media="all"  $/$  $<$ link href  $=\sqrt{2}$ ?php echo base\_url('assets/  $\cos/\text{nivo}-\text{slider}\cdot\text{css}$ ');?>" rel  $=$ "stylesheet" type="text/css" media="all"  $/$ 

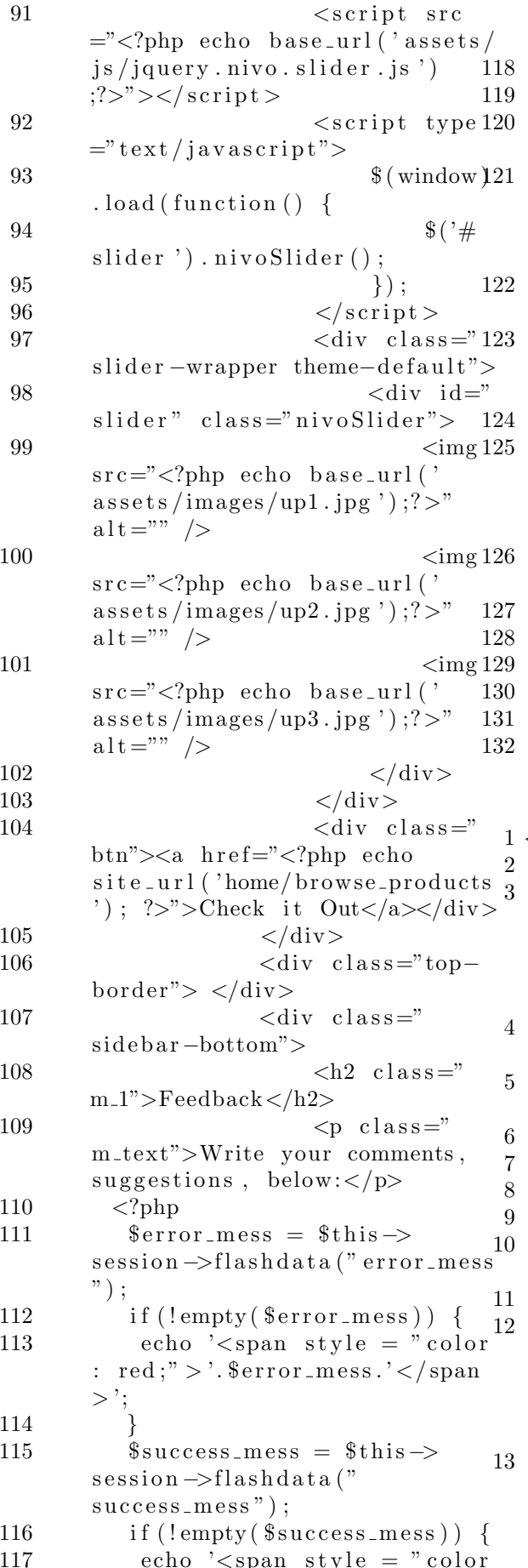

 $: \text{green}; ">$ '.  $\text{\$success\_mess.}'$  $span$  > ';  $\}$  $\sum^{\prime}$  $\langle$ div class="  $subscript$  $<$ form  $\text{action}="p;2\text{php}\text{ echo site}$  $feedback / send\_feedback$ '); ?>"  $method="post"$  $<$ div  $\text{class} = " \text{text"}$  $\lt$ textarea name="feedback"  $black" >$  $text{area}$  $\langle$ /div $\rangle$  $\langle$ input type="text" name=" email" placeholder="Email Address" value="<?php echo set\_value('email'); ?>" /><br>
<input type="submit" value  $=$ "Submit">  $\langle$ form>  $\langle$ /div>  $\langle$ /div>  $\langle$ /div>  $\langle$ div>  $\langle$ div class="clear"> $\langle$ div> Listing 56: home\_viewproduct.php  $\langle$ div class="main">  $\langle$ div class="wrap">  $\langle$ ul class="breadcrumb  $breakcrumb_t$ "><a  $class="home"$  $href='#"$ >Home</a> / <a href  $\equiv$ "#">Products advertised </a> / View product  $\langle \text{ul}\rangle$  $\langle$ div class="cont  $span_{-2~of~.3">}$ <div class="grid images\_3\_of\_2  $"$  $\langle$ ul id="etalage">  $<$ li >  $\langle a \rangle$  href="">  $\langle$ ?php  $$file = 'assets/uploads/'.$ \$product\_info->image;  $?$  $\langle \text{img}$  $class="eta$ <sub>e</sub>talage\_thumb\_image" src="<?php echo base\_url(\$file  $);?>$ " class="img-responsive"  $\rightarrow$  $\langle \text{img}$  $class="eta$ <sup>n</sup>etalage\_source\_image"  $src = "\\
lt;?\\php$  echo base\_url(\$file)  $);?>$ "  $\text{class} = \text{"img} - \text{response"}$ title=""  $/$ 

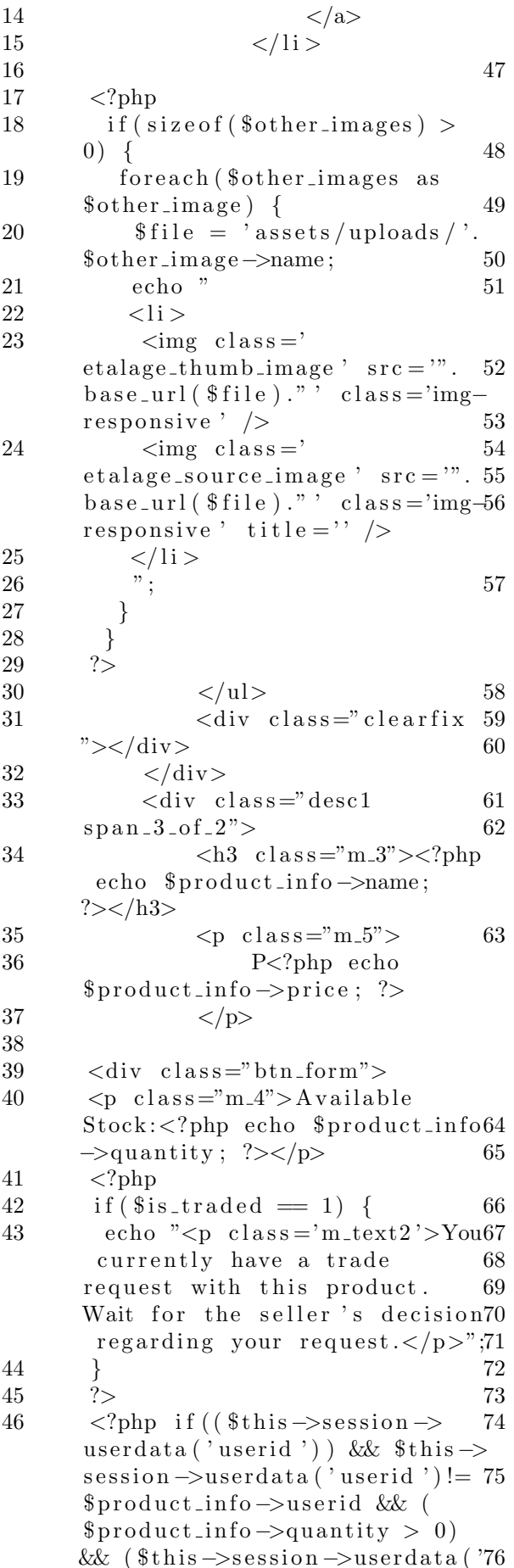

usertype')  $!=$  'admin') & &  $\$$ is\_traded = 0){ ?>  $\langle$  form action=" $\langle$ ?php echo <select name="quantity"  $class="r = "frm-field required"$  $\langle$ option value='0'>Select  $\text{Quantity}$  </option>  $\langle$ ?php for  $$\mathfrak{i} = 1$; $i \leq 1$$  $\text{product} \text{info} \rightarrow \text{quantity}$ ;  $\text{shift}$  $\{$ echo "<option value="".  $i: " " " >".$ \$i." < / option >";  $\}$  $\gamma$  $\langle$ /select>  $\langle$ input type="hidden" name=" prodid" value="<?php echo  $\text{product} \cdot \text{info} \rightarrow \text{id};$  ?>"> <input type="submit" value ="buy" onclick="return confirm ('Do you really want to buy this product?');">  $\langle$ form>  $\langle$ ?php  $if ($product_info \rightarrow isTrad =$ 1)  $\{ ? \ge$ <form action="<?php echo  $\text{site\_url}('trade/send\_trade');$  $?>$ " method="post" enctype=" multipart/form-data"> <input type="checkbox" name  $=$ "trade" value="1" onclick="  $j$ avascript:checkTrad();" id=" reqTrad"  $\langle$ ?php if (\$this  $\Rightarrow$ input  $\rightarrow$ post('trade')) {echo" checked";  $\}$  ?>/> Request for trade  $\langle \text{div } \text{id} = \text{ 'showTrad'} \text{ style} = \text{ '}$  $\langle$ ?php if (\$this  $\rightarrow$ input $\rightarrow$ post  $('trade') )$  { echo "display: block;";  $\}$  else { echo "display: none;";  $\mathcal{E}$  $?$  $"$  $\langle$ ?php if  $(l$ empty $(\text{strade\_err})$ )  $\{$ echo ' $\langle$ span style = " color:  $red; ">}$ .  $strade_error. '$  $span$  > ':  $\}$ 

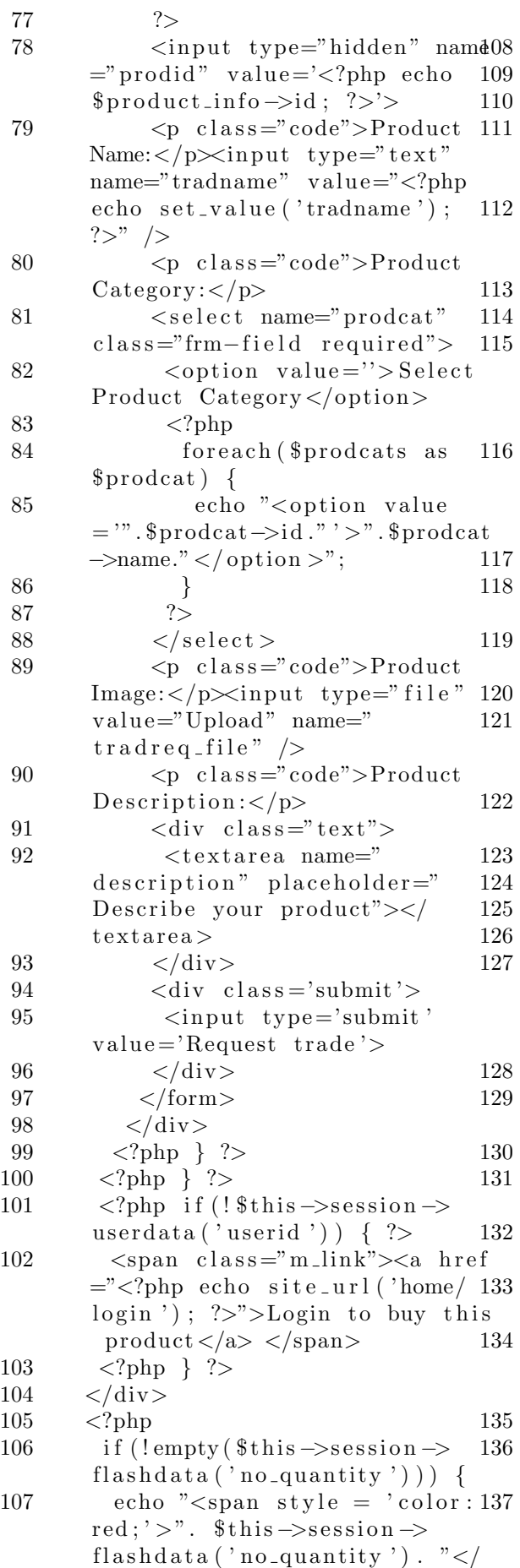

 $span$  >";  $\}$  $?$  $\langle p \text{ class} = "m\_text12" \rangle$ Advertised since:  $\langle$ ?php echo \$product\_info ->dateAdv; ?> <br /> Description:<?php echo  $\text{product} \text{inf}$ o ->  $description; ?>$  $\langle p \rangle$  $pp$  class="m\_text2">  $\langle$ ?php if (  $t \in \mathbb{S}$  this  $\Rightarrow$ s ession  $\Rightarrow$ userdata ('userid') ) {  $\text{Surl} =$ " user / view\_user /". \$product\_info −>u s e r i d ;?>  $S$  eller :  $\langle a \rangle$  href  $=\sqrt[3]{2\pi}$  echo site\_url(\$url); ?>"><?php echo \$seller ->name; ?></a>  $\mathrm{php}</math } ?>$  $\langle$ ?php if (!\$this ->session -> userdata ('userid') ) {  $?>$  $118$  Seller :  $\langle$ ?php echo \$ seller  $\rightarrow$ name;  $?$  $\langle ?\text{php } \rangle$  ?>  $\text{for }$  />Contact Number:  $\text{c?php}$ echo  $\text{\$selfer} \rightarrow \text{\$center}$ br  $\geq$ Email Address: <?php echo  $$selfer \rightarrow email; ?>$  $\langle p \rangle$  $\langle$ div>  $\langle$ div class="clear"> $\langle$ div>  $\langle$  div class=" clients">  $\langle h3 \rangle$  c l as s = "m\_3"> $\langle$ ?php echo size of (\$same\_prodcats) −1;?> other Products in the same category  $\langle h3 \rangle$  $\langle$ ul id=" flexis el D em o 3 ">  $\langle$ ?php foreach (\$same\_prodcats as \$same\_prodcat) {  $$same\_product_name =$ \$same prodcat−>name ; if (strlen (  $\text{fsame\_product_name} > 12$  {  $$same\_product_name =$ substr (\$same\_prodcat\_name  $, 0, 12)$  .  $, \ldots$  ;  $\}$  $if ($\$product_info \rightarrow id !=$ \$same prodcat−>i d ) {  $$hrefurl = "product/$  $view\_product$  /".  $$same\_product$ id ;

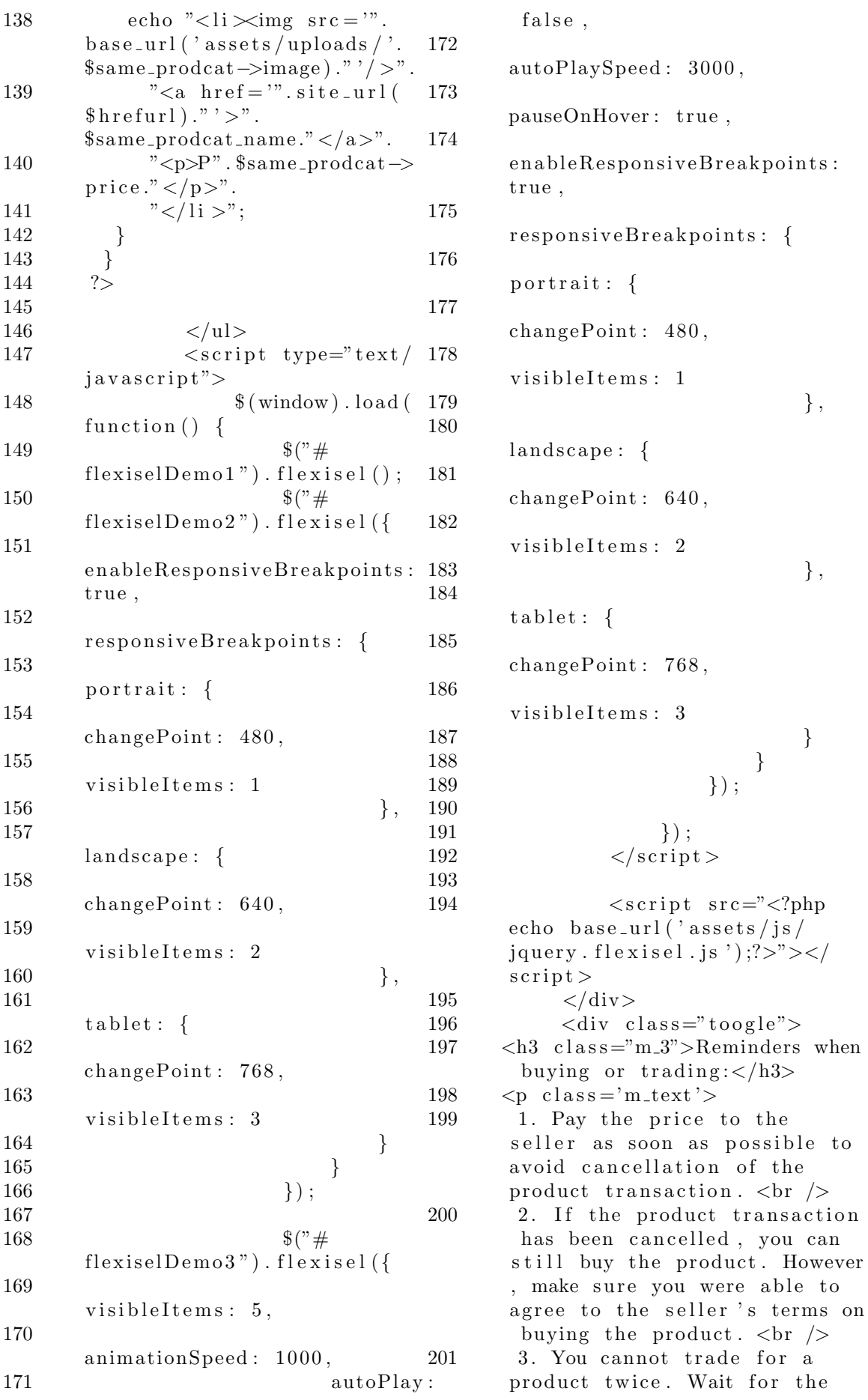

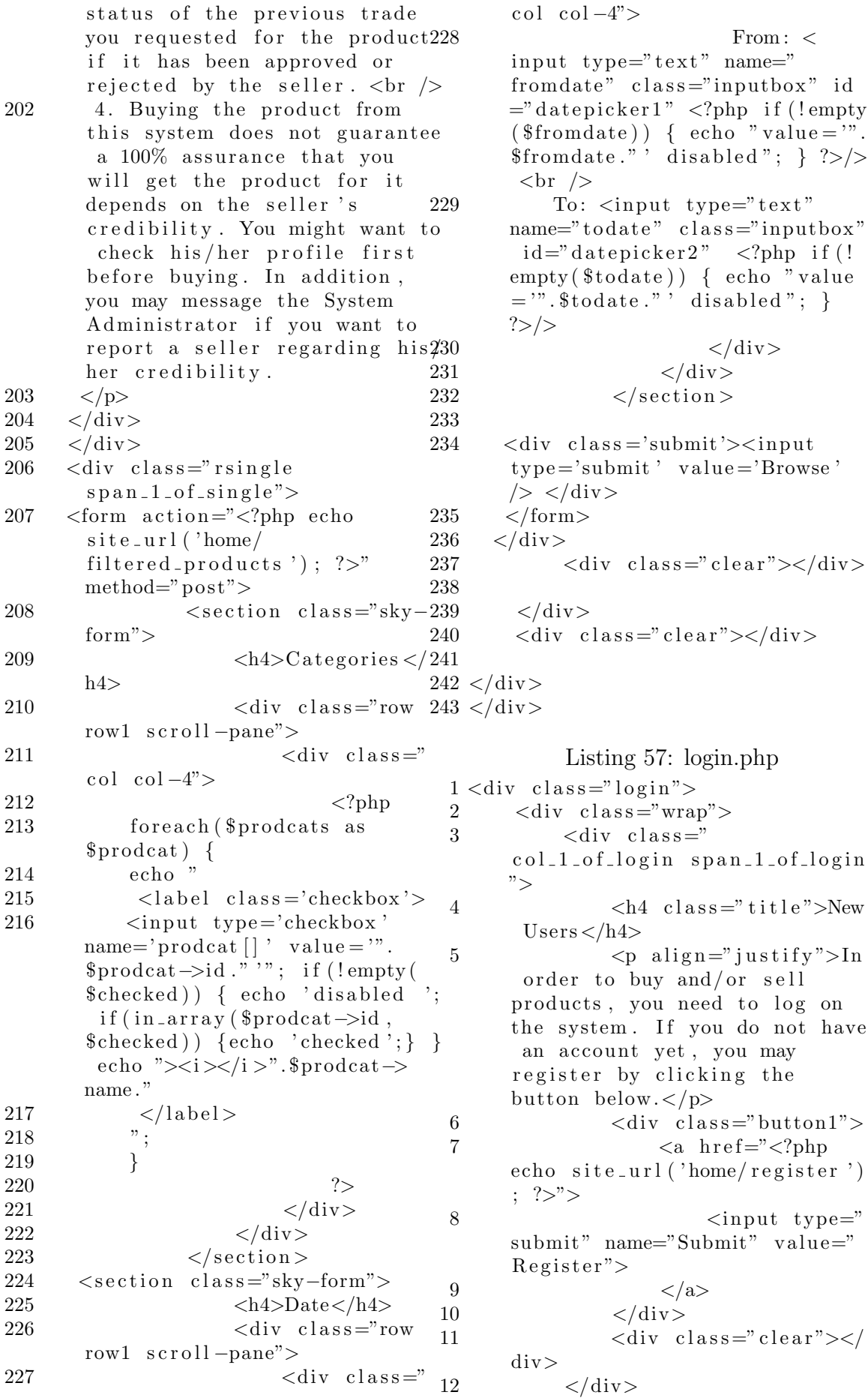

13  $\langle \text{div } \text{class} = \rangle$ col\_1\_of\_login span\_1\_of\_login ">  $14 \quad \text{div class} = "login$  $t$  i t l e" $>$  $15$   $\langle$ h4 c  $\vert$ ass =" t i t l e ">Registered Users </h4>  $16$   $\langle \text{div } \text{id} = \text{"loginbox"}$ "  $class="loginbox">$  $17$   $\leq$  form action 44  $=\sqrt{2}$ php echo site\_url('login')  $; ?>$ " method="post" name="  $login$ "  $id="login-form"$  $18 \sim$   $\langle$ ?php 19 if  $(l \text{empty}(\text{~$login_error}))$  {48 20 echo  $\text{'$ :  $red$ ;" > '. \$login\_error.' </span50  $>$  '; 21 } 22 if (form\_error('username')) {  $23 \qquad \qquad$  echo ' $\langle \text{span} \text{style} = "color$  $: red;$ ">Please input username  $\langle$ span >'." $\langle$ br >"; 24 } 25 if (form\_error('password')) { 26 echo  $\text{'$ : red;">Please input password  $\langle$ span >'; 27 } 28 ?>  $29 \leq f$ ieldset class="input">  $\label{eq:10} \begin{array}{l} 30 \\ \begin{array}{ccc} \end{array} \end{array}$ ="l o gi n −form−username">  $31$   $<$  $label for="modljn_username"$  $Username{\angle}label{\angle}}$  $32$   $<$  $input$   $id="model"$ modlgn\_username" type="text" name="username"  $class="inputbox" size="18"$  $autocomplete="of f"$  $33$   $<$ /p> 34  $\langle p \rangle$  id  $_{12}$ ="l o gi n −form−password">  $35$  $label for="modlem:10" means  $d">$$  $Password$ </label>  $36$   $<$  $\begin{bmatrix} \text{input} & \text{id} = \text{modlgn-passwd} \text{ " type } 14 \end{bmatrix}$ ="password " name="password "  $class="inputbox" size="18"$  $autocomplete="off" >$  $37$   $<$   $/p$   $17$ 38  $39$   $\langle \text{div}$  $\text{class} = "remember"$ 43  $51 < /div>$  $/$ 15 ?>

 $40$   $<$ input type="submit" name=" Submit"  $class="button" value="$ Login">  $41$   $<$  $div \text{ class} = "clear" >$ 42  $\langle$  div >  $44$   $<$ /  $fields$ et > 45  $<$ /form> 46 </div>  $47 \left( \text{div} \right)$  $\langle$ div $>$  $\langle$ div class=" clear"> $\langle$ div>  $\langle$ div $>$ 52  $\langle \text{br} \rangle > \langle \text{br} \rangle > \langle \text{br} \rangle > \langle \text{br} \rangle$ 

Listing 58: product advertised.php 1 <div id="page-wrapper">  $2 \le \text{div class} = "row" >$  $3 \leq \text{div class} = \text{vol} - \lg -12$ ">  $\langle \text{div} \cdot \text{class} = " \text{panel} \rangle$  $\verb|panel-default">$  $5 \leq \text{div class} = \text{"panel"}$ −he adin g"> 6 Products Advertised  $\langle a \rangle$  href=" $\langle ? \rangle$ php echo  $s$  ite\_url('product/ view\_advertised '); ?>">Grid  $view$  </a> 7  $\langle \text{div} \rangle$  $8 \leq \text{div class} = \text{"panel"}$ −body">  $\leq 9$   $\leq$ ?php 10 if (!empty (\$deact\_message)) { 11  $\text{echo}$  " $\text{div}$  class='alert a l e r t -success a l e r t  $d$  is missable ' $>$ ". "<br/>button type='button'  $class = 'close'$  data-dismiss=' alert ' aria-hidden='true'>&  $times; button  $>$ ".$  $\frac{13}{5}$  " \$deact\_message". "</div  $>$ ":  $16 \quad \langle \text{div } \text{class} = \rangle$  $data Table_wrapper"$  $<$ table class  $=$ " table table -striped table bordered table-hover" id=" da taTables−example">

18 54  $\lt$  $the ad >$  $\langle$ /div> 55 19  $<\!\!56$  $\langle$ /div> 57  $\langle$ /div>  $tr$ 20  $Name |   
 > |$ 58  $\langle$ /div>  $59$  </div> 21  **Date/Time Advertised**  $<$  **60**  $<$  **div>**  $th$  $61 \lt/body$ 22  **Category**  $<$ **/th>** 62 23  $63$  </html>  **Price**  $**th**$ 24 Listing 59: product\_bought.php  **Is Tradeable**  $**th**$  $1 \langle \text{div } \text{id} = \text{page}-\text{wrapper} \rangle$ 25  **Is Active**  $**th**$  $\langle$ div class="row">  $\mathcal{D}_{\mathcal{L}}$ 26  $\langle$ div class="col-lg-12">  $\sqrt{3}$  $\langle$ tr>  $\overline{4}$ 27  $\lt/$  $\overline{5}$  $\langle$ div class="panel  $the ad$  $panel-default$ "> 28  $<\,$ 6  $\langle$ div class="panel  $\text{tbody}$  $-$ heading"> 29  $\overline{7}$ Products 30  $\langle$ ?php Bought  $\langle a \rangle$  href=" $\langle$ ?php echo 31  $\text{\$ctr = 0;}$ site\_url('product\_transaction/ 32 foreach (\$product\_advs as  $$product_adv) { }$  $a >$  $sisTrad = "No";$ 33 8  $\langle$ /div>  $$hrefurl = "product/$ 34  $\mathbf{Q}$  $\langle$ div class="panel view\_product\_advertised/".  $-body$ ">  $\text{product}_= \text{adv} \rightarrow \text{id};$  $\langle$ ?php  $10$ if (\$product\_adv->isTrad $_{11}$ ) 35 if  $(l$ empty $(\text{\textdegree} \& \text{deact}$ \_message))  $= 1$  {  $\$isTrad = "Yes":$ 36 12 echo " $\langle$ div class='alert 37  $\}$  $\text{alert}-\text{success}$  alert-38 echo "<tr>". dismissable  $\geq$ ". "<td $\times$ a href="". 39 13 " $lt$ button type='button'  $\text{site\_url}$  ( $\text{shrefurl}$ )."'>".  $class = 'close'$  data-dismiss='  $\text{product}_\text{adv} \rightarrow \text{name}$  ." </a> </td  $\begin{minipage}{.4\linewidth} a lert \end{minipage} \begin{minipage}{.4\linewidth} \textbf{a} lert \end{minipage} \begin{minipage}{.4\linewidth} \textbf{b} latt \end{minipage} \begin{minipage}{.4\linewidth} \textbf{b} latt \end{minipage} \begin{minipage}{.4\linewidth} \textbf{b} latt \end{minipage} \begin{minipage}{.4\linewidth} \textbf{c} latt \end{minipage} \begin{minipage}{.4\linewidth} \textbf{c} latt \end{minipage} \begin{minipage}{.4\linewidth} \textbf{c} latt \end{minipage} \begin{minipage}{.4$  $>$ ".  $times;button >".$ "<td>".  $$product_adv_{14}$ 40 "\$deact\_message". "</div  $-\text{stateAdv}$  ." </td>".  $>$ "; "<td>". 41 \$prodcats\_name [\$ctr]  $.^{\circ}$  </td >" $\frac{15}{16}$  $?$  $\overset{\text{3}}{\text{7}}$   $\lt t d > P$ ".  $\overset{\text{4}}{\text{8}}$  product-adv  $\overset{\text{10}}{17}$ 42  $\langle$ div class="  $\Rightarrow$ price ."</td>".  $dataTable_wrapper$ "> "<td>". \$isTrad 43 18  $<$ table class  $\cdot$ " </td>".  $=$ "table table-striped table-" $ltd$  >". \$product\_adv 44 bordered table-hover" id="  $\rightarrow$ isActive ."</td>".  $dataTables - example$ ">  $"$  </tr >":  $45$ 19  $\lt$  $$ctr++;$ 46  $the ad$ 47  $\}$ 20  $\,<$  $\frac{2}{3}$ 48  $tr$ 49 21  $Name |   
 > |$ 50  $<$ / $\,$ 22  $\text{tbody}$  **Date/Time Bought** $<$ **/th** $>$ 51  $\langle$  table >  $23$  **Category**  $**th**$ 52 24 53  $\langle$ /div>  **Price (each)** $<$ **/th>** 

25  **Quantity**  $**th**$ 60 26  $Seller |   
  |$ 27  **Status**  $**th**$ 28  $\langle$ /tr>  $\overline{2}$ 29  $\lt$ /  $\boldsymbol{3}$ thead>  $\overline{4}$ 30  $\,<$  $\overline{5}$  $\text{tbody}$ 31  $6\overline{6}$ 32  $\langle$ ?php 33  $\text{\$ctr = 0:}$  $\overline{7}$ 34 foreach (\$products\_bought as \$product\_bought) { 8  $$hrefurl = "$ 35 9 product\_transaction/  $view\_transaction /$ ". 10  $\text{product-bound}$ ; echo "<tr>". 36 "<td $\times$ a href="". 37  $11$  $\text{site\_url}$  ( $\text{shrefurl}$ )."'>". 12  $\text{product\_names}$   $\left[ \text{Setr} \right]$  ." </a></  $td>$ ". " $<$ td $>$ ". 38 13 \$product\_bought-> 14 dateTransaction ." $\lt/td$  >". " $<$ td $>$ ". 39  $\text{\$products\_name}$  [  $\text{\$ctr}$  ]  $\cdot$  " </td >". 40 " $<$ td $>$ ".  $$product_prices \; | \; $ctr] \; ." < /td$  $>$ ". " $<$ td $>$ ". 41  $\label{eq:productbound} \text{\$product-bound} \leftarrow \text{\$product\_bought} - \text{\$quantity} \quad \text{``}\xspace < \text{'}^{\text{16}}$  $td>$ ". 17 " $<$ td $>$ ". 42 18 \$product\_sellers [\$ctr] ."</td 19 " $<$ td $>$ ". 43  $\text{\$product-bound} \xrightarrow{?} \text{static} \xrightarrow{?} \text{width} \xrightarrow{?} \text{width}$  $>$ ".  $"$  </tr >"; 44 21 45  $$ctr++;$ 46  $\}$ 47  $?$ 48 22 49  $\lt$ 23  $tbody$ 24  $\langle$ /table> 50  $51$ 52  $\langle$ /div>  $25$ 53  $\langle$ /div> 26  $\langle$ /div> 54 55  $\langle$ /div> 56  $\langle$ /div> 27  $57 <$ /div>  $58 \lt /div>$  $59 \lt/body$ 

 $61$  </html>

Listing 60: product\_category.php  $1 \langle \text{div } \text{id} = \text{page}-\text{wrapper} \rangle$  $\langle$ div class="row">  $\langle$ div class="col-lg-12">  $\langle$ div class="panel  $panel-default$ ">  $\langle$ div class="panel  $-$ heading"> Product Categories  $\langle$ /div>  $\langle$ div class="panel  $-body$ ">  $<$ form action=" $<$ ?php echo site\_url('product\_category/ edit');  $?>$ " method="post">  $\langle$ ?php  $\text{sprodcat-mess} = \text{fths}$  $session$   $\rightarrow$  flashdata ('  $product_mess'$ ; if  $(\text{empty}(\text{`sprodcat\_mess}))$ echo "<div class='alert  $alert-success$  alert $dismissable$ '>". " $\lt$ button type='button'  $class = 'close'$  data-dismiss=' alert ' aria-hidden='true'>&  $times;button >".$ "\$prodcat\_mess". " $\lt/$ div  $>$ ":  $\mathcal{F}$  $\text{\$edit_error = $this \rightarrow session \rightarrow}$ flashdata $('edit_error');$ if  $(!empty ($\texttt{edit}_\texttt{err}) )$  { echo "<div class='alert alert-danger alert-dismissable  $\mathbf{y}$ ,  $\mathbf{y}$ . "<br/>coutton type='button'  $class = 'close'$  data-dismiss=' alert ' aria-hidden='true'>& times; </button>".<br>"\$edit\_err". "</div>";  $\text{\$edit_success = $this \rightarrow$}$  $session \rightarrow \text{flashdata}$  (' edit\_success'); if  $(l$ empty $(\text{\text{\$edit}}_success))$  { alert-success alertdismissable  $\geq$ ". "<br/>coutton type='button'  $class = 'close'$  data-dismiss=' alert 'aria-hidden='true'>&  $times;button >".$ 

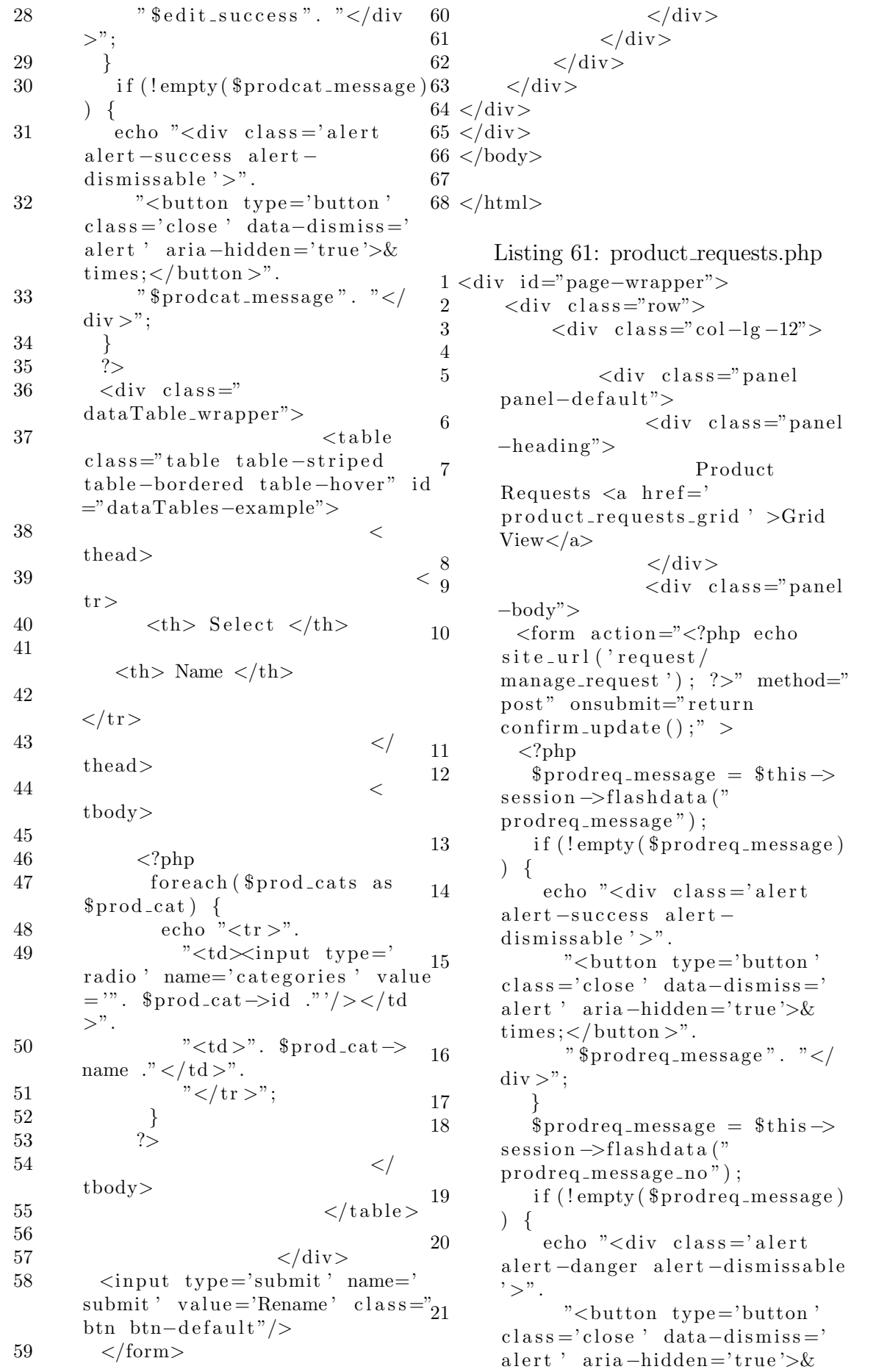

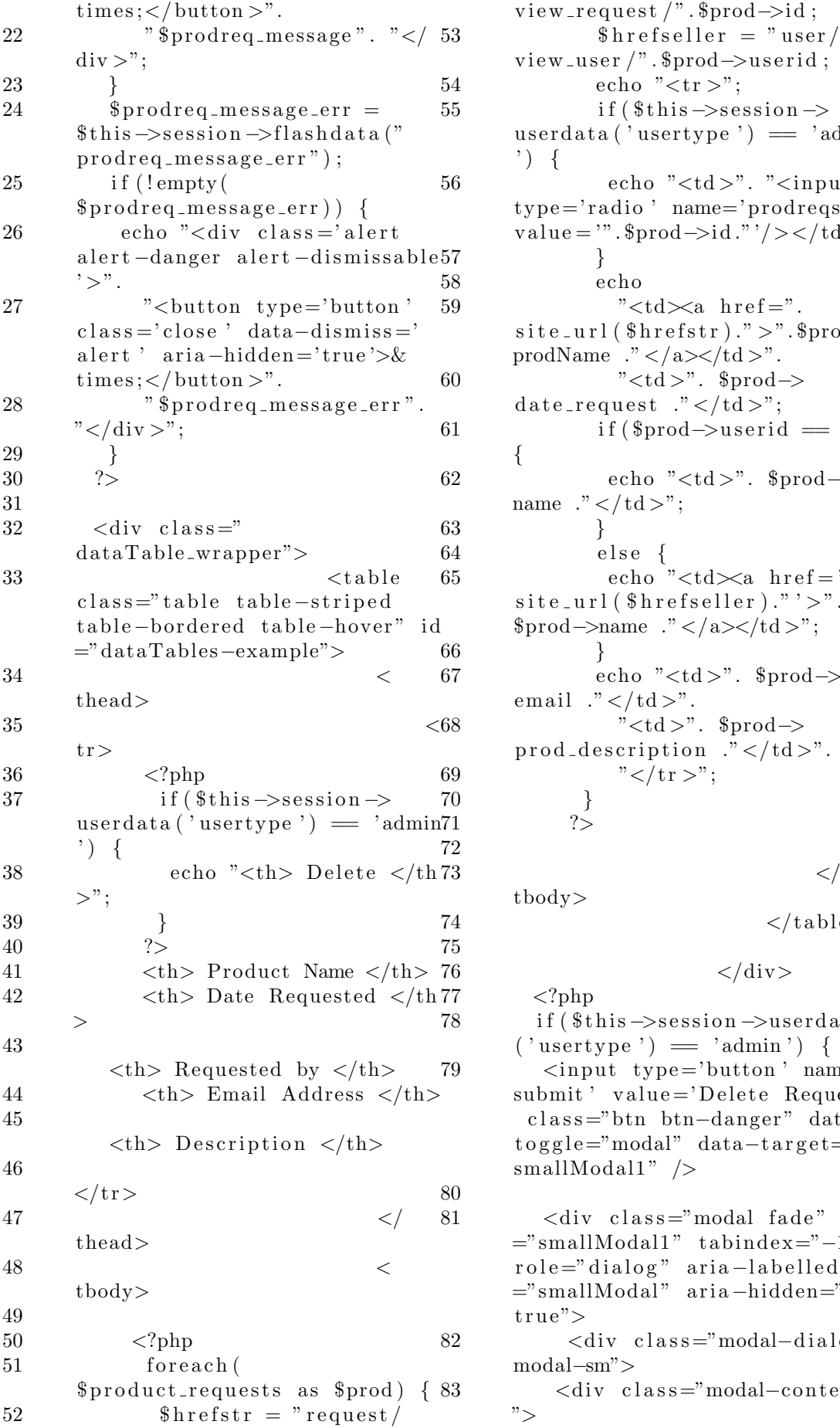

view\_request  $\wedge$ ". \$prod $\rightarrow$ id;  $$hrefselfer = "user/$ view\_user /". \$prod->userid;  $\text{echo}$  " $\text{ctr} >$ ";  $if$  (  $$this \rightarrow$ s ession  $\rightarrow$  $\text{userdata}(\text{'usertype'}) = \text{'admin}$  $\prime$ ) { echo " $ltd$  >". " $lti$ input  $type='radio'$  name=' $prodreg'$ value = '".  $\text{space}$   $\rightarrow$  id ."'/></td>"; 57 } echo "<td $\times$ a href=".  $\text{site\_url}$  ( $\text{threfstr}$ )." >".  $\text{space}$ prodName  $\cdot$ " </a> </td >". "<td>".  $\text{mod}$ date\_request  $\cdot$ " </td >";  $if ($prod->userid = 0)$ { echo " $ltd$  $>$ ". \$prod $\Rightarrow$ name  $\cdot$ " </td >"; 63 }  $else \{$ echo " $ltd \times a$  h r e f = '".  $\text{site\_url}$  ( $\text{three}$  f s eller)."'>".  $\text{space}$  ->name ." </a></td >"; 66 } echo " $ltd$  $>$ ". \$prod $\Rightarrow$ email  $.$ " </td >". "<td>".  $\text{space}$  $\text{prod-descript in}$  ." $\lt/d$  +  $\lt d$ .".  $"$   $\lt$  / t r  $>$ "; 70 }  $?$ 

tbody>

 $\langle$  table >

 $\langle$ div>

 $\langle$ ?php  $if ($this \rightarrow s \in s \text{ is } n \rightarrow u \text{ and } a$  $(' \text{usertype'}) = ' \text{admin'})$  { ?> 79 <input type='button' name=' submit ' value='Delete Request ' class="btn btn-danger" data $to g g le = "modal" data-target="#$ smallModal1"  $/$ 

> $\langle$ div class="modal fade" id ="smallModal1 " t abin de x="−1" role="dialog" aria-labelledby ="smallModal " a ri a −hidden="  $true$ "> 82 <di v c l a s s ="modal−d i a l o g modal−sm"> <div class="modal-content ">

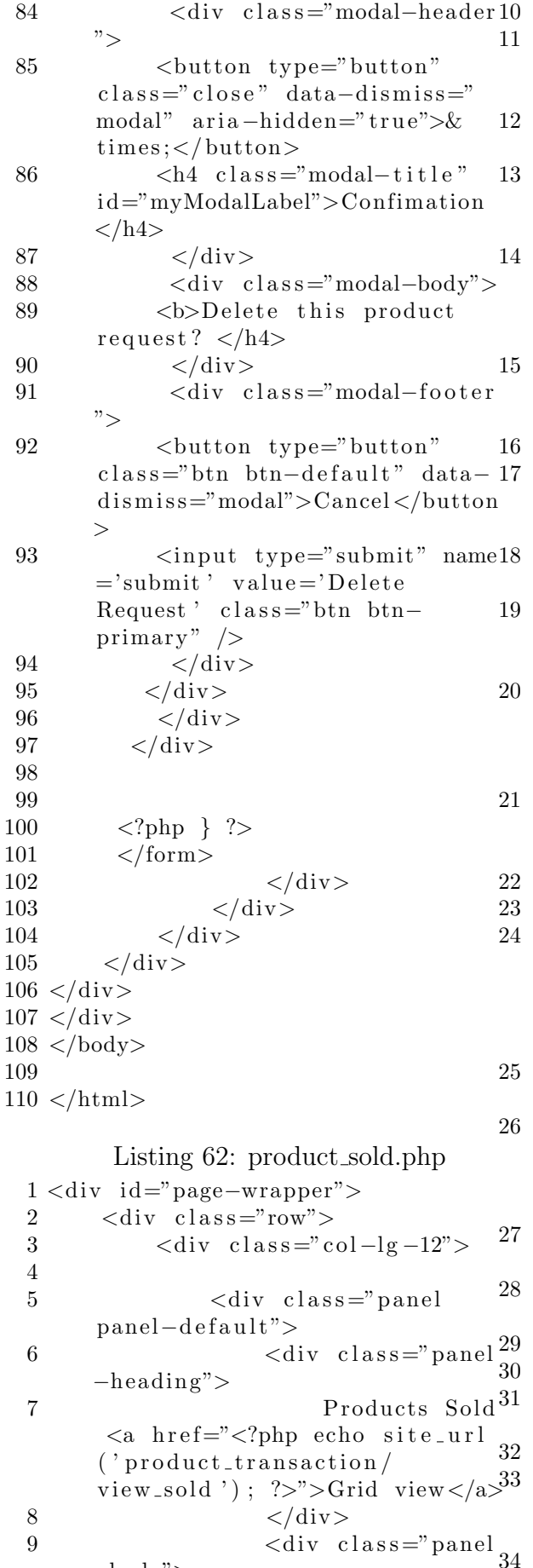

 $-{\rm body}$ ">

 $\langle$ ?php  $\text{\$edit_sold_sstatus_message} =$  $\overline{\$this \rightarrow session \rightarrow flashdata($  $edit\_ sold\_status\_message")$ ;  $if (!empty)$ \$edit\_sold\_status\_message)) { echo "<div class='alert  $alert-success$  alertdismissable  $\geq$ ". "<br/>button type='button'  $class = 'close'$  data-dismiss=' alert ' aria-hidden='true'>&  $times;button >".$ \$edit\_sold\_status\_message". " $\langle$ div >"; <sup>}</sup>  $\texttt{\$edit\_solid\_status\_message} \ =$  $$this \rightarrow$ session $\rightarrow$ flashdata("  $edit\_ sold\_status\_message\_no")$ ;  $if('empty($ \$edit\_sold\_status\_message)) { echo "<div class='alert alert-danger alert-dismissable  $^{\prime}>$  " . "<br/>coutton type='button'  $class = 'close'$  data-dismiss=' alert ' aria-hidden='true'>&  $times;button >".$ \$edit\_sold\_status\_message". " $\langle$  div >";  $\}$  $?$  $\langle$  form  $\arctan =$ " $\langle$ ?php echo site\_url('product\_transaction/  $edit\_solid\_status$  ); ?>" method  $="texttt{post"}$  onsubmit="return  $\text{confirm\_update}()$ ;" >  $\langle \text{div } \text{class} =$ "  $dataTable\_wrapper"$  $<$ table class  $=$ "table table-striped tablebordered table-hover" id="  $dataTables-example"$  $\,<$ thead>  $\lt$  $tr$  $$  $Name |   
 > |$  $Date/Time |$  Sold  $$  $$ <th> Transaction Type/Price

 $(\text{each}) \lt$ /th>  **Quantity**  $**th**$ 

35  $\n**2** Buyer   
   
\n**2** th>$ 64 36  **Status**  $**th**$ 65 37 66  $\langle$ /tr> 67 38 68  $<$ / $\,$  $the ad$ 69 39  $\,<\,$  $tbody$ 70 40 71 41 72  $\langle$ ?php 42  $\text{\$ctr = 0;}$ 43 foreach (\$products\_sold as \$product\_sold) {  $$hrefurl =$ 44 product\_transaction/ 73  $view\_transaction /$ ".  $$product_sold \rightarrow id;$  $\text{price} = "$ 45  $\text{echo}$  " $\text{ctr} >$ "; 46 if  $(\$product_sold \rightarrow$ 74 47  $status = 'UNPAD')$  { 75 echo "<td>". "<input 48  $type='radio'$  name='sold\_prod'  $value="$ .  $$product\_solid \rightarrow id$  $\cdot$ "'/>"  $\cdot$ " </td>"; 76 49  $\mathcal{F}$ 50  $else \{$ 51 echo "<td>". "<input 77 type='radio' name='sold\_prod' 78  $value =$ ".  $$product\_solid \rightarrow id$ ." disabled/>"  $.^{\circ}$   $\lt$ /td>"; 79 52 53 if  $($product\_solid \rightarrow$  $transaction_type = 'REGULAR')$ 80  $\{$ 54  $$product\_prices [ $ctr];$ 55  $\}$ 81 56 echo 82 57 "<td $\infty$ a href="". 83  $\text{site\_url}$  ( $\text{~thereful}$ )."'>".  $\text{product\_names}$   $\left[ \text{Setr} \right]$  ." </a></  $td>$ ". 84 58 "<td>". \$product\_sold 85  $\rightarrow$ dateTransaction ." </td>". " $<$ td $>$ ". 86 59  $%prodcats_name [§ctr]$ ."</td>". "< $td>$ ". \$product\_sold 60  $\rightarrow$  transaction\_type .  $\rho$  -  $'$  /  $td>$ ". 87 " $ltd>$ ". \$product\_sold 61  $\rightarrow$ quantity ." </td>". 62 "<td>". 88 \$product\_buyers [\$ctr] ."</td 89  $>$ ".  $90$ 63 " $<$ td $>$ ". 91  $$product_sold \rightarrow status$ ." </td -92

 $>$ ". " </tr >";  $$ctr++;$  $\sim$  $\lt/$  $\text{tbody}$  $\langle$  table>  $\langle$ /div>  $\langle$ input type='button' name=' submit' value='Mark as paid' class="btn btn-success" data- $\text{toggle} = \text{"modal"} \quad \text{data} - \text{target} = \text{"#}$  $smallModal1"$ />  $\langle$ input type='button' name=' submit ' $value="Cancel$ transaction ' class="btn btn- $\text{danger}$ "  $\text{data-toggle}$ "modal"  $data-target='#smallModal2"$  $\langle$ div class="modal fade" id=" smallModal1" tabindex="-1"  $role="diag"  $aria$ -labelled by$  $=$ "smallModal" aria-hidden="  $true" >$  $\langle$ div class="modal-dialog  $\text{modal}-\text{sm}$ ">  $\langle$ div class="modal-content">  $\langle$ div class="modal-header  $"$  $\langle$ button type="button"  $class="close" data-dismiss="$ modal" aria-hidden="true">&  $times;<$ /button>  $\langle$ h4 class="modal-title" id  $=$ "myModalLabel">Confimation</  $h4>$  $\langle$  div  $\langle$ div class="modal-body"> <b>Are you sure you want to mark this product as PAID?  $\langle$ /h4>  $\langle$ /div>  $\langle$ div class="modal-footer  $"$  $\langle$ button type="button"  $class="bm - then - default" data$  $dismiss="model\geq$ Cancel $\leq$ /button  $\mathbf{I}$  $\langle$ input type="submit"name=' submit' value='Yes' class="btn btn-primary"  $\rightarrow$  $\langle$  div  $\langle$ /div>  $\langle$  div  $>$  $\langle$ /div>

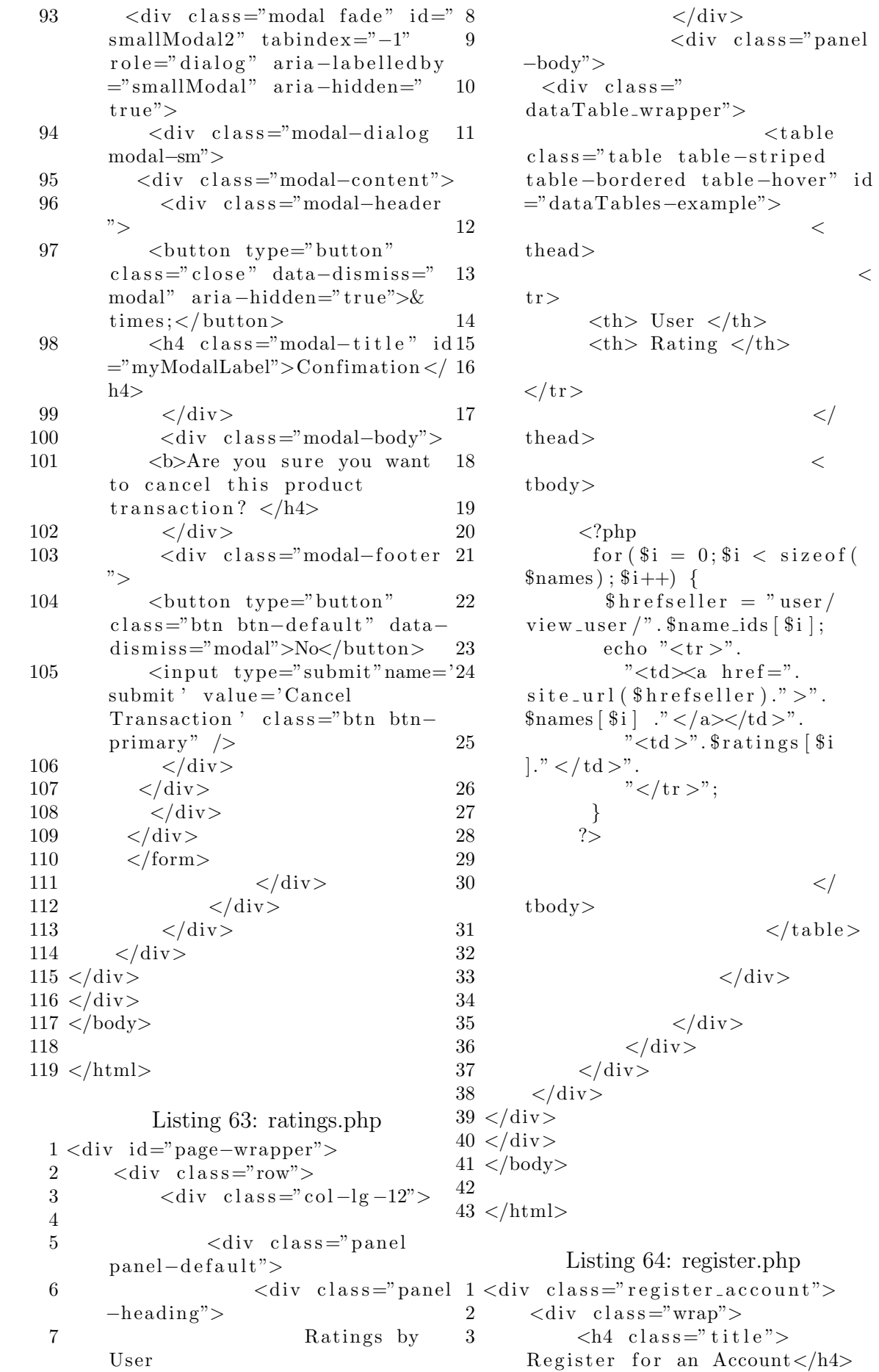

 $<$ table

 $\,<$ 

 $\lt/$ 

 $\,<\,$ 

 $<\!/$ 

 $\langle$ /table>

 $\,<$ 

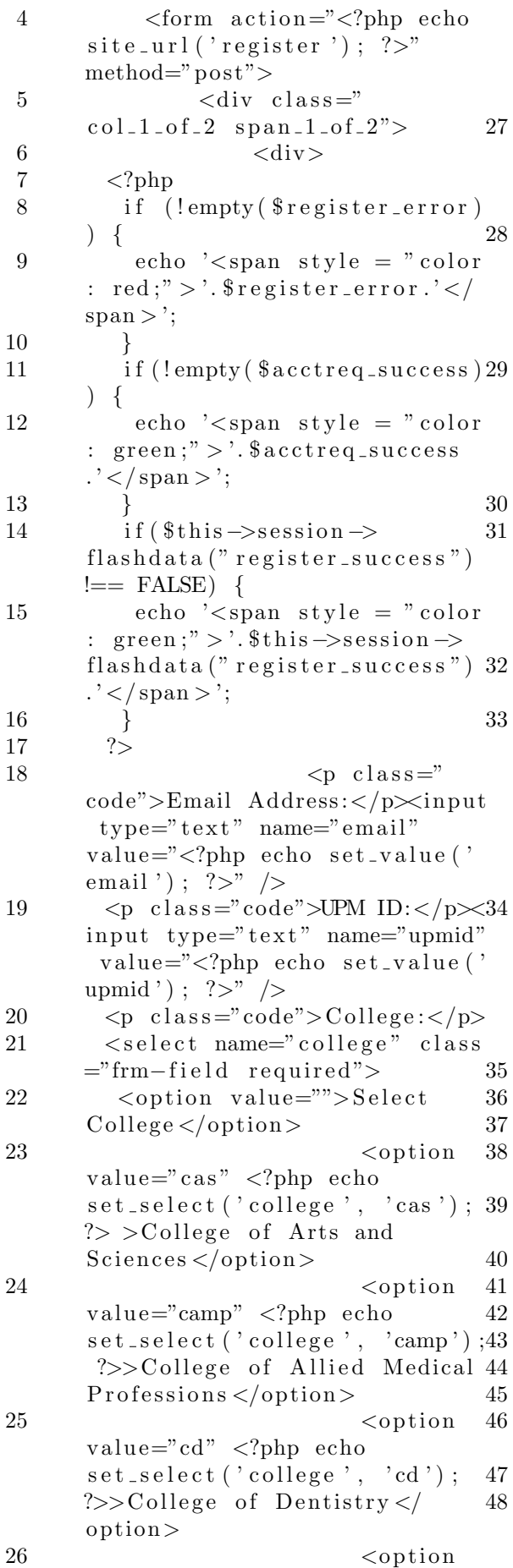

 $value="cm" <2php$  echo set\_select('college', 'cm'); ?>>College of Medicine</option  $\geq$  $\langle$ option  $\mathtt{value}\text{=}``\mathtt{cn}"\  \mathtt{php}\,</mathecho$ set\_select('college', 'cn'); ?>>College of Nursing</option>  $\langle$ option  $\mathtt{value}\text{=}``\mathtt{cp}"~ \mathtt{php}</mathecho$  $set\_select('collapse', 'cp');$ ?>>College of Pharmacy</option  $\rightarrow$  $<sub>option</sub>$ </sub>  $value="cph" <2php$  echo  $set\_select('collapse', 'cph');$ ?>>College of Public Health</  $option$  $\langle$ /select>  $< p$  class="  $code" > Contact Number:$ input type="text" name=" contactNum" value="<?php echo  $set_value('contactNum'); ?>*/>$  $\langle p \text{ class} = "code"$ Individual?  $\langle$ input  $\texttt{type} \texttt{=} " \texttt{radio}" \quad \texttt{name} \texttt{=} " \texttt{isInd}"$  $value="yes" on click="$ javascript: checkInd();"  $id =$ " yesCheck" <?php echo set\_radio  $('isInd', 'yes'); ?>> Yes/$  $input$  $\langle$ input  $type="radio" name="isInd"$ value="no" onclick="javascript  $: \text{checkInd}()$ ;" <?php echo  $set\_radio('isInd', 'no');$  ?>>  $No < /input>$  $\langle p \rangle$  $\langle$ /div>  $\langle$ /div $\rangle$ <div id="ifInd" style  $=$ " <?php if (set\_radio('isInd',  $'yes')$  ) { echo "display: block;";  $\}$  else { echo "display: none;";  $\mathcal{E}$  $\gamma$  $"$  $\langle \text{div } \text{class} =$ "  $col_1_of_2$  span\_1\_of\_2">  $<$ div $>$  $\langle p \text{ class} = "code" > First \text{ Name}$ : $\lt/p \lt \text{input type} = "text" \text{next" name} = "$ fName" value="<?php echo

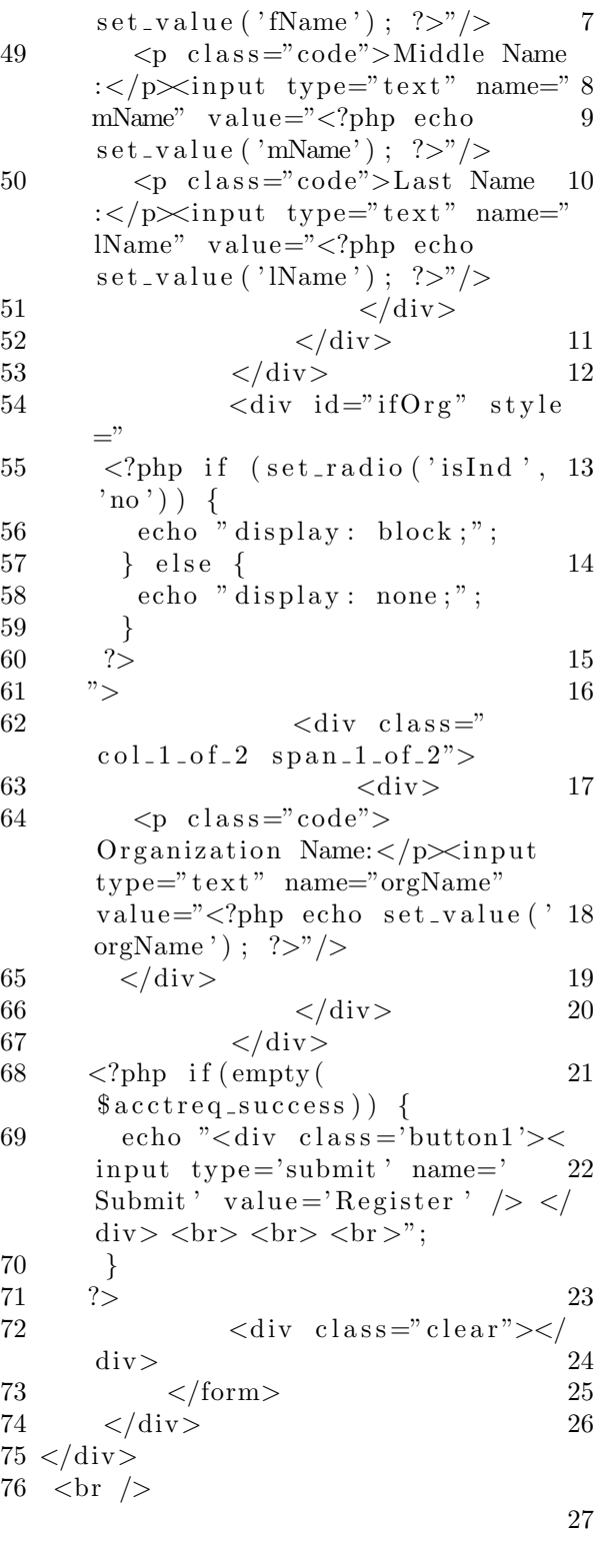

Accounts  $\langle$ div $>$  $\langle$ div class="panel −body">  $<$ form  $\arctan =$ " $<$ ?php echo  $\text{site\_url}$  ('administrator/ disable\_account ');  $?$  >" method  $=$ " post" onsubmit=" return  $\text{confirm\_update}()$ ;" >  $\langle$ ?php  $% x = _*$  \$  $a$  ct\_message =  $*$  this  $\rightarrow$  $s$  ession  $\rightarrow$ flashdata ("  $act_m = s \cdot g e$ " ;  $\text{\$deact\_message = \$this \rightarrow}$  $s$  ession  $\rightarrow$ flashdata ("  $deact_message$ ");  $\text{\$no\_selected = $this \rightarrow$}$  $s$  ession  $\rightarrow$ flashdata ("  $no\_selected$ " ;  $if (!empty ($act\_message)) { }$ echo "<div class='alert a l e r t -success a l e r t  $d$  is missable ' $>$ ". "<br/>counterly type='button'  $class = 'close'$  data-dismiss=' alert ' aria-hidden='true'>&  $times; button  $>$ ".$  $"$  \$ act\_message". " $\lt/$ div  $>$ "; 19 }  $if (!empty ($deact_message))$ { echo "<div class='alert a l e r t -success a l e r t dismissable ' $>$ ". " $lt$ button type='button'  $class = 'close'$  data-dismiss=' alert ' aria-hidden='true'>&  $times; button  $>$ ".$  $"$ \$ deact\_message". " $\lt/$ div  $>$ ": 24 }  $if (!empty ($no\_selected ))$  { echo "<div class='alert a l ert -danger a l ert -dismissable  $'$  >".  $"$  <br/>button type = 'button'  $class = 'close'$  data-dismiss =' a l e r t ' a ri a −hidden = ' t rue '> &  $times; button  $>$ ".$ 28  $" $no\_selected"$ .  $"$  $>$ "; 29 } 30 ?>  $31 \,$   $\langle \text{div} \text{ class} \equiv \rangle$  $dataTable_wrapper"$ 

7 R e gi s t e r e d

 $32 \t$ 

Listing 65: registered accts.php

1 <div id="page-wrapper"> 2  $\langle \text{div } \text{class} = \text{"row"} \rangle$  $3 \leq \text{div class} = \text{vol} - \lg -12$ "> 4  $5 \leq \text{div class} = \text{"panel"}$ panel-default"> 6  $\langle \text{div } \text{class} = \text{"panel"}\rangle$ −he adin g">

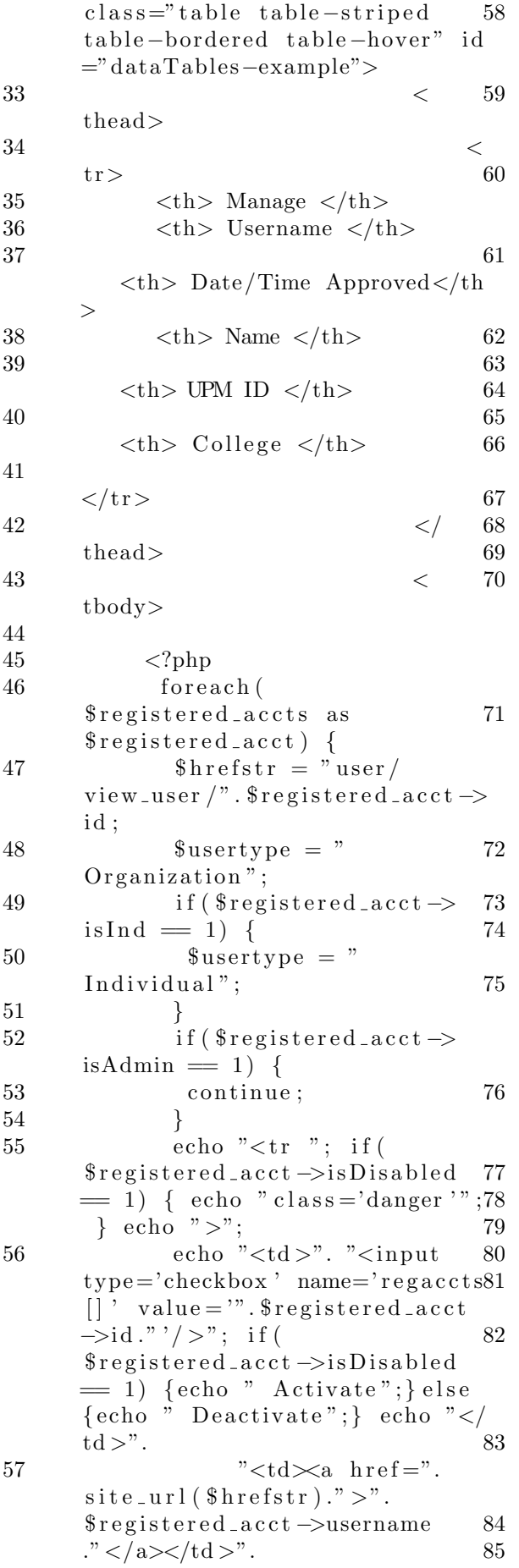

" $<$ td $>$ ". \$registered\_acct->dateApproved  $\cdot$ " </td>". " $<$ td $>$ ". \$registered\_acct ->name ."</td  $>$ ". " $<$ td $>$ ".  $\frac{\text{speed} - \text{acct}}{\text{input}}$ ." </td  $>$ ". " $<$ td $>$ ".  $\frac{\text{e}}{\text{e}}$  registered\_acct ->college ."</  $td>$ ".  $"$  </tr >";  $\}$  $\hat{?}$  $\lt/$  $tbody$  $\langle$ /table>  $\langle$ /div>  $\langle$ input type='button' name='  $\texttt{submit}\; \texttt{'\;\; value='Submit}\; \texttt{'\;\; class='''}$ btn btn-default" data-toggle=" modal" data-target="# smallModal1"  $/$  $\langle$ div class="modal fade" id=" smallModal1" tabindex="-1"<br>role="dialog" aria-labelledby<br>="smallModal" aria-hidden="  $true$ ">  $\langle$ div class="modal-dialog  $\text{modal}-\text{sm}$ ">  $\langle$ div class="modal-content">  $\langle$ div class="modal-header  $"$ <br />
sutton type="button"  $class="close" data-dismiss="$ modal" aria-hidden="true">&  $times;<$ /button>  $**h4** class="<sup>"</sup> modal-title" id$  $=$ "myModalLabel">Confimation</  $h4>$  $\langle$  div >  $\langle$ div class="modal-body">  $$  $\langle$  div  $\langle$ div class="modal-footer  $, <$ button type="button"  $class="btn - default" data$  $dismiss="model' > Cancel/button$  $\,>$ <input type="submit" name  $=$ 'submit' value='Submit' class  $=$ "btn btn-primary"  $\ge$  $\langle$ /div>  $\langle$  div  $>$ 

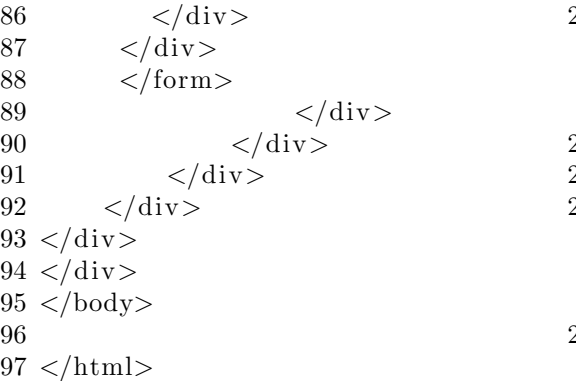

## Listing 66: request.php

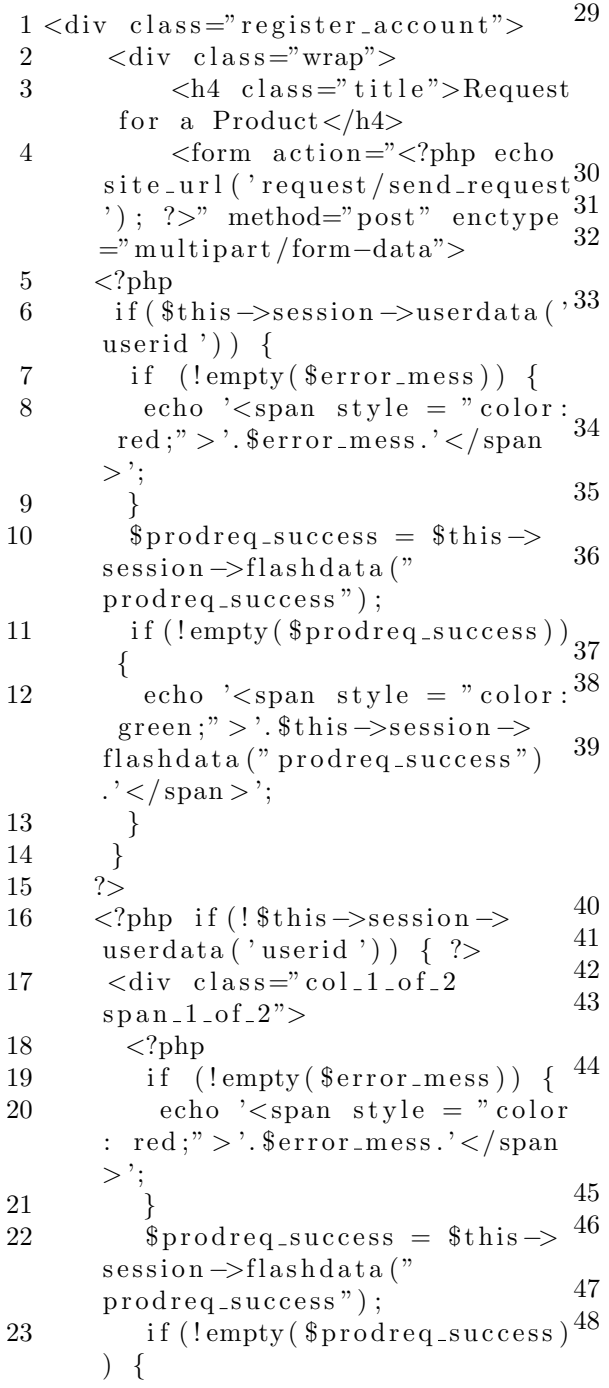

 $24 \qquad \qquad$  echo ' $\langle$ span style = "color :  $green$ ;  $"$  >  $'$ .  $$this$   $\rightarrow$ session  $\rightarrow$  $flashdata("product" = "flashdata")$  $\cdot$ ' </span >'; 25 }  $26 \t?>$  $27 \leq p \text{ class} = "code" > Name:$ input type="text" name="name"  $value = "\\
\langle ?**php**$  echo set\_value(' name');  $?>$ " />  $28 \leq p \text{ class} = "code" > Email$  $Address:$ name="email" value="<?php echo set\_value ('email') :  $?$ >"  $/$  $\langle p \text{ class} = "code" > Contact$ Number: $\langle p \rangle$ input type="text" name="contactNum" value="<?php  $echo$  set\_value ('contactNum');  $?>$ " />  $\langle$ div>  $\langle ?\text{php } \rangle$  ?>  $\langle \text{div \ } \text{class} \, \text{=} \rangle$  $col_1_of_2$  span-1-of-2">  $\langle p \cdot \text{class} = "code" > Product \text{Name}$  $\div$  :  $\lt$ /p $\lt$ input type="text" name="  $\operatorname{prodName}$  value="<?php echo  $\texttt{set_value}('prodName');$   $\texttt{?}>``$  />  $\langle p \text{ class} = "code"$ Product Category: $\langle p \rangle$  $\lt$ select name="prodcat" class ="frm-field required"> <option value  $=$ "">Select Product Category</ option>  $\langle$ ?php foreach (\$prodcats as \$prodcat) { echo "<option value = "".  $$product \rightarrow name. " " " . set_s elect$ ( ' prodcat ' , \$prodcat−>name ) ." >". \$prodca t−>name."</ op ti on  $>$ ";  $\}$  $?$  $\langle$ /select>  $\langle p \text{ class} = "code" > Upload$  Image : $\langle p \rangle$  $\langle$ input type=" file " value=" $\langle$ ?php echo set\_value  $('request_file'); ?>'' name="$  $request_file"$  />  $\text{Br}$  / $\text{>}\text{br}$  />  $< p$  class="code">Product  $Description:$  $\langle$ div class="text">  $<$ t $ext{ex}$ tarea  $name="descript information"><\verb|/textarea|>$  49  $\langle$ /div> 50 <?php 51 echo " $\langle$ div class='submit'> 52 <input type='submit' value  $=$ 'Submit' $>$ 53 </div >": 54 ?> 55  $<$ /div>  $56$   $\langle \text{div} \text{ class} = \text{"close"}$ div>  $57$   $<$ /form> 58  $\langle$ /div>  $59 \lt /div>$ Listing 67: search\_results.php 1 <div id="page-wrapper">  $2 \quad \langle \text{div class} = \text{"row"} \rangle$  $3 \leq \text{div class} = \text{vol} - \lg -12$ "> 4  $5 \quad \text{div class} = \text{"panel"}$ panel-default">  $6 \qquad \qquad \times \text{div class} = "panel 36$ −he adin g"> 7 Se a rch Results 8  $\langle$ /div> 9  $\langle$ div class="panel<sup>40</sup> −body">  $10 \leq$ ?php  $11$  if (!empty (\$deact\_message))<sub>41</sub> {  $12 \qquad \qquad$  echo "<div class='alert a lert –success a lert –  $dismissable$ '>". 13 "<br/>button type='button'  $class = 'close'$  data-dismiss=' a lert ' aria-hidden='true'>&  $times; button  $>$ ".$ 14 " \$ d e a c t m e s s a g e " . "</div  $>$ "; 15 } 16 ?>  $17 \quad \text{div class} =$ "  $dataTable\_wrapper"$ 18 <table class  $=$ " table table-striped tablebordered table-hover" id=" da taTables−example">  $19$   $<$ thead>  $20$   $<$  $tr$ 21  $$\langle \text{th} \rangle$  Username  $\langle \text{th} \rangle$$ 22  $\n**Name**$ 23  $$\langle \text{th} \rangle$  User Type  $\langle \text{th} \rangle$$ 24  **College**  $**th**$ 25 28 45 } 47 50  $56$  </div>  $57 <$ /div> 59

 $\langle t r \rangle$  $26$   $<$   $/$ thead>  $27$   $<$ tbody> 29 <?php for e a ch(  $$ registered\_acts as$  $$registered.acct$  { 31  $$ \text{hrefstr} = " \text{user} /$  $view\_user /$ ".  $frequency = x + y$ id:  $32$  \$usertype = " Organization":  $33$  if  $($registered\_acct \rightarrow$  $isInd = 1$  {  $34$  \$usertype = "  $In$  dividual"; 35 }  $if ($  \$ r e g is t e r e d \_a c c t  $\rightarrow$  $isAdmin = 1$  { 37 continue; 38 }  $39 \qquad \qquad$  echo " $\lt t r >$ "; echo "<td $\times$ a href=".  $\text{site\_url}$  ( $\text{shrefstr}$ )." >". \$ r e g i s t e r e d a c c t −>username  $\cdot$ " </a> </td >". " $<$ td  $>$ ".  $\frac{\gamma}{\gamma}$  registered\_acct  $\rightarrow$ name ." </td  $>$ ". 42 "<td>". \$usertype  $\cdot$ " </td >". 43  $"   |$ ,".  $$ registered\_acct \rightarrow college$ ." </  $td>$ ". 44  $\frac{3}{2}$   $\frac{1}{2}$   $\frac{1}{2}$ 46 ?>  $48$   $<$   $/$ tbody> 49  $\langle / \tabla \cdot \mathbf{b} \cdot \mathbf{b} \cdot \mathbf{c} \rangle$ 51  $\langle \text{div} \rangle$  $52 \lt$   $\langle \text{div} \rangle$ 53  $<$ /div> 54  $\langle$ div><br> $\langle$ 55  $\langle$ div>  $\langle$ div>  $58$  </body>  $60$  </html>

```
Listing 68: trade buyer.php
1 <div id="page-wrapper">
 2 \langle \text{div class} = \text{"row"} \rangle3 \leq \text{div class} = \text{vol} - \lg -12">
 4 \leq \text{div class} = "panelpanel-default">
 5 \quad \text{div class} = \text{"panel"}−he adin g">
 6 Trade
       Requests as Buyer
 7 \times /div>8 \times \text{div class} = \text{"panel 37"}−body">
 9 \langle ? \text{php} \rangle10 $success\_tradereq = $this \rightarrow 38s ession \rightarrowflashdata ('
       success_tradereq');
11 if \left( ! empty \left( $ success_tradereq \right)<sup>39</sup>
       ) {
12 \qquad \qquad echo "\langlediv class='alert
       a l ert -success a l ert -
       d is missable '>".
13 ">> "> button type='button
       class = 'close' data-dismiss=
       alert ' aria-hidden='true'>&
       times; < / button >".
14 " \sqrt[3]{\text{success\_tradereq}}". "div >";
15 }
16 \t? >17 \quad \text{div class} ="
       dataTable_wrapper"18 \lt table
       class = "table - stripped\tanh e-bordered table –hover" id<sup>50</sup><br>"
       ="dataTables−example">
19 <thead>
20 <tr21 <br>\n<b>21</b> <br>\n<b>22</b> <br>\n<b>23</b> <br>\n<b>24</b> <br>\n<b>25</b> <br>\n<b>26</b> <br>\n<b>28</b> <br>\n<b>29</b> <br>\n<b>21</b> <br>\n<b>29</b> <br>\n<b>29</b> <br>\n<b>20</b> <br>\n<b>21</b> <br>\n<b>22</b> <br>\n<b>23</b> <br>\n<b>24</b> <br>\n<b>25</b> <br>\n<b>26</b> <br>\n<b>28</b> <br>\n<b>29</22 <th> Product Trade Name
       \langleth>
23 <br><math>\langle \text{th} \rangle</math> Seller <math>\langle \text{th} \rangle</math>24
            Date/Time Requested \lt/th>
25 <br>\n<b>25</b> <math>\xrightarrow{\text{th}} \text{Status } \langle \text{th} \rangle</math>26
       \langletr>
27 \langle \ranglethead>
28 <tbody>
29
30 <?php
31 $ \text{ctr} = 0;32 foreach ($trades as
                                                     $trade) { }33 $href_prod_name = "
                                                     p r oduc t /
                                                     view\_product\_advertised / ".
                                                     $ t r ade−>p r odid ;
                                              34 $href\_trade\_name = "trade / view\_trade / " . $trade \rightarrow id ;35 $href\_self\_r_name = "user / view_user /". $trade->seller_id;
                                              36 \qquad \qquad \text{echo} \quad \text{``<tr>} \text{''};echo "<td\timesa href=".
                                                     \text{site\_url} (\text{~there}_{\text{prod\_name}})." >".
                                                     $prod{\text{-}names} $ctr]." < /a></td>".
                                                                "<td<a href=".
                                                     s it e_url ($href\_trade\_name)
                                                     ." >". $ t r ade−>name."</a></td >".
                                                                "<td>a href=".
                                                     s it e_url (\hbox{\$href\_self\_rname})
                                                     ." >". \text{\$selfer}-names [\text{\$ctr}." </a
                                                     >< /td > " .
                                              40 " <td>. $trade->
                                                     datereq \cdot" </td>".
                                              41 "<td>". $trade->
                                                     status \cdot" </td >".
                                              42 \degree /tr >";
                                              43 $ \text{ctr}++;44 }
                                              45 ?>
                                              46
                                              47 < /tbody>
                                              48 \leq t \, \text{able}49
                                                                           \langlediv>\langlediv>52 \langle/div>
                                            53 \langle \text{div} \rangle<br>\langle 54 \rangle \langle \text{div} \rangle\langlediv>
                                              55 </div>
                                             56 </div>
                                              57 < /body>58
                                              59 </html>
                                                       Listing 69: trade_seller.php
                                              1 <div id="page-wrapper">
                                              2 \quad \langle \text{div class} = \text{"row"} \rangle3 \leq \text{div class} = \text{vol} - \lg -12">
                                              4 \leq \text{div class} = "panelpanel-default">
                                              5 \leq \text{div class} = \text{"panel"}−he adin g">
                                              6 Trade
                                                     Requests as Seller
                                              7 \times /div>8 \langle \text{div } \text{class} = \text{"panel"}−body">
```
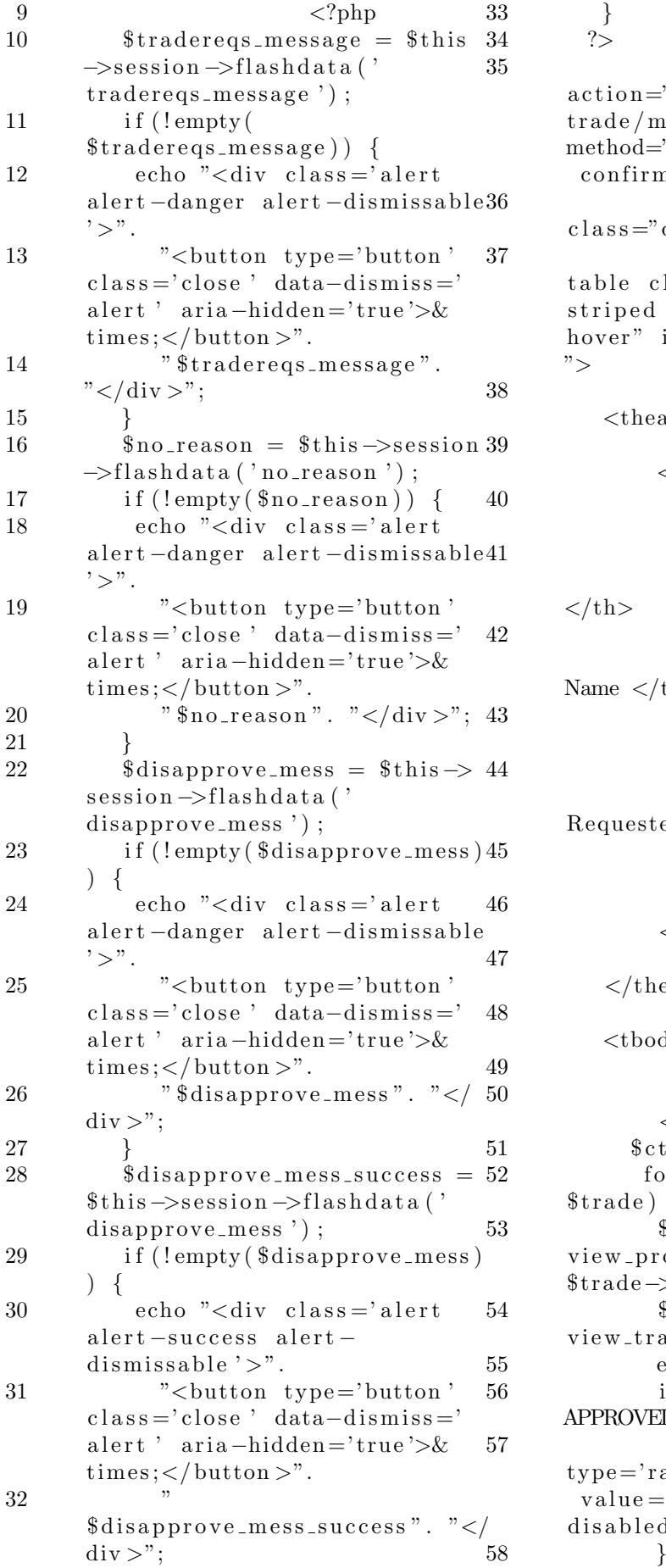

 $<$ form  $\text{action}="p>\gamma$ ?php echo site\_url('  $trade / manage\_trades$ '); ?>"  $method="post"$  onsubmit="return  $\text{confirm\_update}()$ ;" >  $<$ div  $class="dataTable_wrapper"$  $37$   $<$  $table$  class="table table striped table-bordered tablehover" id="dataTables-example ">  $$  $\langle \text{tr} \rangle$  $\n**the**  $$  **the**  $$  **the**  $$  **the**  $$  **the**  $$$ <th> Product Name  $\langle$ th> <th> Product Trade Name  $\langle t \rangle$  $$  $\n**2** 100 cm<sup>2</sup> cm<sup>2</sup>$ Requested  $\langle$ th>  **Status**  $**th**$  $\langle t \rangle$  $\langle$ thead>  $\n  
\n**body**$  $\langle$ ?php  $$ \text{ctr} = 0;$ foreach (\$trades as  $$trade) { }$  $$hrefurl = "product/$  $view\_product\_advertised / "$ . \$ t r ade−>p r odid ;  $$hrefurl2 = "trade/$ view\_trade/".\$trade->id;  $55$  echo " $<$ tr $>$ ";  $if$  (  $$trade-> status = '$  $APPROVED'$  } {  $\text{echo}$  "<td >". "<input  $type='radio'$  name=' $trace_$ '  $value = "$ .  $brace = -id$ ."

172

disabled  $/>$ " ." </td >";

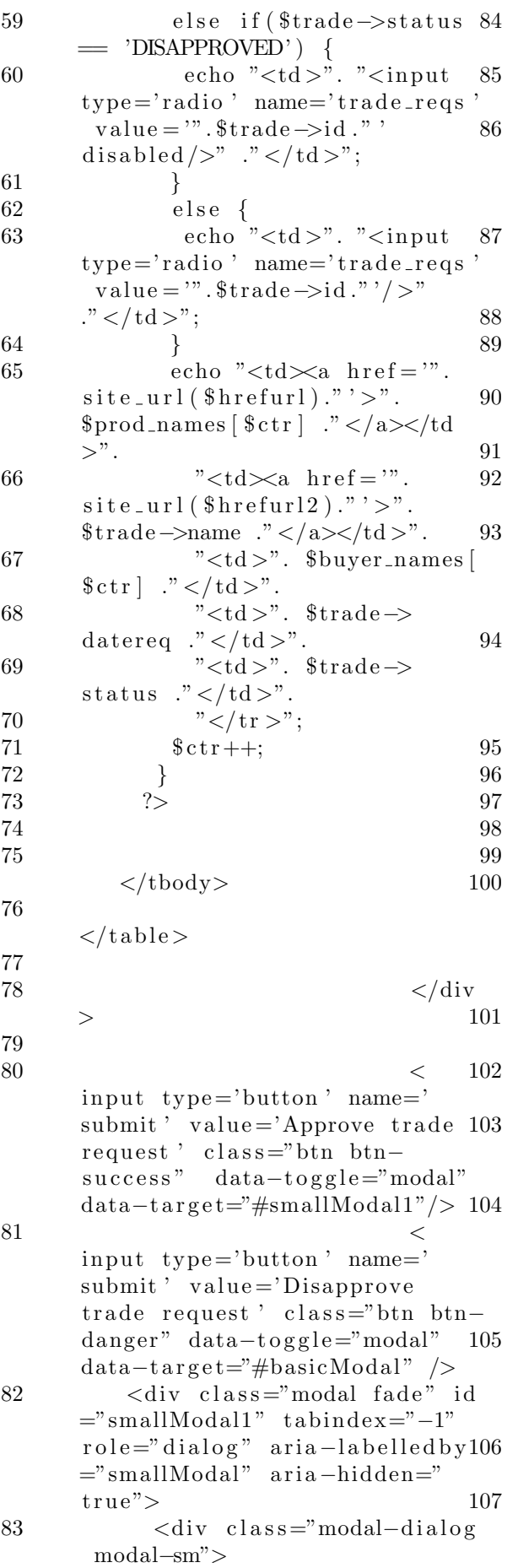

 $\langle$ div class="modal-content  $"$  $\langle$ div class="modal $header$ ">  $\langle$ button type="button"  $\text{class}=" \text{close"}$  data-dismiss=" modal" aria-hidden="true">&  $times;<$ /button>  $\langle$ h4 class="modal-title" id="myModalLabel">Confimation  $\langle /h4 \rangle$  $\langle$  div  $\langle$ div class="modal-body  $"$ <b>Approve this trade request?  $\langle h4 \rangle$  $\langle$ /div>  $\langle$ div class="modal $footer"$ <br />
solutton type="button" class="btn btn-default" data $dismiss="model\geq$ Cancel</button  $\geq$  $\langle$ input type="submit" name  $=$ 'submit' value $=$ 'Approve trade request' class="btn btn-<br>primary" /><br> $\langle \text{div} \rangle$  $\langle$  div  $\langle$ /div>  $\langle$ /div>  $\langle$ div class="modal fade" id  $=$ "basicModal" tabindex $=$ " $-1$ " role="dialog" aria-labelledby<br>="basicModal" aria-hidden="  $true" >$  $<\,$  $div \text{ class} = \text{"model-dialog"}$  $\langle$ div class="modal-content">  $\langle$ div class="modalheader">  $<$ button type=" button" class="close" data $dismiss="model"  $aria$ -hidden="math>$  $true$ "> $×$  $\langle$ h4 class="modal $title$ "  $id="myModallabel"$ Disapprove trade request </h4>  $\langle$ /div>  $\langle$ div class="modal-body

$$
173\,
$$

 $"$ 

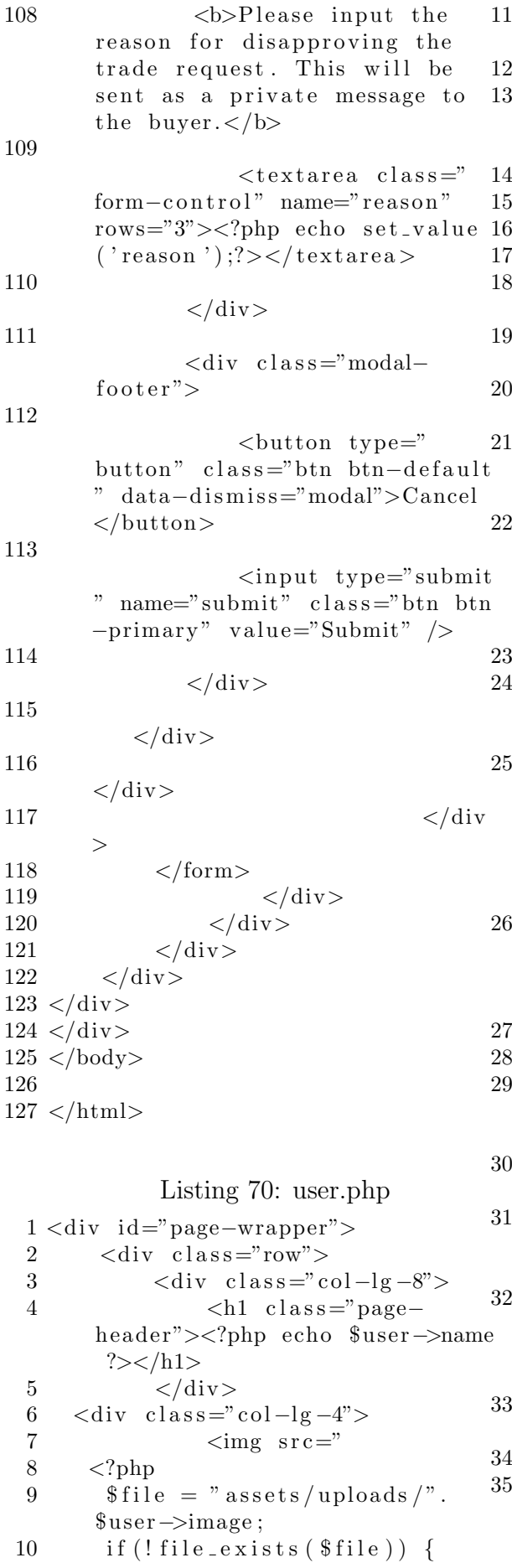

```
$file = "assets / images / user.jpg";
\}echo base_url($file);?>"
height=230 width=230 alt="User
 picture''/>\langlediv>
 \langlediv>\langlediv class="row">
      \langlediv class="col−lg-12">
            \langlediv class="panel
panel-default">
                 \langlediv class="panel
−body">
                       \langle h3\rangleProfile \langle \rangleh3>\langle?php if (
$ this \rightarrowsession \rightarrowuserdata(
userid ') = *user\rightarrowid ) { ?>
                       \langle p>Cla \cdot C|ick \langle a \rangleh \, \text{ref} = "<?php echo site_url('
user / edit\_profile /'.\$user \rightarrow id); ?>">here </a> to edit
information.\lt/p\langle ?\text{php } ? \rangle\langle?php if (
$ this \rightarrowsession \rightarrowuserdata(
userid ') != $user->id) { ?>
                       p>Click < ah \, \text{ref} = "<?php echo site_url('
conversation/
prior\_view\_conversion /.
$user->id); ?>">here</a> to
message user.\langle p \rangle\langle p \rangle \langle a \rangle href="" data-toggle="
modal" data-target="#
basicModal">Report buyer</a></
p\langle ?\text{php } \rangle ?>
                       \langle?php
    \text{\$edit\_profile\_mess = \$this}−>s e s si o n −>f l a s h d a t a ( "
edit\_profile\_mess");
    if (!empty(
\text{\$edit\_profile\_mess)} {
     echo "<div class='alert
a l e r t −s u c c e s s a l e r t −
dismissable '>".
      "\ltbutton type='button'
class = 'close' data-dismiss='
alert ' aria-hidden='true'>&
times;</ button >".
      " $ edit_profile_mess ". "</
div >";
   34 }
    $success\_rating = $this \rightarrows ession \rightarrowflashdata ("
success\_rating");
```
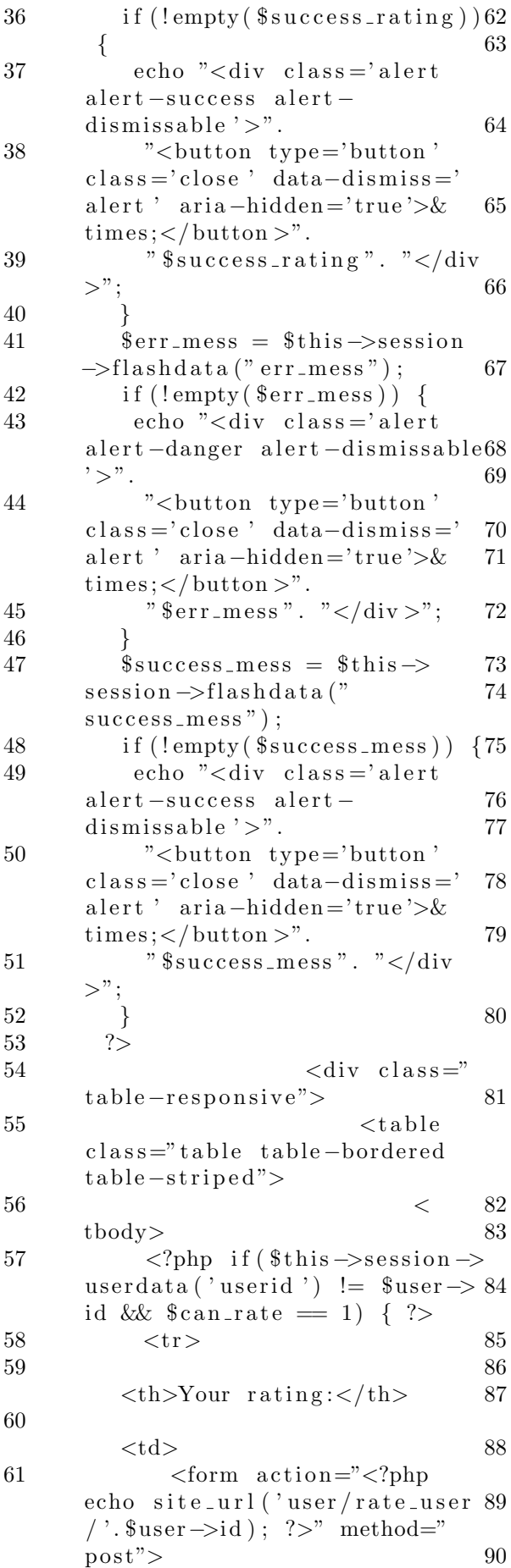

 $\langle$  select name='rating'>  $\langle$ option value = '5'  $\langle$ ? php if  $(\text{$ } \text{rate} = 5) { echo "  $s$  e lected ";  $\}$  ?>>5</option>  $\langle$ option value='4'  $\langle$ ? php if  $(\text{$ } \text{rate} = 4) {echo "  $selected$ ";  $}$  ?>>4</option>  $\langle$ option value = '3'  $\langle$ ? php if  $(\text{$ } \text{rate} = 3) { echo "  $selected$ ";  $}$  ?>>3</option>  $\langle$ option value = '2'  $\langle$ ? php if  $(\text{~\$rate} = 2)$  { echo "  $selected$ ";  $}$  ?>>2</option>  $\langle$  <option value = '1'  $\langle$ ? php if  $(\text{~\$rate} = 1)$  { echo "  $selected$ ";  $\}$  ?>>1</option>  $\langle$ /select>  $\langle$ input type="submit" value="Rate user"  $/$  $\langle$ form $>$  $\langle t \, \mathrm{d} \rangle$  $\langle t \rangle$  $\langle ?\text{php } ? \rangle$  $\langle$ ?php if ( $\text{user} \rightarrow \text{id}$  != 1)  $\{ ?>$  $\langle$ ?php if ( $\text{Suser}$ ) credibility  $!= 0$  { ?>  $<$ tr $>$  **red ibility :** $**th**$  $<$ td $>$  $<$ span class="stars"><? php echo  $$user \rightarrow creditibility$ ;  $?$  > </span>  $\langle$ ?php if ( $\theta$ this  $\rightarrow$ s ession  $\rightarrow$ userdata ('userid') = \$user  $\rightarrow$ id) { ?>  $\langle a \rangle$  href=" $\langle ? \rangle$ php echo  $s$  it e \_url ('user/  $prior\_view\_ratings$  ');  $?>\n$ View  $ratings$  $\langle ?\text{php } \rangle$  ?>  $\langle t \, \mathrm{d} \rangle$  $\langle t \rangle$  $\langle ?\text{php } \rangle$  ?>  $\langle$ ?php  $\}$  ?> 87 <  $tr$ **>Username:** $<$ **/** $th$ **>** 

```
175
```
 $<$ td $>$ 

 $\langle$ ?php echo  $\frac{1}{2}$ user $\rightarrow$ username  $?$ 118 91  $\langle t \, d \rangle$ 119 92  $\langle t r \rangle$ 120 93  $<\,$  $tr$ 94 121 <th>Is Individual?</th> 95 122  $\langle$ ?php if(\$user->isInd = 1)  $\{ \text{echo} \space "  Yes | < t d >" ; \}$ 123 96 else {  $echo$  "< $td>No<$ /  $td>$ "; } 124  $?$ 97 98 125  $\langle$ tr> 99  $\triangleleft 26$  $tr$ 100  $UPM ID:<>th> |$ 127 101  $<$ td $>$ 128 102 <?php echo \$user->upmid29  $?$ 103 130  $\langle t \, d \rangle$ 131 104 132  $\langle t r \rangle$ 105  $\,<$  $tr$ 106 133 107  $<$ td $>$ 108  $\langle$ ?php echo  $\frac{1}{2}$ user $\rightarrow$ 134  $college$  ?> 135 109  $\langle t \, d \rangle$ 110 136  $\langle t r \rangle$ 111 ∢37  $tr$ 112 138 **>Email Address:** $<$ **/th>** 113  $|$ 139 114  $\langle$ ?php echo  $\frac{120}{100}$  suser->email40  $?$ 115  $\langle t \, d \rangle$ 141 116  $\langle t r \rangle$ 142 117  $\,<$ 

 $tr$ **>Contact Number:** $<$ **/th>**  $<$ td $>$  $\langle$ ?php echo \$user $\rightarrow$ contactNum ?>  $\langle t \, d \rangle$  $\langle t r \rangle$  $\,<$  $tr$  **>Member since:** $**th**$  $<$ td $>$  $\langle$ ?php echo \$user $\rightarrow$  $dateApproved$  ?>  $\langle t \, d \rangle$  $\langle$ /tr>  $\lt/$  $\text{tbody}$  $\langle$  table >  $\langle$ /div>  $\langle$ ?php if(  $$this \rightarrow$ session $\rightarrow$ userdata(' userid')  $!=$   $\text{user} \rightarrow \text{id} \&\&$  (  $empty ($\texttt{no\_records}) )$  { ?>  $\langle$ input type=" button" class="btn btn-default " data-toggle="collapse" data- $\text{target} = \text{#demo}$ " value="View products advertised"  $\rightarrow$  $\langle \text{div } \text{id} = \text{"demo}$ " <?php if  $($set\_view\_adv == 0)$ echo "class='collapse'"; ?>>  $<$ div  $\text{class} = \text{"row"}$  $<$ div  $\text{class} = \text{"col-lg-12"}$  $\lt$ div class="panel panel-default  $"$  $\langle$ div class="panel-heading"> Products  $\langle a \rangle$  href=""> $\langle a \rangle$  $\geq$  $\langle$ /div>  $\langle$ div class="panel-body">

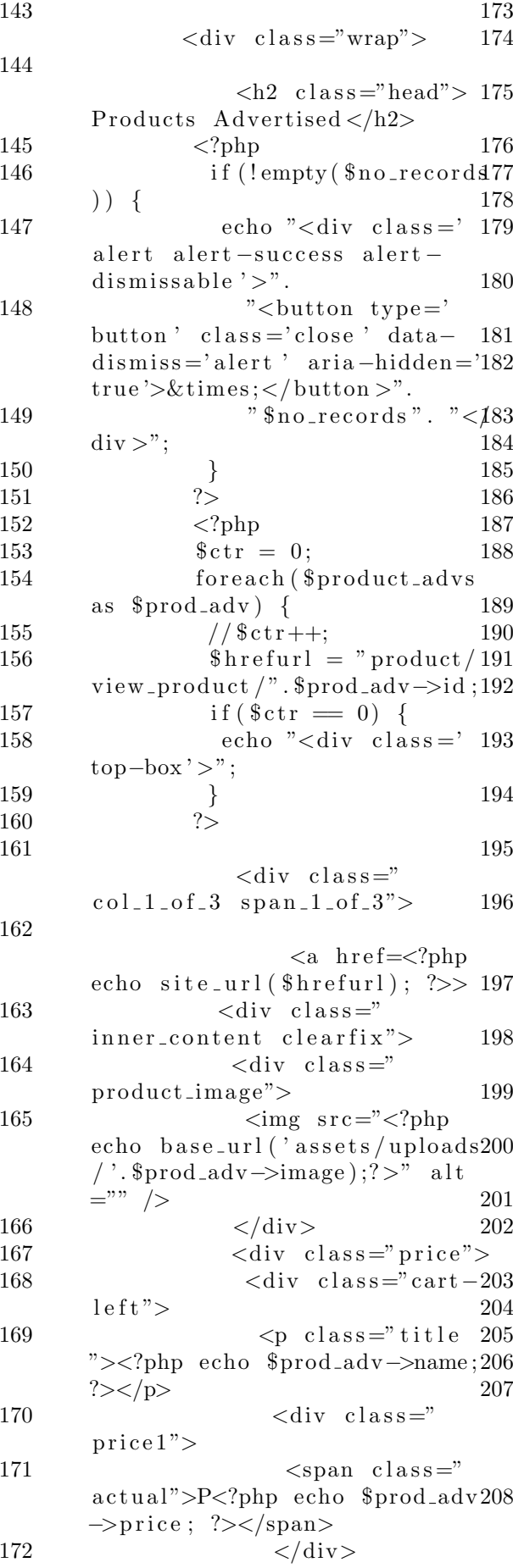

 $\langle$ /div>  $\langle$ div class="cart $right" > \langle \text{div} \rangle$  $\langle$ div class="clear "></div>  $\langle$  div  $\langle$  div  $>$  $\langle$ a>  $\langle$  div  $\langle$ ?php  $$ctr++;$  $if ($fctr = 3) $$ echo "<div class='clear  $\frac{1}{2}$  >  $\frac{1}{2}$  \div >";  $\text{echo}$  " $\lt/\text{div} >$ ";  $\text{\$ctr = 0:}$  $\}$  $\}$ if  $(\text{Setr} := 3)$  { echo "<div class='clear  $\frac{1}{2}$   $\frac{1}{2}$   $\}$  $?$  $\langle$  div  $>$  $\langle$  div >  $\langle$  div  $\,<$  $div \text{ class} = "row" >$  $\langle$ div class="col-md-12 text $center$ "> <?php echo \$links; ?>  $\langle$ /div>  $\langle$  div>  $\langle$  div  $\qquad \qquad$  $\langle$ /div>  $\langle ?\text{php} \rangle$  $?$  $\langle$  div >  $\langle$ div>  $\langle$ /div>  $\langle$  div  $\langle$  form  $\arcsin x$  action=" $\langle$ ?php echo  $\text{site\_url}('user/report\_buyer/'.$  $suser \rightarrow id$ ; ?>" method="post" enctype="multipart/form-data">  $\langle$ div class="modal fade" id=" basicModal" tabindex="-1" role  $=$ "dialog" aria-labelledby="

basicModal" aria-hidden="true "> 209  $\overline{a}$  $div \text{ class} = "modal-dialog" >$ 210 <div class="modal-content"231 </body> 211 <div class="modalheader"> 212  $\lt$ button type=" button" class="close" datadismiss="modal" aria-hidden="  $true$ "> $&time$ s:</button> 213 <h4 c l a s s ="modal−  $title"$   $id="myModallabel"$ Report buyer $\langle h4 \rangle$ 214  $\langle$ div $>$ 215 <di v c l a s s ="modal−body "> 216 <b>Pl e a s e i n p u t the reason for reporting this buyer as well as a screenshot as a basis. This will be sent to the System Administrator $\langle b \rangle$  $\geq$ 217  $<$ textarea class=" form-control" name="reason" rows="3"><?php echo set\_value  $_{13}$  $('reason');?>$  $218$   $\langle \text{input type} = \text{"file"}$  $name="base" basis" accept="image/x$  $png$ ,  $image/gif$ ,  $image/jpeg$ ,  $image / ips" >$ 219  $\langle$ /div> 220 <div class="modal $f \circ \circ t \circ r" >$ 221  $<$ button type=" button" class="btn btn-default" " data-dismiss="modal">Cancel 20  $\langle$ button> 222  $\langle$ input type="submit" " name="submit"  $class="bin btn$ −primary " v al u e="Submit " /> 223  $\langle$ div $>$ 224  $\langle$ div $>$ 225  $\langle$ div $>$ 226  $\frac{2}{3}$  $>$  $227 \times /div>$ 228  $229 < /div >$ 230 232  $233$  </html> Listing 71: view all convo.php 1 <div id="page−wrapper"> 2  $\langle \text{div class} = \text{"row"} \rangle$  $3 \left( \text{div } \text{class} = \text{"col-lg-12"} \right)$  $4 \leq \text{div class} = \text{"panel"}$ panel-default">  $5 \leq \text{div class} = \text{"panel"}$ −he adin g"> 6 All Conversations  $7 \times /div>$  $8 \leq \text{div class} = \text{"panel"}$ −body"> 9  $\langle \text{div } \text{class} = \rangle$  $dataTable_wrapper"$  $10 \times \text{table class}$  $=$ " table table-striped tablebordered table-hover" id=" da taTables−example">  $11$   $<$ thead>  $12$   $<$  $t r >$  **Conversation with**  $\langle$ th>  $14 \times th$  Unread messages  $\lt/$  $th$ 15  $\langle t \rangle$  $16$   $<$   $/$ thead>  $17$   $<$ tbody>  $18 \leq$ ?php for  $(\$ i = 0;  $i \lt$  size of (  $\text{\$chatmates}$  ;  $\text{\$i++}$  { 20  $\text{echo}$   $\text{"<} \text{tr} > \text{"}.$ 21  $" < \text{td} \times \text{a} \text{ href} ='$  $prior\_view\_conversion$  /".  $\text{Schatmates}$  [ $\text{\$i}$ ] ."'>".  $\text{Schatmates} \left[ \text{Si} \right]$  ." $\lt/a \lt d \gt$ ". 22  $"   |$ ".  $$unread-messages [ $i]$ ." </td>". 23  $\frac{m}{1 + m}$   $\frac{m}{1 + m}$ 24 }  $25$  ?>  $26$   $<$   $/$ tbody>  $\langle$  table >

28 28  $\lt/$  $\frac{1}{\sqrt{2}}$ 29  $\text{tbody}$  $\frac{1}{2}$ 29  $\langle$ /table> 30  $31$  $\langle$ /div>  $30\,$  $\langle$  /div  $>$  $\frac{<\rangle{\rm div}>}{<\rangle}$ 32  $31\,$  $32 \times / \text{div}$ 32  $\langle$ div>  $34 \lt /div>$ 33  $\frac{1}{2}$  </div>  $35 \lt div$ 34  $36 \lt/body$  $\langle$ /div> 35 37  $36 \,<\!/\mathrm{div}\!>$  $38$  </html>  $37 \angle div$  $38 \lt/body$  $39$ 

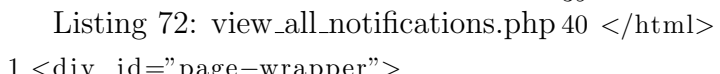

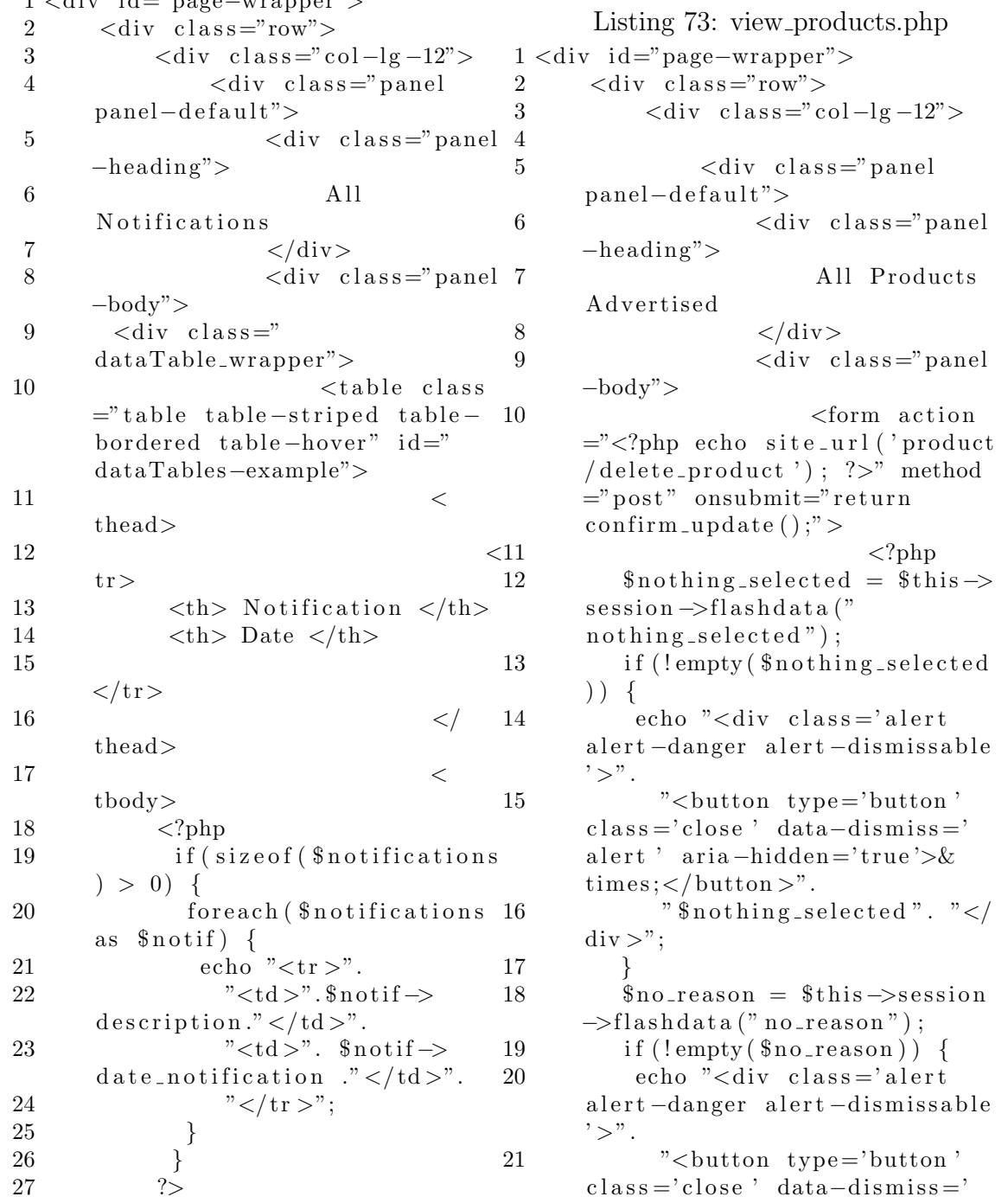

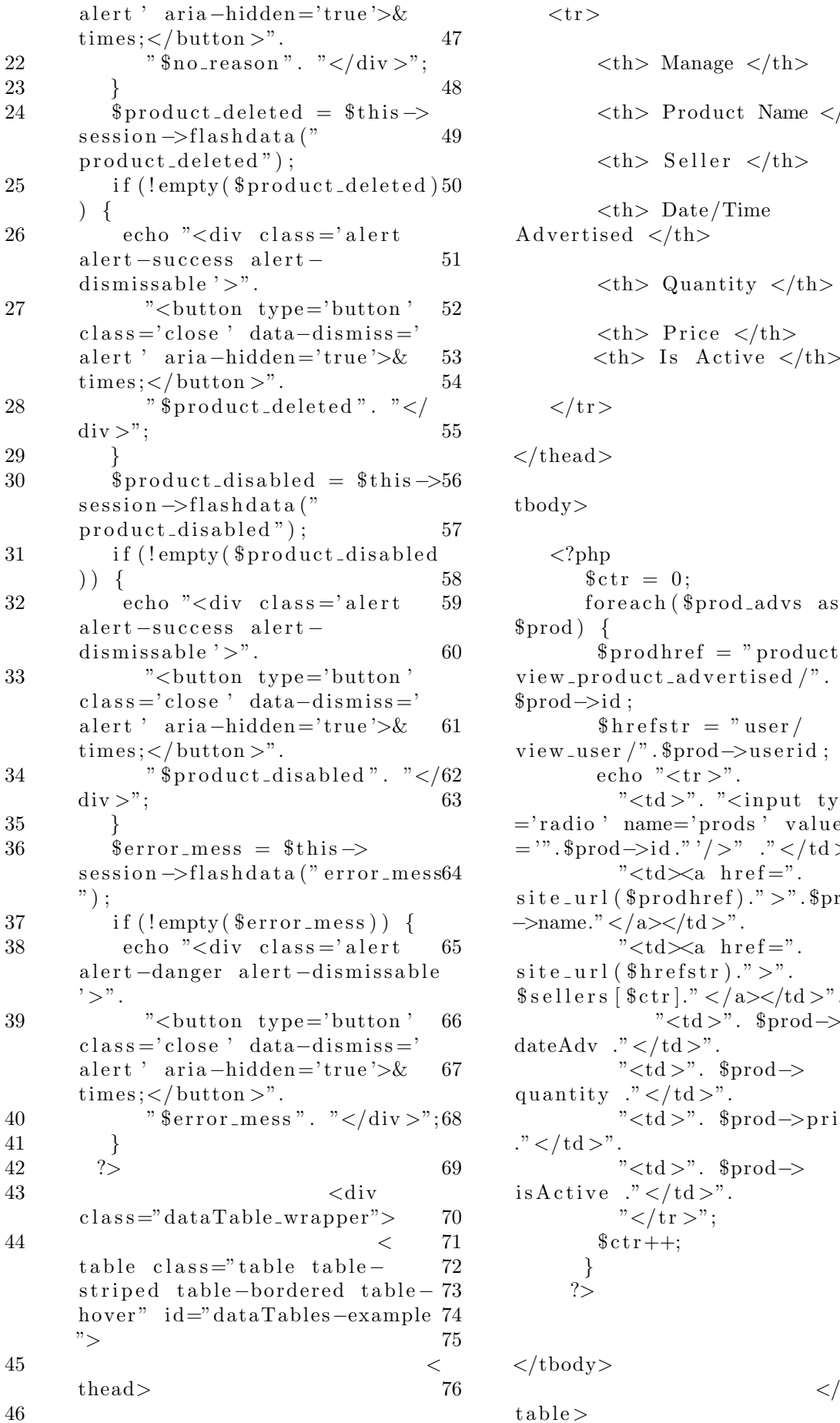

 $<$ tr $>$  **Manage**  $\lt/b$ **> Product Name**  $**th**$ <th> S e l l e r </th>  $\n**Table 2**  $$$ Advertised  $\langle t_{\rm h}\rangle$  **Quantity**  $**1**$  **Price**  $**th**$  **Is Active**  $\lt/h$  $\langle t r \rangle$  $\langle$ thead $\rangle$  $56$   $<$ tbody>  $\langle$ ?php  $$ \text{ctr} = 0;$ foreach (\$prod\_advs as  $$prod) \{$  $$product$  = "product/  $view\_product\_advertised / "$ . \$prod−>i d ;  $$hrefstr = "user/$ view\_user /". \$prod->userid; echo " $<$ tr  $>$ ". "<td >". "<input type  $=$ ' radio ' name $=$ ' prods ' value  $=$  '". \$prod->id ." '/>" ." </td>". " $<$ td $\ltimes$ a href=".  $\text{site\_url}$  ( $\text{sprodhref}$ )." >".  $\text{sprod}$ −>name."</a></td >". "<td $\times$ a href=".  $\text{site\_url}$  ( $\text{shrefstr}$ )." >".  $s = l \, l \, r \, s \, ( \, s \, c \, t \, r \, ] \, . \text{"} < \! / \, a \! > \! < \! / \, t \, d \! > \! \text{"}.$  $"   |$ ".  $$prod>$ dateAdv  $\cdot$ " </td >". 67 " d>". \$prod−> quantity  $\cdot$ " </td >". " $ltd$  >". \$prod->price"  $\cdot$ " </td >". 69 "<td >". \$prod−> is  $\text{Active}$  ." </td >".  $\degree$   $\frac{1}{\sqrt{2}}$   $\frac{1}{\sqrt{2}}$   $\frac{1}{\sqrt{2}}$   $\frac{1}{\sqrt{2}}$   $\frac{1}{\sqrt{2}}$  $$ \text{ctr}++;$ 72 }  $\dot{?}$  $\langle$ tbody>

 $t$ able $>$ 

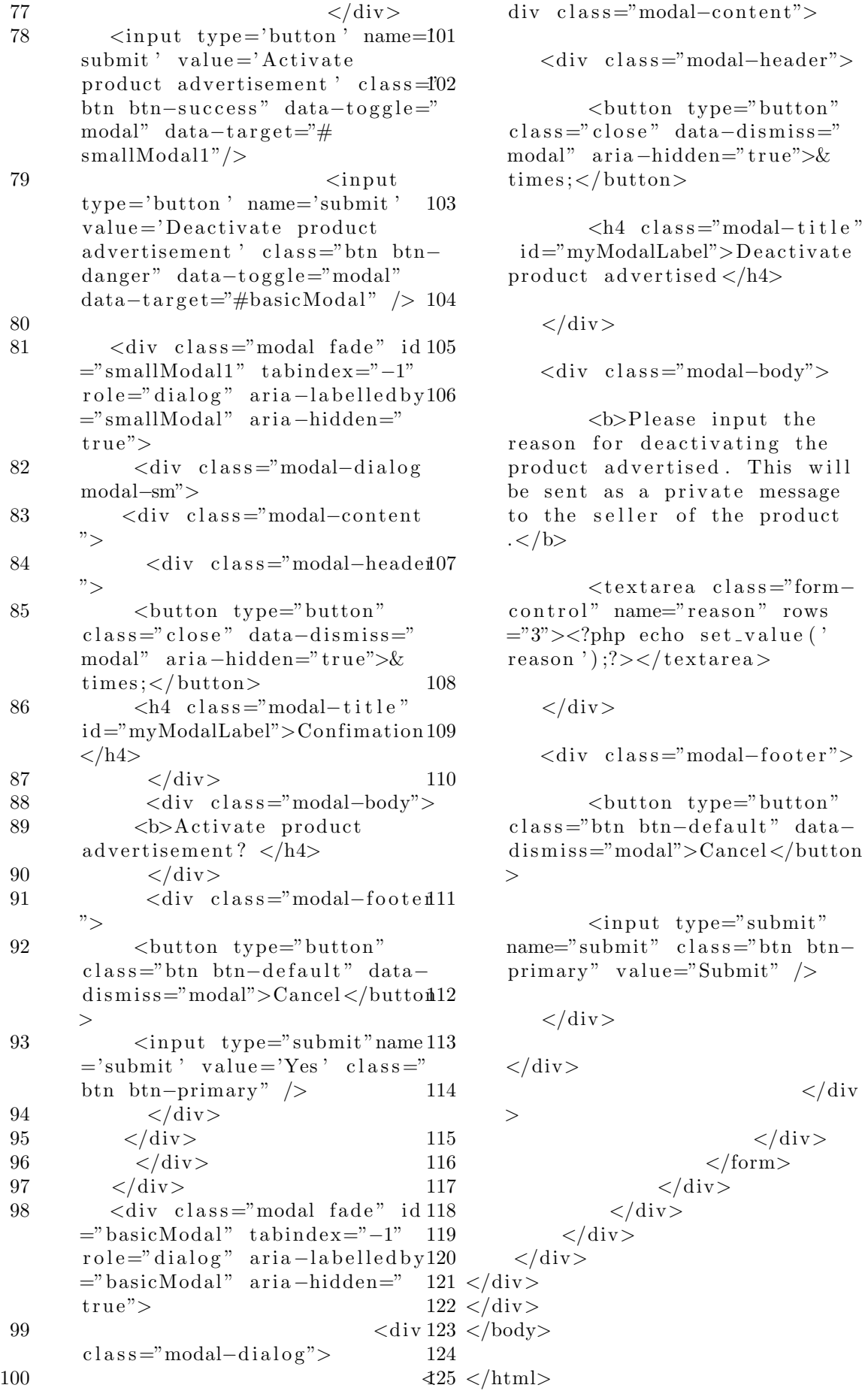

w i l l

Listing 74: view\_requests\_grid.php 1 2 <div id="page−wrapper">  $3 \quad \langle \text{div class} = \text{"row"} \rangle$ 4  $\langle \text{div class} = \text{vol} - \lg -12 \rangle$ 5 <div class="panel" panel-default"> 6  $\langle \text{div class} \text{ = "panel 39} \rangle$ −he adin g"> 7 Product Requests  $\langle a \rangle$  h ref=" $\langle$ ?php echo  $\text{site\_url}$  ( ' request /  $product\_requests$ ');  $?>\n>List$  $view$  </a> 8  $\langle$ /div> 9 <div class="panel" −body">  $10 \quad \text{div} \quad \text{class} =$ " wrap"> 11  $\langle h^2 \text{ class }^48 \rangle$ ="head"><?php echo "Product Requests";  $?>$ 12  $\frac{1}{13}$   $\frac{1}{2}$   $\frac{1}{2}$   $14 \quad 3 \text{ctr} = 0;$  $15$   $$ \text{ctr2} = 0;$ 16 foreach (\$product\_requests as  $$prod\_adv$$  { 17  $$ \text{hrefurl} = " \text{request} /$ view\_request /". \$prod\_adv->id; 18 if  $(\text{Set } r \% 3 = 0)$  $19 \qquad \qquad$  echo "<div class='top $box' >$ ": 20 }  $21 \t 2$  $22$ div  $class = "col_1_of_3$  $span_1_0f_3">$ 23  $\langle a \rangle$  href= $\langle ? \rangle$ php echo site\_url  $($  \$h r e f u r l  $)$  ;  $?>>$  $24 \leq \text{div class} =$ "  $inner_{control}$  $25 \quad \text{div} \quad \text{class} =$ " product\_image">  $26 \qquad \qquad \langle ? \text{php} \rangle$ 27  $$ file = 'assets/$ uploads  $/$ '. \$prod\_adv $\rightarrow$ image;  $28$  ?> 29  $\langle \text{img src} = \text{"}\langle \text{?php echo} \rangle$  $base_Url$  (  $file$  );? >" alt="" />  $30 \left( \frac{\text{div}}{\text{sin}} \right)$  $31$   $\langle$  div class=" price">  $32 \left( \text{div} \cdot \text{class} = \text{var} \cdot \text{left} - \text{left} 10 \right) \right)$ "> 33  $\langle p \text{ class} = " \text{ title} " > < ? 11$ php echo \$prod adv−>prodName ; ?></p> 34 div> 40  $<$ /a> 41 47 }  $\hat{?}$  $62 \, \mathrm{div}$  $63 < /div>$ 9

 $35$   $\langle$ /div>  $36 \quad \text{div class} = "cart$  $right" > \langle \text{div} \rangle$  $37 \leq \text{div class} = \text{clear} \geq \lt/$  $38 \le \langle \text{div} \rangle$  $\langle$ div $>$  $\langle$ div $>$  $42$   $<$ ? php  $$ \text{ctr}++; \text{str}2++;$ 43 if  $(\text{Set } r = 3)$  { 44 echo "<div class='clear  $\frac{1}{2}$   $\frac{1}{2}$  45 echo " $\langle \text{div} \rangle$ ";  $46$   $$ \text{ctr} = 0;$ 49 if  $(\text{Set } r := 3)$  { 50 echo "<div class='clear  $\frac{\text{d}}{\text{d}}\frac{1}{\text{d}}\frac{1}{\text{$ 53  $<$ /div>  $54 \le \frac{\text{div}}{\text{sin}}$  $55$   $\langle \text{div} \rangle$  $56 \quad \text{div class} = \text{"row"}$  $57 \quad \text{div} \quad \text{class} = \text{"col}$ md−12 te x t−c e n t e r "> 58 <?php echo  $$$ links: ?> 59  $\langle$ /div> 60  $\langle \text{div} \rangle$  $\langle 61 \rangle$   $\langle$  div

Listing 75: view\_request.php 1 <div id="page-wrapper"> 2  $\langle \text{div class} = \text{"row"} \rangle$  $3 \leq \text{div class} = \text{vol} - \lg -12$ "> 4 <div class="panel"> panel-default"> 5 <div class="panel"> −he adin g"> 6 View product request  $7 \times \div \div \times$ 8 <div class="panel" −body">  $\langle \text{div} \cdot \text{class} = "$ wrap">  $\langle$ ul class  $=$ "breadcrumb breadcrumb\_t"><a  $cl$  as s = "home" h r e f = " $\#$ ">User </a

 $>$  /  $\lt$ a href="#">Product Requests  $\langle a \rangle$  / View product 37  $request$  $(ul)$ 12  $<$ div  $class="cont$  span-2-of-3"> 38 13  $\langle$ div class="grid  $images_3_0f_2"$ 14  $<$ ul 39  $id="eta$ <sub>etalage</sub>"> 15  $\,<$  $1i >$  $40$ 16 41  $\langle a \rangle$  href=""> 17  $\langle$ ?php 42 18  $$file = 'assets/$ uploads/request-'.\$prodreq->id43  $\therefore$  jpg  $\therefore$ 44 19 if  $(!$  file\_exists  $(\$ file  $)$  $\left( \begin{array}{c} 1 \end{array} \right)$  $$file = 'assets/$ 20 45  $uploads/request-.$ \$prodreq->id46  $\ldots$  ipeg  $\ldots$ 47 21 if (! file\_exists (\$file48  $))$  { 49 22  $$file = 'assets/$ 50  $uploads/request-.$ \$prodreq->id51  $\ldots$  png  $\ldots$ 52 23 53 24 54  $\}$ 25  $55$ 26  $?$ 56 27 57  $58 < /div>$  $\sin \varrho$  class=" etalage\_thumb\_image" src="<? php echo base\_url( $$file$ );?>"  $class="img-response"$  /> 28  $\overline{2}$  $\langle \text{img} \text{ class} = \rangle$ 3  $et a la ge-source\_image" src = "</math$  $\overline{4}$ php echo base\_url( $$file$ );?>"  $class="img-response"$  title  $\overline{5}$  $=$ "" /> 29 6  $\langle$ a> 30  $\overline{7}$  $\langle$ /li> 8  $\langle \rangle$ ul> 31 32  $<$ div  $\mathbf{Q}$  $class="text{else}$ 10 33  $\langle$ /div> 34  $<$ div  $11$  $class="desc1$  span-3-of-2"> 35  $\langle h3$  $\text{class} = \text{"m_3"}>> \text{2php}$  echo  $\text{space}\rightarrow\text{prodName};$  ?></h3> 36  $\mathbf{p}$  $class="m_text2">>?php$  echo 12 \$prodreq->prod\_description; ?>

 $\langle p \rangle$  $pp$  class="m\_text2"> Requested by:<?php echo  $\text{space}$  ->name; ?> </p>  $pp$  class="m\_text2">Email Address:<?php echo \$prodreq-> email;  $?>$  </p>  $\langle p \text{ class} = "m\_text12" > \text{Context}$ Number:<?php echo \$prodreq-> contactNum;  $?>$  </p>  $\langle$ /div $\rangle$  $<$ div  $\text{class} = \text{"clear"}$   $\text{class}$  $<$ div  $class="text{click"$  $\langle \text{script src} = \text{"}\langle \text{2} \rangle$ base\_url( $'$ assets/js/jquery. flexisel.js');?>"></script>  $\langle$ /div $\rangle$  $\langle$ /div>  $\langle$ /div>  $\langle$ div class="clear"> $\langle$ div>  $\langle$ div>  $\langle$ /div $\rangle$  $\langle$ /div>  $\langle$ /div>  $\langle$ /div $\rangle$ Listing 76: view\_trade.php  $1 \langle \text{div } \text{id} = \text{page}-\text{wrapper} \rangle$  $\langle$ div class="row">  $\langle$ div class="col-lg-12">  $\langle$ div class="panel panel-default">  $\langle$ div class="panel  $-$ heading"> View trade request  $\langle$ /div $\rangle$ <div class="panel  $-\text{body}$ ">  $\langle \text{div } \text{class} = \rangle$  $wrap"$  $\langle$ ul class  $=$ "breadcrumb breadcrumb<sub>--</sub>t"><a  $\verb|class="home" href="\#">\verb|User|<|a|$  $> /  href="#">Trades$ Management  $\langle a \rangle$  / View trade  $request$  $\langle$ ul>  $<$ div  $class="const$  span-2-of-3">

13  $\langle$ div class="grid  $images_3_0f_2"$ 39 14  $<$ ul  $40$  $id="eta$ <sub>etalage</sub>"> 15  $<41$  $1i >$ 42 16  $\langle a \rangle$  href=""> 17  $\langle$ ?php  $$file = 'assets/$ 18 43 uploads/trade-'.\$trade\_info $\rightarrow$ 44  $\text{prodid.'} - \cdot \cdot \cdot 1 \cdot \text{jpg'}$ if  $(!$  file\_exists  $($  \$file  $)$ 45 19  $\left( \begin{array}{c} 1 \\ 1 \end{array} \right)$ 20  $$file = 'assets/$ 46 uploads/trade-'.\$trade\_info $\rightarrow$  $\text{prodid} \cdot \text{--} \cdot \text{--} \cdot \text{--} \cdot \text{1.jpg}$ ; 21 if (! file\_exists (\$file47)  $)$ ) { 48  $$file = 'assets/$ 22 49 uploads/trade  $-$ '. \$trade\_info $\rightarrow$  50  $\text{prodid} \cdot \text{--} \cdot \text{--} \cdot \text{--} \cdot \text{--} \cdot \text{--}$  $51$ 23 52  $\}$ 24  $\}$ 53 25  $\frac{2}{1}$ 54 26 55  $\langle \text{img} \text{ class} = \rangle$  $etalage_thumb\_image"$   $src = "</math$ php echo base\_url( $$file$ );?>"  $class="img-response"$  /> 27  $\langle \text{img} \text{ class} = \rangle$  $\mathcal{D}$  $etalage\_source\_image"$   $src = "</math$ 3 php echo base\_url(\$file);?>"  $\overline{4}$  $class="img-response"$  title  $\overline{5}$  $=$ "" /> 28 6  $\langle$ a> 29  $\overline{7}$  $\langle$ /li> 8  $\langle \vert u \vert > \frac{1}{9}$ 30  $<$ div 31  $\text{class} = \text{"clearfix"}$  ></div> 10 32  $\langle$  div 33  $<$ div  $11$  $\mathtt{class} = \text{"desc1 span_3_of_2"}$ 34  $<$ h3  $\text{class} = \text{"m_3"}>> \text{?} \text{php}$  echo  $\frac{\text{strade}}{\text{info}}$  ->name;  $\frac{?}{\text{info}}$  ->name;  $\frac{?}{\text{info}}$  $\rightarrow$ 35  $\langle p \text{ class} = \text{m-4} \rangle$ 13 36  $\langle$ ?php 37  $$selfer_url = site_url"$ 14 user/view\_user/".\$trade\_info $\rightarrow$ <sub>15</sub>  $selfer_id);$ 38 echo "<p  $\text{class} = \text{'m-4'}$ 16 Seller: " $.$ " < a href = "".  $\$  seller\_url ." ' > " .  $\$  seller ." </a

 $>$ "." </p $>$ ";  $?$ Date Traded:  $\langle$ ?php echo  $$trade_info \rightarrow datereq; ?>$  $\langle p \rangle$  $\mathbf{p}$  $class="m_text2">>?php$  echo  $$trade_info \rightarrow description; ?>$  $\langle p \rangle$  $\langle$ /div>  $<$ div  $\text{class} = \text{"clear"}$  ></div>  $<$ div  $class="text{click"$  $\langle \text{script src} = \text{"}\langle \text{2} \rangle \text{php}$  echo  $base_Url('assets/js/jquery.$ flexisel.js');?>"></script>  $\langle$ /div $\rangle$  $\langle$ /div $\rangle$  $\langle$ div class="clear"> $\langle$ div>  $\langle$ /div $\rangle$  $\langle$ /div>  $\langle$ /div>  $\langle$  div  $\langle$ /div>  $56$  </div>

Listing 77: view\_users.php  $1 \langle \text{div } \text{id} = \text{page}-\text{wrapper} \rangle$  $\langle$ div class="row">  $\langle$ div class="col-lg-12">  $\langle$ div class="panel  $\verb!panel-default" > \;$  $\langle$ div class="panel  $-$ heading"> All Users  $\langle$ /div>  $\langle$ div class="panel  $-\text{body}$ ">  $\langle$ div class="  $dataTable_wrapper$ "> <table class  $=$ "table table-striped tablebordered table-hover" id="  $dataTables - example$ ">  $\lt$  $the ad$  $\,<$  $tr$  $Name |   
 > |$  $|$  UPM ID $|$  $$  **Contact Number**  $**th**$ 

18  $\langle t r \rangle$ 13 19  $\lt/$  $the ad >$ 20  $\overline{<}$  $\text{tbody}$ 14 21  $\langle$ ?php 22 foreach (\$users as \$user) 15 { 16  $echo$  " $ltr$ )". 23 "<td $\times$ a href="" 24  $\text{site\_url}$  ('user/view\_user/'. 17  $\text{Suser} \rightarrow \text{id}$   $\cdots$   $\cdots$   $\text{Suser}$ 18 name  $\cdot$ " </a> </td >". 25 "<td>".  $\text{user}$ ->upmid  $\cdot$ " </td>". 19 "<td>".  $\text{Suser}$ 26 college  $\cdot$ " </td>". 27 "<td>".  $\text{Suser}$ contactNum ." </td>". 20 28  $"$  </tr >": 21 29  $\}$ 22 30  $\gamma$ 23 31 24 32  $\lt/$  $\text{tbody}$ 33  $\langle$ table> 34  $\langle$  div 35  $\langle$ /div> 36  $\langle$ /div> 37  $\langle$ /div> 25 38  $\langle$ /div $\rangle$  $39 \lt/div$ 26  $40 \lt /div>$ 27  $41 \, \text{\textdegree}<$  /body> 42 28  $43$  </html> 29

Listing 78: viewadvertised.php

 $1$  <div id="page-wrapper">  $\langle$ div class="row">  $\overline{2}$  $\langle$ div class="col-lg-12"> 3 <div class="panel  $\overline{A}$ 30  $\verb!panel-default">\\$  $\langle$ div class="panel $^{31}_{\sim}$ 5 32  $-heading$ "> 33 6 View product  $\overline{7}$  $\langle$ /div $\rangle$  $\langle$ div class="panel<sup>34</sup> 8 35  $-\text{body}$ "> 36 9  $\langle$ ?php 37 10  $$success_cedit_a dv = $this$ 38  $\rightarrow$ session $\rightarrow$ flashdata('  $success\_edit\_adv$ ; 39  $11$  $if (!empty()$ 40  $$success\_edit\_adv)$  { 12  $echo$  "<div  $class='alert$  $alert-success alert-$ 

dismissable  $\cdot$  >". "<br/>coutton type='button'  $class = 'close'$  data-dismiss=' alert 'aria-hidden='true'>&  $times;button >".$ " $$success\_edit\_adv".$  "</  $div >$ ";  $\downarrow$  $\text{Server-mess} = \text{§this} \rightarrow$  $session \rightarrow \text{flashdata}('image\_err$  $^{\prime}$  ) ; if  $(l$ empty $(\text{Server\_mess})$ ) { echo "<div class='alert alert-danger alert-dismissable  $\mathbf{y}$ ,  $\mathbf{y}$ . "<br/>button type='button'  $class = 'close'$  data-dismiss=' alert 'aria-hidden='true'>&  $times;button >".$ "\$error\_mess". "</div>";  $?$  $\langle$ div class="  $wrap"$  $\langle$ ul class ="breadcrumb breadcrumb\_t"><a  $\text{class} = \text{"home"}$  href="#">User</a  $>$  /  $<$ a $\,$  href="#">Products Management $\langle a \rangle$  / View product  $\langle \rangle$ ul $>$  $\langle$ div class="cont  $span_{-2-0}f_{-3}$ ">  $\langle$ ?php if  $($this \rightarrow$ session  $\rightarrow$ userdata ('userid')  $=$  $$product_info \rightarrow useful)$  {  $\gamma$  $\langle p \text{ class} = 'm_4' \rangle$  Click  $\langle a \rangle$  $href=' php</math echo site_url('$ product/ edit\_product\_advertised  $/$ .  $\label{thm:product} \${\rm product}\, \verb|.|{\rm ind}\, ->\rm id}\, )\, ; \mbox{ } ?\!>\!>\! \mbox{here}\! <\! /\!$ a> to edit </p>  $\mathsf{php}</math$  $\}$  $\frac{2}{3}$  $\langle$ div class="grid  $imaces_3_0f_2"$  $\langle$ ul id="etalage">  $\langle$ li >  $\langle a \rangle$  href="">  $\langle$ ?php  $$file = 'assets/uploads$  $\mathcal{N}$ : \$product\_info  $\rightarrow$ image;  $?$  $\langle \text{img} \text{ class} = \rangle$  $etalage_thumb\_image"$   $src = "</math$ php echo base\_url( $$file$ );?>"

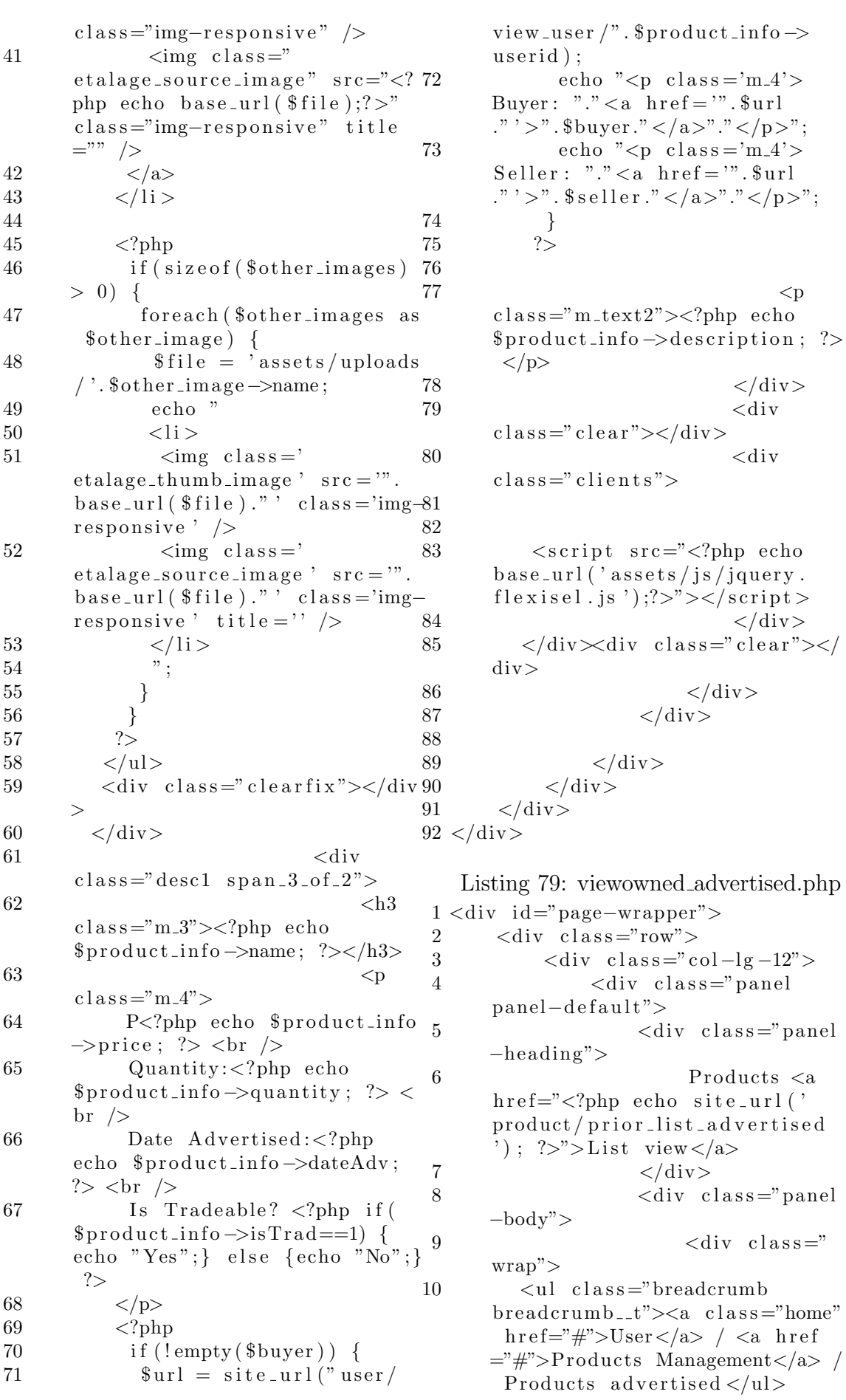

11  $\langle h2 \rangle \text{ class } 42$  $=$ "head">Products Advertised </  $h2>$  $12 \,$   $\langle?php\rangle$  $13$  \$adv\_mess = \$this  $\rightarrow$ session  $\rightarrow$ flashdata ("adv\_mess"); 14 if (!empty (\$adv\_mess)) {  $15 \qquad \qquad$  echo " $\langle$ div class='alert a l ert -success a l ert dismissable  $\geq$ ". 16 ">  $\checkmark$ button type='button'  $class = 'close'$  data-dismiss=' a lert ' aria-hidden='true'>&  $times:$   $\langle$  button  $>$ ". 17  $\frac{1}{2}$   $\frac{3}{4}$   $\frac{3}{4}$   $\frac{1}{2}$   $\frac{3}{4}$   $\frac{1}{2}$   $\frac{1}{2}$   $\frac{1}{2}$   $\frac{1}{2}$   $\frac{1}{2}$   $\frac{1}{2}$   $\frac{1}{2}$   $\frac{1}{2}$   $\frac{1}{2}$   $\frac{1}{2}$   $\frac{1}{2}$   $\frac{1}{2}$   $\frac{1}{2}$   $\frac{1}{2}$   $\frac{1}{2}$   $\frac{1}{2}$   $\frac{1}{2}$ 18 } 19  $if (!empty ($no\_records))$  {  $20 \qquad \qquad$  echo "<div class='alert a l ert -success a l ert  $dismissable$ '>". 21 ">>  $\mathcal{L}$  button type = 'button'  $class = 'close'$  data-dismiss=' alert ' aria-hidden='true'>&  $times; button  $>$ ".$ 22  $\frac{1}{2}$   $\frac{1}{2}$  $>$ "; 23 } 24 else if (empty (\$no\_records) 61 ) {  $25$  ?>  $26$   $</mathphp63  $?$$  $27 \quad$   $$ \text{ctr} = 0$ ; 28 foreach (\$product\_advs as 65  $$prod\_adv$$  { 29  $$ \text{hrefurl} = " \text{product} /$  $view\_product\_advertised / "$ . \$prod adv−>i d ; 30 if  $(\text{Set } r = 0)$  {  $31$  echo "<div class='top−  $box' >$ ": 32 } 33 ?>  $34 \quad \text{div class} = \text{"col-1-of-3"}$  $span_1_0f_3$ "> 35 <a h r e f = <?php echo  $\text{site\_url}$  ( $\text{shrefurl}$ ); ?>>  $36 \quad \text{div class} =$ "  $inner_{content}$  clearfix">  $37 \,$   $\langle \text{div} \, \text{class} = \rangle$ product\_image">  $38 \leq \frac{\text{img}}{\text{img}} \text{src} = \frac{m}{2} \cdot \frac{m}{2} \cdot \text{php} \cdot \text{echo}$  $base\_url('assets/unloads/'.$ \$prod\_adv->image);?>" alt=""  $/$  $39 \left( \frac{\text{div}}{\text{cos}} \right)$  $40 \,$   $\langle \text{div} \text{ class} = \text{"price"} \rangle$ 41  $\langle \text{div } \text{class} = \text{'cart}-\text{left} \rangle$ "> 59 } 5 }

 $\langle \text{p class} = " \text{title} " \rangle \langle ?$ php echo \$prod\_adv−>name; ?></ p> 43  $\langle \text{div class} = \text{'price1}$ "> 44  $\langle \text{span } \text{class} = "$ actual">P<?php echo \$prod\_adv → price; ?> </span> 45  $<$ /div>  $46$   $\langle$  div>  $47$  <div class="cart−  $right" >$ 48  $\langle \text{div class} = \text{``clear''} \rangle \langle$ div>  $\langle$ div $>$  $50 \leq /div>$ 51  $\langle a \rangle$  $52 \lt div$ 53  $\langle ? \text{php } \$ \text{ctr}++;$ 54 if  $(\text{Set } r = 3)$  { 55 echo "<div class='clear  $\frac{1}{5}$   $\frac{1}{5}$  56 echo " $\lt$ /div >"; 57  $$ \text{ctr} = 0;$ 58 } 60 if  $(\text{Set } r := 3)$  { echo "<div class='clear  $'\frac{}{\sqrt{2}}$  /div  $\frac{1}{\sqrt{2}}$  /div  $>$ "; 62 }  $64$   $\langle$  div>  $\langle$ div> 66  $<$ /div> 67  $\langle \text{div } \text{class} = \text{"row"} \rangle$  $68$  <div class="col− md−12 text−center"> 69 <?php echo  $\frac{\sin ks}{\cos k}$  ?>  $70$   $\langle$  div>  $71$   $\langle$  div>  $72 \left( \text{div} \right)$ 73  $<$ /div>  $74 < /div >$ 75  $\langle ?\text{php } \rangle$  ?> Listing 80: viewowned bought.php  $1 < ?$ php 2 if  $(\text{space} = 'advertised')$  {  $\text{3}$   $\text{sprodlisturl} = \text{siteurl}'$  $product/list\_advertised');$ 4  $\Phi$  head\_str = "Products" Advertised"; 6 else if  $(\text{space} = 'bought')$ 

```
{
$prodist_l = site_lurl'product_transaction/
```

```
list_{\text{-}bought}');
      \thetahead_str = "Products Bought";
 8
 9 \}10 \div37
11 <div id="page-wrapper">
         \langlediv class="row">
12
                                                   38
               \langlediv class="col-lg-12">
                                                   39
13
14
                     <div class="panel
                                                   40
        panel-default">
                                                   41
                          <div class="panel42
15
        -heading">
                                                   43Products < a16
                                                  44href="p!<?php echo $prodidist_l\frac{?}{>}">List view</a>
                                                   45\langle/div>
17\langlediv class="panel
18
        -\text{body}">
19
                                \langlediv class="46
        wrap"\overline{47}20
            \langle ul \space class=\nabla^*breadcrumbbreakcrumb_t \geq a class="home"48href='#">\nUser</a><0>\n<math>\times</math> <math>\times</math> <math>\text{here}</math> <math>\times</math> <math>\text{here}</math> 49\equiv"#">Products Management</a> /50
          Products bought\langle \text{ul}\rangle21
                                      \langle h2 \rangle class
        ="head"><?php echo $head_str; 51
        ?></h2>22
                                      \langle?php
23
               \text{\$bought_success = $this \rightarrow 52$}session \rightarrow flashdata ("
        bought_success';
                                                   53
               if (!empty($bought_success)
24
        ) } {
                                                   54echo "<div class='alert
25
        alert-success alert-dismissible'.
                   "<br/>coutton type='button'55
26
          class = 'close' data-dismiss=' 56
        alert 'aria-hidden='true'>&
                                                   57
        times; < / button >".
                   "$bought_success". \degree </58
27
        div >";
28
29
               if (\text{lempty}(\text{\$adv\_mess})) {
                                                   59
30
                echo "<div class='alert 60
        \label{eq:1} \texttt{a} \texttt{lert-success} \  \  \, \texttt{a} \texttt{lert} \, - \,61
        \label{eq:thm:1} \text{dissmissible'} > \text{''}.62
31
                   "<br/>coutton type='button'63
          class = 'close' data-dismiss='
        alert 'aria-hidden='true'>&
                                                   64times;</button >".
                   "$adv_mess". "</div>":65
32
33
                                                   66
34
               if (\ell \text{empty}(\text{~no\_records})) {67}
35
                echo "<div class='alert 68
        alert-success alert-
        dismissable \geq".
                                                   69
                   "<br/>button type='button'
36
```
 $class = 'close'$  data-dismiss=' alert 'aria-hidden='true'>&  $times;button >".$ " $\text{no-records}$ ". " $\lt/ \text{div}$  $>$ ":  $\}$  $else \{$  $?$  $\langle$ ?php  $\text{\$ctr = 0;}$  $$ \text{ctr2 } = 0 \text{:}$ foreach (\$product\_advs as  $$prod\_adv)$  {  $$hrefurl = "$ product\_transaction/ view\_transaction/".\$prod\_adv->  $id \cdot$  $if ($\text{Set} r = 0) $$ echo "<div class='top $box'$ ;  $\}$  $?$  $\,<$  $div \text{ class} = "col_1_of_3$  $span_1_0f_3"$ <a href=<?php echo site\_url  $($hrefurl);$  ?>>  $\langle \text{div } \text{class} =$ " inner\_content clearfix">  $\langle \text{div } \text{class} =$ "  $product\_image" >$  $\langle \text{img src} = \text{"}\langle \text{?php echo}\rangle$ base\_url( $'$ assets/uploads/ $'$ .  $$prod\_images | $ctr2 | );?>" all$  $=$ <sup>","</sup> />  $\langle$ /div>  $\langle$ div class="price">  $\langle$ div class="cart-left  $"$  $\langle p \text{ class} = "title" > < ?$ php echo \$prod\_names [\$ctr2];  $?>>/p>$  $\langle$ div class="price1">  $\langle$ /div $\rangle$  $\langle$ /div>  $\langle$ div class="cart $right" >$  $\langle$ div class="clear"> $\langle$  $div >$  $\langle$ /div>  $\langle$ /div>  $\langle$ a>  $\langle$ /div>  $\langle ?\text{php }$  \$ctr++; \$ctr2++;

70  $if ($fctr = 3) {\in}$ 21  $71$ echo "<div class='clear 22  $\frac{1}{2}$   $\frac{1}{2}$   $\text{echo}$  "</div>"; 72 23 73  $$ \text{ctr} = 0$ : 74 24  $\}$ 75 76 if  $(\text{Setr} := 3)$ echo "<div class='clear  $77$  $\frac{y}{\sqrt{2}}$  /div  $\frac{y}{x}$  /div  $\frac{y}{x}$ ; 78  $25$  $\frac{1}{2}$ 79 80  $\langle$ /div> 81  $\langle$ /div> 26  $\langle$ div class="row"> 27 82  $\langle$ div class="col-83  $md-12$  text-center"> 84  $\langle$ ?php echo 28  $\frac{\sin ks}{\cos k}$  : ?> 85  $\langle$ /div $\rangle$ 29  $\langle$  div> 86 87  $\langle$  div  $>$ 88  $\langle$  div 30  $89 \lt/div$ 90  $\langle ?\text{php} \rangle$  ?>

Listing 81: viewowned\_sold.php 31  $1 php</math$  $\binom{32}{ }$  $\overline{2}$  $if ($prod_type = 'advertised')$ 33  $$prodist_l = site_l =$ 3 34 product/list\_advertised ');  $\theta$ head\_str = "Products"  $\overline{\mathcal{A}}$ Advertised": 35  $\overline{5}$  $\mathcal{F}$ else if  $(\text{space} = 'bought')$ 6  $\overline{7}$  $$prodist_l = site_l$ 36 product\_transaction/ 37  $list_{bought}$  '); 38 8  $\theta$ head\_str = "Products Bought"; 39  $9\phantom{.}$ <u>λ</u> 10 else if  $(\text{$prod_type = 'sold')}$  $11$  $$prodist_l = site_l$ 40 product\_transaction/  $prior\_list\_solid$  '); 12  $\theta$ head\_str = "Products Sold"; 13  $\downarrow$ 41  $14$  ?  $15 \langle \text{div} \text{ id} = \text{page}-\text{wrapper} \rangle$ 42 16  $\langle$ div class="row"> 43  $\langle$ div class="col-lg-12">  $17$  $44$  $\langle$ div class="panel 18 45 panel-default">  $\langle$ div class="panel<sup>46</sup> 19 47  $-heading$ "> 48 20 Products  $\langle a$ href="<?php echo \$prodlist\_url  $\overline{A}$  $\frac{1}{2}$   $\frac{2}{5}$   $\frac{1}{2}$   $\frac{1}{2}$   $\frac{1}{2}$   $\frac{1}{2}$   $\frac{1}{2}$   $\frac{1}{2}$   $\frac{1}{2}$   $\frac{1}{2}$   $\frac{1}{2}$ 

 $\langle$ /div> <div class="panel  $-\text{body}$ ">  $\langle \text{div } \text{class} =$ "  $wrap"$  $\langle$ ul class="breadcrumb  $breakcrumb_t$ "><a  $class="home"$  $\text{href} = \frac{n}{2}$  /  $\text{Vser}$  /  $\text{Vear}$  /  $\text{Vear}$  $=\nexists$   $\#$ ">Products Management</a> / Products  $\text{ sold} < \text{/ul} >$  $\langle h2 \rangle$  class  $=$ "head"><?php echo \$head\_str;  $?>$  $\langle$ ?php  $$trade_approve = $this \rightarrow$  $session \rightarrow \text{flashdata}$  ('  $trade_{\text{-}approve}$ '): if  $(l$ empty $(\text{strade} \_ \text{approx})$ )  $echo$  "<div  $class='alert$  $alert-success alert$ dismissable  $\geq$ ". "<br/>button type='button'  $class = 'close'$  data-dismiss=' alert 'aria-hidden='true'>&  $times;button >".$ "\$trade\_approve".  $"$  </  $div >$ "; if  $(l$ empty $(\text{\$adv\_mess}) )$  { echo "<div class='alert  $a$ lert-success  $a$ lertdismissable  $\geq$ ". "<br/>button type='button'  $class = 'close'$  data-dismiss=' alert 'aria-hidden='true'>&  $times;button >".$ "\$adv\_mess". "</div>"; if  $(\ell = \mathfrak{m}^{\mathfrak{g}} \mathfrak{g}^{\mathfrak{g}} \mathfrak{g}^{\mathfrak{g}} \mathfrak{g}^{\mathfrak{g}})$  { echo " $<$ div class='alert alert-success alert $dismissable$ '>". "<br/>button type='button'  $class = 'close'$  data-dismiss=' alert 'aria-hidden='true'>&  $times;button >".$  $"\$ no\_records". "</div  $>$ ":  $\mathcal{L}$  $else \{$  $?$  $\langle$ ?php  $\text{\$ctr = 0;}$  $8 \text{ctr2} = 0;$ foreach (\$product\_advs as  $$prod\_adv)$  {  $$hrefurl = "$ 

product\_transaction/ 84  $\langle$ /div> view\_transaction/".\$prod\_adv->85  $\langle$ /div> id ; 86  $\langle$ /div> if  $(\text{Setr } \% 3 = 0)$  {  $\langle$ div class="row"> 50 87  $51$ echo " $\langle$ div class='top-88  $\langle$ div class="col $box' >$ ";  $md-12$  text-center"> 52  $\}$ 89  $\langle$ ?php echo  $\overline{?}$  $53\,$  $\frac{\sin ks}{\cos k}$  ?> 54  $< 90$  $\langle$ /div $\rangle$  $div \text{ class} = "col_1_of_3$ 91  $\langle$ /div> 92  $\langle$ /div>  $span_1_0f_3"$ 55 93  $\langle$ /div>  $\langle a \rangle$  href= $\langle ?\rangle$ php echo site\_url94  $\langle /div \rangle$  $($hrefurl):$  ?>> 95  $\langle ?\text{php} \rangle$  ?>  $\langle$ div class=" 56 inner\_content clearfix"> Listing  $82:$  viewproduct.php 57  $\langle$ div class="  $1$  <div id="page-wrapper">  $product\_image" >$  $\overline{2}$  $\langle$ div class="row"> 58  $\langle \text{img src} = \text{"}\langle \text{?php echo}\rangle$  $\mathcal{S}$  $\langle$ div class="col-lg-12">  $base_Url('assets/uploads/'.$  $\langle$ div class="panel  $\overline{4}$  $$prod\_{images} [Setr2]);?> "alt"$  $panel-default$ ">  $=$ "" />  $\overline{5}$  $\langle$ div class="panel 59  $\langle$  div >  $-$ heading"> 60  $\langle$ div class="price"> 6 View product  $\langle$ div class="cart-left 61  $\overline{7}$  $\langle$ /div $\rangle$  $"$  $\langle$ div class="panel  $\langle p \text{ class} = "title" > < ?$ 62  $-\text{body}$ "> php echo  $$prod\_names[$ctr2];$  $\langle \text{div } \text{class} =$ "  $?>>/p>$  $wrap"$  $\langle$ div class="price1"><sub>10</sub> 63  $\langle$ ul class 64  $<$ span class="actual  $="where: "breadcrumb\_tr" >< a"$ "> $P$ <?php echo \$prod\_prices [  $\text{class} = \text{"home"}$  href="#">User</a  $% \text{ctr2}$  ; ?></span>  $> / \langle a \rangle$  href="#">Products 65  $\langle$ /div> Management $\langle a \rangle$  / View product 66  $\langle$ /div>  $\langle \rangle$ ul $>$ 67  $\langle$ div class="cart- $\langle$ div class="cont  $11$  $right" >$  $span_2_0f_3"$  $\langle$ div class="clear"> $\langle$ /<sub>12</sub> 68  $\langle$ div class  $div >$  $=$ "grid images\_3\_of\_2"> 69  $\langle$ /div $\rangle$  $\langle$ ul id="etalage"> 13 70  $\langle$ /div> 14  $<$ li > 71  $\langle$ a>  $\langle a \rangle$  href=""> 15 72 16  $\langle$ ?php  $\langle$  div  $\frac{1}{3}$  $$file = 'assets/$ 73 uploads  $\langle$  '. \$product\_info  $\rightarrow$  image php  $$ctr++; $ctr2++,$  $\ddot{ }$ 74  $if ($fctr = 3) $$  $?$ 18  $75$ echo "<div class='clear 19  $\langle \text{img} \text{ class} = \rangle$  $\frac{1}{2}$  >  $\frac{1}{2}$  \div >";  $etalage_thumb\_image" src = "</math$  $echo$  " $\lt/ div >$ "; 76 php echo base\_url( $$file$ );?>"  $77$  $\text{\$ctr = 0:}$  $class="img-response"$  /> 78  $\}$ 20  $\langle \text{img} \text{ class} = \rangle$ 79  $\}$  $etalage\_source\_image"$   $src = "</math$ 80 if  $(\text{Setr} := 3)$ php echo base\_url( $$file$ );?>" 81 echo "<div class='clear  $class="img-response"$  title  $\frac{y}{\sqrt{2}}$  /div  $\frac{y}{x}$  /div  $\frac{y}{x}$ ;  $=$ "" /> 82 21  $\langle$ a>  $?$ 83 22  $\frac{2}{1}$ 

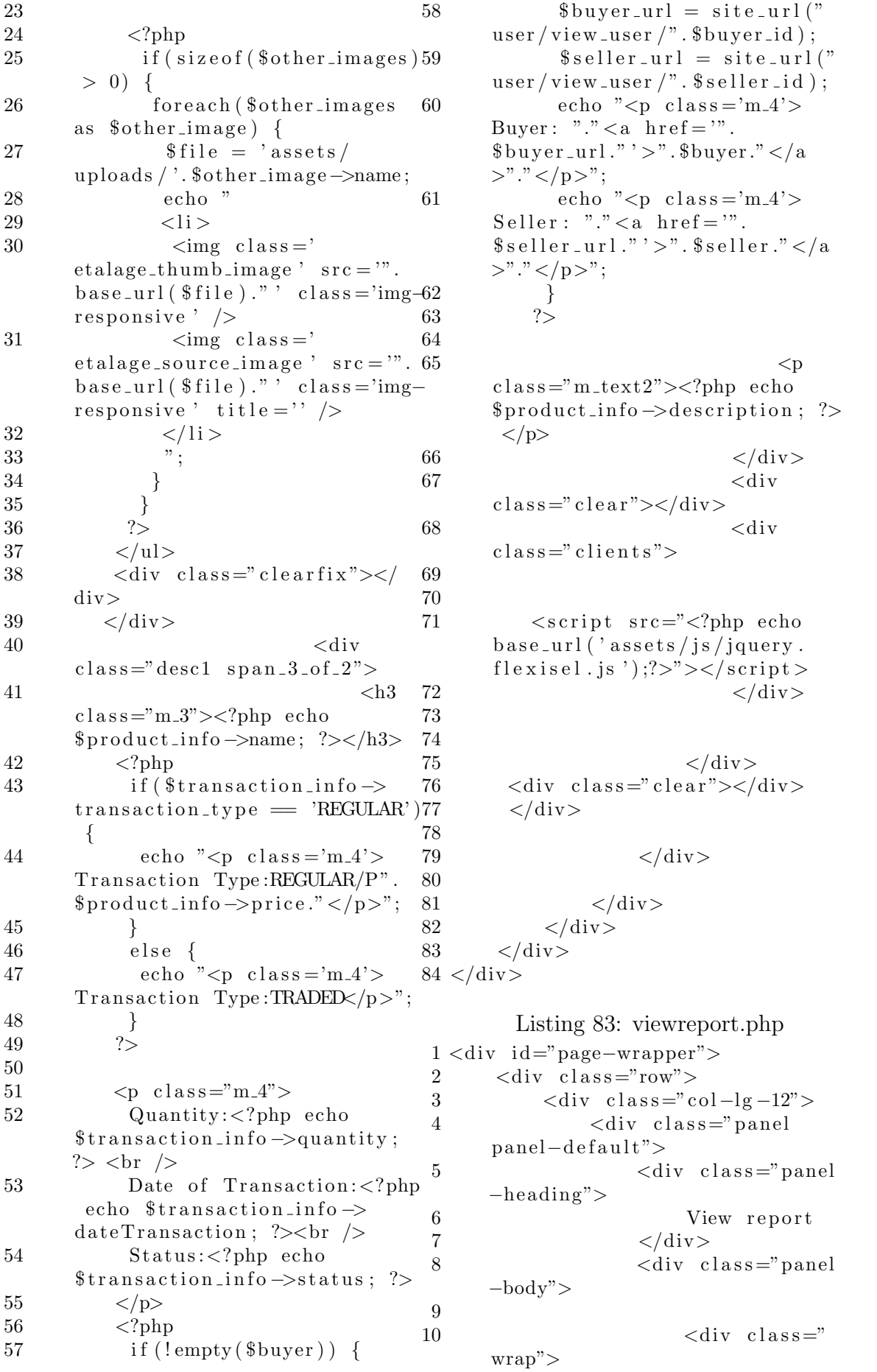

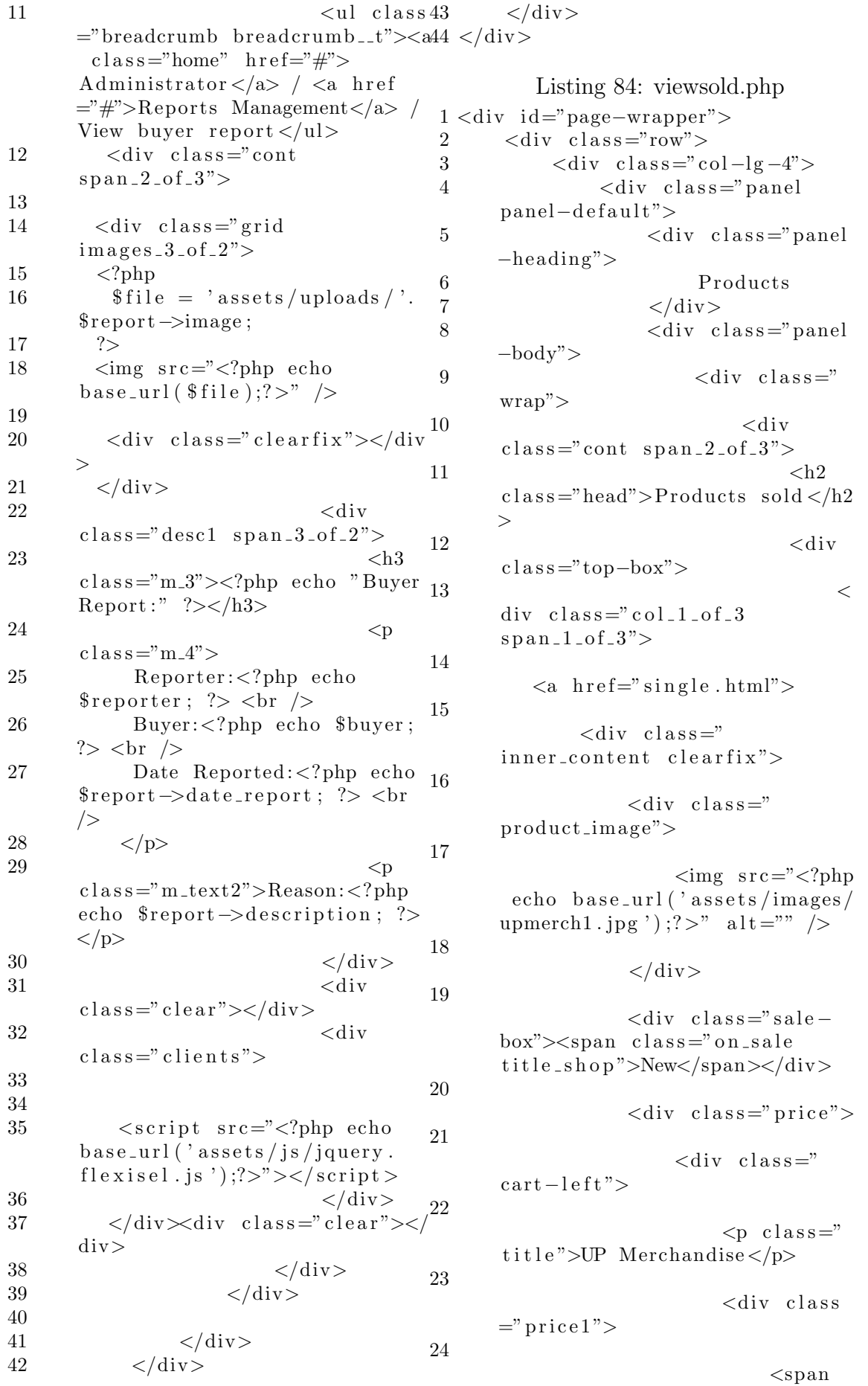

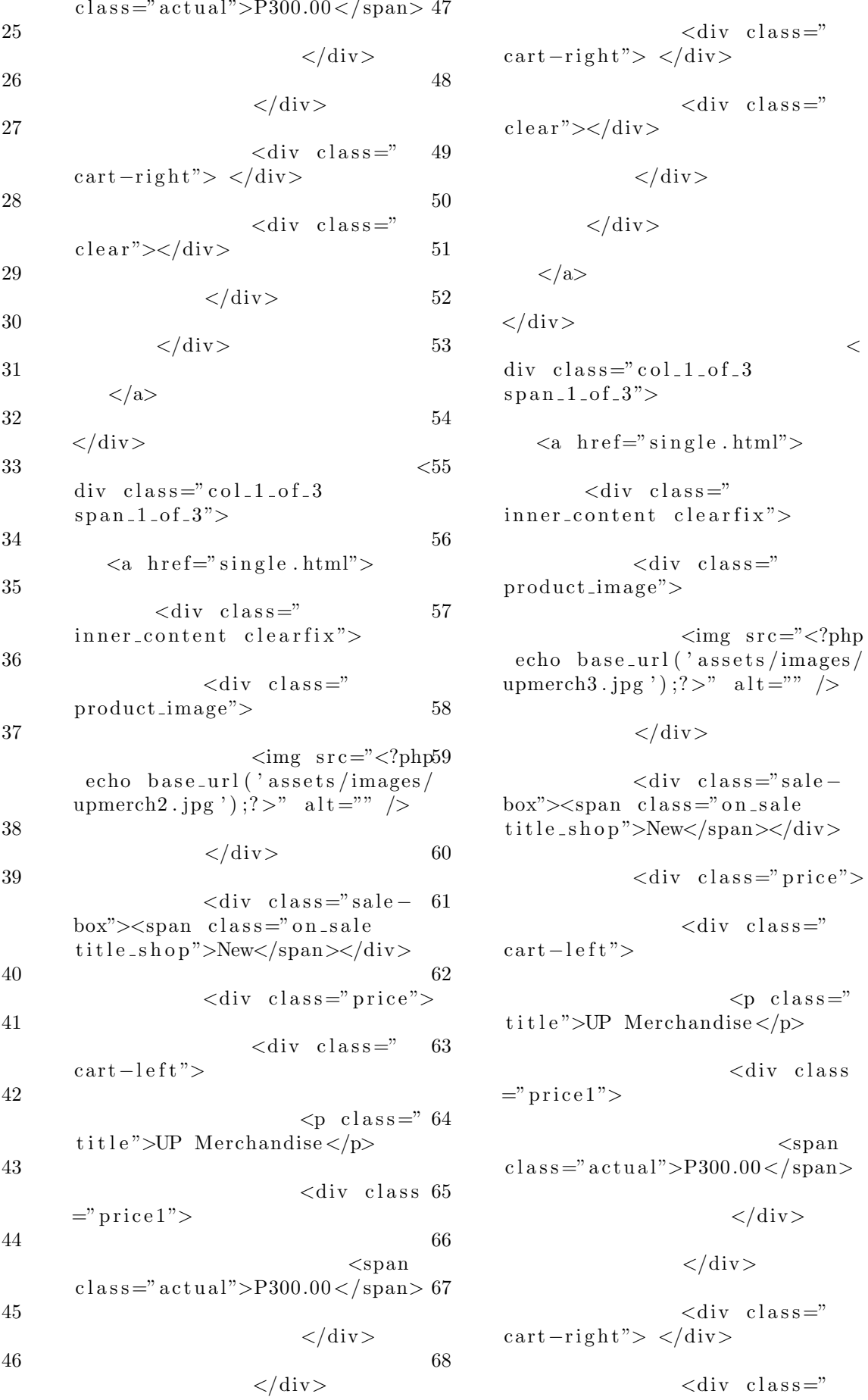

 $clear''>$  $\langle \text{div } \text{class} =$ "  $\text{clear}$ "></div> 69  $\langle$ /div> 92 70  $\langle$ /div>  $\langle$ /div> 93  $\langle$ /div> 71 94  $\langle$ a> 72  $\langle$ a>  $\langle$ /div> 95  $\langle$  div > 73  $\,<\,$  $div \text{ class} = "clear" >$ 96 74  $\langle$  div div  $class="col_1_of_3$  $span-1-of-3"$  $\geq$ 75  $\langle \text{div} \space 97$  $\text{class} = \text{"top-box"}$  $\langle a \rangle$  href="single.html"> 76  $<98$  $div \text{ class} = "col_1_of_3$  $\langle$ div class="  $span_1_0f_3"$ inner content clearfix">  $77$ 99  $\langle a \rangle$  href="single.html">  $\langle$ div class=" 78  $product\_image" >$  $\langle$ div class=" 100 inner\_content clearfix">  $\langle \text{img src} = \text{"\textless}\rangle$ echo base\_url('assets/images/ 79  $\langle$ div class=" upmerch<sub>5</sub>.jpg');?>" alt="" /> product\_image"> 101 80  $\langle$ /div>  $\langle \text{img src} = \text{"\textless}\rangle$ echo base\_url('assets/images/  $\langle$ div class="saleupmerch4.jpg ');  $?>$  " alt="" />  $box"><span class="on<sub>2 and$  $title\_shop">\nNew\n $\langle$ span $\rangle$ \n $\langle$ div $\rangle$$ 81  $\langle$ /div $\rangle$ 103 82  $\langle$ div class="price">  $\langle$ div class="sale-104  $box"><span class="on<sub>2 and$  $\langle$ div class=" title\_shop">New</span></div>  $cart - left$ "> 83 105  $\langle$ div class="price">  $< p$  class=" title">UP Merchandise</p> 84  $\langle$ div class=" 106  $cart - left$ ">  $<$ div class 85  $=$ " price 1">  $< p$  class="107  $title$ ">UP Merchandise</p>  $<$ span 86  $class="ackmath>acksub?$   $\rightarrow$  P300.00  $\lt$  / span >  $<$ div class108  $=$ " price 1">  $\langle$ /div> 87 109  $\langle$ /div>  $<$ span  $class="ack  $actual" > P300.00$  < /  $span>110$$  $\langle$ div class=" 88  $cart-right" >$  $\langle$ /div $\rangle$ 111 89  $\langle$ /div>  $\langle$ div class="  $clear">$ 90  $\langle$ div class=" 112  $cart-right" >$  $\langle$ /div> 91 113

 $\,<$ 

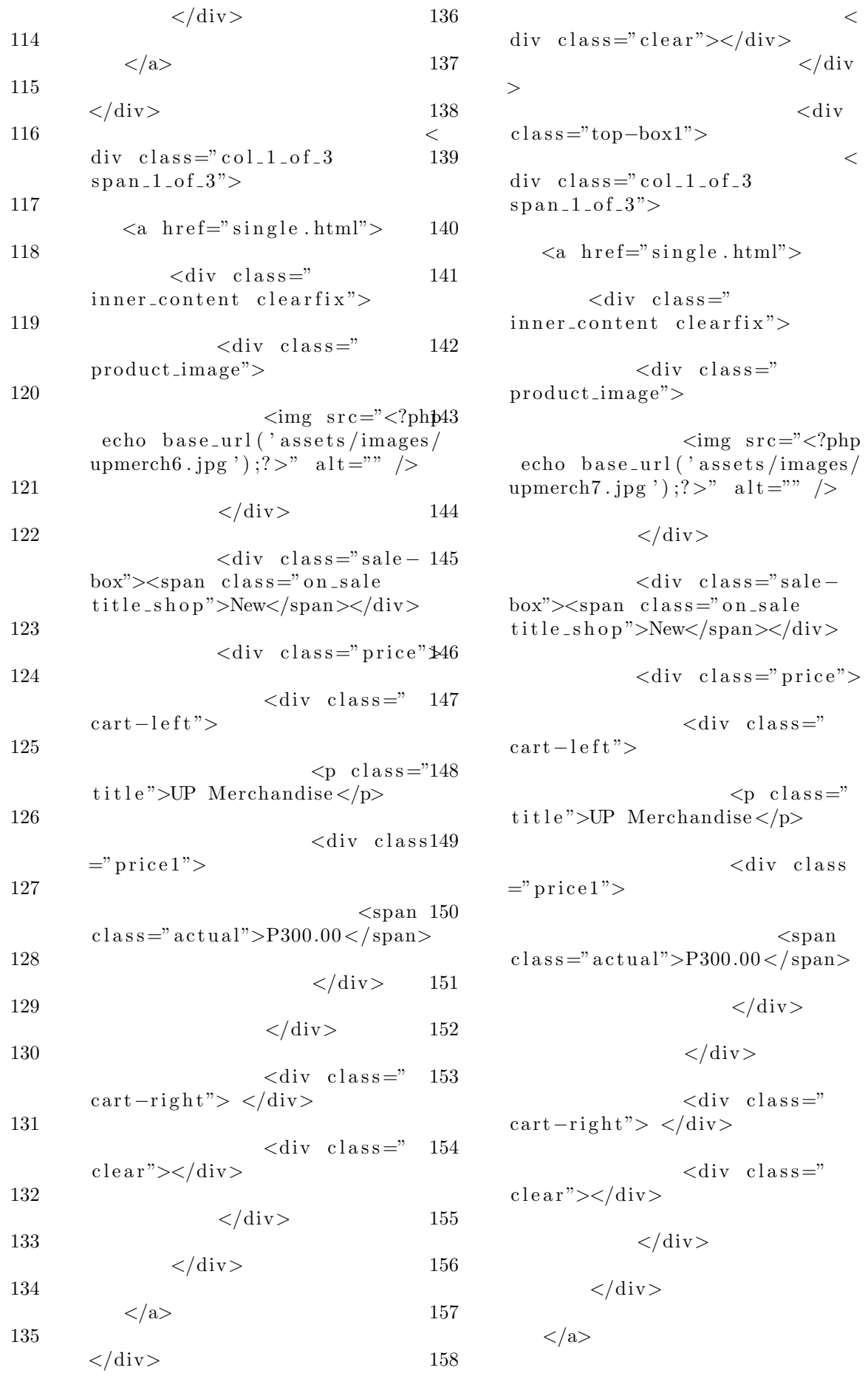

195

 $\langle$ /div> 159 ∢81 div  $class="col_1_of_3$  $span_{-1-0}f_{-3}$ "> 182 160  $\langle a \rangle$  href="single.html"> 161  $\langle$ div class=" 183 inner\_content clearfix"> 162  $\langle \text{div } \text{class} = \rangle$ product\_image"> 184 163  $\langle \text{img} \ \ \text{src} = \times 2 \text{ph} 185$ echo base\_url('assets/images/ upmerch<sub>8</sub>.jpg');?>" alt="" /> 164  $\langle$ /div $\rangle$ 186 165  $\langle$ div class="sale-187  $box">\le$ span class="on\_sale  $title\_shop">\nNew\n $\langle$ span< $\rangle$ \n $\langle$ div $\rangle$$ 166 188  $\langle$ div class="price"> 167  $\langle$ div class=" 189  $cart - left$ "> 168  $< p$  class="190  $title$ ">UP Merchandise</p> 169  $\langle$ div class191  $=$ " price 1"> 170 192  $<$ span  $class="acku\,au" > P300.00 < /span>193$ 171  $\langle$ /div> 194 172  $\langle$ /div> 173  $\langle$ div class=" 195  $cart-right" >$ 174 196  $\langle$ div class="  $clear">$ 197 175  $\langle$ /div> 198 176  $\langle$ /div> 199 177  $\langle$ a> 200 178  $\langle$ /div> 201  $202$ 179  $div \text{ class} = "col_1_of_3$ 203  $span1.0f.3"$ 204 180 205

 $\langle a \rangle$  href="single.html">  $\langle$ div class=" inner\_content clearfix">  $\langle$ div class="  $product\_image" >$  $\langle \text{img src} = \text{"}\langle \text{?php} \rangle$ echo base\_url('assets/images/ upmerch9.jpg');?>" alt="" />  $\langle$ /div>  $\langle$ div class="sale $box">\leq$ span class="on\_sale title\_shop">New</span></div>  $\langle$ div class="price">  $\langle \text{div } \text{class} =$ "  $cart - left$ ">  $< p$  class=" title">UP Merchandise</p>  $\langle$ div class  $=$ " price 1">  $<$ span  $class="ackmath>acksub?$   $\rightarrow$  P300.00  $\lt$  / span >  $\langle$ /div>  $\langle$ /div>  $\langle \text{div } \text{class} =$ "  $cart-right" >$  $\langle \text{div } \text{class} = \rangle$  $clear">$  $\langle$  div  $>$  $\langle$ /div>  $\langle$ a>  $\langle$ /div>  $\,<$  $div \text{ class} = "clear" >$  $\langle$  div  $>$  $\langle$ div>  $\langle$ /div>  $\langle$ /div>  $\langle$ /div>  $\langle$ /div>

206  $\langle \text{div} \rangle$  207  $\langle \text{div} \rangle$ 

## XI. Acknowledgement

Okay, so deadline na ng SP Docs bukas kaya mapipilitan akong gawin to ngayon. At habang ginagawa ko to eh ni rurun ko tong MP ko sa Machine Learning at inaayos ang MP ko sa Computer Graphics.. Haaysss..

Anyway, hindi pa rin ako makapaniwala na gagraduate na ako (Gagraduate na nga ba? Haha assume ko na lang na gagraduate na ako LOL). Grabe sobrang bilis ng four years. Parang kahapon lang nalaman ko yung UPCAT results tapos next next next week eh graduation ko na haha. Ang saya and at the same time, ang lungkot din.. lol

Marami akong gustong pasalamatan sa four years na stay ko dito sa UPM, lalong lalo na sa mga taong tumulong sakin sa SP ko. Pero syempre, una sa lahat, nagpapasalamat ako sa Diyos. Wala ako ngayon dito sa mundong ito kung hindi dahil sa inyo, Lord hehe. Susundin ko lang ang kagustuhan ninyo sa kung ano man ang magiging trabaho ko after nito. Cliche man pakinggan, pero sobrang naniniwala ako sa "Just do your best and God will do the rest."

Ikalawa nagpapasalamat ako sa pamilya ko. Sa mga magulang ko na laging nandyan at handang sumuporta sa lahat ng gawain ko. Ma at Pa, alam kong hindi niyo to mababasa, pero wala lang, alabyu! Para sa inyo po ang lahat ng ito. Nagpapasalamat na din ako sa mga kapatid ko na kahit iniinggit ako kapag matutulog na o kapag aalis eh marunong pa rin naman silang mangamusta hehe.

Ikatlo nagpapasalamat ako sa mga prof ko. Lalo na sa adviser ko, kay Maam Perl. Thank you Maam sa pagtulong niyo sa akin na ayusin tong SP ko, lalo na sa pagtulong niyo sa akin nung time na ginigisa ako ng ibang prof nung proposal at defense ko haha. Kung hindi dahil sa inyo, baka hindi ako gagraduate ngayon. Kaya thank you so much Maam! Pati na din sa iba kong prof lalo na kanila Sir Neil, Sir Marohn, Sir Edan, na hindi lang acads ang itinuro sa akin kundi ibat ibang lessons na din sa buhay hehe

Ikaapat nagpapasalamat ako sa mga kaibigan ko lalo na sa Green Hornits (G.H.) hehe, pati na rin sa ilang Smokeys. Grabe GH, sa lahat ng mga MP at group projects eh parang tayo tayo lang din ata yung mga naging magkakagrupo hahaha! Naniniwala naman ako na after neto eh magkakaibigan pa rin tayo :)) Kaya salamat sa inyo Jesh, Renzo, Marquee, Nathan, Aky, Kit. Salamat sa bonding moments, yung mga heart to heart talk lol, tawanan pati iyakan haha. Salamat na din kanila AD, Raffy, Chester, Rain, Cristine at buong block 12 haha. Mahirap ang buhay ng maging ComSci kapag walang laptop, kaya lubos akong nagpapasalamat sa inyong nagpahiram sakin ng mga laptop ninyo para matapos ko tong SP ko, pati yung mga MP's at exercises sa mga subjects hehe.

At huli sa lahat nagpapasalamat ako sa iyo, UP. Maraming salamat sa apat na taon na pang totorture at paghihirap na ipinaranas mo sakin. Pumasok ako ng UP ng mahina, lalabas akong malakas (lol); pumasok akong walang muwang, lalabas akong puno ng kaalaman; pumasok akong walang pakialam, lalabas akong nangingialam sa mga nangyayari sa paligid ko. Hindi lang JAVA, C, Database, Differentiation at Integration ang itinuro mo sakin, dahil itinuro mo rin kung pano pangahalagahan ang kaalaman, kung pano magmahal ng kapwa, at kung pano mahalin ang bayan. Kaya ipinapangako ko sayo UP, hindi kita bibiguin :))

#IskolarNgBayanParaSaBayan